# **APRENDIENDO A PROGRAMAR EN PYTHON**

# **CON MI COMPUTADOR**

PRIMEROS PASOS RUMBO A CÓMPUTOS DE GRAN ESCALA

en las Ciencias e Ingenierías

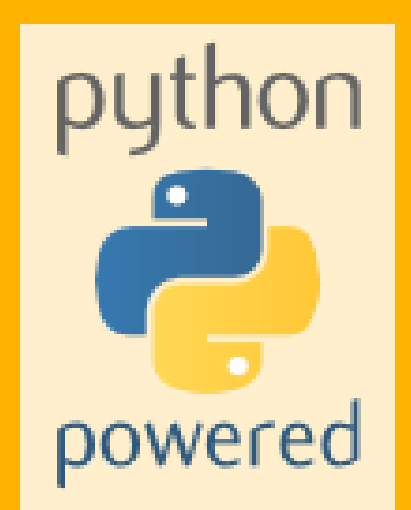

### **SERGIO ROJAS (AUTOR-EDITOR)**

DEPARTAMENTO DE FÍSICA

UNIVERSIDAD SIMÓN BOLÍVAR (USB)

# **HECTOR FERN ´ ANDEZ ´**

SECCIÓN DE FÍSICA, DEPARTAMENTO DE ESTUDIOS GENERALES

UNIVERSIDAD NACIONAL EXPERIMENTAL POLITÉCNICA

ANTONIO JOSÉ DE SUCRE (UNEXPO)

## **JUAN CARLOS RUIZ**

DEPARTAMENTO DE FÍSICA

Universidad de Oriente (UDO)

**CARACAS - VENEZUELA**

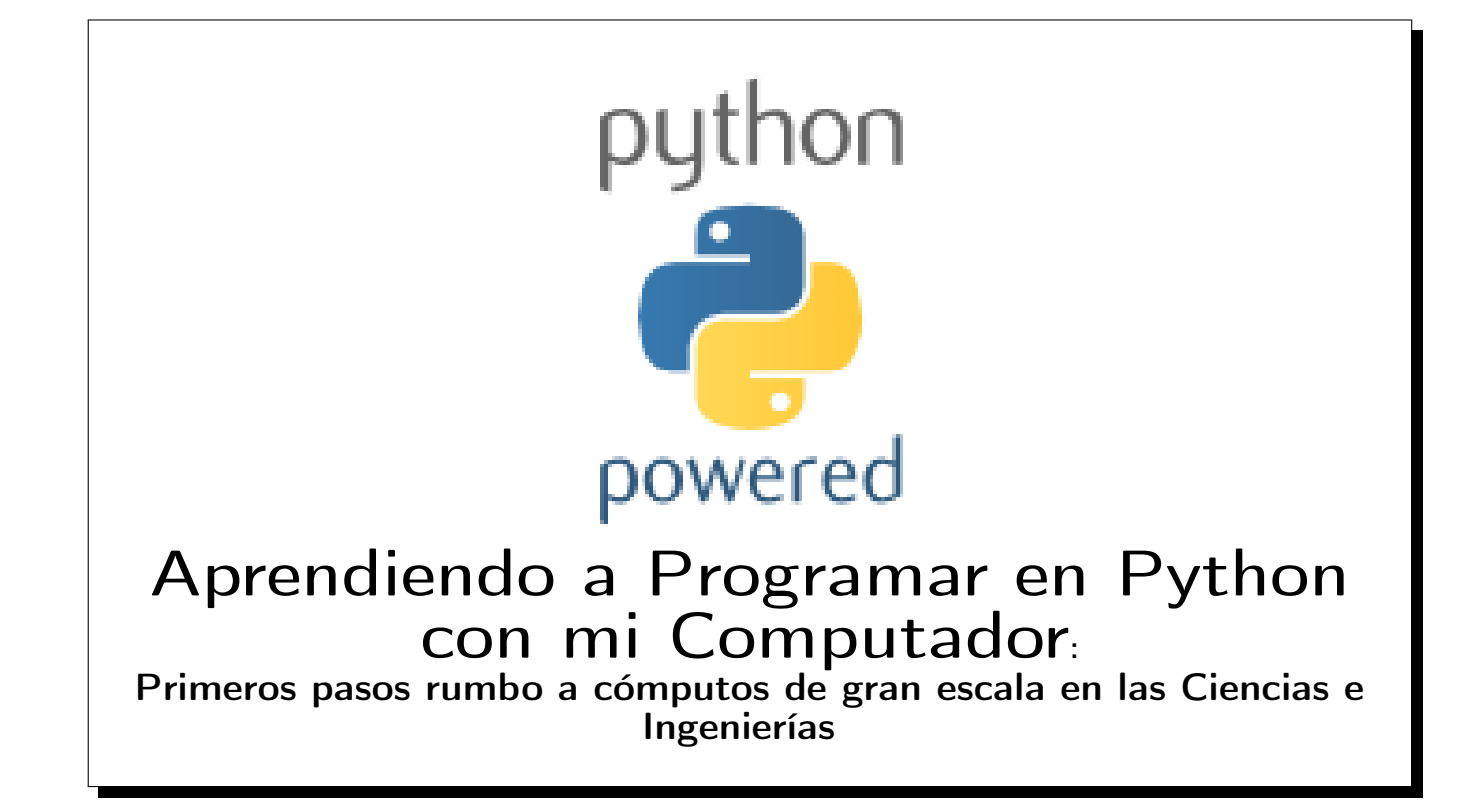

Sergio Rojas Departamento de Física Universidad Simón Bolívar (USB)

# Héctor Fernández

Sección de Física Departamento de Estudios Generales Universidad Nacional Experimental Politécnica Antonio José de Sucre (UNEXPO)

> Juan Carlos Ruiz Departamento de Física Universidad de Oriente (UDO)

> > Caracas-Venezuela

#### Aprendiendo a Programar en Python con mi Computador: Primeros pasos rumbo a cómputos de gran escala en las Ciencias e Ingenierías

por Sergio Rojas, Héctor Fernández y Juan Carlos Ruiz

© 2016 Sergio Rojas (srojas@usb.ve), Héctor Fernández (hectorfernandez@autistici.org) y Juan Carlos Ruiz (juancarlosruizgomez@yahoo.com)

Todos los Derechos Reservados.

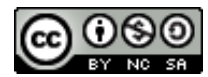

Este trabajo se puede distribuir y/o modificar en conformidad con la Licencia de Atribución-NoComercial-CompartirIgual 3.0 Venezuela (CC BY-NC-SA 3.0 VE) cuyos términos y condiciones están disponible en http://creativecommons.org/licenses/by-nc-sa/3.0/ve/

El formato original de este libro está en fuente LATEX. La compilación de la referida fuente LATEX permite generar representaciones del libro independientes de algún dispositivo, por lo que la misma se puede convertir a otros formatos para imprimirse.

Aunque se han tomado una variedad de precauciones al escribir este libro, los autores no asumimos responsabilidad alguna por errores u omisiones que el libro pueda contener. Tampoco los autores asumen responsabilidad alguna por daños y/o perjuicios que puedan resultar por el uso de la información contenida en este libro. Así, es estricta responsabilidad del usuario cualquier daño y/o perjuicio que pueda sufrir u ocasionar a terceros por el uso del contenido de este libro.

Editor: Sergio Rojas

Depósito Legal: lfi2522016600964 ISBN: 978-980-12-8694-3

Primera edición: 13 de abril de 2016 Publicación Electrónica: https://github.com/rojassergio/Aprendiendo-a-programar-en-Python-con-mi-computador/

## Los Autores

#### Sergio Rojas (http://prof.usb.ve/srojas/)

Sergio Rojas es Profesor Titular, adscrito al Departamento de Física de la Universidad Simón Bolívar, Venezuela. En 1991 se graduó como Licenciado en Física, en la Universidad de Oriente, Núcleo de Sucre, Venezuela, realizando su tesis de grado en Relatividad Numérica. Luego, en 1998, Sergio se obtuvo el grado Ph.D. en Física en el City College of the City University of New York, USA, donde realizó trabajo de investigación en el área de la Física de Fluidos en Medios Porosos. Luego, en el 2001, Sergio obtuvo el grado de Máster en Finanzas Computacionales del Oregon Graduate Institute of Science and Technology, Oregon, USA.

Desde sus estudios de Licenciatura, Sergio ha obtenido y desarrollado una amplia experiencia en programación como herramienta auxiliar de la Investigación Científica, con énfasis en Fortran $77/90$  y C/C++.

Actualmente Sergio se interesa en el área del Aprendizaje de Máquinas (Machine Learning) y sus aplicaciones en Ingeniería de Finanzas vía el lenguaje de programación Python. En este sentido, Sergio es coautor de un libro avanzado en el uso de Python para cómputo científico intitulado Learning SciPy for Numerical and Scientific Computing, segunda edición( $https:$ //github.com/rojassergio/Learning-Scipy) y también está dedicado a la producción de material didáctico sobre el uso del IPython Notebook (http://ipython.org/notebook.html) (ahora un kernel de Jupiter (https://jupyter.org/)) como herramienta tecnológica que favorece y facilita la innovación y la creatividad del docente para crear entornos educativos en función de fortalecer el proceso enseñanza-aprendizaje en el aula (http://nbviewer. jupyter.org/github/rojassergio/Learning-Scipy/blob/master/Other\_IPythonNotes/ Numerical\_Computing\_via\_IPython.ipynb).

#### Héctor Fernández (hectorfernandez@autistici.org)

El Dr. Héctor José Fernández Marín, obtuvo el título de Licenciado en Física en la Universidad de Oriente (UDO) en 1991 y desde entonces ha incursionado en la investigación y desarrollo de estudios relacionados con esta área, alcanzando el título de Magister Scientiarum en Física (UDO) y, posteriormente, Doctor en Ciencias, Mención Física (UCV).

Con la firme convicción de que a través de la educación se forja el éxito del mañana, se dedicó a impartir y difundir sus conocimientos como docente en las aulas de la Universidad Nacional Experimental Politécnica Antonio José de Sucre (Unexpo) y, como investigador, en las instalaciones de la UDO, UCV, IVIC (Instituto de Investigaciones Científicas de Venezuela) entre otros, a través del intercambio de experiencias y la enseñanza creativa, incorporando a la física elementos propios de la historia y la poesía, logrando así, cautivar la atención de los estudiantes y demás colegas.

El Dr. Fernández ha sido galardonado en diferentes oportunidades entre las que destacan: El Premio Conades 1995-97, El Premio Conaba 2000-03 y Premio del Programa de Promoción al Investigador (PPI) 2005. Además ha participado en congresos nacionales e internacionales obteniendo diversas distinciones.

En el 2009 el Dr. Fernández publica el libro Electrostática desde el punto de vista histórico deductivo, Fundacite Bolívar (ISBN 978-980-12-3612-2). (http://www.libreroonline. com/venezuela/libros/72989/fernandez-marin-hector-jose/electrostatica-desdeel-punto-de-vista-historico-deductivo.html) al que él se refiere como "Una Intención Autodidacta", pretende recrear la Electrostática por medio de pasajes de la historia, para finalmente explicar la aplicación de ésta en el presente; motivando al lector y permitiéndole la apropiación del conocimiento por medio de un proceso de análisis deductivo, con el cual se logra entender lo que de costumbre se concibe como abstracto o difícil de comprender.

### Juan Carlos Ruiz (juancarlosruizgomez@yahoo.com)

Juan Carlos Ruiz Gómez, Profesor adscrito al Departamento de Física de la Universidad de Oriente-Venezuela. es Dr en Física de la Materia Condensada (ULA), M. Sc. en Física (UDO) y Lic en Física (UDO).

Sus actividades académicas se centran en torno a la así denominada Física Computacional en el ámbito de la simulación aplicada a la nanociencia.

Desde estudiante le ha apasionado la computación, obteniendo en forma autodidacta destrezas en lenguajes de programación Fortran, BASIC, Pascal,  $C/C++y$  *Python*. Ha incursionado en la programación y el uso del microcontrolador Arduino. Entusiasta del software libre, es un convencido de que el saber humano debe estar a la disposición y de cualquier interesado y que los mecanismos que coartan la difusión de conocimiento deben desaparecer. Considera que los estados deben fomentar y apoyar más activamente el desarrollo de conocimiento libre en los diferentes ámbitos de la vida con especial énfasis en el software y hardware libres.

# Prefacio

Este libro está dirigido, principalmente, a Estudiantes y Docentes que quieren aprender a programar como forma de fortalecer sus capacidades cognoscitivas y así obtener un beneficio adicional de su computador para lograr un mejor provecho de sus estudios. Dada la orientación del libro respecto a programar para resolver problemas asociados a las Ciencias e Ingenierías, el requisito mínimo de matemáticas que hemos elegido para presentar el contenido del mismo se cubre, normalmente, en el tercer año del bachillerato. No obstante, el requisito no es obligatorio para leer el libro en su totalidad y adquirir los conocimientos de programación obviando el contenido matemático.

Programar es el arte de hacer que una computadora, una calculadora o cualquier dispositivo inteligente ejecute las instrucciones que se les suministra en un idioma que el dispositivo pueda entender (lenguaje de programación) y que el dispositivo interpreta literalmente. Es pertinente señalar que cada lenguaje de programación posee una forma propia que le permite al programador darle instrucciones básicas al computador, aunque, en general, lo que resulta básico en un lenguaje de programación no lo será en otro. En adelante llamaremos computadora a cualquier dispositivo capaz de ser programado, tales como computadoras, calculadoras, teléfonos inteligentes, tabletas electrónicas, televisores programables, etc.

La intención de este libro es iniciar al lector en el arte de programar usando el lenguaje de programación Python, con énfasis en el ámbito del cómputo científico.

Así, siendo un libro de nivel introductorio, en el mismo se introduce una mínima parte de la potencialidad que ofrece Python y que nos permitirá escribir nuestros primeros programas útiles para ejecutar cómputo científico.

Si debemos justificar la selección de Python como lenguaje para iniciarse en el arte de la programación, la respuesta se encuentra en la simplicidad intuitiva que este lenguaje ofrece para tal tarea, lo cual se manifiesta en que con unas pocas líneas de instrucción podemos ejecutar actividades (de cómputo) complejas que en otro lenguaje requerirían muchas más lineas de código (o mayor número de instrucciones).

En el argot computacional, lenguajes de programación con tal facilidad se denominan lenguajes de programación de alto nivel, mientras que con la expresión lenguajes de programación de bajo nivel nos referimos a lenguajes de programación con los que se ejerce un control directo sobre el hardware con reducida abstracción.

Además de la facilidad que representa el aprender a programar usando el lenguaje de pro-

gramación Python, debemos mencionar que Python es un lenguaje de programación que contiene toda la funcionalidad que se exige posea en la actualidad un lenguaje de programación moderno: además de poseer una eficiente estructura de datos de alto nivel, Python también posee todas las facilidades funcionales tanto para programar en el paradigma de la programación orientada a objetos (https://es.wikipedia.org/wiki/Programaci%C3% B3n\_orientada\_a\_objetos) como para la ejecución de computación de alto rendimiento (https://es.wikipedia.org/wiki/Supercomputadora), pasando por contar con varias interfaces eficientes para ejecutar tareas computacionales en cualquier unidad de procesamiento gráfico (GPU, por sus siglas en inglés) (https://es.wikipedia.org/wiki/Unidad\_ de\_procesamiento\_gr%C3%A1fico). No obstante lo fascinante y actual de estos temas, por ser tópicos de nivel avanzado los mismo están fuera del contenido central de este libro y, por tanto, solo se mencionan de manera superficial, por lo que se invita al lector interesado a consultar sobre los mismos en otros manuales de instrucción (siendo un buen punto de partida los enlaces ya indicados sobre cada tema).

En este punto es importante establecer que Python es de distribución gratuita y de fuente abierta (free and open source software) y ha sido portado a, prácticamente, todos los sistemas operativos de uso común (https://www.python.org/download/other), lo cual significa que es difícil encontrarse en alguna plataforma computacional en la que Python no pueda funcionar.

Así, esta disponibilidad de Python es factor importante que facilita nuestra propuesta de que los estudiantes deben aprender a programar desde muy temprano en el ciclo educativo, ya que siendo una actividad que captura su atención con facilidad ello permite activar, desarrollar y fortalecer procesos mentales que inducen a pensar consciente y críticamente. En este razonamiento subyace implícitamente el reconocer que programar exige organizar en nuestra mente los elementos de una idea en forma coherente para poder trasmitirla al computador de forma consistente para que éste la ejecute correctamente, con la ventaja adicional de que hacer tal organización de ideas es una actividad mental consciente, no mecánica. Es indudable que el adquirir y desarrollar esta destreza resulta muy útil en, prácticamente, todos los ámbitos de la vida cotidiana y profesional, tanto como lo era antes al igual que lo es ahora.

En ese sentido, es imperioso internalizar, desde un principio, que al igual que aprender a nadar se hace nadando, aprender a programar se aprende programando. Así, para hacer la actividad de programar atractiva a los estudiantes del ciclo educativo medio, una buena parte de los ejemplos que se presentan en el libro para ilustrar conceptos claves del lenguaje Python se relacionan a la resolución de problemas en la computadora que, normalmente, aparecen en cursos introductorios de Física y Matemáticas a ese nivel de instrucción. No obstante, en función de poner de manifiesto las potencialidades que tenemos a disposición cuando aprendemos a programar, igualmente se presentarán problemas en otras áreas de las ciencias e ingenierías, que de una forma u otra pueden ser de interés a quien se interese en aprender a programar usando Python por la motivación propia de un autodidacta.

Aunque la orientación del libro va en la dirección de aprender a programar para reforzar el proceso Enseñanza-Aprendizaje en los cursos de ciencias e ingenierías, particularmente, en la resolución de problemas, el mismo puede ser utilizado por cualquiera que tenga el deseo de aprender a programar, lo cual incluye estudiantes de educación media en todos sus niveles, hasta profesionales y autodidactas que nunca hayan programado (o aunque lo hayan hecho, tengan interés en aprender a programar usando Python).

Ya hemos mencionado que  $Python$  es simple de usar y que contiene todas las características que ha de poseer un lenguaje de programación moderno. Para reforzar las potencialidades que tendremos al alcance cuando aprendemos a programar usando Python debemos añadir que el mismo es un lenguaje que cuenta con un importante (y creciente) número de aplicaciones que permiten abordar, de manera sencilla, problemas de ciencias e ingeniarías que son computacionalmente demandantes, que van desde problemas de Astronomía (http://www.iac.es/ sieinvens/siepedia/pmwiki.php?n=HOWTOs.EmpezandoPython) hasta problemas de Biología Molecular (http://biopython.org/DIST/docs/tutorial/Tutorial.html).

Una lista completa de la gran cantidad de herramientas computacionales disponibles en Python se encuentra en (https://pypi.python.org/pypi/). No obstante, para usar todas estas herramientas de manera consciente y funcionalmente útil, primero debemos saber programar en Python y en este libro vamos a iniciar tal proceso. Consecuentemente, el estilo que predomina en el texto es claridad en la secuencia de instrucciones que conforman los programas. Es decir, deliberadamente se ha omitido el (mal)gastar tiempo en escribir instrucciones de programas muy condensadas, preferidas por programadores expertos bien sea porque son eficientes desde el punto de vista computacional o porque son sintácticamente "elegantes". Para adquirir experiencia en ello están otros libros escritos con tal intención y que pueden consultarse una vez se dominen los principios básicos. Algunas de esas referencias se citarán en la bibliografía de los capítulos que así lo requieran.

En todo el libro aparecen enlaces a material de apoyo que se encuentra en Internet. No obstante, en algún momento algunos de esos enlaces dejaran de estar activos o serán cambiados. Ciertamente, el lector podrá encontrar el nuevo enlace haciendo una búsqueda con algún navegador de Internet haciendo referencia al texto que describe cada enlace.

Finalmente, este libro tiene como suplemento los programas que en el mismo se describen y que pueden ser obtenidos por el lector en el sitio web (https://github.com/rojassergio/ Aprendiendo-a-programar-en-Python-con-mi-computador). Errores, sugerencias y comentarios pueden ser remitidas al correo email rr.sergio@gmail.com o a través del twitter del libro que se anunciará en el sitio web del mismo.

> Profesor Sergio Rojas Profesor Héctor Fernández Profesor Juan Carlos Ruiz Gómez 12 de abril de 2016

# Índice general

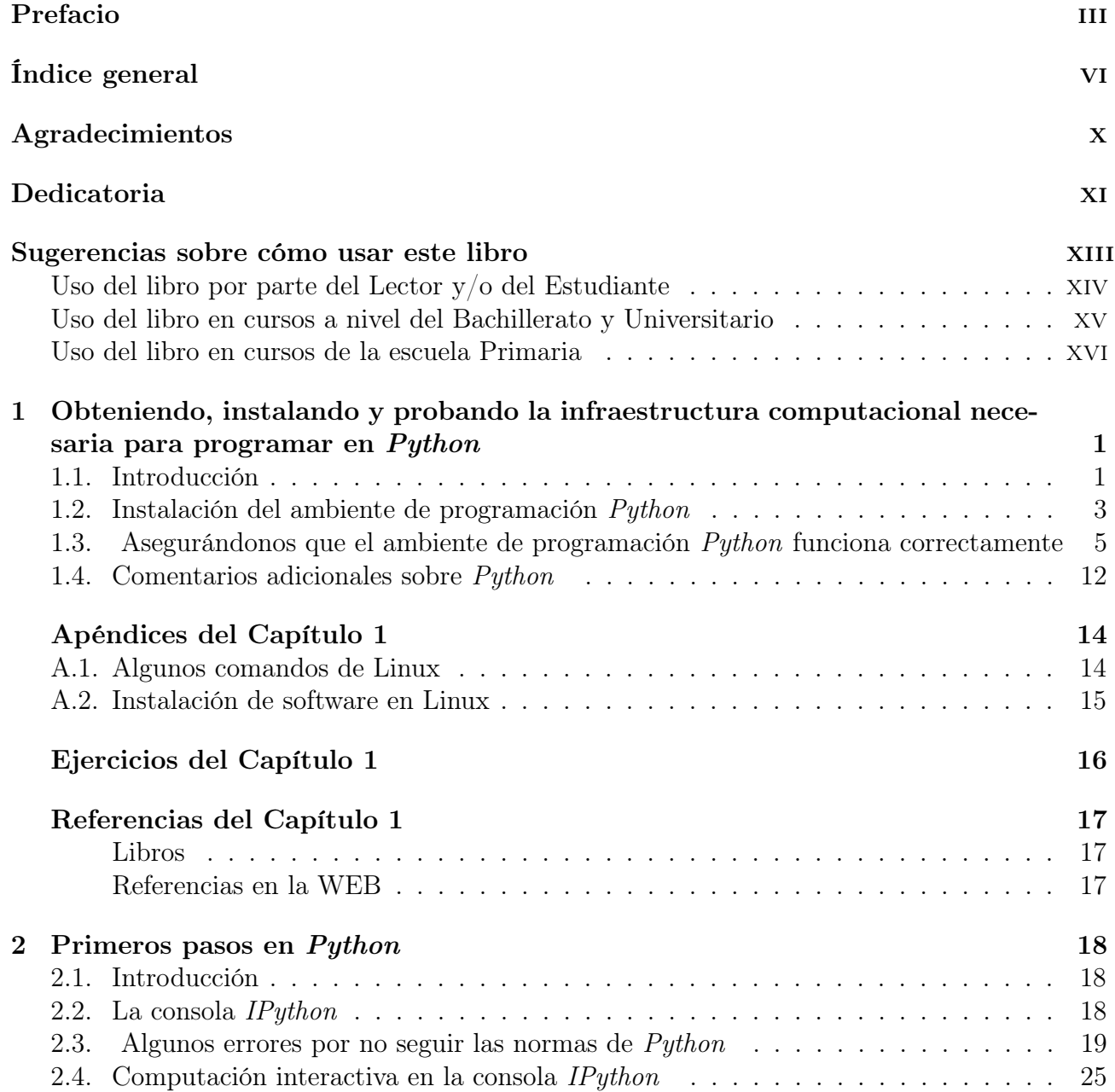

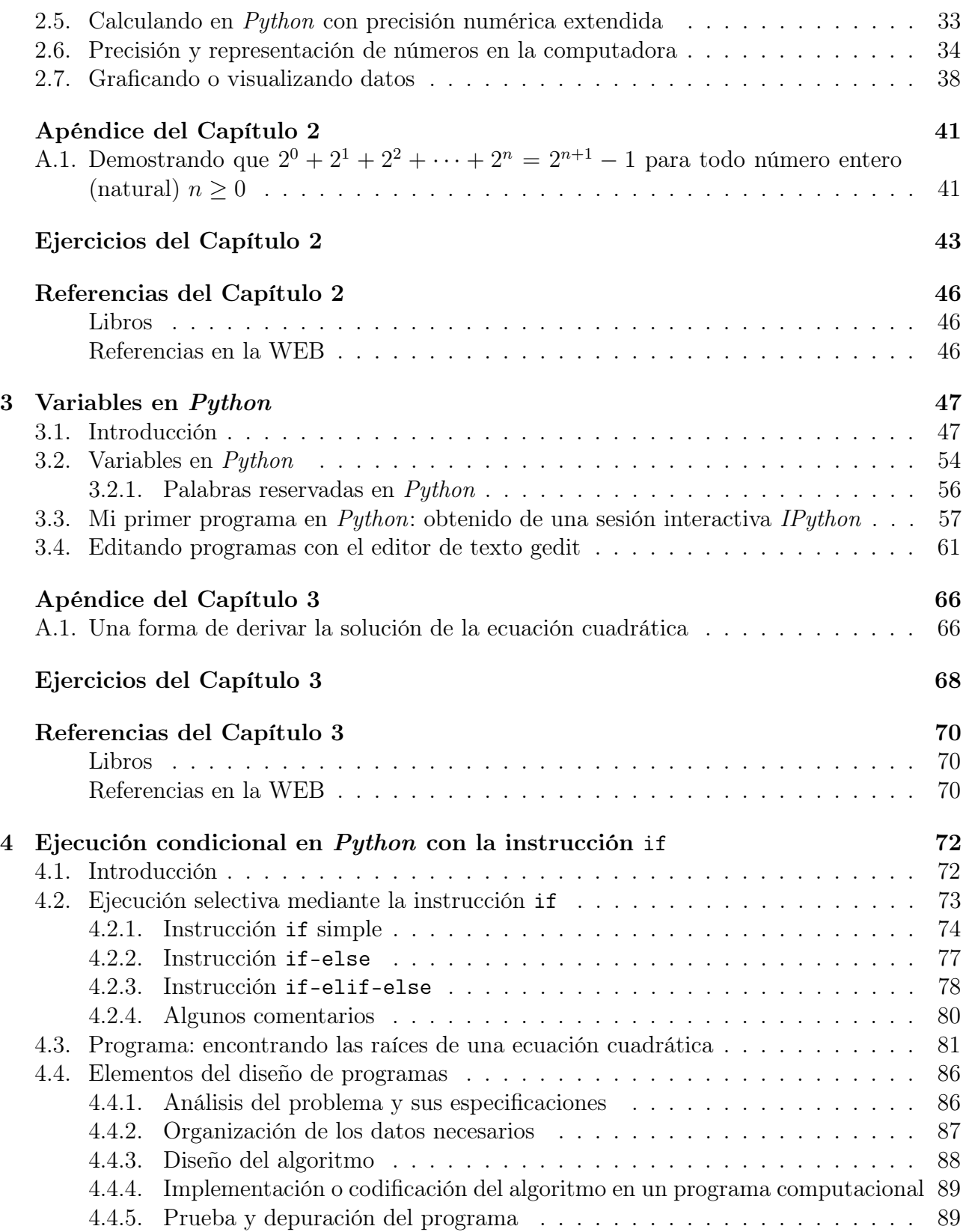

© 2016 Rojas, S., Fernández, H. y Ruiz, J. C. Depósito Legal: lfi2522016600964 ISBN: 978-980-12-8694-3 Licencia: http://creativecommons.org/licenses/by-nc-sa/3.0/ve/

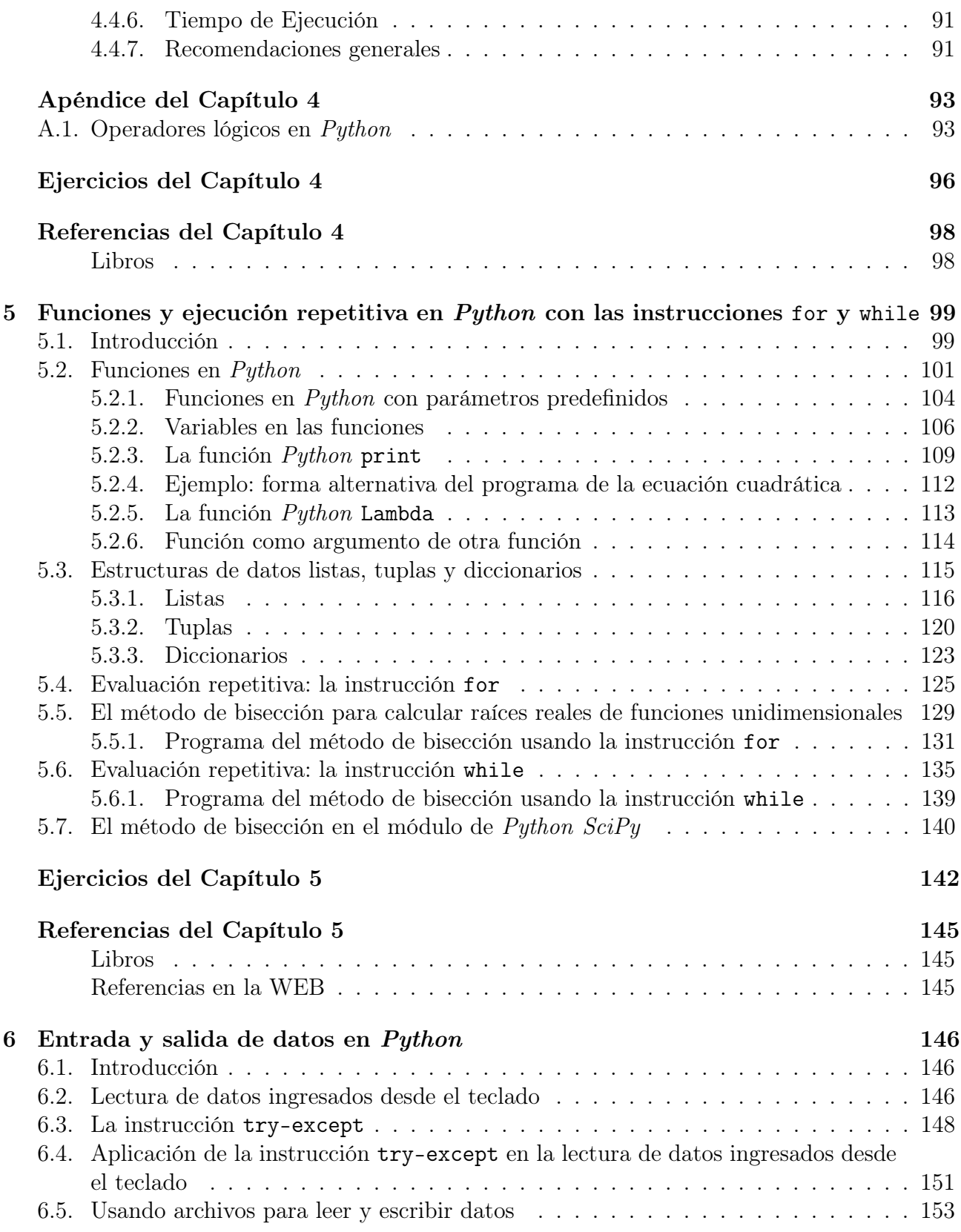

© 2016 Rojas, S., Fernández, H. y Ruiz, J. C. Depósito Legal: lfi2522016600964 ISBN: 978-980-12-8694-3 Licencia: http://creativecommons.org/licenses/by-nc-sa/3.0/ve/

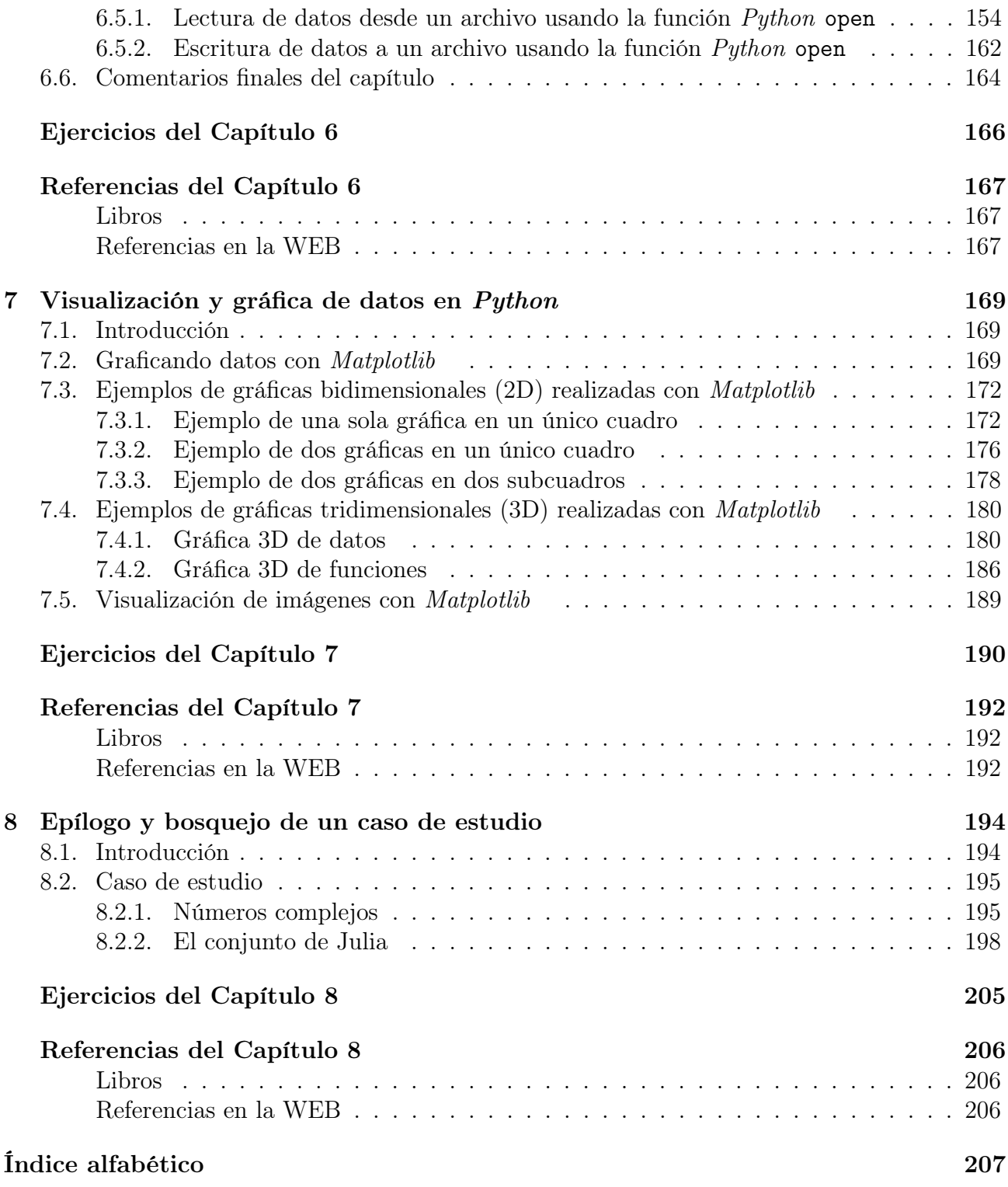

# Agradecimientos

Deseo expresar mi agradecimiento a los Colegas co-autores de la la presente obra. Sin el aporte de cada uno de nosotros, aunado a nuestra determinación y seguridad en el árduo debate argumentativo sobre los temas que se cubren en cada capítulo, este libro no se habría materializado.

> Profesor Sergio Rojas 12 de abril de 2016

# Dedicatoria

"La conciencia es el resultado del conocimiento; por eso hay que estudiar, leer y analizar mucho. . . . Hemos puesto cuidado especial en que las niñas y los niños de la patria reciban atención integral. Eso, ni más ni menos, constituye el plan de las escuelas bolivarianas, porque nuestros niños no pueden entrar con hambre a un aula. Es que si un niño es descuidado en sus más elementales necesidades, no se puede considerar que esté recibiendo una educación adecuada . . . Estamos dando pasos firmes en la construcción de un nuevo modelo educativo universitario: una universidad nueva, un nuevo proyecto de educación superior. . . . Dentro del proyecto nacional de desarrollo, necesitamos una política científica nacional, y estamos desarrollándola; de allí la Misión Ciencia y las Aldeas Universitarias. . . . La educación es sagrada, no se puede privatizar porque es un derecho humano fundamental. . . . El nuestro es un proyecto que se inscribe en la bandera de Simón Rodríguez, donde la educación es un derecho humano fundamental; el nuestro es un proyecto socialista que garantiza educación gratuita y de calidad para todos".

> Hugo Chávez Frías Referencia 1, página 23; referencia 2, páginas 29, 35, 66 (detalles en la página xii). Visita http://www.todochavezenlaweb.gob.ve/

El presente libro está dedicado a la memoria de Hugo Chávez Frías, Ex-Presidente de la República Bolivariana de Venezuela, quien interpretando en su máxima expresión el pensamiento de El Libertador Simón Bolívar, en cuanto a que las Luces son parte de nuestras primeras necesidades, hizo esfuerzos supremos para dotar a través del programa Canaimita a nuestra generación de relevo con una herramienta importantísima en nuestros tiempos para alcanzar e iluminarnos con las Luces provenientes del desarrollo de nuestras capacidades de razonamiento analítico-cuantitativas: el computador. Reafirmando con tal programa que cada paso dado con firmeza es un avanzar sin retorno. O como lo presentaría el poeta: un conocer más es un ignorar menos. Es nuestra intención con este libro contribuir con el desarrollo de contenidos en apoyo a esta grandiosa obra de uno de los grandes Estadistas de nuestros tiempos.

Igualmente, bajo la gestión de Hugo Chávez Frías, con la Misión Robinson (https://es. wikipedia.org/wiki/Misi%C3%B3n\_Robinson), se logró erradicar el analfabetismo a niveles suficientes para que la Unesco declarara a Venezuela "Territorio Libre de Analfabetismo". Otras programas, como la Misión Sucre (https://es.wikipedia.org/wiki/Misi%C3%B3n\_Sucre) y la Misión Rivas (https://es.wikipedia.org/wiki/Misi%C3%B3n\_Ribas), se han creado para afianzar la erradicación del analfabetismo en los niveles de educación subsiguientes, recibiendo formidable apoyo con la Ley de Ciencia, Tecnología e Innovación (LOCTI) (https://es.wikipedia.org/wiki/Ley\_de\_Ciencia,\_Tecnolog%C3%ADa\_e\_Innovaci%C3% B3n\_de\_Venezuela) como parte del proyecto de gestión para el desarrollo científico y tecnológico del país.

En correspondencia con lo ya mencionado, el esquema que hemos adoptado para la publicación de este libro bajo una licencia (https://creativecommons.org/licenses/by-sa/4.0/), igualmente, se enmarca en el contexto del **objetivo** 4 de la Agenda de Desarrollo Sostenible 2030 (http://www.un.org/sustainabledevelopment/es/education/) sobre Garantizar una educación inclusiva, equitativa y de calidad y promover oportunidades de aprendizaje durante toda la vida para todos.

Finalmente, mencionamos que la visión y pensamiento de Hugo Chávez Frías se puede consultar en (http://www.todochavezenlaweb.gob.ve/). Las fuentes de sus pensamientos con que se inicia cada capítulo de esta obra los hemos recopilado de:

- 1. Pensamientos del Presidente Chávez (2011). Compilación: Salomón Susi Sarfati, Colección Tilde, Ediciones Correo del Orinoco, Venezuela.
- 2. Frases I, Hugo Chávez Frías Enero-Marzo 2006 (2006). Ministerio de Comunicación e Información, Venezuela.

Los Autores 12 de abril de 2016

# Sugerencias sobre cómo usar este libro

Aprender a programar es una tarea exigente intelectualmente. Requiere esfuerzo y constancia en aprender el fascinante modo de comunicarnos con algún computador. Para ello, un requisito esencial es contar con un computador. He allí la razón del título principal del libro: Aprendiendo a Programar con mi Computador. Es decir, el libro está dirigido fundamentalmente a esos millones de estudiantes que, teniendo en sus manos un computador, están ávidos de encontrar formas de obtener el mejor provecho de los mismos, contándose para ello con la ventaja que su desarrollo intelectual, en estado semejante al de una esponja en acentuado crecimiento, absorbiendo lo que se le presenta, se puede estimular apropiadamente con la abstracción que requiere el arte de programar para, sin duda alguna, coadyuvar en afianzar y/o crear innumerables conexiones neuronales, determinantes para alcanzar en su desenvolvimientos subsecuentes el estado de un experto altamente habilidoso, eficiente e innovador, que aprende por sus propios medios, lo cual es un resultado esperado del proceso enseñanza-aprendizaje de todo sistema educativo.

La relevancia que en nuestros tiempos tiene el aprender a programar se manifiesta (por ejemplo) en el hecho que en Finlandia están proyectando en establecer como una prioridad de su sistema educativo el que para los siete años sus estudiantes estén aprendiendo a teclear antes que a escribir (http://formacionib.ning.com/profiles/blogs/el-sistema-educativo-finlandesapuesta-por-ensenar-a-leer-a-los-7?xg\_source=msg\_mes\_network). Igual manifestación es subyacente en el programa Una portátil por  $n\tilde{m}o(a)$  (https://es.wikipedia.org/wiki/ OLPC), que ha dotado a un sin número de estudiantes con portátiles a bajo costo. Igual conceptualización se tiene con el proyecto Canaimita (http://www.canaimaeducativo.gob.ve/) en Venezuela, el cual cuenta con más de cuatro millones de portátiles entregadas de forma gratuita a estudiantes de las instituciones de educación básica y media. Al nivel universitario, igualmente en Venezuela, el programa se ha extendido en la entrega gratuita de tabletas a los respectivos estudiantes. Reconociendo que habilidades en el uso del computador de manera efectiva y eficiente de alguna manera garantizan obtener un trabajo, recientemente el Presidente Barack Obama dio inicio al programa Ciencias de la Computación para todos (Computer Science for all) que abarca los programas de estudio en Estados Unidos desde la primaria en adelante (https://www.whitehouse.gov/blog/2016/01/30/computer-science-all).

Pero aún más importante, el aprender a programa desde temprana edad estimula o favorece la aparición de mecanismos que activan procesos cerebrales que conducen a desarrollar esquemas mentales (o de pensamiento) de orden superior (http://www.aect.org/edtech/ed1/24/24- 05.html) o lo que el Premio Nobel Kahnemann denomina sistema 2 (de pensamiento https: //github.com/mgp/book-notes/blob/master/thinking-fast-and-slow.markdown). Ello ocurre como consecuencia de la conciencia o atención plena con que los estudiantes se centran en ejecutar la fascinante tarea de hacer que el computador realice alguna actividad que queremos que ejecute y, además, para favorecer la ebullición de tales procesos mentales, tal actividad de programar requiere tener plena conciencia del problema que se pretende resolver (entender su formulación lógica y/o matemática) para poder desarrollar tanto el algoritmo (la receta) como el programa que permita resolver el problema en el computador. Estas actividades involucran (u obligan) a mantener procesos mentales de atención activos por tiempo indefinido, donde la influencia distractiva típica del entorno es reducida a su mínima expresión (http://ww2.kqed.org/mindshift/2013/05/23/why-programming-teaches-somuch-more-than-technical-skills/). Algunas conclusiones sobre este particular se encuentran en el artículo por Bers, M. U., Flannery, L., Kazakoff, E. R. and Sullivan, A (2014), Computational thinking and tinkering: Exploration of an early childhood robotics curriculum, Computers & Education 72 145-157 (disonible en http://ase.tufts.edu/devtech/ publications/computersandeducation.pdf). Comentarios y referencias adicionales están disponibles en (https://www.cs.cmu.edu/~CompThink/) y en (https://ed.stanford.edu/ news/stanford-study-shows-success-different-learning-styles-computer-scienceclass).

Ahora bien, considerando que en Venezuela nuestro sistema educativo de la Educación tanto Primaria como Media aún no contemplan el aprender a programar como parte del currículum oficial (y no estamos solos en ese respecto http://thinkeracademy.com/teaching-kidsto-program-computers/), ésta actividad se puede organizar como actividad extracurricular, dedicándole al menos dos horas por semana para instrucción directa, mientras que en el resto de la semana el estudiante debe practicar lo aprendido en esas dos horas y avanzar según sea su preferencia porque en su entorno de hogar contará, además de su computador, con el libro para su propio aprendizaje.

### Uso del libro por parte del Lector y/o del Estudiante

En nuestra experiencia, como docentes en cursos de nivel universitario, que prácticamente la mayoría de los estudiantes tienen acceso a computadores, bien sea de su propiedad o en los centros de navegación que les proporciona la Universidad. No obstante, contradictoriamente también encontramos que, mientras la mayoría puede emplear una calculadora para ejecutar operaciones numéricas, solo unos pocos, pero en extremo muy pocos, estudiantes llegan a los cursos introductorios de física general con conocimientos para, con unas pocas líneas de código o programa, usar el computador para ejecutar operaciones numéricas o algebraicas asociadas con los ejercicios de esos cursos y así tomar mayor ventaja en el análisis y resolución de problemas con el computador. Este libro está escrito con la intención de cubrir esa falta.

Así, de tener el lector y/o el estudiante interés por aprender a resolver problemas usando el computador (https://wiki.python.org/moin/NumericAndScientific ó https:// www.euroscipy.org/ ó http://pycam.github.io/ ó http://fperez.org/py4science/ warts.html; en aprender a controlar un robot (https://www.studentrobotics.org/docs/ programming/python/ ó https://en.wikipedia.org/wiki/Python\_Robotics); en aprender a crear algún juego para jugarlo en el computador (https://www.raywenderlich.com/ 24252/beginning-game-programming-for-teens-with-python ó https://wiki.python. org/moin/GameProgramming) o simplemente en hacer que el computador ejecute algunas instrucciones y no sabes por donde comenzar, debes estudiar este libro capítulo a capítulo para obtener destrezas que con firmeza te ayudarán a empezar a dar los primeros pasos en alguna de esas direcciones, obteniendo como remuneración a tal esfuerzo los conocimientos mínimos para poder entender sin mayores problemas libros más avanzados dedicados a desarrollar cualquier temática de las ya mencionadas (y muchas otras) en detalle y profundidad necesarias, para ser un creador e innovador en el desarrollo de exuberantes proyectos de programación.

### Uso del libro en cursos a nivel del Bachillerato y Universitario

En una forma de uso del libro en cursos a nivel del Bachillerato y Universitario, tanto el estudiante como el instructor se apoyan el uno al otro para aprender a programar en Python, siguiendo el libro capítulo a capítulo en la secuencia que se presentan. La razón es que en cada capítulo de este libro se presentan elementos básicos para comunicarse con el computador vía Python en un nivel del lenguaje medio pero usando estructuras eficientes. Si se salta algún capítulo, el lector que se inicia en la temática NO contará con el conocimiento para continuar con el resto del libro, mucho menos se contarán con las habilidades para estudiar estructuras del lenguaje más avanzadas (como las clases) que son temas de otros libros que el lector puede abordar al finalizar el estudio del presente libro.

Una vez que se cuenta con una instalación funcional de Python (tal como se describe en el primer capítulo del libro), el instructor puede iniciar la clase leyendo con los estudiantes los párrafos de cada capítulo, ejecutando paso a paso los ejemplos que en detalle se presentan y explican en cada sección de cada capítulo.

Toda vez que cada capítulo se ha estudiado con cuidado, el instructor y los estudiantes deben hacer un resumen del mismo, el cual los llevará, automáticamente, a intentar resolver los ejercicios que se presentan en cada capítulo para afianzar lo aprendido. En caso que alguna dificultad insalvable para el instructor y los estudiantes, los autores están a disposición de atender consultas a través de los correos electrónicos que se lista en la sección Sobre los Autores, aunque la respuesta puede no ser inmediata.

Seguidamente, cada quien debe realizar su trabajo individual y releer el capítulo recién terminado por cuenta propia. Internalizando que el aprender a programar es una actividad realmente importante, el releer cada capítulo afianzará lo aprendido, sobre todo porque siempre se siente placer una vez que reafirmamos que entendemos lo que hacemos. Si lo anterior no es razón suficiente para justificar el realizar al menos una segunda lectura de cada capítulo, recordemos que el aprender un nuevo lenguaje y su estructura de funcionamiento (gramática y sintaxis) es, igualmente, un asunto de repetición (o mejor de redundancia activa) y memorización, en el que vamos a tratar siempre nuevos experimentos y explicar el sentido de los mismos para incrementar la actividad cerebral a mantenerse atenta sobre el tema, sin tener miedo alguno ya que el computador no sufrirá ningún daño si cambiamos algún parámetro, número o palabra. A lo más que recibiremos es una respuesta que el computador no comprende los cambios realizados y siempre podemos volver al inicio y analizar los cambios para determinar dónde estuvo la falta.

Aunque la mayor parte de las referencias sobre el tema están en inglés, es conveniente que el instructor y los estudiantes revisen (aunque sea superficialmente) la documentación de Python que se incluye en cada capítulo, tanto a lo largo del texto como en las referencias.

Una segunda opción de uso que presenta el libro, principalmente desde el punto de vista del Docente o Instructor experimentado, es que por cada tema se pueden escribir tutoriales y/o casos de estudio para complementar la presentación de cada tema, enriqueciendo los mismos resolviendo en el computador algunos de los ejemplos de los temas de estudios que se cubren en los cursos de Matemáticas  $y/\sigma$  Física. Estos tutoriales  $y/\sigma$  casos de estudios pueden incluso construirse de algunos de los ejercicios del final del capítulo o de actividades que se desarrollan o proponen en algunas de las referencias. Algunas ideas al respecto se proponen en el capítulo 8, en la página 194. Esta forma es particularmente útil para presentar casos de estudio y/o tutoriales en temas de matemáticas avanzadas que no se cubren en el libro, como derivadas e integración numérica (con sus respectivas aplicaciones en el cálculo de extremo de funciones y el cálculo de superficies y volúmenes de revolución).

#### Uso del libro en cursos de la escuela Primaria

En este nivel, la sección 2.4. Computación interactiva en la consola IPython es la más adecuada para usar en el aula. Considerando que a este nivel los estudiantes ejecutan actividades con sus computadores en el aula, es relativamente sencillo programar una actividad con esta sección, en la que la maestra o el maestro guían a los estudiantes a empezar a teclear, familiarizándolos con el uso del teclado con objetivos diferentes al uso que aprenden del mismo en los juegos convencionales o para, simplemente, navegar por una página web. Ahora usarán el teclado con el objetivo de escribir un mensaje (que bien puede ser numérico).

De ejecutarse estas actividades con regularidad, el estudiante afianzará el aprendizaje de las operaciones de suma, resta, multiplicación y división según la actividad que la maestra o el maestro le indique realizar involucrando la ejecución de alguna de estas operaciones de forma manual y luego le indica verificar el resultado en el computador, haciendo que el computador realice la operación de forma correcta. Difícilmente el estudiante dejará de sentir curiosidad en cómo logró hacer que el computador realice lo que le ordenó que realizara. Tal curiosidad, ciertamente, lo llevará a seguir explorando y obteniendo conciencia de que el computador es algo que puede usar para fortalecer sus capacidades. Igualmente, se pueden realizar algunas operaciones de resolución de ecuaciones típicas de los cursos de Matemáticas del cuarto grado en adelante.

Con estas actividades, los estudiantes aprenden a teclear desde muy temprano con objetivos diferentes al juego, orientando su pensamiento en analizar lo que le muestra el computador como respuesta a lo que teclea, sobre todo cuando teclea la operación de forma incorrecta.

Al igual que en el caso de los cursos de Bachillerato, el Maestro o la Maestra se pueden apoyar con la elaboración tutoriales y/o casos de estudio simples, orientados a centrar la atención en alguna operación en específico.

# Obteniendo, instalando y probando la infraestructura computacional necesaria para programar en Python

"Que todos los venezolanos seamos una clase media, tanto en la ciudad como en el campo: una clase media rural, de productores, de pequeños propietarios, y una clase media urbana, que todos tengamos nuestra vivienda, nuestro trabajo, un ingreso digno y justo, nuestros hijos tengan educación de calidad y gratuita, atención médica, salud, deporte . . . Invito a todos a que pensemos, diseñemos y pongamos en práctica acciones en todos los ámbitos para llenar de fuerza transformadora a la Democracia Revolucionaria . . . La Libertad está en la educación".

> Hugo Chávez Frías Referencia 1, página 42 (detalles en la página xii) Visita http://www.todochavezenlaweb.gob.ve/

#### 1.1. Introducción

Programar es el arte de escribir instrucciones que un computador ejecutará literalmente. La actividad se lleva a cabo como un mandato que le da el programador al computador: el primero escribe las instrucciones en un lenguaje que el computador entiende y éste las ejecuta cuando el programador le indica que lo haga. Si las órdenes se imparten incorrectamente, el computador emitirá mensajes indicando los errores. En este respecto, es importante tener presente que el computador es capaz de detectar los errores en la sintaxis del programa, pero no en la secuencia lógica del mismo. Así, por lo general, el computador no protesta cuando recibe instrucciones que siendo sintácticamente correctas (y, por tanto, el computador las ejecuta) son ineficientes o carecen de sentido o conducen a resultados incorrectos. El computador por si solo (ni siquiera los denominados dispositivos inteligentes) tienen tal capacidad de análisis. Todos operan según las instrucciones que han recibido de parte del programador.

Es en el aspecto de programar instrucciones con sentido que el computador ha de ejecutar de forma eficiente que hace la actividad de programar un arte, que puede llegar a ser adictivo, en el mismo sentido que lo es para todo artista alcanzar la perfección en el arte que desarrolla. El alcanzar tal nivel de perfección o destreza requiere, sin embargo, disciplina, dedicación y mucha práctica, aunque todo el proceso, si lo hacemos con iniciativa proactiva, puede ser divertido en extremo, expresándose en la satisfacción de hacer que el computador ejecute nuestros mandatos y en encontrar formas innovadoras de ejecutar alguna actividad computacional de manera eficiente que otros programadores no han encontrado o la mantenían oculta.

Así, como nadie aprende a nadar leyendo un libro, tampoco se aprende a programar solo con leer el libro: es necesario practicar ejecutando los programas ilustrativos que se presentan en el texto (aunque sea para verificar que el mismo hace lo que se supone debe hacer) y haciendo los ejercicios que se plantean (o hacer otros que puedan ser de más agrado). Esto ayuda a crear una biblioteca mental que nos permite identificar con facilidad el por qué de ciertos errores y cómo escribir ciertas instrucciones de manera eficiente.

En tal sentido, como lema del proceso Enseñanza-Aprendizaje adoptado en este libro podemos asumir un pensamiento del Premio Nobel Herbert Simon, en cuanto a que:

"El aprendizaje ocurre de lo que el estudiante hace y piensa y solamente de lo que el estudiante hace y piensa. El instructor puede coadyuvar con ese aprendizaje solamente influenciando lo que el estudiante hace para aprender".<sup>*a*</sup>

<sup>a</sup>Learning results from what the student does and think and only from what the student does and think. The teacher can advance learning only by influencing what the student does to learn.

Por tanto, se presume que el lector está lo suficientemente interesado para aprender a programar que tiene la disposición de leer el texto con atención y persistir casi de forma obstinada en realizar los ejercicios de práctica y encontrar otros que le ayudarán a reforzar lo aprendido.

Ahora, para aprender a programar usando Python con la seriedad requerida para adquirir las destrezas que sean suficientes para escribir programas de fácil mantenimiento y de eficiencia razonable, es imprescindible, entre otros aspectos, aprender la sintaxis básica del lenguaje, lo cual es un tópico que el lector aprenderá en este libro introductorio y que le permitirá abordar con facilidad libros más avanzados.

Y es un hecho innegable que el aprendizaje de cualquier tema se enriquece cuando compartimos o confrontamos nuestro entendimiento con otros. Esto es particularmente de interés cuando deseamos saber si tenemos una forma elegante del código que hemos escrito o si éste es o no eficiente. Esta necesidad de compartir la facilita la existencia de un sin número de foros en Internet (tal como http://python.org.ar/lista/ o http://stackoverflow.com/questions/ tagged/python) donde podemos hacer preguntas o responderlas, pero igual siempre podemos formar (o ser parte) de grupos de estudios con otros compañeros de cursos que se interesen en el tema. Se recomienda que antes de participar en algún foro de discusión en Internet se evalúe la calidad del mismo, pues, lamentablemente, no todo lo que se encuentra en Internet es útil y cada día abunda más lo inútil, lo cual obliga a mirar con sumo cuidado lo que allí aparece publicado. Para tener una idea de la creciente comunidad que usa Python, el lector puede visitar y explorar la página web (https://www.python.org/community/).

#### 1.2. Instalación del ambiente de programación Python

Como se ha mencionado, la manera de aprender a programar es programando y para ello debemos tener instalado en nuestro sistema de computación el ambiente de programación del lenguaje en el que deseamos programar. En nuestro caso tal ambiente es el entorno de programación Python, que es de distribución gratuita y de fuente abierta (free and open source software). En caso que Python ya esté disponible en el computador que usará, el lector puede verificar la funcionalidad del mismo siguiendo las instrucciones que se presentan en la sección 1.3.

Instalar la plataforma computacional que ofrece Python puede realizarse siguiendo al menos dos procedimientos, que dependen del nivel de conocimiento que el lector pueda tener respecto a la instalación de programas en su computadora. El primero consiste en hacer la instalación de Python obteniendo y compilando su código fuente ( $https://www.python.org/)$ . Ello requiere contar con experiencia al respecto y no es una tarea fácil. Por lo tanto, para evitar frustraciones innecesarias, se recomienda instalar Python siguiendo una segunda alternativa que consiste en usar alguna distribución de Python disponible de forma gratuita en Internet y que se pueda instalar de manera muy simple en el sistema operativo donde el lector pretende aprender a programar, por ejemplo en alguna versión de Linux (que puede ser una de las distribuciones gratuitas de GNU/Linux (http://www.gnu.org/distros/free-distros.html) o alguna otra (http://www.gnu.org/distros/common-distros.html)).

Una opción de tales distribuciones es Anaconda (https://store.continuum.io/cshop/anaconda/) disponible en (http://continuum.io/downloads) y las instrucciones para instalarse están disponible en (http://docs.continuum.io/anaconda/install.html). En breve: lo que debemos hacer es obtener la versión de Anaconda disponible en la página web (http://continuum.io/ downloads), lo cual se logra buscando la sección donde (si usamos Linux) dice "Linux installers" y dirigir el apuntador del ratón en la versión que corresponda a nuestro computador (32 bits ó 64 bits) y presionar el botón izquierdo del ratón para descargar el archivo en nuestro computador. Una vez terminado el proceso de descarga, abrimos un terminal o consola de comandos (que en Linux Ubuntu se logra presionando simultáneamente las teclas CTRL, ALT y T, donde las mayúsculas identifican las teclas tal como aparecen etiquetadas en el teclado del computador tradicional) y cambiamos al directorio donde descargamos el archivo Anaconda y desde allí seguir las instrucciones que se presentan al ejecutar en el terminal el comando

#### \$ bash NombreArchivoAnaconda

Un ejemplo de lo que se presenta en el terminal cuando se ejecuta el comando de instalación mencionado es como sigue:

```
$ bash Anaconda -1.9.1 - Linux - x86_64 . sh
Welcome to Anaconda 1.9.1 (by Continuum Analytics, Inc.)
In order to continue the installation process , please review the license
agreement .
Please , press ENTER to continue
```
© 2016 Rojas, S., Fernández, H. y Ruiz, J. C. Depósito Legal: lfi2522016600964 ISBN: 978-980-12-8694-3 Licencia: http://creativecommons.org/licenses/by-nc-sa/3.0/ve/

```
>>> ( preionar ENTER o RETURN )
===================================
Anaconda END USER LICENSE AGREEMENT
===================================
...
...
...
...
Do you approve the license terms? [yes | no]
[no] >>> yes (preionar ENTER o RETURN)
Anaconda will now be installed into this location :
/ home / miusuario / anaconda
  - Press ENTER to confirm the location
  - Press CTRL-C to abort the installation
  - Or specify an different location below
[/home/miusuario/anaconda] >>> (preionar ENTER o RETURN)
PREFIX =/ home / miusuario / anaconda
installing: python - 2.7.6 - 1 ...
installing: conda-3.0.6-py27_0 \ldots...
...
...
...
installing : anaconda -1.9.1 - np18py27_0 ...
installing: \_\text{cache} -0.0 - x0 ...
Python 2.7.6 :: Continuum Analytics , Inc .
creating default environment ...
installation finished .
Do you wish the installer to prepend the Anaconda install location
to PATH in your / home/miusuario/. bashrc ? [yes | no]
[no] >>> yes (preionar ENTER o RETURN)
Prepending PATH =/ home / miusuario / anaconda / bin to PATH in / home / miusuario /. bashrc
A backup will be made to: /home/miusuario/.bashrc-anaconda.bak
For this change to become active , you have to open a new terminal .
Thank you for installing Anaconda !
$
```
 $\frac{1}{\sqrt{2}}$ 

Antes de continuar, notamos, como seguramente lo ha hecho el lector activo e interesado, que en la salida que genera el comando ejecutado hay texto en inglés. Ello nos indica a estar preparados porque, en general, los mensajes que recibiremos de Python estarán en inglés.

Otra opción para tener el entorno Python en nuestro computador es descargar la distribución gratuita de la distribución Enthought Canopy disponible en (https://www.enthought.com/ products/epd/free/). Se deja al lector seguir las instrucciones de instalación que viene con la distribución, cuyo proceso es esencialmente muy parecido al que hemos presentado para instalar la distribución Python Anaconda.

Ambas distribuciones contienen más de lo necesario para aprender a programar en Python. En particular, esas distribuciones ya contienen instalados los módulos necesarios para ejecutar computación científica, tales como  $IPython$  (http://ipython.org/) que provee una consola con un ambiente para ejecutar instrucciones  $Python$  de forma iterativa;  $NumPy$  (http: //www.numpy.org/) y  $SciPy$  (http://www.scipy.org/) que son dos módulos que proveen funcionalidad para realizar cálculo numérico en Python, incluyendo cómputo estadístico y de optimización, además de la resolución numérica de sistemas algebraico de ecuaciones; Matplotlib (http://matplotlib.org/) que es un módulo para realizar gráficas y  $SymPy$  (http: //sympy.org/en/index.html) que es un módulo para ejecutar cálculo algebraico simbólico (con manipulación de símbolos) como si lo estuviésemos haciendo manualmente, solo que la computadora lo hace más rápido y, en general, sin errores (imagínese calculando un determinante  $10 \times 10$  que contenga símbolos no numéricos).

Para finalizar esta sección, es pertinente mencionar que algunas alternativas existen para utilizar Python vía internet sin necesidad de instalarlo en nuestro computador. Entre ellas mencionamos Consola IPython (https://www.python.org/shell/), Python Tutor (www.pythontutor.com), Sage Math (https://cloud.sagemath.com/), y Wakari (https://wakari.io/). Igualmente,  $SymPy$  se puede usar vía internet (http://live.sympy.org/).

### 1.3. Asegurándonos que el ambiente de programación Python funciona correctamente

Una vez instalado, para verificar que el ambiente de programación Python funciona correctamente, según los requerimientos de este libro, debemos iniciar un terminal en nuestro sistema de computación, el cual es una especie de ventana en la que podemos escribir comandos, por lo que también se denomina consola de comandos.

Por ejemplo, si estamos trabajando en un sistema operando bajo alguna distribución de Linux como la distribución CANAIMA (http://canaima.softwarelibre.gob.ve/), la cual permite explorar la funcionalidad de Linux directamente en Internet (sin tener que instalarlo) en la dirección (http://tour.canaima.softwarelibre.gob.ve/canaima-tour.html), se puede abrir una consola de comandos mediante el procedimiento de presionar simultáneamente las teclas ALT y F2 para que aparezca una ventana rectangular donde se debe escribir gnome-terminal y presionar RETURN o ENTER para que aparezca la respectiva ventana terminal o consola de comandos. En la distribución de Linux UBUNTU (http://www.ubuntu.com/download) el terminal o consola de comandos se obtiene presionando simultáneamente las teclas CTRL y ALT, mientras (manteniendo esas teclas presionadas) se presiona la tecla T.

Ambos procesos abrirán una ventana o terminal en la que podemos introducir comandos que escribimos usando el teclado del computador. El usuario puede practicar escribiendo en el terminal el comando ls y presionar la tecla ENTER o RETURN. El comando ls es para mostrar la lista de los archivos en el directorio donde estamos actualmente.

.

En el resto de esta sección (y del libro) asumiremos que el lector conoce como abrir o activar un terminal (consola de comandos) en el computador donde está aprendiendo a programar y que además está familiarizado con operar mediante comandos en un terminal (en caso contrario revise el apéndice del presente capítulo, donde se ofrece una breve lista de comandos Linux más frecuentes).

Una vez abierto un terminal, debemos activar la consola IPython, para lo cual escribimos en el terminal:

```
$ ipython --pylab
```
y presionamos ENTER o RETURN, lo cual nos genera una entrada como (debemos asegurarnos de escribir correctamente la opción --pylab, que se escribe como dos guiones o signos negativos seguidos sin espacio de la palabra pylab)

```
$ ipython -- pylab
Python 2.7.6 | Anaconda 1.9.1 (64 - bit )| ( default , Jan 17 2014 , 10:13:17)
Type "copyright", "credits" or "license" for more information.
IPython 1.1.0 -- An enhanced Interactive Python .
          -> Introduction and overview of IPython's features.
%quickref -> Quick reference .
help -> Python's own help system.
object? -> Details about 'object', use 'object??' for extra details.
Using matplotlib backend : Qt4Agg
In [1]:
```
Este comando lo que hace es activar la consola IPython activando la posibilidad de mostrar gráficos y pone en memoria algunas otros funciones (el lector puede explorar lo que sucede al invocar la consola IPython sin la opción --pylab).

Teniendo disponible la consola IPython, allí podemos escribir las instrucciones que siguen (que en realidad son dos líneas de comando separadas con punto y coma que hemos escrito en una sola línea) y presionamos ENTER o RETURN,

```
In [1]: x = \text{randn}(10000); hist(x, bins=40, color='w');
In [2]:
```
Esta secuencia de comandos produce la gráfica que se presenta en la figura 1.1. Una breve explicación de los comandos es como sigue: primero definimos una variable x a la cual se le asignan diez mil números aleatorios de una distribución normal o gausiana. Esto se hace en la secuencia  $x = \text{randn}(10000)$  ;. La instrucción que sigue hist $(x, \text{bins}=40, \text{ color}=\text{'w'})$ ; genera la gráfica (histograma) que se presenta en la figura 1.1, en la página 7.

Como ejemplo de práctica, dejamos como ejercicio 1.3, en la página 16, que el lector genere una gráfica en color verde ejecutando el comando hist $(x, \text{bins}=40, \text{ color}=\overline{g'})$ ; (el punto y coma al final de una instrucción python indica que no se muestre en el terminal o consola de

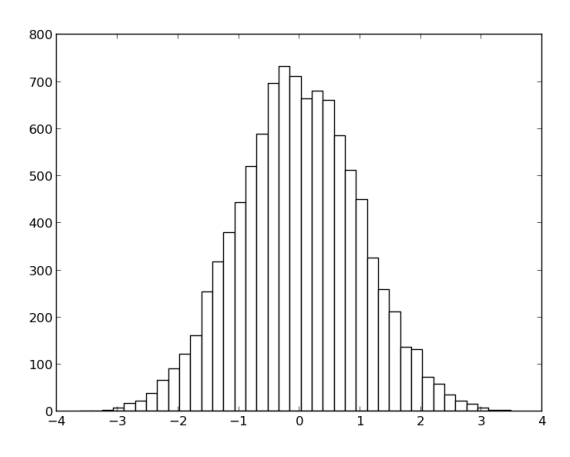

Figura 1.1: Figura de prueba de Matplotlib

comandos IPython alguna respuesta texto de parte de Python que pueda generarse cuando se ejecuta el comando. El lector puede mirar la salida ejecutando el comando quitándole el punto y coma). Debemos notar que en esta oportunidad no es necesario volver a ejecutar la primera instrucción  $Python x = randn(10000)$ , ello porque la variable x aun sigue en la memoria de sesión IPython en la que se trabaja.

Ahora, para verificar que SymPy está en funcionamiento, calculemos el determinante de la matriz

$$
M = \begin{pmatrix} m_{11} & m_{12} & m_{13} & m_{14} \\ m_{21} & m_{22} & m_{23} & m_{24} \\ m_{31} & m_{32} & m_{33} & m_{34} \\ m_{41} & m_{42} & m_{43} & m_{44} \end{pmatrix}
$$

El resultado es (algo intimidante pero no imposible de calcular manualmente para su verificación, ¿verdad?)

$$
det(M) = m_{11}m_{22}m_{33}m_{44} - m_{11}m_{22}m_{34}m_{43} - m_{11}m_{23}m_{32}m_{44} + m_{11}m_{23}m_{34}m_{42} + m_{11}m_{24}m_{32}m_{43} - m_{11}m_{24}m_{33}m_{42} - m_{12}m_{21}m_{33}m_{44} + m_{12}m_{21}m_{34}m_{43} + m_{12}m_{23}m_{31}m_{44} - m_{12}m_{23}m_{34}m_{41} - m_{12}m_{24}m_{31}m_{43} + m_{12}m_{24}m_{33}m_{41} + m_{13}m_{21}m_{32}m_{44} - m_{13}m_{21}m_{34}m_{42} - m_{13}m_{22}m_{31}m_{44} + m_{13}m_{22}m_{34}m_{41} + m_{13}m_{24}m_{31}m_{42} - m_{13}m_{24}m_{32}m_{41} - m_{14}m_{21}m_{32}m_{43} + m_{14}m_{21}m_{33}m_{42} + m_{14}m_{22}m_{31}m_{43} - m_{14}m_{22}m_{33}m_{41} - m_{14}m_{23}m_{31}m_{42} + m_{14}m_{23}m_{32}m_{41}.
$$

No hace mucho tiempo tal determinante debía calcularse usando lápiz y papel. Ahora, para asegurarnos que SymPy está funcionando, haremos ese cálculo en Python. En la ventana de comandos de la consola de IPython, escribimos línea por línea exactamente lo siguiente (al final de cada línea se debe presionar la tecla ENTER o RETURN):

```
In [2]: from sympy import *
In [3]: m11 , m12 , m13 , m14 = symbols (" m11 , m12 , m13 , m14 ")
In [4]: m21, m22, m23, m24 = symbols ("m21, m22, m23, m24")
In [5]: m31, m32, m33, m34 = symbols ("m31, m32, m33, m34")
In [6]: m41, m42, m43, m44 = symbols ("m41, m42, m43, m44")
In [7]: M = Matrix ([[m11, m12, m13, m14], \
   ...: [ m21 , m22 , m23 , m24 ] , \
   ...: [ m31 , m32 , m33 , m34 ] , \
   \dots: [m41, m42, m43, m44]]In [8]: M . det ()
Out [8]: m11 * m22 * m33 * m44 - m11 * m22 * m34 * m43 - m11 * m23 * m32 * m44 + m11 * m23 * m34 * m42 +
m11 * m24 * m32 * m43 - m11 * m24 * m33 * m42 - m12 * m21 * m33 * m44 + m12 * m21 * m34 * m43 +
m12 * m23 * m31 * m44 - m12 * m23 * m34 * m41 - m12 * m24 * m31 * m43 + m12 * m24 * m33 * m41 +
m13 * m21 * m32 * m44 - m13 * m21 * m34 * m42 - m13 * m22 * m31 * m44 + m13 * m22 * m34 * m41 +
m13 * m24 * m31 * m42 - m13 * m24 * m32 * m41 - m14 * m21 * m32 * m43 + m14 * m21 * m33 * m42 +
m14 * m22 * m31 * m43 - m14 * m22 * m33 * m41 - m14 * m23 * m31 * m42 + m14 * m23 * m32 * m41
In [9]:
```
Aunque ya el lector lo debe haber notado, aprovechamos esta oportunidad para mencionar que en la ventana donde está activada la consola IPython, la línea donde debemos escribir comandos están numeradas en la forma In  $[n]$ : (donde *n* es un número entero).

Pasemos ahora a explicar algunos de los comandos que hemos ejecutado. La instrucción from sympy import \* ordena cargar o hacer disponible en la consola activa de IPython todos los métodos o funciones que el módulo sympy posee para hacer cálculos, bien sean numéricos y/o algebraicos (simbólicos), como en este caso. En este ejemplo hemos usado los métodos symbols (que instruye a Python tratar los símbolos a la izquierda del signo igual como eso, símbolos), Matrix (que instruye a Python construir una matriz, en este caso una matriz de  $4 \times 4$ ) que se asigna a la variable M. Finalmente, calculamos el determinante de la matriz usando el comando **M.det**() en la entrada In [8]: La documentación de  $SymPy$ , donde se describen todos los métodos o funciones disponibles en este módulo, está disponible en (http://docs.sympy.org/dev/index.html).

Si el procedimiento esbozado es confuso, recordemos que estamos verificando que Python y los módulos que estaremos usando funcionan correctamente. En cada uno de los capítulos subsiguientes introduciremos explicaciones más detalladas sobre los comandos. Ahora solo puede ser claro que con Python podemos hacer cálculos y gráficas en detalle con unos pocos comandos.

Aunque el núcleo base de Python provee funcionalidad para ejecutar cómputo numérico, ésta es limitada y en general no es eficiente desde el punto de vista computacional. Por tal razón, en este libro haremos énfasis en dos módulos que se han desarrollado para sobrepasar esas limitaciones que se conocen como  $NumPy \, y \, SciPy$ , siendo este último dependiente del primero. Es decir, si  $SciPy$  funciona correctamente es porque  $NumPy$  también lo hace. En cierto sentido, las funcionalidades incluidas en ambos módulos se pueden considerar complementarias.

Para de alguna manera verificar que NumPy y SciPy funcionan correctamente, vamos a resolver un sistema de dos ecuaciones con dos variables o incógnitas, problema típico que se presenta en cursos a todos los niveles. El sistema a resolver es:

$$
3.5x + 1.7y = -2.5
$$
  

$$
12.3x - 23.4y = 3.6
$$

Continuando en el terminal donde hemos estado ejecutando comandos en la consola IPython, ahora escribimos las siguientes instrucciones (solo las que aparecen en cada línea que contiene In [n]: y recuerde presionar ENTER o RETURN al finalizar de escribir cada una de esas líneas):

```
In [9]: import numpy as np
In [10]: from scipy import linalg
In [11]: A = np.array ([3.5, 1.7], [12.3, -23.4])
In [12]: A
Out [12]:
array ([[ 3.5, 1.7],
       [12.3, -23.4]In [13]: B = np. array ([-2.5, 3.6])
In [14]: B
Out [14]: array ([ -2.5 , 3.6])
In [15]: solve(A, B)-----------------<br>NameError
                                     Traceback (most recent call last)
\langleipython-input-15-9d3c2172e717> in \langlemodule>\rangle---> 1 solve (A, B)NameError: name 'solve' is not defined
In [16]: linalg.solve(A,B)
Out [16]: array ([ -0.50948351 , -0.42165159])
In [17]: from scipy import linalg as alg
In [18]: alg.solve(A, B)Out [18]: array ([ -0.50948351 , -0.42165159])
```
Al final de la ejecución de los comandos (en la línea correspondiente a la celda de salida  $Out[18]$ :) encontramos que la solución es  $x = -0.50948351$  e  $y = -0.42165159$ , resultado que podemos verificar haciendo el cálculo manual y que nos indica que NumPy y SciPy funcionan correctamente.

Una forma más sofisticada y precisa de verificar la funcionalidad de estos módulos (que no es necesario realizar para lo requerimientos de este libro) es ejecutar una serie de pruebas que vienen con los mismos. Para los efectos de este libro, no es pertinente entrar en los detalles de esas pruebas, aunque la forma de ejecutarlas es bien simple. Para ello se abre una consola de comandos Linux y se inicia IPython, donde se ejecutan los siguientes comandos (alertamos al usuario que estas pruebas pueden duran varios minutos en finalizar):

```
$ ipython -- pylab
...
...
...
In [1]: import numpy
In [2]: numpy . test ()
...
...
...
--- ----- ----- ----- ---- ----- ----- ----- ----- ----- ---- ----- ----- ----- ----
Ran 5610 tests in 16.878 s
OK (KNOWNFAIL=5, SKIP=14)
Out [2]: < nose . result . TextTestResult run =5610 errors =0 failures =0 >
In [3]: import scipy
In [4]: scipy . test ()
...
...
...
--- ----- ----- ----- ---- ----- ----- ----- ----- ----- ---- ----- ----- ----- ----
--- ----- ----- ----- ---- ----- ----- ----- ----- ----- ---- ----- ----- ----- ----
Ran 8936 tests in 194.730 s
OK (KNOWNFAIL=115, SKIP=204)
Out [4]: <nose.result.TextTestResult run=8936 errors=0 failures=0>
In [5]:
```
Podemos notar que estas pruebas finalizan con un nivel muy bueno de aceptación. No obstante, puede ocurrir que las pruebas reporten algunos errores o el fallo de algunas de las mismas:

```
$ ipython -- pylab
...
...
...
In [1]: import scipy
In [2]: scipy . test ()
...
...
...
--- ----- ----- ----- ---- ----- ----- ----- ----- ----- ---- ----- ----- ----- ----
           --- ----- ----- ----- ---- ----- ----- ----- ----- ----- ---- ----- ----- ----- ----
Ran 17005 tests in 121.982 s
FAILED (KNOWNFAIL=97, SKIP=1181, errors=1, failures=7)
Out [2]: < nose . result . TextTestResult run =17005 errors =1 failures =7 >
In [3]:
```
En este caso, hay que verificar donde la prueba falla y que tipo de error produce, aunque esto NO significa que el módulo no pueda usarse. Lo que significa es que algunas funciones del módulo pueden estar aun en revisión por los desarrolladores del mismo y la funcionalidad

de las mismas es dudosa porque fallan para ciertos valores. La ventaja en este caso es que los desarrolladores le dejan conocer al usuario que tales fallas pueden ocurrir para que se esté alerta en caso que las encuentren en algún cómputo que realicen. Tal nivel de información puede no ocurrir con software comercial, tal como se evidenció en un artículo reciente (http: //www.ams.org/notices/201410/rnoti-p1249.pdf). Debemos insistir que para los cálculos realizados en este libro, el resultado de estas pruebas son irrelevantes ya que las fallas y/o errores reportados ocurren en funciones que NO estaremos usando.

No obstante, lo anterior pone de manifiesto la importancia de verificar que los resultados obtenidos mediante cualquier programa (computacional) sean correctos, sobre todo en casos cuando no tenemos idea concreta del resultado que se obtendría al resolver un problema. Siempre debemos verificar nuestro "algoritmo" (que es la palabra técnica para referirnos al conjunto de instrucciones que le damos a la computadora, en forma de un programa, para que ésta "resuelva" algún problema) resolviendo con el mismo problemas donde ya conocemos la respuesta. Este punto se tratará con detalle en cada sección donde usemos un programa.

Así, además del cálculo manual, otra alternativa para verificar el resultado obtenido, es haciendo uso de  $SymPy$  (es importante insistir en que siempre se verifique el que los resultados obtenidos son razonables ya que es posible cometer errores, por ejemplo, cuando se escriben las ecuaciones y, por tanto, se obtendrían soluciones a otro problema y no del que queremos resolver).

Para verificar el resultado obtenido (o mostrar otra forma de hacer la cuenta) ejecutamos en la consola activa de IPython el siguiente conjunto de instrucciones:

```
In [1]: from sympy import *
In [4]: x, y = symbols ('x y')In [5]: a = 3.5; b =1.7; c=12.3; d = - 23.4; e = -2.5; f = 3.6
In [6]: eqs = (axx + b*y - e, c*x + d*y - f)In [7]: eqs
Out [7]: (3.5*x + 1.7*y + 2.5, 12.3*x - 23.4*y - 3.6)In [8]: solve (eqs, x, y)
Out [8]: \{x: -0.509483513276919, y: -0.421651590312226\}
```
Para efectos ilustrativos, terminaremos esta sección usando SymPy para mostrar que podemos resolver sistemas de ecuaciones de manera estrictamente algebraico, resolviendo el sistema

$$
ax + by = e
$$

$$
cx + dy = f
$$

Para ello ejecutemos en la consola activa de IPython el siguiente conjunto de instrucciones:

```
In [9]: a, b, c, d, e, f, x, y = symbols ('a b c d e f x y')
In [10]: eqs = (a*x + b*y - e, c*x + d*y - f)In [11]: eqs
Out [11]: (ax + b*y - e, c*x + d*y - f)In [12]: solve (eqs, x, y)
Out [12]: \{x: (-b*f + d*e)/(a*d - b*c), y: (a*f - c*e)/(a*d - b*c)\}
```
Notemos que la secuencia de instrucciones In [m]: no se corresponden con la numeración que veníamos usando. Ello es porque habíamos interrumpido aquella secuencia e iniciado otra sesión IPython. Con esto hacemos notar que la numeración In [m]: mostrada, es irrelevante para ejecutar los comandos o instrucciones Python. Para salir de la consola IPython escribimos quit o exit y presionamos, como al final de cada instrucción, la tecla RETURN o ENTER:

In [12]: quit

Alternativamente, otra forma de salir de la consola IPython es presionar simultáneamente la teclas CTRL y D, para luego responder con y y, seguidamente, presionamos, como al final de cada instrucción, la tecla RETURN o ENTER.

#### 1.4. Comentarios adicionales sobre Python

Ya hemos mencionado que  $NumPy$  ni  $SciPy$  son necesarios si nuestros requerimientos de cómputo numérico son mínimos. La razón es que  $Python$  incluye el módulo math (https: //docs.python.org/3/library/math.html?highlight=math#module-math) con una funcionalidad parecida a la que ofrece  $NumPy$ , pero más limitada y el módulo cmath (https: //docs.python.org/3/library/cmath.html?highlight=math#module-cmath) para ejecutar operaciones con números complejos. Ambos módulos permiten hacer cálculos no tan exigentes computacionalmente en el sentido de que las funciones disponibles en ellos no están optimizadas para hacer cómputo numérico intensivo o de alta intensidad. Por ello es preferible empezar a familiarizarse desde un inicio con la funcionalidad y operatividad de los módulos  $NumPy$  $(\text{http://www.numpy.org/})$  y  $\text{SciPy}$  (http://www.scipy.org/), que incluyen una amplia gama de funciones para ejecutar cómputo numérico las cuales, en su mayoría, están, desde el punto de vista del cálculo numérico, optimizadas para tal fin.

Una justificación así de fácil no la tenemos por haber elegido la consola IPython para ejecutar instrucciones Python de manera iterativa. De hecho Python posee dos alternativas para ejecutar comandos de forma iterativa. Una es la consola propia de Python que se obtiene ejecutando en un terminal el comando (para salir de la consola se debe escribir  $\text{quit}()$  o, simplemente,  $\text{quit}$ , sin paréntesis, o presionar, simultáneamente, las teclas CTRL y D)

#### \$ python

y la consola idle que se obtiene ejecutando en un terminal el comando

#### \$ idle

Por comodidad en este libro usaremos la consola IPython. Ello porque ésta ofrece ciertas facilidades para ejecutar instrucciones Python de forma interactiva y nos permitirá ejecutar instrucciones de programación de manera directa, porque IPython hace disponible en la memoria del computador los módulos requeridos para ello. Además, IPython presenta la ventaja adicional de que nos permite ejecutar comandos Python (y de otros lenguajes de programación) en un navegador de Internet (web browser) como Firefox. Tal funcionalidad se conoce como el IPython Notebook (http://ipython.org/notebook.html) que ha evolucionado al Jupyter Notebook (http://jupyter.org/), cuyo estudio esta fuera del temario de este libro.

# Apéndices del Capítulo 1

#### A.1. Algunos comandos de Linux

El terminal o consola de comandos es una ventana para interactuar con el computador en la forma de comandos. Una breve lista de los comandos Linux más usados se muestra a continuación:

cat: se usa para mostrar el contenido de un archivo.

cd: se usa para cambiar o navegar entre directorios o carpetas.

cp: se usa para copiar archivos.

cp -r: se usa para copiar directorios.

chmod -R: se usa para cambiar los permisos de un archivo o directorio.

chown: Es el comando usado para cambiar el propietario de un archivo o directorio.

file: Es el comando usado para determina el tipo de archivo.

find: Es el comando usado para buscar un archivo determinado

gzip: se usa para comprimir un archivo o directorio.

gunzip: se usa para descomprimir algún archivo o directorio comprimido vía gzip.

ls: Es el comando usado para listar el contenido de un directorio

mkdir: Es el comando usado para crear un directorio.

more: Es un comando usado para mostrar el contenido de un archivo.

mv: Es el comando usado para mover archivos y/o directorios entre directorios o para cambiarle el nombre a un archivo y/o directorio.

pwd: Es el comando usado para determinar el directorio actual.

rm: Es el comando usado para borrar archivos o directorios.

rmdir: Es el comando usado para borrar directorios.

tar: Es el comando usado para empaquetar o desempaquetar un conjunto de archivos y/o directorios.

umount: Es el comando usado para desmontar una partición en el sistema de archivos, como

para quitar de manera segura un pen drive o memoria flash.

#### A.2. Instalación de software en Linux

En las distribuciones de GNU/Linux es muy cómodo instalar software o programas empaquetados por los desarrolladores de las distribuciones de manera que contengan o se instalen todas las dependencias que requieren para que el software o programa funcione correctamente.

Aunque la instalación puede hacerse mediante un gestor de paquetes gráfico, desde la consola de comandos o terminal Linux el procedimiento consiste en ejecutar unos pocos comandos.

Por ejemplo, en la distribución Linux Canaima, Ubuntu o Debian instalar software se puede hacer ejecutando el comando (recuerde que el símbolo \$ lo incluye la consola de comandos o terminal Linux y en el sistema del usuario puede ser otro símbolo):

\$ sudo apt - get install nombre\_del\_paquete

después de presionar ENTER o RETURN, el sistema solicitará que se ingrese la contraseña (password) de administración del sistema.

En caso que por alguna razón el lector no haya podido instalar algunas de las distribuciones  $P_y$ thon sugeridas, una aplicación inmediata de estas ideas es instalar Python y los requerimientos mínimos requeridos para los efectos de este libro. Los comandos a utilizar serían:

\$ sudo apt - get build - dep python - minimal python - numpy python - scipy

y luego (al presionar ENTER o RETURN al final de cada línea que finaliza en \, el lector debe continuar escribiendo los comandos de la siguiente línea):

```
$ sudo apt - get install python - minimal python - numpy python - scipy \
                        python - matplotlib ipython ipython - notebook \
                        python - sympy python - nose
```
# Ejercicios del Capítulo 1

Problema 1.1 Usando Python, calcular a cuántos radianes equivalen los ángulos de 0°, 30°, 45°, 90°, 135° 390°. Confirme algunos resultados con cálculos manuales.

Problema 1.2 Usando Python, calcule el valor de las funciones trigonométricas seno, coseno y tangente de los ángulos en el problema 1.1

Problema 1.3 Siguiendo las instrucciones de la página 6, realizar una gráfica a color de la figura 1.1, en la página 7.
# Referencias del Capítulo 1

#### . Libros

**Langtangen, H. P.** (2014). A primer on scientific programming with Python, 4th. edition, Springer. http://hplgit.github.io/scipro-primer/

### . Referencias en la WEB

- Quiero aprender Python: http://argentinaenpython.com.ar/quiero-aprender-python/
- **Traducción al Español del Tutorial oficial de Python:** http://docs.python.org.ar/tutorial/ http://tutorial.python.org.ar/
- Fuentes de la Traducción al Español del Tutorial oficial de Python: https://github.com/PyAr/tutorial
- Scipy Lecture Notes: http://www.scipy-lectures.org/
- Automate the Boring Stuff with Python: https://automatetheboringstuff.com
- $\blacksquare$  Tutorial de Python *Python para todos*: http://mundogeek.net/tutorial-python/
- Python para principiantes: https://librosweb.es/libro/python/
- Doma de Serpientes para Niños: Aprendiendo a Programar con Python: https://code.google.com/p/swfk-es/
- Inmersión en Python 3: https://code.google.com/p/inmersionenpython3/

# Primeros pasos en Python

"No haremos el futuro grande que estamos buscando si no conocemos el pasado grande que tuvimos . . . La educación es inmanente a la vida, es propia de la vida humana, es un derecho humano esencial".

> Hugo Chávez Frías Referencia 1, página 79; referencia 2, página 10 (detalles en la página xii). Visita http://www.todochavezenlaweb.gob.ve/

### 2.1. Introducción

Python es un lenguaje de programación que contiene toda la funcionalidad que debe tener un lenguaje de programación moderno: además de poseer una eficiente estructura de datos de alto nivel, Python también posee todas las facilidades funcionales para programar en el paradigma de la programación orientada a objetos. Presentado de esa manera, muy crudamente, los términos resaltados en negritas quizás no tengan mayor significado para quien se inicia en el arte de programar. Con mencionarlos solo pretendemos asegurarle al lector que al aprender Python se está aventurando con un lenguaje de programación moderno y sofisticado, que le permitirá entender sin mayor problema las estructuras de otros lenguajes de programación modernos (o que se han modernizados) como  $C_{+}$  y Java.

Como ventaja adicional, con una sintaxis simple y elegante, Python combina en un solo ambiente facilidades para ejecutar cómputo numérico, simbólico o algebraico y visualización que son portables (tal como se desarrollan) de un sistema de computación a otro (por ejemplo desde cualquier distribución de Linux a otro sistema operativo donde funcione Python).

### 2.2. La consola IPython

Tal como explicamos en el capítulo anterior, en este libro usaremos IPython como la consola donde ejecutaremos interactivamente comandos que a través de Python ejecuta la computadora (la I en IPython es por interactivo). Es decir, IPython es una interface que nos permite comunicar instrucciones a Python de forma interactiva.

Cuando una consola IPython se activa, ésta establece una interfaz que envía las instrucciones que escribimos a la infraestructura computacional de Python. Una manera de convencernos de que esto funciona así, es darnos cuenta que IPython no se instala si Python no ha sido 2

previamente instalado. Es decir, mientras IPython depende de Python, éste no requiere de IPython para ser usado. Otras consolas alternativas a IPython se mencionan en la sección 1.4. Más adelante, aprenderemos cómo ejecutar los comandos Python directamente desde un archivo (que se conocen como scripts) donde se han escrito previamente siguiendo una estructura que entiende Python.

Tal como explicamos en el capítulo 1, iniciamos la consola IPython abriendo un terminal o consola de comandos (lo cual logramos, si estamos usando Linux Ubuntu presionamos simultáneamente las teclas CTRL, ALT y T en el teclado de nuestra computadora. En el caso de las distribuciones de Canaima o Debian, pulsar simultáneamente ALT y F2, escribir gnometerminal y presionar ENTER o RETURN) donde ejecutamos el comando

\$ ipython --pylab

lo cual nos presenta (en la misma consola donde ejecutamos el comando) una entrada que luce como

```
$ ipython -- pylab
Python 2.7.6 | Anaconda 1.9.1 (64 - bit )| ( default , Jan 17 2014 , 10:13:17)
Type "copyright", "credits" or "license" for more information.
IPython 1.1.0 -- An enhanced Interactive Python .
          -> Introduction and overview of IPython's features.
%quickref -> Quick reference .
help -> Python's own help system.
object? -> Details about 'object', use 'object??' for extra details.
Using matplotlib backend : Qt4Agg
In [1]:
```
desde donde podemos comenzar a interactuar con Python, tal como haremos en la sección 2.4.

Antes de continuar, es oportuno mencionar que la instrucción --pylab es opcional, lo cual significa que no es necesario escribirla y que podemos iniciar la consola IPython simplemente ejecutando el comando ipython sin ser seguido de --pylab. Incluir esta opción facilita el ejecutar operaciones sin tener que hacerlos disponible en la consola  $IPython$  de forma directa, tal como mostrar gráficas en pantalla, ahorrándonos algo de escritura de comandos.

### 2.3. Algunos errores por no seguir las normas de Python

Previo a comenzar a usar la consola IPython (y en función de minimizar estados de frustración innecesarios) debemos advertir que Python es muy estricto en la sintaxis que entiende. Tal como ocurre en Linux, los comandos deben escribirse en la forma exacta que corresponda a los mismos, respetando mayúsculas, minúsculas o cualquier puntuación que puedan contener.

Así, para evitar frustraciones innecesarias y familiarizarnos con los mensajes que emite Python al recibir instrucciones con errores de sintaxis o de otra naturaleza, a continuación presentamos

una lista de las respuestas más comunes de Python protestando cuando intentamos ejecutar comandos que contienen errores de algún tipo o que, por alguna otra razón, Python no entiende:

IndentationError: esta es una de las protestas por parte de  $Python$  que aparece con frecuencia y es debido a espacios en blanco que se dejan al inicio de cada instrucción que escribimos en la consola IPython. Mientras los espacios en blanco son ignorados cuando aparecen entre instrucciones, estos tienen el significado de definir un bloque de instrucciones cuando se usan al inicio de cada línea para escribir las instrucciones que forman un bloque.

Seguidamente mostramos la respuesta de Python cuando se intenta ejecutar un comando que contiene espacios en blanco al inicio de la instrucción (recuerde que para reproducir esta nota de protesta por parte de Python, debe escribir correctamente lo que sigue a los dos puntos en la línea  $IPython$  de entrada In [1]: y luego presionar la tecla **ENTER** o RETURN):

```
In [1]: 3 + 5
IndentationError: unexpected indent
If you want to paste code into IPython , try the %paste and %cpaste magic
functions .
In [2]:
```
Este es un error debido a que iniciamos la escritura de la instrucción (que consiste en intentar ejecutar la suma 3 + 5) con espacios en blanco (uno o más) al inicio de la instrucción, que lo indica la posición del cursor siguiendo el símbolo de entrada In [1]:. Notemos que este error lo reconocemos por la emisión de parte de Python del mensaje IndentationError: unexpected indent.

Cabe señalar que versiones recientes de IPython pueden ignorar estos espacios en blanco. No obstante, debemos cuidarnos del uso de tal práctica para evitar cometer tal error de sintaxis cuando escribimos programas Python en un archivo que luego se ejecutará directamente desde la línea de comando.

Para corregir este error simplemente eliminamos los espacios en blanco al inicio de la instrucción (note que *Python* ignora los espacios en blanco antes y después del signo +):

```
In [2]: 3 + 5Out [2]: 8
In [3]:
```
 $\frac{1}{2}$ 

En este caso ocurrió que la instrucción que debemos corregir contiene unos cuantos caracteres que son rápido de re-escribir. Cuando la expresión que debemos corregir es algo larga en el número de caracteres que contiene, nos podemos valer del usual truco de copiar y pegar con el ratón la instrucción deseada.

Otra alternativa es presionar la tecla en la computadora que contiene una flecha apuntando hacia la pantalla o monitor (es la tecla que nos permite movernos hacia "arriba" en un navegador de internet). Al presionar esa tecla una vez, recobramos la última instrucción que hemos escrito en la consola IPython. Si seguimos presionando tal tecla, comienzan a aparecer las instrucciones previas. Luego, una vez que tenemos la instrucción que queremos corregir, con la tecla que contiene la flecha apuntando a la izquierda movemos el cursor hasta el primer símbolo válido de la instrucción y seguidamente presionamos la tecla de borrado para eliminar el o los espacios en blanco que estén antes del primer carácter. Para ejecutar la instrucción basta con presionar la tecla ENTER o RETURN (sin tener que regresar al final de la instrucción).

En este punto es pertinente destacar que el mensaje IndentationError NO ha de interpretarse como un "error" en el sentido convencional de la palabra. Más bien debemos internalizarlo como un mensaje de que Python no puede interpretar correctamente la instrucción que ha recibido y que debemos revisarla para hacerlo correctamente. Es decir, Python nos informa que algo que no entiende ha ocurrido y nos emite el alerta IndentationError que nos guía a corregirlo. No obstante, Recordemos que la computadora no está para corregir las instrucciones que le damos. Si ello fuese así, estaríamos a merced de ellas. Las computadoras están para ejecutar al pie de la letra todas las instrucciones que le damos, y ello debemos hacerlo siguiendo las reglas (sintaxis y gramática) que impone el lenguaje que estemos usando para comunicarnos con ellas, que en el caso de este libro es el lenguaje de programación Python. Cuando encontramos que la computadora nos da un resultado incorrecto, debemos recordar que ello ocurre porque le hemos trasmitido las instrucciones equivocadas, que no se corresponden a las instrucciones correctas para que la computadora nos de el resultado correcto.

Un tipo de error en el sentido convencional de la palabra y donde la computadora no podrá ayudarnos a corregir es cuando hacemos una cuenta equivocada por un error de signo, una división errónea, mala organización de términos en una expresión determinada o por un conjunto de pasos de cómputo equivocados (la implementación de un algoritmo equivocado).

<sup>©</sup> 2016 Rojas, S., Fernández, H. y Ruiz, J. C. Depósito Legal: lfi2522016600964 ISBN: 978-980-12-8694-3 Licencia: http://creativecommons.org/licenses/by-nc-sa/3.0/ve/

La validación de los resultados que se obtienen con la ejecución de algún programa es un tema recurrente en este libro, que trataremos con frecuencia en los temas subsiguientes.

NameError: este error también ocurre con frecuencia y se refiere a que se intenta utilizar un símbolo (o nombre de variable) que Python desconoce. Ello se ilustra en la siguiente entrada:

```
In [8]: a
-- ---- ---- ---- ---- ---- ---- ---- ---- --- ---- ---- ---- ---- ---- ---- ---- ---- ---- --
NameError NameError CONSERVING TRACE IN TRACE (NOTE TRACE IN TRACE IN TRACE IN TRACE IN TRACE IN TRACE IN TRACE IN TRACE IN TRACE IN TRACE IN TRACE IN TRACE IN TRACE IN TRACE IN TRACE IN TRACE IN TRACE IN TRACE IN TRACE
/ home / srojas / Mis_programas_python / < ipython - input -2 -60 b725f10c9c > in < module >()
---> 1 aNameError: name 'a' is not defined
In [9]:
```
Con esta protesta (calificado mediante la palabra NameError: name áís not defined), Python nos está indicando que el símbolo o variable a es desconocido, que no se le ha asignado ninguna definición previa al uso que intentamos darle en la instrucción que ejecutamos.

Para corregir este error solo debemos asignarle un valor a la variable a (un tema que trataremos en detalle más adelante, en el siguiente capítulo) como se indica en la línea de In [9], en el recuadro que sigue. El signo igual debemos leerlo como asignar al lado izquierdo lo que está en el lado derecho. No es un igual en el sentido matemático, tal como se ilustra en la entrada In [10], donde a la variable a ahora se le ha asignado el valor que tenía anteriormente más una unidad adicional, lo cual se puede mostrar simplemente escribiendo el nombre de la variable a y presionar RETURN o ENTER (como se muestra en la salida Out[10]). Es decir, el nuevo valor asignado o almacenado en la variable a es el número nueve. En la entrada In [12] multiplicamos el valor asignado en las variables a (que es 9) y b (que es 6), tal como lo refleja el resultado en  $\text{Out}[12]$ .

```
In [8]: a = 8In [9]: a = a + 1In [10]: a
Out [10]: 9
In [11]: b = 6In [12]: a * b
Out [12]: 54
In [13]:
```
SyntaxError: este error ocurre cuando no terminamos correctamente alguna instrucción que Python debe ejecutar. En el caso de In [3]: en la siguiente sesión en la consola IPython, faltó terminar la instrucción con una comilla, tal como se indica en la instrucción In  $\frac{1}{4}$ :

```
In [3]: " Hola
  File " < ipython - input -3 - d2991277a5d9 >" , line 1
    " Hola
         \hat{ }SyntaxError: EOL while scanning string literal
In [4]: " Hola "
Out [4]: 'Hola'
In [5]:
```
Notemos el símbolo  $\hat{\ }$ , que *Python* escribe señalando la letra "a". Ello es una ayuda que Python proporciona indicando dónde podemos mirar para encontrar el error.

**TypeError**: este error ocurre cuando queremos combinar objetos que son de naturaleza diferente. Python clasifica las entidades que manipula en objetos. El tipo de alguna entidad lo conocemos usando el método o función type, lo cual ilustramos en las siguientes líneas de código:

```
In [15]: type (1)
Out [15]: int
In [16]: type (1.5)
Out [16]: float
In [17]: type (" Hola ")
Out [17]: str
In [18]: type (True)
Out [18]: bool
In [19]:
```
Notamos que el tipo de cualquier número entero (como 1) es int (para un objeto tipo entero), el de cualquier número real es float (para un objeto tipo punto flotante), el de una cadena de caracteres (como "Hola") es str (para un objeto tipo string o cadena) y el de la palabra reservada del tipo lógica o booleana de Python True es de tipo bool (para un objeto tipo lógica o booleana). Una lista completa de los tipos de objetos que vienen con el lenguaje se encuentran en (https://docs.python.org/3/library/stdtypes.html), aunque el programador puede extender esa lista construyendo su propio tipo de objetos, como lo hicieron los desarrolladores de NumPy (http://docs.scipy.org/doc/numpy/ reference/arrays.dtypes.html). Aunque una discusión detallada de este tema no es parte de este libro introductorio al lenguaje Python, en capítulos subsiguientes se tocará del tema cuando hablemos, entre otros, de objetos tipo lista y diccionarios. Así, cuando

© 2016 Rojas, S., Fernández, H. y Ruiz, J. C. Depósito Legal: lfi2522016600964 ISBN: 978-980-12-8694-3 Licencia: http://creativecommons.org/licenses/by-nc-sa/3.0/ve/

intentamos combinar objetos de diferente naturaleza para las que Python no conoce una regla de como combinarlos se produce el TypeError, tal como mostramos a continuación:

```
In [5]: type ('a) -=bcd')
Out [5]: str
In [6]: type (2)
Out [6]: int
In [7]: 2 + 'a -=bcd'
-- ---- ---- ---- ---- ---- ---- ---- ---- --- ---- ---- ---- ---- ---- ---- ---- ---- ---- --
TypeError Traceback (most recent call last)
< ipython - input -7 -6 e98fd07ad31 > in < module >()
---> 1 2 + 'a) -=bcd'
TypeError: unsupported operand type (s) for +: 'int' and 'str'
In [7]:
```
El TypeError ocurre porque intentamos sumarle al entero "2" los caracteres o string "á)-=bcd'", que es una operación que  $Python$  desconoce cómo ejecutar.

ZeroDivisionError: este error ocurre cuando en alguna operación se divide por cero:

```
In [14]: 4/0
-- ---- ---- ---- ---- ---- ---- ---- ---- --- ---- ---- ---- ---- ---- ---- ---- ---- ---- --
ZeroDivisionError Traceback (most recent call last)
\langleipython-input-14-6de94738d89d> in \langlemodule>()
---2 1 4/0
ZeroDivisionError: integer division or modulo by zero
In [14]:
```
**IndexError**: este error ocurre cuando sobrepasamos los límites de objetos que en  $Python$ se codifican con índices, como list, tuple y dictionary (estos objetos se describirán en detalle en capítulos subsiguientes):

```
In [19]: milista =[10 ,2 , -3]
In [20]: milista [0]
Out [20]: 10
In [21]: milista [2]
Out [21]: -3
```

```
In [22]: milista [4]
-- ---- ---- ---- ---- ---- ---- ---- ---- --- ---- ---- ---- ---- ---- ---- ---- ---- ---- --
IndexError Traceback (most recent call last)
\langleipython-input-22-7936870fb529> in \langlemodule>()
----> 1 milista [4]
IndexError: list index out of range
In [23]:
```
ValueError: este error ocurre cuando le damos a una función un valor incorrecto o intentamos obtener algún valor fuera de los límites de un objeto list, tuple y dictionry. Continuando con la sesión IPython del apartado anterior, tenemos:

```
In [23]: milista . index (2)
Out [23]: 1
In [24]: milista . index (4)
---------------------------------<br>ValueError
                                                 Traceback (most recent call last)
< ipython - input -26 -379 fe2d3c134 > in < module >()
---> 1 milista.index (4)ValueError: 4 is not in list
In [25]:
```
Aunque no se nota en estos cálculos interactivos, el comportamiento natural de Python es que cuando encuentra alguna instrucción que no comprende genera un alerta de error y detiene la ejecución de la operación que realiza.

En capítulos subsiguientes presentaremos instrucciones de bifurcación (como if - else). mediante las cuales podemos aprovechar la estructura de estos mensajes de error para guiar a que Python, en lugar de detener la ejecución de algún programa, continúe con la ejecución de otras instrucciones que forman parte del programa cuando encuentra estos errores.

### 2.4. Computación interactiva en la consola IPython

Ahora ejecutemos una sesión de cómputos en la consola IPython que podemos comparar con lo que hacemos en cualquier calculadora:

Suma:

In [1]: 3+5 Out [1]: 8

Resta (substracción):

In [2]: 2 -6  $Out [2]: -4$ 

Multiplicación (notemos que el símbolo para tal fin es el \*):

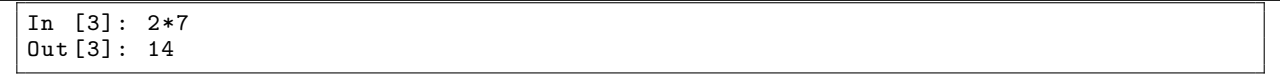

División:

In [4]: 6/2 Out [4]: 3

Las operaciones de suma, resta y multiplicación se comportan en forma similar a como estamos familiarizados con una calculadora. Con la división, no obstante, ésta debe ejecutarse con cierto cuidado. Por ejemplo (esto ocurre en Python versión 2),

In [5]: 1/3 Out [5]: 0

Este resultado nos puede hacer levantar las cejas y pensar que la computadora tiene algún problema. En la siguiente sección hablaremos en cierto detalle de por qué la computadora nos dice que 1/3 = 0. Para obtener el resultado esperado (el mismo que obtenemos haciendo la cuenta manual o con cualquier calculadora funcional), debemos representar los números con un punto decimal en la forma bien sea 1.0 ó 1. (lo recomendable es que los números los representemos con el punto decimal cuando la operación en número entero no es necesaria)

```
In [6]: 1.0/3
Out [6]: 0.3333333333333333
```
También podemos agrupar operaciones usando paréntesis (en Python corchetes y llaves se usan para otras funciones)

```
In [7]: ((2 + 7*(234-15)+673)*775)/(5+890.0-(234+1)*5.0)Out [7]: -6111.428571428572
```
Recomendamos el uso de paréntesis para instruir a Python a que realice las operaciones aritméticas que deseamos se ejecuten de primero. Es decir, cuando Python ejecuta operaciones aritméticas, primero realiza las que están en paréntesis, y luego ejecuta las operaciones de división, multiplicación y suma o resta. Así, usando paréntesis podemos guiar a Python a que ejecute operaciones aritméticas en el orden apropiado o en el orden que deseamos.

Podemos usar espacios en blanco para hacer más legible lo que escribimos:

```
In [8]: ( (2.0 + 7*(234 - 15) + 673)*775 )/( 5+890.0 - (234+1)*5.0 )
Out [8]: -6111.428571428572
```
Si las expresiones que estamos escribiendo son muy largas, podemos usar el símbolo diagonal  $(slash)$  invertido "\" (sin las comillas) para indicarle a Python que la instrucción continúa en la siguiente línea (solo debemos evitar incluir espacios en blanco al inicio de la continuación de la instrucción). La consola IPython indica que una línea es la continuación de la anterior usando cuatro puntos seguidos de dos puntos " ....:", tal como se muestra a continuación

```
In [9]: ( (2.0 + 7*(234 - 15) + 673)*775 )\ldots: /( 5+890.0 - (234+1)*5.0 )
Out [9]: -6111.428571428572
```
Operaciones de potencia (o potenciación) se representan con el símbolo ∗∗. Así, x elevado a la potencia y  $(x^y)$  en *Python* se escribe  $x**y$  (debemos tener cuidado de revisar lo que escribimos, no sea que en lugar de una potencia escribamos una multiplicación).

```
In [10]: 2.5**3
Out [10]: 15.625
In [11]: 2.5**(3.2 + 2.1)
Out [11]: 128.55294964201545
```
En unos casos, como en el anterior, la salida presentada por Python se asemeja a la forma que lo hace una calculadora. En otros casos, Python lo representa en la forma (número decimal)(letra  $e)(\text{signo} \pm)(\text{ número}), \text{ como en el caso:}$ 

```
In [12]: 6.78**30
Out [12]: 8.647504884825773 e +24
```
En este ejemplo debemos observar que (usada de esa forma) la letra e representa la base 10 de potencia, como podemos verificar en la siguiente sesión IPython:

```
In [13]: 8.647504884825773 e +24 - 8.647504884825773*10**24
Out [13]: 0.0
In [14]: 1 e +2
Out [14]: 100.0
In [15]: 1 e2
Out [15]: 100.0
In [16]: 1e -2
Out [16]: 0.01
In [17]:
```
Esto nos permite escribir  $20000.0 = 2.0 \times 10^4$  como:

```
In [14]: 2 e4
Out [14]: 20000.0
```
También podemos usar exponentes no enteros. Por ejemplo, para obtener la raíz cuadrada o cúbica de una expresión lo podemos hacer en la forma:

```
In [15]: 4**(1./2.)Out [15]: 2.0
In [16]: 4**0.5
Out [16]: 2.0
In [17]: 8**(1./3.)
Out [17]: 2.0
In [18]: 8**0.3333
Out [18]: 1.999861375368307
```
Vemos en  $\text{Out}[18]$ : que  $8^{0.3333}$  es una aproximación de la  $\sqrt[3]{8}$ . El lector puede experimentar encontrando cuántos tres hacen falta agregar a la aproximación de 1/3 para encontrar el valor esperado de la  $\sqrt[3]{8}$ .

Hacer cálculos que involucren las funciones trigonométricas, hiperbólicas, logarítmica o exponenciales es un poco más elaborado. Por omisión, Python no incluye en memoria recursos para realizar cálculos con esas funciones (tal como sí lo hace para las operaciones que hemos presentado hasta ahora y muchas otras más). Entonces, para realizar cálculos con estas funciones trascendentes debemos indicarle a Python que ponga en memoria del computador recursos para hacer esos cálculos. En este libro usaremos el módulo  $NumPy$  para tal efecto. En la siguiente tabla mostramos el nombre de estas funciones que, ciertamente, no corresponden a los nombres a que estamos acostumbrados (por ejemplo, en lugar de seno se usa el nombre sin).

¿Cómo usamos estas funciones? Lo primero que debemos saber es que Python interpreta el argumento de estas funciones como ángulos expresados en radianes. Es decir, si queremos calcular el seno del ángulo de sesenta grados  $(60^o)$  que sabemos es  $\text{seno}(60^o) = \sqrt{3}/2$ , en Python primero debemos expresar ese ángulo en radianes y luego sacarle el seno al valor resultante.

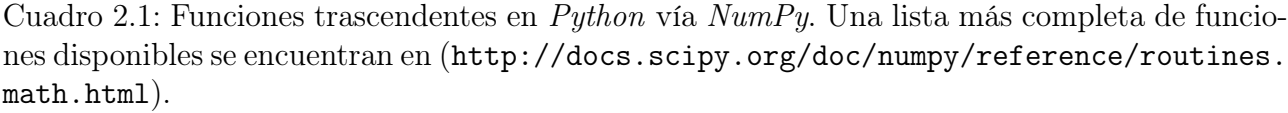

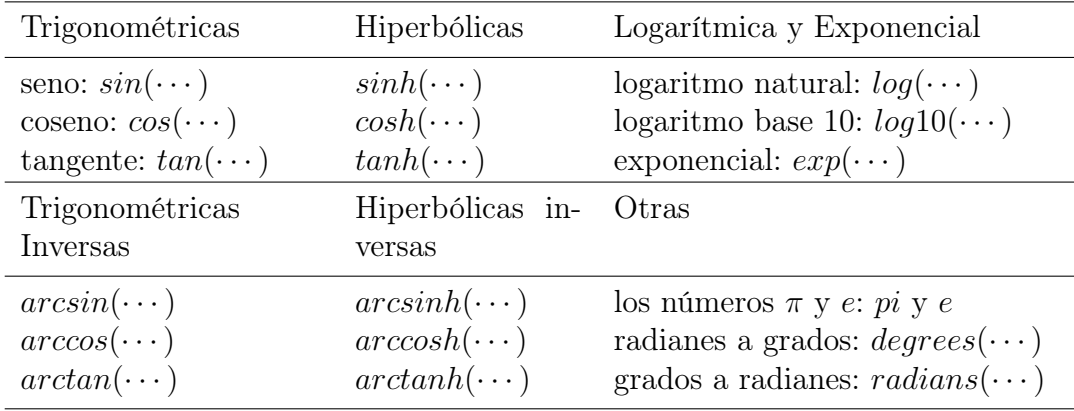

Para convertir un ángulo dado en grados a radianes, multiplicamos el ángulo en grados por el valor de la constante  $\pi = 3.1415926 \cdots$  y dividimos el resultado entre 180. Para evitarnos hacer toda esa cuenta de conversión, el módulo de NumPy ya contiene una función de nombre radians que hace esa conversión de un valor dado en grados a radianes (ver tabla 2.1). Ahora pasamos a ilustrar como podemos usar estas funciones haciendo el cálculo del seno de sesenta grados (recordemos que el número m en el corchete de los símbolos In [m]: de la consola IPython no tiene que ser consecutivo al que veníamos usando. Al igual que el lector, uno puede haber salido a tomar un descanso cerrando la sesión de IPython y luego iniciar una nueva. Con esto queremos decir que la numeración de los In [m]: es irrelevante al momento de ejecutar las instrucciones).

Primero debemos invocar o traer a la memoria de trabajo de IPython la funcionalidad del módulo NumPy. Ello lo hacemos usando el comando import, en la forma (recuerde presionar la tecla ENTER o RETURN al final de escribir np):

```
In [68]: import numpy as np
In [69]:
```
Debemos notar que en este caso, después de ejecutar la instrucción import, no se genera en la consola IPython una línea de salida Out[68]:. Esto es porque no esperamos ningún valor de salida como resultado de ejecutar la instrucción import (solo se emitirá un mensaje de error (con el nombre ImportError) en caso que el módulo que se trata de traer a memoria no exista. Tal error lo podemos ilustrar ejecutando la instrucción anterior usando el nombre equivocado del módulo NumPy:

```
In [69]: import Numpy as np
-------------<br>ImportError
                                                  Traceback (most recent call last)
\langleipython - input -1-8 bef5f2b877b> in \langle module>()
----> 1 import Numpy as np
ImportError : No module named Numpy
In [70]:
```
Una vez que la funcionalidad del módulo NumPy está disponible en la memoria de trabajo de IPython podemos usar las funciones en la tabla 2.1 precediendo sus nombres con la secuencia "np." (sin incluir las comillas. El punto es también parte de la secuencia).

Para demostrar como usamos estas funciones, primero vamos a convencernos de que para calcular el seno de un ángulo la función sin (y con ella todas las demás funciones trigonométricas de la tabla 2.1) necesita que el ángulo esté expresado en radianes. Para ello, vamos a calcular directamente el seno del valor dado, sin hacer ninguna conversión. Es decir, le pasaremos a la función sin el valor de sesenta a ver que resulta:

```
In [85]: np . sin (60.0)
Out [85]: -0.30481062110221668
```
La salida Out[85]: -0.30481062110221668 es un valor negativo y ello nos indica que ese no puede ser el valor del seno del ángulo de sesenta grados (que ya sabemos es  $\sqrt{3}/2$ . Ahora calculemos el seno del ángulo pero convirtiéndolo primero a radianes:

```
In [86]: np . pi
Out [86]: 3.141592653589793
In [87]: (60.0* np . pi )/180
Out [87]: 1.0471975511965976
In [88]: np . sin ( Out [87] )
Out [88]: 0.8660254037844386
In [89]: np . sqrt (3)/2
Out [89]: 0.8660254037844386
In [90]: np . sin ( (60.0* np . pi )/180 )
Out [90]: 0.8660254037844386
In [91]: np. radians (60)Out [91]: 1.0471975511965976
In [92]: np.sin( np.radians (60) )
Out [92]: 0.8660254037844386
```
En esta cuenta, primero mostramos con la celda de salida  $\text{Out}[86]$ : que  $np\cdot pi$  contiene una aproximación del valor numérico correspondiente al número π. Luego, en In [87]: convertimos

el ángulo de sesenta grados a su valor en radianes (como ya mencionamos, para hacer esa conversión multiplicamos el ángulo en grados por el valor del número  $\pi$  y el resultado lo dividimos entre 180) y al valor que resulta y se almacena o se asigna a la celda de salida Out[87]: le calculamos el seno en In [88]:.

El resultado en Out[88]: debe corresponder al seno de sesenta grados. Ello lo verificamos calculando en In [89]: el valor decimal de  $\sqrt{3}/2$  que, como sabemos, es el seno del ángulo de sesenta grados. Efectivamente, ambos resultados Out[88]: y Out[89]: son iguales.

En las celdas de entrada In [90]: e In [92]: mostramos que todo el proceso se puede ejecutar en una sola instrucción. La línea In [91]: nos indica que la función radians efectivamente convierte ángulos dados en grados a radianes y, por tanto, la función radians sólo debe usarse para hacer esa conversión.

En Python también podemos operar con números complejos sin mayor complicación. Un número complejo tiene una parte real y una imaginaria. Recordemos que la llamada unidad imaginaria es un valor tal que su cuadrado es igual a  $-1$ , que en *Python* se representa por la combinación " $1j$ " (sin comillas). Veamos algunas operaciones con el número complejo  $2 + 3j$  (notemos que la parte real es 2, mientras que la parte imaginaria es  $3j$ :

```
In [1]: 2 + 3j0ut [1]: (2+3j)In [2]: (2+3j) + (2-3j)Out [2]: (4+0i)In [3]: (2+3j) - (2-3j)Out [3]: 6 j
In [4]: (2+3j)*(2-3j)0ut [4]: (13+0i)In [5]: (2+3j)/(2-3j)Out [5]: ( -0.38461538461538464+0.9230769230769231 j )
In [6]: np.sqrt(-2)/ home / srojas / myProg / Anaconda / bin / ipython :1: RuntimeWarning : invalid
value encountered in sqrt
  \#!/ home / srojas / myProg / Anaconda / bin / python
Out [6]: nan
In [7]: np.sqrt(-2 + 0j)Out [7]: 1.4142135623730951 j
In [8]: np . lib . scimath . sqrt ( -2)
Out [8]: 1.4142135623730951 j
In [9]: from numpy . lib . scimath import sqrt as csqrt
In [10]: csqrt ( -2)
Out [10]: 1.4142135623730951 j
```
En la celda de entrada In  $[1]$ :, simplemente, escribimos el número para ver qué responde  $P_y$ -

thon, quien en Out[1]: reconoce la combinación poniéndolo entre paréntesis (esta operación no debe confundirse con un objeto que en python se conoce como una "tuple" y que estudiaremos más adelante). Luego, en In [2]: hasta In [5]:, hacemos operaciones básicas de suma, resta, multiplicación y división entre dos números complejos, cuyos resultados Out[2]:-Out[5]: pueden verificarse por cómputo manual. En In [6]: se presenta el error que se obtiene al intentar calcular la raíz cuadrada de un número negativo, mientras que en In [7]: indicamos una forma de obtener el resultado respectivo. Otra forma de obtener ese resultado es usando la biblioteca scimath de  $NumPy$ , lo cual se ilustra en In [8]:. En In [9]: se presenta una forma de extraer de la biblioteca scimath la función que necesitamos, dándole un nombre más conveniente (csqrt), para evitar sobre escribir alguna otra función sqrt que pueda estar disponible con tal nombre en la memoria actual de IPython. El lector debe comparar las distintas formas de obtener la raíz cuadrada de un número negativo presentadas en las celdas de entrada In [7]:, In [9]:, e In [10]:. Esta posibilidad de ejecutar alguna operación usando diferentes recursos nos ayuda a verificar resultados cuando presentamos alguna duda sobre el mismo o queremos ratificar el mismo por algún otro medio. Esto es una ventaja que nos ofrece la gran variedad de bibliotecas para cómputo disponibles en Python.

Python también ofrece la posibilidad de realizar operaciones con fracciones de números enteros de forma exacta, sin recurrir al módulo SymPy que también ofrece tal funcionalidad. Para ello debemos hacer disponible en la sesión de IPython la función o método del módulo fractions denominada Fraction, que permite ejecutar tales operaciones. Para usar esta función, las fracciones  $\frac{numerator}{denominator}$  se escriben en la forma Fraction(numerador,denominador), tal como se ilustra a continuación:

```
In [18]: from fractions import Fraction
In [19]: Fraction (5, 4) + Fraction (5, 4)Out [19]: Fraction (5 , 2)
In [20]: Fraction (5*13*11*24 , 4*13*76*25)
Out [20]: Fraction (33 , 190)
In [21]: Fraction (5*13*11*24, 4*13*76*25) + Fraction (5, 4)Out [21]: Fraction (541 , 380)
In [23]: 19*Fraction(33, 190) + 3 + 25/10Out [23]: Fraction (83 , 10)
In [24]: 19*Fraction(33, 190) + 3 + 2.5Out [24]: 8.8
In [25]:
```
Dejamos como ejercicio que el lector ejecute las operaciones indicadas de forma manual y verifique que los resultados en las celdas de salida Out[19]: hasta Out[24]: son correctos.

## 2.5. Calculando en Python con precisión numérica extendida

El tener la posibilidad de ejecutar operaciones con fracciones de forma exacta es solo una de las potencialidades que Python ofrece y que solo se pueden encontrar en algunas calculadoras de costo elevado.

Un ejemplo que ilustra otras potencialidades de cómputo que Python pone a disposición del programador lo encontramos en el ejemplo del tablero de ajedrez que aparece en el libro El Hombre que Calculaba (http://www.librosmaravillosos.com/hombrecalculaba/index.html). Sabemos que un tablero de ajedrez contiene 64 casillas. Un relato del referido libro cuenta que al inventor del juego le ofrecieron que eligiera un premio por su invento. El inventor del juego pidió que por cada casilla del tablero de ajedrez se le entregaran granos de arroz equivalentes al número dos elevado a la potencia del número correspondiente a la casilla del tablero menos uno (considerando las casillas del tablero de ajedrez se han numerado del uno al sesenta y cuatro).

Así, comenzando por la casilla uno, el inventor debería recibir  $2^{1-1} = 2^0 = 1$  grano de arroz. Luego, por la casilla dos, el inventor debería recibir  $2^{2-1} = 2^1 = 2$  granos de arroz; por la casilla tres, recibiría  $2^2 = 4$  granos de arroz; por la casilla cuatro, obtendría  $2^3 = 8$  granos de arroz y así, sucesivamente, hasta llegar a la casilla 64, por la que el inventor recibiría  $2^{63} = 9223372036854775808$  granos de arroz. Dejamos como ejercicio que el lector verifique en su calculadora (o por cualquier otro medio para calcular diferente a Python) el número de granos de arroz correspondiente a la casilla 64 del tablero de ajedrez. Luego, lo invitamos a verificar el resultado del número total de granos de arroz que debió recibir el inventor del tablero de ajedrez y que no es más que la suma de la cantidad de granos de arroz recibida por cada casilla del tablero. En Python, esa suma la podemos escribir en la forma:

```
In [14]: 2**0+2**1+2**2+2**3+2**4+2**5+2**6+2**7+2**8+2**8+2**10 + \n\big)2***11+2**12+2**13+2**14+2**15+2**16+2**17+2**18+2**19+2**20 \quad +2***21+2***22+2***23+2***24+2***25+2***26+2***27+2***28+2***29+2***30 + \n\big\}2***31+2***32+2**33+2**34+2**35+2**36+2**37+2***38+2**49+2**40 + \n\big\}2***41+2***42+2**43+2***44+2***45+2***46+2***47+2***48+2***49+2***50 + \n\sqrt{25}2***51+2***52+2**53+2**54+2***55+2***56+2***57+2**58+2**59+2**60 + \
    ....: 2**61+2**62+2**63
Out [14]: 18446744073709551615 L
In [15]: 2**64 -1
Out [15]: 18446744073709551615 L
```
Para estar seguro que la suma se realizó correctamente en Python, verificamos el resultado calculando (2<sup>64</sup> − 1). cuyo resultado se muestra en la línea Out[14]:. En el Apéndice del presente capítulo demostramos que la suma  $2^0 + 2^1 + 2^2 + \cdots + 2^n = 2^{n+1} - 1$ , para todo entero  $n > 0$ . Con esto queremos decir que el resultado obtenido es correcto y que el lector puede corroborar de otras fuentes (https://es.wikipedia.org/wiki/Problema\_del\_trigo\_ y\_del\_tablero\_de\_ajedrez).

Aunque todavía no hemos entrado en el tema de programar en Python, es pertinente presentar una forma sucinta de hacer la cuenta anterior con un poco menos de escritura o vía instrucciones de programación en Python que la computadora ha de ejecutar. Escribamos lo siguiente:

```
In [8]: sum ([ 2** j for j in range (64) ])
Out [8]: 18446744073709551615 L
```
Así, podemos decir (sin pretender ser rigurosos) que programar es el arte de escribir instrucciones eficientes que la computadora entiende y puede ejecutar trabajando por nosotros (por ejemplo, con esta última instrucción nos ahorramos de transcribir sin equivocarnos los términos de la suma  $2^0 + 2^1 + \cdots + 2^{63}$  en la consola de *IPython*. Si llegase a existir un error en el resultado final, entonces el culpable es uno mismo, a no ser que la computadora presente alguna falla (como, por ejemplo, mal funcionamiento de la memoria RAM o sobre calentamiento del CPU que hacen que cualquier computadora emita resultados erróneos).

Notemos que en esta operación hemos escrito los números involucrados sin el punto decimal. Dejamos como ejercicio que el lector ejecute la suma incluyendo el punto decimal en alguno de los sumandos (es decir, en lugar de escribir  $2^2$  escriba  $2.0^2$  ó  $2.2$ ).

La letra L al final de los números enteros en las salidas  $\text{Out}[14]:$  y  $\text{Out}[15]:$  indica que  $Python$ ha usado un método especial para hacer esas cuentas con números enteros que se denomina precisión extendida.

## 2.6. Precisión y representación de números en la computadora

El ejercicio de usar Python para calcular de forma interactiva nos debe haber proporcionado la idea que en la computadora los números se representan con un número finito de dígitos. Algo que nosotros hacemos por conveniencia cuando decimos que el número  $\pi = 3.1416$ , lo que hacemos es tomar un número finito de cifras (en este caso 5) para representar un número que tiene un número infinito de cifras.

Algo parecido ocurre con cualquier computadora solo que con más restricción. Con la computadora solo podemos obtener un número finito y fijo de dígitos que representan lo mejor posible los números.

Esta finitud en la representación de los números hace que algunas operaciones aritméticas no sean exactas. Por ejemplo, uno espera que  $(\sqrt{3})^2 = 3$ . No obstante, en *Python* encontramos que

```
In [3]: import numpy as np
In [4]: (np.sqrt(3))**2
Out [4]: 2.9999999999999996
```
Es decir, la computadora nos da una aproximación del resultado exacto. El resultado de  $(\sqrt{3})^2 =$ 2.9999999999999996 será el mismo en cualquier computadora que opere con números en el sistema binario con 64 bits de precisión, que es el ambiente de operación de Python por omisión (excepto para operaciones con números enteros que es ilimitada, solo restringida por la memoria de cómputo disponible en la computadora o memoria RAM. Para tener una idea de lo que esto significa, podemos calcular en la consola de  $IPython (5 **1000)*(125 **2000)$  y verificar el resultado de forma manual). Otro ejemplo sería sumar 0.1, digamos diez veces (hacer 0.1 + 0.1 + 0.1 + 0.1 + 0.1 + 0.1 + 0.1 + 0.1 + 0.1 + 0.1 = 0.9999999999999999) que esperamos sea igual a  $10\times0.1 = 1$ .

La generalidad de las computadoras almacenan información en el sistema binario de cero y uno, y cada cero o uno se llama un bit. El sistema que estamos acostumbrados a usar es el sistema decimal, en el cual la base de representación es el número diez (10) porque se tienen diez dígitos para representar los números del cero (0) al nueve (9). Y en nuestros cálculos manuales podemos pensar en cualquier número de combinaciones de esos dígitos para representar cualquier número (incluso usamos una notación como  $signo \times (parte decimal) \times 10^{ exponente}$ . En una computadora convencional (basada en aritmética de punto flotante binaria o de base 2) eso no es posible.

Por ejemplo, en computadoras que operan con representación de números en el sistema binario con 64 bits, significa que se tienen 64 espacios para almacenar combinaciones de ceros y unos para representar cada número. De esos 64 espacios, uno se usa para almacenar el signo del número, 52 espacios se usan para almacenar la mantisa o parte decimal del número y los 11 espacios restantes se usan para almacenar el exponente del número. Es decir, los números se representan en la forma  $signo \times$ mantisa $\times 2^{exponente}$ .

Así, los 16 ó 17 dígitos que muestra la computadora cuando escribimos (en Python) un número irracional como  $\pi$  o una fracción que no termina como 1/3, es porque  $2^{-52} \approx 2.22 \times 10^{-16}$  es la menor mantisa que podemos tener con 52 dígitos en el sistema binario (base 2), representada en la forma 0.0000000000000000000000000000000000000000000000000001<sup>2</sup> (el subíndice "2" indica que el número debe representarse en el sistema de base "2". Es este caso, ello significa  $0 \times 2^{-1}$  +  $0 \times 2^{-2} + 0 \times 2^{-3} + \cdots + 1 \times 2^{-52} = 2^{-52}$ ). Esto significa que en la representación de 64 bits de los números en una computadora solamente podemos tener confianza en los primeros 15 dígitos después del punto decimal.

Una discusión exhaustiva de cómo es la representación de los números en la computadora está fuera de la cobertura de tópicos de este libro. Para cubrir esta falta, en la referencias del capítulo se listan algunas donde el lector puede consultar a profundidad el tema que se conoce en la literatura como representación y aritmética de números en punto flotante (de consulta obligada al respecto es la convención IEEE-754 (http://grouper.ieee.org/groups/754/) de la que se derivan todas estas reglas).

No obstante, es preciso estar consciente que la aritmética que opera en la computadora puede no coincidir con lo que esperamos, sobre todo debemos tener cuidado cuando operamos con números muy pequeños comparados con otros números. Sabemos que  $x + 1 > x$ . En ciertos casos, consecuencia de lo finito de la representación de los números en la computadora, ello no ocurre así, tal como se ilustra en el siguiente ejemplo:

```
In [46]: 2.**53
Out [46]: 9007199254740992.0
In [47]: 9007199254740992.0 + 1<br>Out [47]: 9007199254740992.0
             Out [47]: 9007199254740992.0
```
Antes de presentar otros ejemplos importantes que ilustran cómo la representación finita de los números en la computadora pueden infringir otras operaciones aritméticas, debemos primero introducir una medida que nos permita cuantificar el error que cometemos cuando hacemos cálculos aproximados en la computadora.

Tal medida es el error relativo. Con el mismo podemos, por ejemplo, establecer con claridad el error que se comete cuando se aproxima un número bien sea al truncar su representación infinita o bien sea al aproximar tal representación para quedarnos con un número determinado de dígitos representando el número en cuestión. Si  $N<sup>exacto</sup>$  es el número exacto y  $N<sup>aprox</sup>$  es su aproximación (en una representación de  $N<sup>exacto</sup>$  con menos dígitos), el error relativo (ER) se define como:

$$
ER = \left| \frac{N^{\text{exact}} - N^{\text{aprox}}}{N^{\text{exact}}} \right|.
$$
\n(2.1)

Las barras indican valor absoluto. Un ejemplo ilustra la idea. Supongamos que tenemos el número  $N<sup>exacto</sup> = 5/3$ , el cual se puede aproximar a  $N<sup>aprox</sup> = 1.666$ . El error relativo que se comete al hacer esa aproximación de  $N<sup>exacto</sup> = 5/3$  es

$$
ER = \left| \frac{\frac{5}{3} - \frac{1666}{1000}}{\frac{5}{3}} \right| = \frac{1}{2500} = 0.0004
$$
 (2.2)

Otra alternativa de aproximar $\frac{5}{3}$ a un determinado número de dígitos, es aproximándolo según si el dígito a la derecha de la cifra donde vamos a realizar la aproximación es mayor o menor a cinco. Si ésta es mayor a cinco, el dígito donde vamos a realizar la aproximación se aumenta en una unidad. Si es menor a cinco se deja igual.

Siguiendo esta regla el número  $N<sup>exact</sup> = 5/3$  puede ser aproximado a tomar el valor de  $N<sup>aprox</sup> =$ 1.667. En este caso, el error relativo en que se incurre al tomar tal aproximación de  $N<sup>exacto</sup> = 5/3$ es

$$
ER = \left| \frac{\frac{5}{3} - \frac{1667}{1000}}{\frac{5}{3}} \right| = \left| -\frac{1}{5000} \right| = 0.0002 \tag{2.3}
$$

Aprovechamos para comentar que estas operaciones se pueden realizar de manera exacta en Python usando el módulo SymPy:

```
In [1]: from sympy import *
In [2]: (S(5)/3-S(1666)/1000)/(S(5)/3)Out [2]: 1/2500
In [3]: (S(5)/3-S(1667)/1000)/(S(5)/3)Out [3]: -1/5000
```
Notemos el uso de la función  $S(\cdots)$  actuando sobre algunos enteros. De esta forma,  $SymPy$ le indica a Python que trate al número como un entero sin aproximación, que al ser dividido por otro número entero se convierte en un número racional exacto. Las operaciones se ejecutan como fracciones de enteros.

Ahora, regresando a los errores de aproximación que cometen las computadoras al realizar operaciones representando los números con una cantidad finita de dígitos, consideremos el siguiente ejemplo en el que se ilustra que la propiedad asociativa de la suma  $A + B + C =$  $(A + B) + C = A + (B + C)$  en la computadora puede ser infringida en ciertas circunstancias, cuando (por ejemplo) operamos con la diferencia entre números muy cercanos entre sí y/o dividimos entre números pequeños:

```
In [49]: A =0.0254
In [50]: B =9788.0
In [51]: ((A+B)*2-2*A*B-B***2)/A***2Out [51]: 1.0000241431738204
In [52]: ER = abs (1 -1.0000241431738204)
In [53]: ER
Out [53]: 2.4143173820379005 e -05
In [54]:
```
El resultado obtenido 0ut [51]: tiene un error relativo de  $ER = ≈ 2.41 \times 10^{-5}$  respecto al valor que debió obtenerse que es uno (como puede verificarse desarrollando el cuadrado que aparece en la expresión y cancelando términos comunes). Lo impreciso de este resultado se debe a que en el numerador restamos dos números muy cercanos uno del otro que (como puede verificar el lector) para los valores dados de  $A = 0.0254$  y  $B = 9788.0$  corresponden a los términos  $(A+B)^2$  $y \; 2AB + B^2$ . Luego, haciendo la operación más imprecisa, dividimos por un número pequeño (que es  $A^2$ ). Para corregir esta imprecisión, podemos invertir los valores asignados a A y a B:

```
In [53]: A =9788.0
In [54]: B =0.0254
In [55]: ((A+B)*2-2*A*B-B**2)/A**2Out [55]: 1.0000000000000002
In [56]: ER = abs (1 -1.0000000000000002)
In [57]: ER
Out [57]: 2.220446049250313 e -16
```
En este caso vemos que el error relativo es del orden de la precisión obtenida por la computadora en operaciones de 64 bits  $ER \approx 2.22 \times 10^{-16}$ . El lector puede precisar que con la nueva asignación de valores a "A" y a "B" ya no se restan cantidades muy parecidas ni tampoco se divide por un número pequeño.

La intención de estos ejercicios es alertar al lector a que antes de iniciar cualquier proyecto computacional, se debe tener idea de la magnitud de los números involucrados en cualquier cálculo, ello con la intención de evitar organizarlos de manera que se magnifiquen errores que son consecuencia de la representación finita de los números que hace cualquier computadora. No obstante, es conveniente señalar que cuando el sistema que se estudia es caótico, éste puede generar resultados que erróneamente se pueden atribuir a la aritmética de punto flotante en que se basan las operaciones que ejecuta la computadora. A pesar de lo fascinante que es el tema, el mismo cae fuera del ámbito de interés del presente libro.

### 2.7. Graficando o visualizando datos

Terminamos este capítulo con una breve presentación de cómo graficar datos en Python. La motivación es presentarle al lector una forma de visualizar datos que se pueden introducir con paciencia vía la consola IPython (dejando para el capítulo 7, en la página 169, el estudio de otras alternativas más eficientes). Para ello, es pertinente mencionar que cada vez que iniciamos la consola IPython ejecutando en un terminal el comando ipython --pylab se inicializa el ambiente para hacer gráficas en Python que lo provee el módulo Matplotlib (http://matplotlib.org/). Para tener una idea de las muchas cosas que podemos hacer mediante este módulo se puede visitar la página (http://matplotlib.org/gallery.html).

Supongamos que queremos representar, gráficamente, un conjunto de puntos o coordenadas  $(x, y)$  especificados en la forma  $\{(0, 0), (0.20, 0.20), (0.41, 0.40), (0.61, 0.57), (0.82, 0.73), (1.02, 0.85),$  $(1.22, 0.94), (1.43, 0.99), (1.63, 1.00), (1.84, 0.96), (2.04, 0.89), (2.24, 0.78), (2.45, 0.64), (2.65, 0.47)$ 

Para ello debemos escribirlos en una forma en la que Python lo requiere para poder graficarlos. Una de esas formas, es escribir cada coordenada por separado en una lista de números separados por coma y encerrados entre corchetes  $([\cdots])$ . La siguiente sesión de trabajo en la consola IPython muestra los comandos a ejecutar para tal propósito (recuerde que la sesión IPython se inicia ejecutando en el terminal o consola de comandos Linux  $ipython - -pylab$ :

```
$ ipython -- pylab
In [1]: x = [0.0, 0.2, 0.41, 0.61, 0.82, 1.02, 1.22, 1.43, 1.63, 1.84, \n\]\ldots: 2.04, 2.24, 2.45, 2.65]
In [2]: y = [0.0, 0.2, 0.4, 0.57, 0.73, 0.85, 0.94, 0.99, 1.0, \ \ \ \ \...: 0.96 , 0.89 , 0.78 , 0.64 , 0.47]
In [3]: plot(x, y, 'ro', linewidth=2)Out [3]: [ < matplotlib . lines . Line2D at 0 x3f6d350 >]
In [4]: plot(x, y, 'b--', linewidth=2)Out [4]: [ < matplotlib . lines . Line2D at 0 x42b5650 >]
```

```
In [5]: xlabel(\ 'X')Out [5]: < matplotlib . text . Text at 0 x3f4e590 >
In [6]: ylabel( 'Y' )Out [6]: < matplotlib . text . Text at 0 x3f4ff90 >
In [7]: title (r' \ mathbf {T \iota} i } tulo \, de \, la \, Gr \'afica } \''
Out [7]: < matplotlib . text . Text at 0 x3f56ad0 >
In [8]: savefig ('Mi_Figura.png')
In [9]: savefig (' Mi_Figura . pdf ')
```
Las entradas In [1]: e In [2]: indican una forma de cómo introducir, de forma manual los datos que deseamos graficar. En In [1]: se introducen los valores de la primera coordenada de cada punto separados por coma y se almacenan en la variable que llamamos "x". En In [2]: se introducen los valores de la segunda coordenada de cada punto separados por coma y se almacenan en la variable que llamamos "y". Luego, en In [3]: generamos una primera representación gráfica de los datos que se muestra en la figura 2.1a (tal forma de representar los datos la genera la opción "ro" en el comando ejecutado en In [3]:, donde "r" indica que los puntos se representen en color rojo mientras que la "o" indica que éstos sean señalados con ese símbolo. Otras posibilidades de los colores y de los símbolos que se pueden usar se listan en (http://matplotlib.org/api/colors\_api.html) y (http://matplotlib.org/ api/markers\_api.html), respectivamente. Ejecutando el comando en In [4]:, los puntos en la gráfica se unen mediante una línea punteada, como se muestra en la figura 2.1b (tal forma de representar los datos la genera la opción "b–" en el comando ejecutado en In [4];).

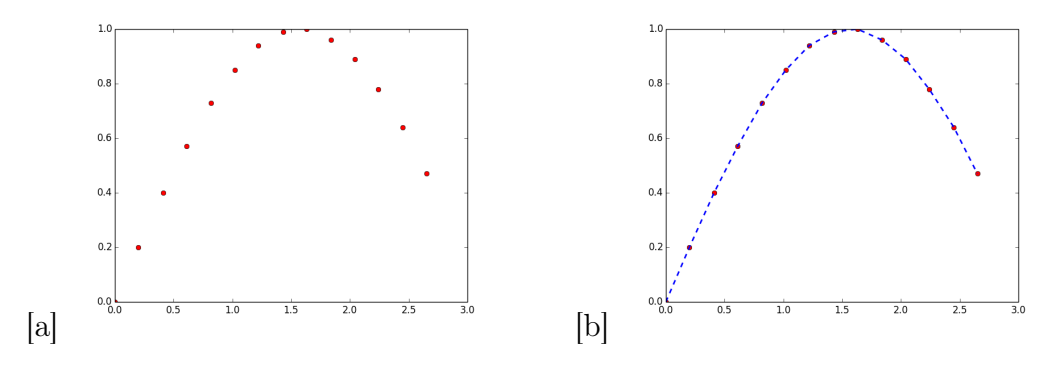

Figura 2.1: Ejemplo de cómo graficar con Matplotlib

Ahora, con los comandos ejecutados en In [5]:-In [7]: le añadimos etiquetas a los ejes de la gráfica y un título a la misma. El resultado se muestra en la figura 2.2. Más adelante, en el capítulo 7, se presentarán una de las formas de presentar gráficas en Python vía la biblioteca Matplotlib y que permite incluir detalles adicionales, como leyendas de los datos graficados.

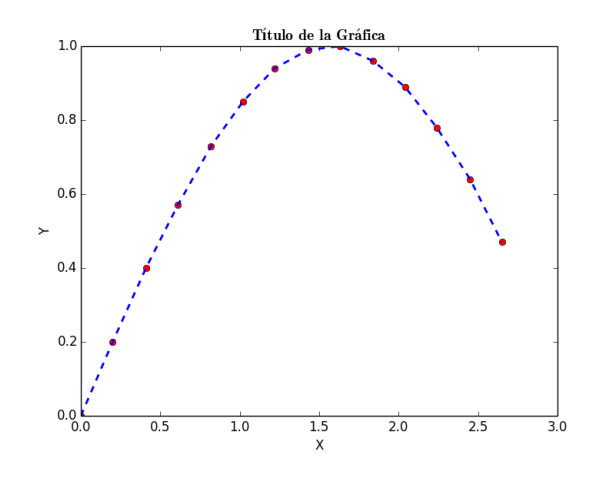

Figura 2.2: Ejemplo de cómo graficar con Matplotlib

# Apéndice del Capítulo 2

## A.1. Demostrando que  $2^0 + 2^1 + 2^2 + \cdots + 2^n = 2^{n+1} - 1$  para todo número entero (natural)  $n \geq 0$

En este apéndice demostraremos que  $2^0 + 2^1 + 2^2 + \cdots + 2^n = 2^{n+1} - 1$  para todo entero  $n \ge 2$ . Esta demostración la hacemos usando el método de demostración por inducción.

Primero, verifiquemos que se cumple para  $n = 0$ :

$$
20 = 21 - 1
$$

$$
1 = 2 - 1
$$

$$
1 = 1
$$

seguidamente, verifiquemos que se cumple para  $n = 1$ :

$$
20 + 21 = 22 - 1 1 + 2 = 4 - 1 3 = 3
$$

Ahora verifiquemos que se cumple para  $n = 2$ 

$$
20 + 21 + 22 = 23 - 1
$$
  

$$
1 + 2 + 4 = 8 - 1
$$
  

$$
7 = 7
$$

Estas verificaciones individuales las hacemos para estar seguro que la igualdad se cumple para casos particulares. Si encontramos un caso en que la igualdad no sea verdadera, entonces la misma no es válida (es la demostración vía un contra ejemplo)

Después de calcular unos casos particulares y comprobar que la igualdad se cumple, ahora vamos a suponer que la misma se cumple para un entero cualquiera  $n = k$ . Si ello es así, entonces se debe cumplir que:

$$
2^{0} + 2^{1} + 2^{2} + \dots + 2^{k} = 2^{k+1} - 1
$$
\n(A.1)

Aceptemos que la ecuación anterior es verdadera (que se cumple pare el entero  $n = k$ ). Si es así, verifiquemos ahora que la misma se cumple para el entero siguiente  $n = k + 1$ , para lo cual debe cumplirse que:

$$
\underbrace{2^{0} + 2^{1} + 2^{2} + \dots + 2^{k}}_{\text{lado izquierdo de la ecuación A.1}} + 2^{k+1} = 2^{k+2} - 1
$$
\n(A.2)

Ahora, vemos que lo encerrado entre llaves en la ecuación (A.2) corresponde al lado derecho de la ecuación (A.1). Eso significa que esa parte de la ecuación (A.2) se puede sustituir por el lado derecho de la ecuación (A.1), resultando

$$
2^{k+1} - 1 + 2^{k+1} = 2^{k+2} - 1
$$
\n(A.3)

$$
2 \times 2^{k+1} - 1 = 2^{k+2} - 1 \tag{A.4}
$$

$$
2^{k+2} - 1 = 2^{k+2} - 1\tag{A.5}
$$

El resultado de la ecuación (A.5) confirma lo que queríamos demostrar. Es decir, hemos demostrado que  $2^{0} + 2^{1} + 2^{2} + \cdots + 2^{n} = 2^{n+1} - 1$  para todo número entero (natural)  $n \ge 0$ .

# Ejercicios del Capítulo 2

Problema 2.1 En una consola IPython ejecutar las siguientes operaciones:

```
v0 = 5g = 9.81
t = 0.6y = v0*t - 0.5*g*t**2print(y)
```
Comparar esa forma de calcular, con la siguiente:

```
5*0.6 - 0.5*9.81*0.6**2
```
Entre ambas formas de operar, ¿cuál prefiere el lector?

Problema 2.2 Anticipe los resultados que se obtendrán al ejecutar en una consola IPython las siguientes operaciones:

```
a = 5.0; b = 5.0; c = 5.0a/b + c + a*ca/(b + c) + a*ca/(b + c + a)*c
```
Ejecute las operaciones en una consola IPython y valide sus respuestas.

Problema 2.3 En una consola IPython ejecutar las siguientes operaciones y explique lo que hacen:

```
import math
p = 1; c = -1.5a1 = math.sqrt(4*p + c)print(a1)
```

```
import numpy
a2 = \textit{numpy} . \textit{sqrt} (4 * p + c)print ( a2 )
print(a2 - a1)
```
Problema 2.4 En una consola IPython ejecutar las siguientes operaciones y explique lo que hacen:

```
import math
import numpy
x = 1print(' sin ((0: g)) = {1:g}'. format (x, math.sin(x)))print(' sin ((0: g)) = {1:g}. format (x, numpy.sin(x)))print(' sin({0: g}) = {1:10.3 g}'. format (x, math.sin(x)))print(' sin ((0: g)) = {1:10.3 g}, format (x, numpy . sin(x)))\begin{array}{ll} \textit{print}\left( \text{ ' } \textit{ sin}\left( \left\{ \textbf{0}: f \right\} \right) = \left\{ \textbf{1}: f \right\} \text{ '}. \textit{ format}\left( x \right, \quad \textit{ math}.\textit{sin}\left( x \right) \right) \text{)} \end{array}print(' sin ((0: f) ) = {1: f}'. format (x, numpy.sin(x)))
print(' sin ({0 : f}) = {1 : 10.3 f}'. format (x, max b . sin(x)))print(' sin ((0: f)) = {1:10.3 f}'. format (x, numpy.sin(x)))
```
Problema 2.5 En una consola IPython ejecutar las siguientes operaciones y explique lo que hacen:

```
del x, y;# x = 1 ; y = 2print(' x = {0: f} e y = {1: f}'.format(x, y))x = 1 # y = 2print (' x = \{0 : f\} e y = \{1 : f\}'. format (x, y))
x = 1; y = 2 # El # indica ignorar el resto de la linea
print (' x = \{0 : f\} e y = \{1 : f\}'. format (x, y))
```
Problema 2.6 En una consola IPython ejecutar las siguientes operaciones y explique lo que hacen:

```
del x, y;print (2.5 e -10)
print (2.5*10** -10)
print(4.5e4)print(4.5 * 10 ** 4)print(4.5 e 4)print (1 e1 )
print ( e )
import numpy as np
print ( np . e)
print ( np . pi )
print ( np . exp (1))
```
Problema 2.7 En una consola IPython ejecutar las siguientes operaciones y observe lo que hacen:

```
import numpy as np
import matplotlib . pyplot as plt
mu, sigma = 10, 5x = mu + sigma * np.random.random(10000)plt.hist(x, 50, normal=1, facecoloror='g')plt . xlabel ('X')plt . ylabel ( 'Y')\n  p \, l \, t \, . \, t \, i \, t \, l \, e \, (\, r \, \cdot \, \rlap{\hspace{1pt}\mathrlap{\hspace{1pt}\mathrlplt . grid ( True )
p l t. show ()
```
Problema 2.8 En una consola IPython ejecutar las siguientes operaciones y explique lo que hacen:

```
del\ x, \ y;x = 1x + x + 1from sympy import Symbol
x = Symbol('x')x + x + 1x . name
type ( x )
s = x + x + 1s **2
(s + 2)*(s - 3)from sympy import expand , factor
expand ( (s + 2)*(s - 3) )factor ( 4*x**2 + 2*x - 6)factor( x**3 + 3*x**2 + 3*x + 1 )from sympy import pprint
pprint(s)pprint (factor ( x**3 + 3*x**2 + 3*x + 1) )pprint ( expand( (s + 2)*(s - 3) ) )
from sympy import solve
solve ( (s + 2)*(s - 3) )solve (4*x**2 + 2*x - 6)solve (s)
```
# Referencias del Capítulo 2

#### . Libros

- Burden, R. y Faires, J. D. (2002). Análisis numérico, 7ma edición, Thomson Learning México. http://rlburden.people.ysu.edu/index2.html
- Muller, J. M., Brisebarre, N., De Dinechin, F., Jeannerod, C. P., Lefevre, V., Melquiond, G., Revol, N., Stehlé, D., and Torres, S. (2010). Handbook of floating-point arithmetic, Birkhäuser.
- Overton, M. L. (2001). Numerical computing with IEEE floating point arithmetic, Siam. https://www.cs.nyu.edu/overton/book/

### . Referencias en la WEB

- Lo que todo programador debería saber sobre aritmética de punto flotante: http://puntoflotante.org/ https://github.com/Pybonacci/puntoflotante.org
- La precisión en los cálculos científicos por computadora: http://www.revistaciencia.amc.edu.mx/index.php?option=com\_content&task= view&id=130
- Revision of IEEE 754 Floating Point Standard, 2008: http://grouper.ieee.org/groups/754/

## Variables en Python

"Estamos comenzando a mirar lo que el Padre Libertador imaginaba: Una gran región donde debe reinar la justicia, la igualdad y la libertad. Fórmula mágica para la vida de las naciones y la paz entre los pueblos ... Que vea el mundo como brilla la luz del pueblo de Simón Bolívar ... Queremos un proyecto educativo para hacer patria, no para entregarla ni venderla al mejor postor"

> Hugo Chávez Frías Referencia 1, página 82; referencia 2, página 15 (detalles en la página xii). Visita http://www.todochavezenlaweb.gob.ve/

#### 3.1. Introducción

.

Antes de entrar en detalles sobre qué son y cómo definimos variables en Python, adoptaremos la estrategia de primero presentar el problema que usaremos para ilustrar la versatilidad del uso de variables en Python y en cualquier otro lenguaje de programación.

Este primer ejemplo se basa en el problema clásico que constantemente encontramos en cualquier curso de Física, Química, Matemáticas, Biología, Estadística, etc.: encontrar las raíces de una ecuación cuadrática

$$
aX^2 + bX + c = 0,\t\t(3.1)
$$

donde  $a, b, y, c$  son constantes conocidas y X es la cantidad que queremos encontrar (en ese punto evitamos usar el nombre de variable para la X por razones que serán evidentes cando hablemos de variables en Python). Una de las oportunidades para resolver ecuaciones de la forma (3.1) es en Física, cuando calculamos el tiempo que tarda un móvil con aceleración constante en recorrer una distancia determinada. En tales condiciones, se escribe una ecuación cuadrática en el tiempo  $t$  que depende de la posición  $x$  que (partiendo con valores iniciales de la posición  $x_0$  y rapidez  $v_0$ ) recorre el móvil con aceleración constante  $a_c$  en la forma  $x = x_0 + v_0 t + \frac{1}{2}$  $\frac{1}{2}a_{c}t^{2},$ que podemos escribir para el tiempo como  $\frac{1}{2}a_ct^2 + v_0t + (x_0 - x) = 0$ , donde, al compararla con la ecuación 3.1, identificamos  $a=\frac{1}{2}$  $\frac{1}{2}a_c, b = v_0, c = x_0 - x \text{ y } X = t.$ 

Para ciertos valores de las constantes, los valores de X (o las raíces) que satisfacen la ecuación cuadrática serán reales (si  $b^2 - 4ac \ge 0$ ), en otros casos serán complejas (si  $b^2 - 4ac < 0$ ). En el ejercicio 4.9, en la página 97, se menciona el caso en que  $a = 0$  con  $b \neq 0$ , que no consideramos de forma explícita en nuestra discusión ya que nos interesa el caso cuadrático donde  $a \neq 0$ .

3

La forma usual de presentar las soluciones de tal ecuación es en la forma:

$$
X_1 = \frac{1}{2a} \left( -b + \sqrt{b^2 - 4ac} \right)
$$
 (3.2a)

$$
X_2 = \frac{1}{2a} \left( -b - \sqrt{b^2 - 4ac} \right)
$$
 (3.2b)

No obstante, en ciertas circunstancias asociadas con la aritmética de punto flotante, tal forma puede no ser la más adecuada para efectuar el cómputo de las raíces de la ecuación cuadrática. Así, formas alternativas para calcular las raíces de la ecuación cuadrática se obtienen racionalizando las raíces (3.2a) y (3.2b) multiplicando y dividiendo cada una por la conjugada del respectivo numerador. Al hacer ello, después de simplificar obtenemos:

$$
X_1 = \frac{-2c}{(b + \sqrt{b^2 - 4ac})}
$$
\n(3.3a)

$$
X_2 = \frac{-2c}{(b - \sqrt{b^2 - 4ac})}
$$
\n(3.3b)

Antes de continuar, aprovechamos la oportunidad para realizar un poco de cómputo algebraico con el módulo  $SymPy$  de Python. La oportunidad la ofrece el verificar que las ecuaciones (3.2) y (3.3) son en verdad soluciones de la ecuación (3.1).

La verificación se realiza sustituyendo por X en la ecuación  $(3.1)$  los valores de  $X_1 \, y \, X_2$ . Después de simplificar debemos obtener el resultado esperado de cero. Como ejercicio, invitamos que el lector realice la verificación ejecutando los pasos de forma manual (vía lápiz y papel) como forma de familiarizarse aún más con el tema. Para hacer la verificación usando Python, abrimos un terminal o consola de comandos e iniciamos una sesión de IPython (ejecutando en el terminal el comando ipython --pylab) donde ejecutamos los siguientes comandos que se especifican en las líneas que IPython identifica en la forma In  $[n]$ :, donde n es un entero (recuerde dar RETURN o ENTER al final de cada instrucción):

```
$ ipython -- pylab
...
...
...
In [1]: from sympy import *
In [2]: X, a, b, c = symbols ('X a b c')
  [3]: X = (-b + sqrt(b**2 - 4*ax))/(2*a)
```

```
In [4]: X
Out [4]: (-b + sqrt(-4*a*c + b**2))/(2*a)In [5]: a*X**2 + b*X + cOut [5]: c + b*(-b + sqrt(-4* a*c + b*x)) / (2*a) + (-b + sqrt(-4* a*c + b*x)))*2 / (4*In [6]: simplify ( Out [5])
Out [6]: 0
In [7]: expand ( Out [5])
Out [7]: 0
In [8]: simplify (0ut [5]) == 0Out [8]: True
In [9]: expand (0ut [5]) == 0Out [9]: True
In [10]: res = a*X**2 + b*X + cIn [11]: print(res)c + b * (-b + sqrt(-4 * a * c + b * * 2))/(2 * a) + (-b + sqrt(-4 * a * c + b * * 2)) * *2/(4 * a)In [12]: res == Out [5]
Out [12]: True
In [13]: sol = simplify (res) == 0
In [14]: print (sol)
True
In [15]:
```
Una explicación de los comando ejecutados es como sigue:

- 1. En In [1]: usamos la instrucción from sympy import \* para hacer disponible en la sesión de IPython la funcionalidad de SymPy.
- 2. Luego, en In  $[2]$ : le indicamos a *Python* que debe tratar las variables X, a, b y c como símbolos algebraicos y no como variables numéricas. Esto se hace con la instrucción X, a, b, c = symbols( $'X$  a b c'). Es importante puntualizar que esta instrucción la ejecuta Python porque el módulo  $SymPy$  ha creado un ambiente para que Python pueda operar con símbolos. De hecho, Python emitirá un NameError si se intenta ejecutar esta instrucción sin haber ejecutado In [1]:.
- 3. Seguidamente, en In  $\lceil 3 \rceil$ : le asignamos a la variable X el valor de la raíz correspondiente a la ecuación (3.2a). Con esta instrucción nos damos cuenta de que para definir una variable se requiere un nombre de variable válido y permitido (esto lo detallamos en la siguiente sección) seguido del signo igual (=) más lo que debe contener la variable. Igualmente, debemos reiterar que el signo = debe entenderse como la abreviación de asignar al lado izquierdo del signo = lo que está en el lado derecho del mismo. y NO en el sentido de la igualdad que aprendemos en los cursos de matemáticas.

<sup>©</sup> 2016 Rojas, S., Fernández, H. y Ruiz, J. C. Depósito Legal: lfi2522016600964 ISBN: 978-980-12-8694-3 Licencia: http://creativecommons.org/licenses/by-nc-sa/3.0/ve/

- 4. Continuamos con In [4]:, en donde ejecutamos la instrucción X simplemente para verificar el contenido almacenado o asignado en la variable X.
- 5. Seguidamente, en In [5]: se instruye ejecutar las operaciones contenidas en la ecuación  $(3.1)$  al ejecutar el comando a\*X\*\*2 + b\*X + c. Explorando la respuesta de *Python* a esa instrucción, dada en Out[5]:, nos damos cuenta que Python solo realizó la sustitución del contenido asignado a la variable X, pero sin desarrollar la secuencia de operaciones que en la ecuación se indican que se deben ejecutar. Esto ocurre porque Python desconoce que forma de la ecuación prefiere el programador.
- 6. Para hacer que Python ejecute las operaciones de multiplicación y suma que se le indican en In [5]:, podemos ejecutar sobre la respuesta (almacenada en Out[5]:) los comandos simplify (como se instruye en In  $[6]$ :) o expand (como se hace en In  $[7]$ :). En ambos casos Python además de ejecutar las operaciones indicadas también simplifica el resultado. Las respuestas (esperadas) de ambos comandos que genera Python se dan respectivamente en  $Out[6]: y Out[7]:$ .
- 7. Esta respuesta la verificamos nuevamente con los comandos en In [8]: simplify(Out[5])  $== 0 e In [9]: expand(Out[5]) == 0, donde usamos una forma alternativa para verifi$ car que los lados derecho e izquierdo de la ecuación (3.1) son iguales, lo cual es certificado por Python en Out[8]: y Out[9]:. Las palabra clave del tipo booleana o lógica True significa que la operación de comparar el lado derecho con el lado izquierdo (lo cual se especifica mediante el doble símbolo igual ==) resultó, en este caso, verdadera. En resumen, True significa que los objetos que se han comparado son iguales. Esta forma de comparar es particularmente útil cuando los objetos a comparar son expresiones complicadas que (por las limitaciones de la aritmética de punto flotante) no involucren números reales (se deja como ejercicio que el lector encuentre el resultado de ejecutar la comparación  $sqrt(3.0)**2 == 3$  y sqrt $(3)**2 == 3$ .
- 8. En In [10]: el lector podrá reconocer que hemos asignado a la variable res el resultado de ejecutar a\*X\*\*2 + b\*X + c. Esta instrucción es el equivalente a la salida Out[5]:, tal como lo demuestra la salida de ejecutar la instrucción print(res) en In [11]: o con la salida True en Out[12]: como resultado de comparar ambos objetos en In [12]:.
- 9. La instrucción en In [13]: es un ejemplo mostrando que la operación de asignar resultados a una variable (en este caso la variable sol) no está limitado a expresiones numéricas. El único requerimiento es que el resultado asignado provenga de una operación válida en Python. En este caso la asignación es el resultado de comparar dos objetos: simplify(res) y 0, el cual tiene el valor booleano o lógico True, como se verifica ejecutando la instrucción In [14]:.

En esta sesión hemos verificado en forma simbólica (en Out[6]: o Out[7]:) que la ecuación (3.2a) es solución de la ecuación (3.1). Dejamos como ejercicio que el lector ejecute la verificación con las demás raíces presentadas en las ecuaciones (3.2b), (3.3a) y (3.3b).

Ahora procedemos a presentar un ejercicio en el que usaremos Python para encontrar las raíces de una ecuación cuadrática de forma numérica.

Consideremos el caso de calcular las raíces de la ecuación cuadrática

$$
3.2x^2 + 2.5x - 0.3 = 0.\t(3.4)
$$

en la que identificamos  $a = 3.2$ ,  $b = 2.5$  y  $c = -0.3$ .

Una vez que iniciamos la consola de IPython, podemos proceder sustituyendo los valores de a, b y c en las ecuaciones  $(3.2)$ , escritas usando comandos  $Python$ , tal como mostramos a continuación:

```
In [1]: import numpy as np
In [2]: ( -(2.5) + np.sqrt ( (2.5)*2 - 4*(3.2)*(-0.3) ) )/(2*(3.2))Out [2]: 0.10569938044589347
In [3]: ( -(2.5) - np.sqrt ( (2.5)**2 - 4*(3.2)*(-0.3) ) )/(2*(3.2))Out [3]: -0.88694938044589344
In [4]:
```
Una de las soluciones  $x_1 = 0.10569938044589347$  se obtiene ejecutando el comando en la línea  $In[1]:$  de la consola  $IPython$ , mientras que la otra solución,  $x_2 = -0.88694938044589344$ , se obtiene ejecutando el comando en la línea In[2] : de la consola IPython. El lector puede notar que esta forma de proceder es difícil de revisar para verificar que hemos usados los valores correctos.

Así, podemos concluir que introducir números directamente para formar ecuaciones cuando resolvemos un problema no es lo más adecuado. Una manera más conveniente es usar variables, donde se almacenan valores del problema que estamos resolviendo.

En Python (y en cualquier otro lenguaje de programación) el emplear variables para representar valores numéricos es una de las mejores prácticas que debemos llevar a cabo y usar constantemente. Por ejemplo, una manera más conveniente de encontrar las soluciones del problema anterior es proceder en la forma:

```
In [4]: a=3.2
In [5]: b=2.5In [6]: c = -0.3In [7]: x1 = (-b + np.sqrt(b**2 - 4*ax)) / (2*a)In [8]: x1
Out [8]: 0.10569938044589347
```

```
In [9]: x2 = (-b - np.sqrt(b**2 - 4*a*c) )/(2*a)In [10]: x2<br>Out [10]: -0
         -0.88694938044589344
In [11]: sol1 = a*x1**2 + b*x1 + cIn [12]: sol1
Out [12]: 0.0
In [13]: sol2 = a*x2**2 + b*x2 + cIn [14]: sol2
Out [14]: 2.7755575615628914 e -16
In [15]:
```
Aquí podemos notar que a los símbolos a, b, y c (los cuales representan cada coeficiente en la ecuación  $(3.1)$ ) le hemos asignado valores en las celdas de entrada In  $[4]$ :, In  $[5]$ : e In  $[6]$ : los cuales se obtienen por comparación con la ecuación que queremos resolver (3.4). Luego, en las celdas de entrada In [7]: e In [9]: calculamos las raíces (salvo por la forma de escribir la raíz cuadrada como np.sqrt) buscadas en una forma muy parecida a las ecuaciones (3.2) que estamos usando como raíces. Los resultados son igualmente almacenados en variables ( $x1$  $y(x2)$ .

La conveniencia de usar variables (en lugar de valores numéricos directos en las ecuaciones) para ejecutar los cálculos se puede apreciar en las celdas de entrada In [11]: e In [13]:, donde verificamos si los valores  $x_1$  y  $x_2$  son soluciones de la ecuación que queremos resolver, tal como lo verifica el valor de cero que obtienen las variables sol1 y sol2 indicado en las celdas Out[12]: y Out[14]: (para efectos prácticos de este ejercicio, 10−<sup>16</sup> puede considerarse cero).

Ciertamente esta manera de encontrar las raíces aún no es la más adecuada, pero es sin lugar a dudas más clara que la forma de incluir números directamente en las ecuaciones o fórmulas. Ahora podemos usar las teclas con flechas en el teclado para recuperar y cambiar los valores de las variables a, b y c y repetir los comandos subsiguientes para encontrar las soluciones a otras ecuaciones cuadráticas. Esto lo dejamos como ejercicio al lector.

Notemos que ésta forma de encontrar las raíces de la ecuaciones cuadrática no funcionará si la misma tiene soluciones complejas (es decir, si  $b^2 - 4ac < 0$ ), como sería el caso de la ecuación

$$
x^2 + x + 1 = 0,\tag{3.5}
$$

la cual dejamos como ejercicio para que el lector trate de resolver usando el procedimiento anterior de manera que se familiarice con los errores que emite Python en este caso. En secciones subsiguientes aprenderemos cómo abordar este tipo de problemas.
Aunque no lo hemos mencionado explícitamente, el hacer uso de símbolos para representar variables es el comienzo de aprender a programar. Igualmente, un aspecto de programación a tener siempre presente es que en la medida de lo posible se usen como nombres de variables símbolos semejantes a los que aparecen en la formulación matemática del problema que resolvemos.

Para ilustrar cómo una selección de variables pueden hacer difícil la asociación de valores con la ecuación cuadrática  $(3.1)$ , podemos considerar que en lugar de emplear las variables a, b y c para representar los coeficientes de la referida ecuación, uno puede haber empleado cualquier otra simbología, como mostramos a continuación:

```
In [15]: x =3.2
In [16]: y=2.5In [17]: z=-0.3In [18]: a = (-y + np.sqrt(y**2 - 4*x*z) )/(2*x)In [19]: a
Out [19]: 0.10569938044589347
In [20]: b=( -y - np.sqrt (y**2 - 4*x*z) )/(2*x)
In [21]: b
Out [21]: -0.88694938044589344
In [22]:
```
Ciertamente, al explorar las celdas de entrada In [18]: e In [20]: cuesta un poco de esfuerzo mental reconocer que estamos considerando las raíces de una ecuación cuadrática.

Así, aunque nada nos impide hacerlo de otra manera, se recomienda que (en la medida de lo posible) al momento de definir variables en Python (y en cualquier otro lenguaje de programación) se empleen nombres que sean fácilmente asociados con los símbolos que aparecen en la formulación matemática del problema que resolvemos.

En la siguiente sección estudiaremos con más detalle la formalidad de definir variables en Python.

# 3.2. Variables en Python

Ya hemos visto que el uso de variables nos ayudan en hacer más comprensibles las operaciones que ejecutamos en una sesión IPython.

Así, el empleo de variables nos permite focalizar nuestra atención en organizar nuestros esfuerzos en resolver lo que intentamos hacer, en lugar de dedicarlo en entender cómo lo estamos haciendo.

Pero más importante, las variables son la esencia que permiten el arte de programar.

Hemos aprendido de los ejercicios realizados hasta ahora, que las variables son nombres o identificadores usados para referenciar objetos contenidos o almacenados en alguna forma de memoria del computador y que nos permiten usar tales objetos reiteradas veces sin tener que aludir directamente al objeto. En el ejemplo de la ecuación cuadrática de la sección anterior, los coeficientes a, b y c definidos como variables se usaron para calcular las raíces  $x_1$  y  $x_2$  de la ecuación. No hay restricción en el tipo de objeto al que puede referirse alguna variable y la misma variable se puede cambiar para hacer referencia a otro tipo de objeto, diferente al que le fue asignado en su definición inicial. Veamos unos ejemplos refiriéndonos al ejemplo de la ecuación cuadrática,

```
In [1]: import numpy as np
In [2]: a = 1.0
In [3]: b = 4.0In [4]: c = -4.0In [5]: x1 = (-b + np.sqrt(b**2-4*ax))/(2*a)In [6]: print (x1)0.828427124746
In [7]: test_x1 = a*x1**2 + b*x1 + c
In [8]: print (test\_x1)
8.881784197 e -16
In [9]: x2 = (-b - np.sqrt(b**2-4*ax))/(2*a)In [10]: print ( x2 )
-4.82842712475
In [11]: test_x2 = a*x2**2 + b*x2 + c
```

```
In [12]: print(test_x2)0.0
In [13]: sumaX1X2ybSobrea = (x1+x2) + b/aIn [14]: print ( sumaX1X2ybSobrea )
4.4408920985 e -16
In [15]: ProductoRaicesMenosCsobreA = x1*x2 - c/aIn [16]: print ( ProductoRaicesMenosCsobreA )
-8.881784197 e -16
In [17]:
```
Esta sesión IPython la iniciamos con la instrucción usual de invocar al ambiente de cómputo el módulo NumPy (lo cual puede hacerse en cualquier otra etapa, antes de que usemos alguna de sus funciones). Luego, continuamos asignando valores a las variables a, b y c. Hasta este punto, solo quien ejecuta esas instrucciones puede saber por qué lo hace. Con solo mirar esas instrucciones nada podemos decir del por qué se han definido. Si estamos familiarizados con la ecuación (3.1), solo al inspeccionar algunas de las instrucciones entre In [5]: e In [11]: podemos inferir que estamos tratando con encontrar las raíces de una ecuación cuadrática. Si estamos familiarizados con las propiedades algebraicas que satisfacen esas raíces, notamos que en las celdas de entrada In [13]: e In [15]: se verifica que los valores de las raíces referenciadas por x1 y x2 (en las celdas In [5]: e In [10]:) satisfacen las propiedades:

$$
x_1 + x_2 = -\frac{b}{a} \quad \text{y} \quad x_1 x_2 = \frac{c}{a}.\tag{3.6}
$$

En este ejemplo podemos ver que hemos usado nombre de variables que involucran caracteres de diferente tipo. No obstante, en Python y otros lenguajes de programación, el nombre de las variables solo puede formarse usando caracteres alfanumérico (sin acentos y excluyendo la ñ) y el carácter especial de subrayado \_, con la restricción de que el nombre solo puede comenzar con una letra de nuestro alfabeto (excluyendo la ñ) o con el carácter de subrayado \_ (aunque se recomienda comenzar con este último carácter sólo el nombre de variables especiales, como es el uso convencional en Python). Así mismo, el nombre de las variables es ilimitado en el número de caracteres y diferencia entre mayúsculas y minúsculas (por ejemplo mivariable, Mivariable, mivariablE o cualquier otra variación forman nombres de variables diferentes. Esta posibilidad de definir variables que se distingan entre si solamente en un carácter, que pueda estar en minúscula o mayúscula, NO es recomendable).

En nuestro ejemplo, los nombres de las variables a, b, c, x1 y x2 están de acuerdo con la simbología de la formulación matemática del problema que se resuelve (ver la ecuaciones (3.1 - 3.2)). El nombre de la variable test\_x1 en la celda de entrada In [7]: toma algo de significado cuando entendemos que podemos cambiarla por prueba\_x1. Para nuestro gusto, la selección de nombres de variables usadas en las celdas de entrada In [13]: (sumaX1X2ybSobrea e In [15]: (ProductoRaicesMenosCsobreA) pueden parecer extrañas y un poco largas.

En general, se recomienda que el nombre de las variables sea lo más descriptivo posible (por ejemplo, CUATROTERCIO\_DEPI  $=\frac{4}{3}$  $\frac{4}{3}\pi,$  <code>PIpor4entre3</code>  $=\frac{4}{3}$  $\frac{4}{3}\pi$  o piX4entre3  $=\frac{4}{3}$  $(\frac{4}{3}\pi)$ ; que estén asociados con la simbología de la formulación matemática del problema que se resuelve (como las variables a, b y c en el caso de la raíz cuadrática); que sean lo más corto posible. Es costumbre definir en mayúsculas las variables que sean constantes conocidas (como  $PI = \pi$ ). Muchas constantes ya están definidas en Python o en alguno de sus módulos (http://docs.scipy.org/doc/scipy/reference/constants.html) y, por conveniencia, el programador las puede re-asignar o re-definir a su conveniencia).

### 3.2.1. Palabras reservadas en Python

Python, y cualquier otro lenguaje de programación, contiene un conjunto de palabras reservadas que no pueden usarse como nombre de variables.

Una lista parcial de palabras reservadas en Python es como sigue:

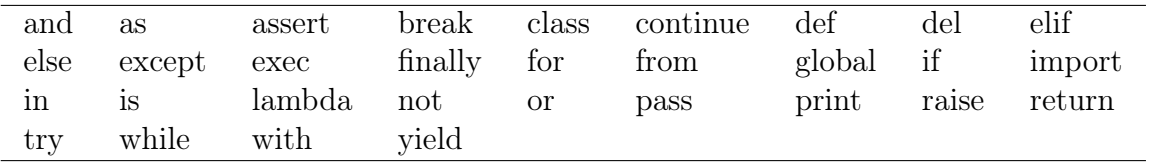

Cuadro 3.1: Lista de palabras reservadas en Python

Esa lista de palabras reservadas puede obtenerse vía IPython usando la secuencia de comandos (que dejamos como ejercicio que el lector ejecute y luego experimente intentando asignarle algún valor a una de esas variables como en In [3]:):

```
In [1]: import keyword
In [2]: keyword . kwlist
In [3]: else = 8.0
```
# 3.3. Mi primer programa en Python: obtenido de una sesión interactiva IPython

Nuestro primer programa Python lo obtendremos de la sesión interactiva IPython que ejecutamos en la sección 3.2, página 54. Asumiendo que el lector ya ingresó los comandos que allí se ejecutan, continuamos ejecutando la siguiente instrucciones:

```
In [17]: %save prueba . py 1 -16
```
Este comando % save (que comienza con el símbolo porcentual %) instruye a  $IPuthon$  crear (si no existe) y escribir en el archivo prueba.py las instrucciones que hemos ejecutado en la referida sesión de IPython que están en el rango de celdas de entrada In [1]:-In [16]:. Solamente se escriben las celdas tipo In [n]:. Si el archivo ya existe, recibimos el alerta de si queremos o no sobre escribir el contenido del mismo.

Como respuesta a la ejecución del comando %save, antes que IPython muestre en pantalla la subsiguiente celda de entrada esperando comandos (que en este caso corresponde a la celda In [18]:), en la consola de IPython se debe mostrar lo siguiente (notemos que las líneas NO contienen las etiquetas tipo In  $[n]: \circ$  Out $[n]: \cdot$ :

```
%---------
The following commands were written to file 'prueba.py':
import numpy as np
a = 1.0b = 4.0= -4.0x1 = (-b + np.sqrt(b**2-4*ax))/(2*a)print(x1)test_x1 = a*x1**2 + b*x1 + cprint ( test_x1 )
x2 = (-b - np.sqrt(b**2-4*ax))/(2*a)print ( x2 )
test_x2 = a*x2**2 + bxx2 + cprint ( test_x2 )
sumaX1X2ybSobrea = (x1+x2) + b/aprint ( sumaX1X2ybSobrea )
ProductoRaicesMenosCsobreA = x1*x2 - c/a
print ( ProductoRaicesMenosCsobreA )
In [18]:
\% - - - - - - - -
```
Con la expresión "The following commands were written to file 'prueba.py':"  $IPyt$ hon nos indica que ha creado el archivo que hemos nombrado *prueba pu*. Esa línea, por supuesto, no se escribe o no aparece como parte del contenido del archivo.

Que el archivo prueba.py ha sido creado lo podemos verificar ejecutando el comando:

```
In [18]: %ls -l prueba . py
-rw-rw-r-- 1 srojas srojas 377 Oct 12 17:22 prueba.py
```
El contenido del archivo lo podemos mirar ejecutando el comando:

```
In [19]: %cat prueba . py
# coding: utf-8
import numpy as np
a = 1.0b = 4.0c = - 4.0x1 = (-b + np.sqrt(b**2-4*ax))/(2*a)print(x1)test_x1 = a*x1**2 + b*x1 + cprint ( test_x1 )
x2 = (-b - np.sqrt(b**2-4*ax))/(2*a)print (x2)
test_x2 = a*x2**2 + b*x2 + cprint ( test_x2 )
sumaX1X2ybSobrea = (x1+x2) + b/aprint ( sumaX1X2ybSobrea )
ProductoRaicesMenosCsobreA = x1*x2 - c/a
print ( ProductoRaicesMenosCsobreA )
In [20]:
```
Notamos que la primera línea (# coding: utf-8), que como observamos comienza con el símbolo #, representa un comentario el cual es ignorado por Python al momento de ejecutar el archivo. Excepto por esa primera línea, el resto del contenido del archivo es idéntico al que IPython nos había anunciado haber creado (como respuesta a la ejecución del comando %save en la celda de entrada In [17]:).

En otras palabras, el contenido de nuestro primer programa prueba.py lo forman el conjunto secuencial (una debajo de la otra) de líneas de código, las cuales no son más que los comandos ejecutados en nuestra sesión IPython en cada una de las celdas de comando In  $[n]$ :

Igualmente, el lector debe haber notado que el nombre del archivo que elegimos (prueba.py) termina en la extensión .py. Es costumbre, pero no obligatorio (al menos en Linux), terminar el nombre de los archivos que sean programas en Python con esa extensión.

Antes de ejecutar o correr el archivo que hemos creado prueba.py, ejecutemos en nuestra consola IPython los siguientes comandos para, primero mirar todas las variables que hemos definido en la sesión actual de IPython (con el comando %who en In [20]:) y luego para borrarlas de la memoria de la sesión actual de  $IPython$  (lo cual logramos con el comando % reset -f en In [21]:). Verificamos que las variables fueron borradas de la memoria de la sesión actual de IPython ejecutando nuevamente en In [22]: el comando %who, de lo cual obtenemos como respuesta que no existen variables definidas. Otra forma de verificar que las variables fueron efectivamente borradas de la memoria de la sesión actual de IPython es intentar mostrar en pantalla del computador el contenido de algunas de la variables que existían previo a la ejecución del comando %reset -f. Esto lo intentamos con la ejecución de la instrucción en la celda In [23]:, pretendiendo mostrar en pantalla el contenido de la variable a que existía en memoria previo a la ejecución de la celda In [21]:, obteniendo como respuesta un error:

```
In [20]: %who
ProductoRaicesMenosCsobreA a b c sumaX1X2ybSobrea<br>test_x1 test_x2 x1 x2
        test_x1 test_x2In [21]: %reset -f
In [22]: %who
Interactive namespace is empty .
In [23]: print(a)-- ---- ---- ---- ---- ---- ---- ---- ---- --- ---- ---- ---- ---- ---- ---- ---- ---- ---- --
NameError Traceback (most recent call last)
\langleipython-input-31-c5a4f3535135> in \langlemodule>()
----> 1 print (a)
NameError: name 'a' is not defined
In [24]:
```
Este procedimiento lo hemos realizado para asegurarnos que ninguna variable ha quedado definida en la memoria de la sesión actual de IPython. Todo el procedimiento es equivalente a que (con el comando quit) cerremos la sesión de IPython e iniciemos una nueva (solo se debe tener el cuidado de iniciar la nueva sesión de IPython en el mismo directorio en que estaba la sesión que fue cerrada, ello con el objetivo de tener disponible el programa prueba.py).

Ahora continuamos con la sesión IPython ejecutando el siguiente conjunto de comandos (recuerde que solamente debe ejecutar las celdas de entrada tipo In [n]:):

```
In [24]: %run prueba . py
0.828427124746
8.881784197 e -16
-4.82842712475
0.0
```

```
4.4408920985 e -16
-8.881784197 e -16
In [25]:
```
El comando *"*xun prueba.py que se ejecuta en la celda de entrada In [24]: instruye a *IPython* a ejecutar el programa prueba.py. Como respuesta a la ejecución del programa, en pantalla se muestran un conjunto de números que son poco informativos. Es decir, no se muestra información de qué representa cada uno de esas líneas de números.

Como nosotros hemos estado trabajando con el contenido del programa que acabamos de ejecutar, es posible que podamos inferir a que variables corresponden cada uno de los números mostrados en pantalla. No obstante, si recordamos un poco, el comando %who puede usarse para mostrar en pantalla el nombre de las variables que existen en el ambiente de cómputo de la sesión actual de IPython. Una vez conocidas el nombre de las variables que están en memoria, simplemente podemos mostrar su contenido tal como lo hacemos en la celda de entrada In [26]:

```
In [25]: %who
ProductoRaicesMenosCsobreA a b c np sumaX1X2ybSobrea
       test_x1 test_x2 x1 x2
In [26]: ProductoRaicesMenosCsobreA
Out [26]: -8.8817841970012523 e -16
In [27]: quit
```
En la celda In [27]: ejecutamos el comando quit, con el que cerramos la sesión IPython y recuperamos el terminal o consola de comandos de Linux, que en nuestro computador se representa con el símbolo \$ (en el computador del lector, la simbología de la consola de comandos Linux puede ser diferente). Ahora podemos ejecutar nuevamente el programa *prueba.py* mediante el comando (recordando que el símbolo \$ NO es parte del comando, el cual comienza con la palabra python):

```
$ python prueba . py
0.828427124746
8.881784197 e -16
-4.82842712475
0.0
4.4408920985 e -16
-8.881784197 e -16
```
Aquí notamos que Python vuelve a mostrar el conjunto de líneas con números que son poco informativas. Vistos de esa forma, no sabemos que representan esos números. Esto es porque el computador ejecuta (a través de Python) lo que le hemos ordenado que ejecute. En el programa prueba.py nada hemos escrito para que nos informe que significan esos números.

Para remediar esta situación, debemos modificar el contenido del programa almacenado en el archivo prueba.py, agregando líneas de código que serían comandos para (en este caso) mostrar en pantalla información que ayude a entender lo que representan esos números. Esto nos ayudará a continuar con nuestra práctica de ejecutar comandos Python en la forma de un programa que se puede ejecutar directamente desde la línea de comandos Linux o desde algún ambiente de ventanas.

# 3.4. Editando programas con el editor de texto gedit

Aunque podemos recurrir a IPython para hacer las correcciones respectivas, ello no sería eficiente. En su lugar, para modificar el contenido del archivo prueba.py haremos uso del editor de texto gedit. En caso que el lector este familiarizado con otro editor de texto, puede recurrir al mismo para crear/editar sus programas Python. El procesador de texto incluido en el compendio de LibreOffice se puede usar para modificar programas pero debe tenerse el cuidado de guardar los mismos en el modo ASCII, tal como Text Encoded Format u otra que añada al nombre del archivo la extensión .txt.

Igualmente, es pertinente mencionar que la presente sección tampoco es un manual en el uso del editor de texto gedit. Se recomienda que el lector se tome un tiempo para familiarizarse con este (u otro) editor de texto. Entre algunas alternativas al editor gedit para principiantes podemos mencionar scribes (https://apps.ubuntu.com/cat/applications/scribes/), geany (http://www.geany.org/) y leafpad (http://tarot.freeshell.org/leafpad/). Todos estos editores se pueden instalar en Linux Ubuntu/Debian/Canaima mediante el procedimiento descrito en el apéndice A.2 del capítulo 1, en la página 15: sudo apt-get install NOMBRE\_DEL\_EDITOR (por ejemplo sudo apt-get install gedit).

Antes de modificar nuestro primer programa, hagamos una copia del mismo en la cual realizaremos las modificaremos necesarias que queremos incluir para hacer nuestro programa más informativo sobre los resultados que muestra en pantalla del computador. Esta práctica de hacer una copia de algún programa que queremos modificar es altamente recomendable, ya que si por alguna razón se ejecutan ediciones del programa que lo hacen obtener resultados erróneos, siempre podemos borrar esa copia y hacer una nueva copia del programa inicial para realizar las modificaciones pertinentes. El lector experimentado e interesado en desarrollar programas (extensos o no) con regularidad puede indagar sobre lo que se conoce como sistema de control de versiones (https://es.wikipedia.org/wiki/Control\_de\_versiones), o sistema de versiones concurrentes, para llevar un registro de las diferentes modificaciones que haga mientras avanza y/o mejora sus programas (https://es.wikipedia.org/wiki/Programas\_para\_ control\_de\_versiones.

Esta copia del programa (el lector se puede referir al apéndice A.1, página 14 para una lista corta de comandos Linux usados con frecuencia) la hacemos ejecutando el comando en la consola de Linux donde estamos trabajando en la forma:

```
$ cp prueba . py prueba_modificado . py
```
En esta línea, con el comando Linux cp hemos realizado una copia del archivo prueba.py a otro archivo con el nombre prueba\_modificado.py. Ahora, nuestro directorio actual debe contener (entre otros) dos archivos: prueba.py y prueba\_modificado.py. Esto lo verificamos con el comando Linux ls, ejecutando:

```
$ ls -l prueba . py prueba_modificado . py
```
de lo cual debemos obtener algo como:

-rw - rw -r - - 1 srojas srojas 669 Oct 12 20:24 prueba\_modificado . py -rw - rw -r - - 1 srojas srojas 377 Oct 12 20:53 prueba . py

Ahora vamos a usar el editor de texto gedit para modificar el contenido del archivo prueba\_modificado.py, añadiendo algunas líneas de manera que el mismo se lea como se muestra en la figura 3.1.

Para ello, primero (desde la consola de comandos Linux) activamos el editor gedit con el programa que queremos modificar. Para ello ejecutamos el siguiente comando en el terminal o consola de comandos Linux (si después de ejecutar el siguiente comando el lector tiene dificultades en continuar haciendo los cambios de edición del archivo, el lector no debe preocuparse ya que para continuar el archivo ya modificado lo puede obtener del capítulo correspondiente del sitio web que acompaña el presente libro y que mencionamos en el prefacio):

```
$ gedit prueba_modificado . py
```
Para modificar el tamaño de las letras con que gedit muestra el programa en su ventana, con el selector izquierdo del ratón seleccionamos donde dice Edit y luego Preferences. En la ventana que se muestra debemos seleccionar la casilla que dice Display line numbers. Con ello se numeran las líneas del programa, a la izquierda (tal numeración NO es parte del contenido del archivo) como se muestra en la figura 3.1. En caso que se desee cambiar el tamaño de las letras, se selecciona con el ratón donde dice Font & Colors y allí se desactiva la selección de la casilla que dice Use the system fixed width font, luego se selecciona a la derecha donde

```
1%3a3.4.1.1-0ubu
                  8 6 Undo → | X ■ ■ | Q ⊘
BB
           \mathbf{w}prueba.pv *
 1# coding: utf-82 import numpy as np
 3a = 1.04 b = 4.05c = -4.06print('Los coeficientes son a = '),7 print(a),
 8print('
           b = 1,
 9print(b),
10 print ('y C = ',
l1print(c)12x1 = (-b + np.sqrt(b**2-4*ax))/(2*a)13 print ('La raiz x1 = '),
14 print (x1)15 test x1 = a*x1**2 + b*x1 + c16 print ('La raiz x1 en a*x1**2 + b*x1 + c = '),
l7 print (test_x1)
18x2 = (-b - np.sqrt(b**2-4*a*c))/(2*a)19 print('La raiz x2 = '),
20 print (x2)21 \text{ test}_x2 = a*x2**2 + b*x2 + c22 print ('La raiz x2 en a*x2**2 + b*x2 + c = '),
23 print(test x2)
24 sumaX1X2ybSobrea = (x1+x2) + b/a25 print('(x1+x2) + b/a =
                           \cdot),
26 print (sumaX1X2ybSobrea)
?7 ProductoRaicesMenosCsobreA = x1*x2 - c/a28 print('x1*x2 - c/a = '),
29 print (ProductoRaicesMenosCsobreA)
                                           Putbon \times Table \times 104 \text{ Col}
```
Figura 3.1: Con el editor "gedit" Se agregaron las líneas 6-11, 13, 16, 19, 22, 25 y 28.

dice Editor Font y abajo de la ventana que aparece se muestra un barra con un deslizador que permite aumentar (si lo mueve a la derecha) o disminuir (si lo mueve a la izquierda) el tamaño de las letras. El tamaño queda activo una vez que se seleccione Select abajo a la derecha. Una vez conforme con la configuración, con el ratón se elige Close.

Ahora, con el uso del ratón, el lector puede recorrer el programa e ingresar las las líneas que se muestran en la figura 3.1. Antes de abandonar o salir del editor gedit el lector debe guardar los cambios realizados. Esto puede hacerse seleccionando File y luego Save. Para salir o abandonar el editor gedit el lector puede seleccionar File y luego Quit.

En los capítulos subsiguientes se asumirá que el lector puede crear o modificar archivos con un editor de texto.

El programa modificado se puede visualizar en el terminal o consola de comandos Linux ejecutando el comando:

```
$ cat prueba_modificado . py
# coding: utf-8
import numpy as np
a = 1.0b = 4.0c = - 4.0print ('Los coeficientes son a = '),
print(a),
```

```
print (, b = '),
print (b),
print (' y c = '),
print (c)
x1 = (-b + np.sqrt(b**2-4*ax))/(2*a)print ('La raiz x1 = '),
print (x1)
test_x1 = a*x1**2 + b*x1 + cprint ('La raiz x1 en a*x1**2 + b*x1 + c ='),
print ( test_x1 )
x2 = (-b - np.sqrt(b**2-4*ax))/(2*a)print ('La raiz x2 ='),
print (x2)
test_x2 = a*x2**2 + bxx2 + cprint ('La raiz x2 en a*x2**2 + b*x2 + c = '),print ( test_x2 )
sumaX1X2ybSobrea = (x1+x2) + b/aprint ( '(x1+x2) + b/a = '),print ( sumaX1X2ybSobrea )
ProductoRaicesMenosCsobreA = x1*x2 - c/a
print ('x1*x2 - c/a = '),
print ( ProductoRaicesMenosCsobreA )
```
Reiteramos que si el lector ha tenido dificultad en ejecutar los cambios que se incluyen en el archivo prueba\_modificado.py, tal archivo lo puede obtener en el capítulo respectivo del sitio web que acompaña el libro y al que hemos hecho referencia en el prefacio.

Ahora el archivo prueba\_modificado.py lo podemos ejecutar desde el terminal o consola de comandos Linux en la forma:

\$ python prueba\_modificado . py

obteniéndose ahora el resultado más informativo,

```
Los coeficientes son a = 1.0, b = 4.0 y c = -4.0La raiz x1 = 0.828427124746La raiz x1 en a*x1**2 + b*x1 + c = 8.881784197e-16
La raiz x2 = -4.82842712475
La raiz x2 en a*x2**2 + b*x2 + c = 0.0(x1+x2) + b/a = 4.4408920985e-16x1*x2 - c/a = -8.881784197e-16
```
Finalizamos este capítulo indicando que en las instrucciones para mostrar texto en la pantalla del computador (que contienen el comando print) NO se escribirá el acento en las palabras que lo utilicen, ya que hacerlo puede requerir una configuración particular del computador para que estos acentos se muestren apropiadamente en pantalla. El lector puede practicar incluyendo estos acentos, por ejemplo acentuando raíz en el programa que acabamos de ejecutar, para ver cómo su sistema responde a los mismos. Si ello no le causa problemas, puede incluirlos en sus programas (aunque debe tener presente que al intentar ejecutar el programa en otro computador puede tener inconvenientes en hacerlo).

© 2016 Rojas, S., Fernández, H. y Ruiz, J. C. Depósito Legal: lfi2522016600964 ISBN: 978-980-12-8694-3 Licencia: http://creativecommons.org/licenses/by-nc-sa/3.0/ve/

# Apéndice del Capítulo 3

# A.1. Una forma de derivar la solución de la ecuación cuadrática

En la sesión IPython del presente capítulo que se muestra en la página 54, demostramos que la ecuación (3.2a) es solución de la ecuación cuadrática (3.1). En el ejercicio 3.1 se propone que el lector realice la demostración con las demás ecuaciones (3.2b), (3.3a) y (3.3b).

Este procedimiento es una forma de las demostraciones por inducción que ya hemos usado en el Apéndice del capítulo 2, en la página 41.

En esta sección usaremos un procedimiento que nos permite derivar la solución de la ecuación cuadrática.

Primeo, tomemos un momento para entender el desarrollo (el lector debe convencerse que el resultado es correcto):

$$
(x + \alpha)(x + \beta) = x^2 + (\alpha + \beta)x + \alpha\beta
$$
\n(A.1)

Si  $\alpha = \beta$ , el desarrollo anterior se convierte en:

$$
(x+\alpha)^2 = x^2 + 2\alpha x + \alpha^2 \tag{A.2}
$$

Ahora, con  $a \neq 0$ , la ecuación cuadrática (3.1) se puede escribir en la forma:

$$
a(x^{2} + \frac{b}{a}x + \frac{c}{a}) = 0
$$
 (A.3)

Como  $a \neq 0$ , esta ecuación significa que:

$$
x^2 + \frac{b}{a}x + \frac{c}{a} = 0\tag{A.4}
$$

Comparando esta expansión con el lado derecho de la ecuación (A.2), podemos añadir y sustraer un conjunto de términos para convertir parte de la misma en un cuadrado perfecto (por ello la metodología se denomina completar cuadrados). Haciendo eso y ejecutando una serie de ordenamientos de términos obtenemos :

$$
x^2 + 2\left(\frac{b}{2a}\right)x + \frac{c}{a} = 0\tag{A.5}
$$

$$
x^{2} + 2\left(\frac{b}{2a}\right)x + \left(\frac{b}{2a}\right)^{2} - \left(\frac{b}{2a}\right)^{2} + \frac{c}{a} = 0
$$
\n(A.6)

$$
x^{2} + 2\left(\frac{b}{2a}\right)x + \left(\frac{b}{2a}\right)^{2} = \left(\frac{b}{2a}\right)^{2} - \frac{c}{a}
$$
 (A.7)

Esta última ecuación se puede comparar con el lado izquierdo de la ecuación (A.2), para obtener:

$$
(x + \frac{b}{2a})^2 = \frac{1}{4a^2} (b^2 - 4ac)
$$
 (A.8)

$$
x + \frac{b}{2a} = \pm \frac{1}{2a} \sqrt{b^2 - 4ac} \tag{A.9}
$$

Con ello obtenemos el resultado

$$
x = -\frac{b}{2a} \pm \frac{1}{2a} \sqrt{b^2 - 4ac} = \frac{-b \pm \sqrt{b^2 - 4ac}}{2a},
$$
\n(A.10)

el cual es el resultado dado por las ecuaciones (3.2) o el equivalente dado por las ecuaciones (3.3).

# Ejercicios del Capítulo 3

Problema 3.1 Usando Python, verifique analíticamente que al sustituir por separado como valor de X el resultado de las ecuaciones (3.2b), (3.3a) y (3.3b) en (3.1) se obtiene el resultado esperado en el lado derecho de la ecuación (3.1). Ayuda: referirse a la sesión IPython en la página 48.

Problema 3.2 Usando Python, verifique analíticamente que las ecuaciones (3.2) satisfacen las propiedades

$$
x_1 + x_2 = -\frac{b}{a}
$$
  $y$   $x_1x_2 = \frac{c}{a}$ .

Repita el problema con las ecuaciones  $(3.3)$ . **Ayuda**: referirse a la sesión IPython en la página 48.

**Problema 3.3** La así denominada unidad imaginaria se define como  $I \equiv \sqrt{-1}$ . Entonces, con esa notación, usando Python encuentre las soluciones de la ecuación  $x^2 + x + 1 = 0$ . Ayuda: las soluciones se pueden escribir en la forma  $x_1 = \frac{1}{2}$  $\frac{1}{2}(-1+\sqrt{3}I)$  y  $x_2=\frac{1}{2}$  $rac{1}{2}(-1-\sqrt{3}I).$ 

Problema 3.4 1. En una sesión de IPython ejecute la siguiente secuencia de comandos (note que la "s" en la cuarta instrucción está justo debajo de la "i" en la instrucción previa):

```
x = 4suma = 0range(x):
              = suma + xc\,u\,a\,dr\,a\,d\,o\,de\,d\,e\,''),
print(x) ,
                 n)
   \it int ( suma )
```
¿Puede el lector explicar qué hace cada una de las líneas de código en esta secuencia de comandos?

2. Con un editor de texto (como el gedit) o mediante el uso del comando %save en la sesión de IPython cree el archivo cuadrado1.py conteniendo las secuencias de comandos. Verifique que el programa cuadrado1.py produce el resultado esperado al ejecutar el programa desde el terminal o consola de comandos Linux con la instrucción (recuerde que el símbolo \$ no es parte de la instrucción):

\$ python cuadrado1 . py

3. Siguiendo las instrucciones del aparte anterior, modifique el programa cuadrado1.py cambiando el valor de x=4 a x=6 (u otro valor de su preferencia). Describa lo que nota al ejecutar el programa nuevamente siguiendo las instrucciones del aparte anterior. ¿Están de acuerdo esas observaciones con su descripción de lo que hace el programa?

Problema 3.5 Repita las instrucciones del problema 3.4 para crear y ejecutar el archivo cuadrado2.py conteniendo las líneas de código:

```
x = 4x0 = xrepetir = 0
suma = 0while repetir \langle x0 \rangle:
     \begin{array}{ccccccccc} \textit{suma} & = & \textit{suma} & + & \textit{x} \end{array}repetir = repetir + 1print (" El cuadrado de ") ,
print(x),
print(' es ''),
print ( suma )
```
Problema 3.6 Repita las instrucciones del problema 3.4 para crear y ejecutar el archivo cuadrado3.py conteniendo las líneas de código:

```
x = 4decrecer = xsuma = 0while decrecer != 0:
  suma = suma + xdecrecer = decrecer - 1
print ("El cuadrado de"),
print(x),
print(' es ''),
print ( suma )
```
# Referencias del Capítulo 3

# . Libros

**Langtangen, H. P.** (2014). A primer on scientific programming with Python, 4th. edition, Springer. http://hplgit.github.io/scipro-primer/

# . Referencias en la WEB

- **Tutoriales Python:** http://docs.python.org.ar/tutorial/
- Cómo Pensar como un Informático: http://www.openbookproject.net/thinkcs/archive/python/spanish2e/
- Aprenda a Pensar Como un Programador con Python: http://www.etnassoft.com/biblioteca/aprenda-a-pensar-como-un-programador-con-python/
- Python Books: https://wiki.python.org/moin/PythonBooks
- Python Course: http://www.python-course.eu/
- Think Python: How to Think Like a Computer Scientist: http://www.greenteapress.com/thinkpython/
- Python Bibliotheca: http://www.openbookproject.net/pybiblio/
- A Byte of Python: http://www.ibiblio.org/g2swap/byteofpython/read/
- **Spanish translation and Eiffel adaption of the Open Book How To Think Like** a Computer Scientist: http://sourceforge.net/projects/httlcseifspa/
- Hands-on Python Tutorial: http://anh.cs.luc.edu/python/hands-on/3.1/handsonHtml/index.html
- Learn Python the Hard Way: http://learnpythonthehardway.org/book/index.html

# Ejecución condicional en Python con la instrucción if

"¡Pobres de aquellos ciegos que no ven! ¡Pobres de aquellos insensibles que no sienten! Pobres de aquellos sordos que no oyen el rumor de un pueblo que llueve, que truena, que relampaguea buscando construir una nueva Patria! . . . Pongamos por delante la gran pasión: La Patria, el interés de la Nación"

> Hugo Chávez Frías Referencia 1, páginas 168-169 (detalles en la página xii). Visita http://www.todochavezenlaweb.gob.ve/

### 4.1. Introducción

.

En la sección 3.3 obtuvimos nuestro primer programa no interactivo. Básicamente, el programa consiste en una secuencia de instrucciones que el computador ejecutará una a una en el orden indicado, desde la primera hasta la última línea de código (si nada en el intermedio interrumpe o desvía el flujo de ejecución del programa). El contenido del programa se muestra en la figura 3.1 (página 63) e igualmente se muestra en las líneas de código en la página 63. El programa genera soluciones de la ecuación cuadrática (3.1), que podemos escribir en la forma (3.2) ó (3.3). Nuestra discusión subsiguiente usa como ejemplo el primer conjunto de ecuaciones, que por comodidad repetimos a continuación (dejando como ejercicio que el lector ejecute el análisis respectivo en la segunda forma de las soluciones):

$$
x_{1,2} = \frac{1}{2a} \left( -b \pm \sqrt{b^2 - 4ac} \right),\tag{4.1}
$$

cumpliendo con las propiedades:

$$
x_1 + x_2 + \frac{b}{a} = 0 \tag{4.2}
$$

$$
x_1 x_2 - \frac{c}{a} = 0 \tag{4.3}
$$

Al ejecutar el referido programa de la página 63, el computador realiza operaciones aritméticas de suma, resta, multiplicación y división. Además, se ejecuta la operación de calcular la raíz cuadrada de la cantidad que conocemos en el contexto de la ecuación cuadrática como el discriminante de la ecuación.

Así, durante la ejecución del referido programa, dos operaciones pueden ocasionar problemas. La primera es que se intente dividir por cero. Esta operación está (en principio) excluida (no puede suceder) porque el denominador involucrado (el valor de la constante a) debe ser diferente de cero para que podamos emplear las ecuaciones (4.1). No obstante, un usuario desprevenido puede intentar darle el valor de cero a la constante a. Igualmente, esta situación también puede ocurrir cuando el valor de la constante se lee desde un archivo (algo que aprenderemos más adelante) que se haya preparado sin tenerse el cuidado de incluir solo valores de las constantes admitidos como válidos. En cualquier caso, Python terminaría la ejecución del programa en forma abrupta, emitiendo una nota de error ZeroDivisionError: que ha de obligar al usuario a corregir el valor de la constante a.

La segunda operación que es propensa a detener la ejecución del programa es cuando se intente obtener la raíz cuadrada de un número negativo. Tal situación ocurriría si el discriminante de la ecuación cuadrática es negativo (menor a cero). A diferencia de la división por cero, en este caso como la raíz cuadrada la estamos calculando con el módulo NumPy, Python no termina la ejecución del programa en forma abrupta. En este caso Python emite un mensaje de alerta que contiene RuntimeWarning: invalid value encountered in sqrt (que le sugiere, no obliga, al usuario corregir el mismo) y Python continúa con, en caso que existan, la ejecución de instrucciones subsiguientes del flujo del programa.

Ambas situaciones lleva a preguntarnos si tal proceder de Python puede evitarse. Es decir, que en lugar de confiar en Python el programador decida cómo debe comportarse Python cuando alguna de estas situaciones esté por ocurrir.

Ciertamente, Python, al igual que otros lenguajes de programación modernos, incluyen instrucciones para tal fin.

# 4.2. Ejecución selectiva mediante la instrucción if

Como mencionamos en la sección introductoria, el flujo de un programa puede necesitar una bifurcación cuando una condición no deseada pueda ocurrir. Es decir, el programador anticipa razones por las que alguna variable del programa puede tomar algún valor inválido y escribe su programa incluyendo instrucciones para responder a tal eventualidad en caso que ocurra. Una manera de proceder en Python es mediante el uso de la instrucción if, que podemos traducir como el equivalente al condicional si.

La instrucción if no es más que un condicional, que podemos ilustrar con expresiones de la forma: voy a ejercitarme, si tengo dolor me detengo o esta otra voy a pasear, si llueve uso el impermeable, sino uso el sombrero, ambas conteniendo oraciones condicionales.

En el contexto de las soluciones de la ecuación cuadrática, este condicional está asociado con el valor que puede tomar el discriminante de la misma  $(b^2 - 4ac)$  y con el valor que se le asigne a la constante a, el cual debe ser distinto de cero  $(a \neq 0)$  para que la ecuación (4.1) sea válida. Es decir, este condicional lo asociamos con una expresión de relación.

En específico, queremos que:

- 1. Si el valor de la constante a es cero, el programa debe detener su ejecución o continuar haciendo otras operaciones en que la división entre a esté excluida. En este ejemplo, adoptaremos el detener la ejecución del programa si a la constante a se le asigna el valor de cero.
- 2. Si el discriminante de la ecuación cuadrática es negativo, el programa debe dar raíces complejas y continuar con otras operaciones en caso que éstas sean permitidas.

Para hacer estas y otras comparaciones, Python incluye un conjunto de operadores relacionales que se presentan en el siguiente cuadro:

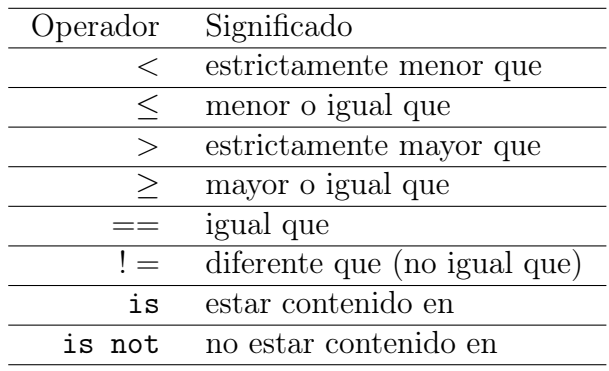

Cuadro 4.1: Lista de operadores relacionales en Python

Para implementar estos operadores con el condicional if, Python ofrece tres alternativas de uso que describimos a continuación.

#### 4.2.1. Instrucción if simple

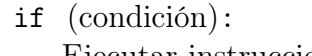

Ejecutar instrucciones

En palabras, esta forma del condicional if la interpretaremos como Si (condición) es verdadera, el flujo del programa se continúa ejecutando las instrucciones que estén dentro del bloque  $if,$ las cuales se especifican y se reconocen por estar debidamente indentadas respecto al inicio de la palabra if. Recordemos que la indentación se establece dejando uno a más espacios en blanco, pasando la instrucción (palabra) if. Si la (condición) es falsa, el flujo del programa se continúa ignorando las instrucciones del bloque if.

Notemos que la condición que sigue a la instrucción if se evalúa en Python con los valores lógicos (booleanos) de verdadero o falso. En Python, estos valores lógicos se representan con las palabras True (verdadero) y False (falso) o con los valores de 1 ó 0 (cero), respectivamente.

En la siguiente sesión IPython mostramos algunas operaciones para convencernos al respecto:

```
In [1]: 2 >1
Out [1]: True
In [2]: (2>1)==True
Out [2]: True
In [3]: str((2>1) == 1)Out[3]: 'True'In [4]: str((2>1) == 1) == 'True'Out [4]: True
In [5]: (2>1) == 1Out [5]: True
In [6]: True == 1
Out [6]: True
In [7]: 2 <1
Out [7]: False
In [8]: (2 < 1) = = False
Out [8]: True
In [9]: str(2<1) == 'False'
Out [9]: True
In [10]: str((2<1) == 0) == 'True'Out [10]: True
In [11]: False == 0
Out [11]: True
In [12]:
```
En In  $[1]$ : evaluamos si el número 2 es estrictamente mayor que el número  $1 (2 > 1)$ , obteniéndose como respuesta verdadero en Out<sup>[1]</sup>: True. En In<sup>[2]</sup>: se evalúa una operación lógica compuesta, en la que primero, en el paréntesis, se evalúa si el número 2 es estrictamente mayor que el número 1. Luego, se pregunta si el resultado del paréntesis es igual (==) al símbolo True. El resultado es verdadero (True) como lo indica Out[2]: True, ratificando lo obtenido en In [1]:. En In [4]: presentamos una mejor forma de codificar la instrucción en In [2]:, mientras que In [5]: se presenta una forma alternativa de codificar la operación en In [2]:

<sup>©</sup> 2016 Rojas, S., Fernández, H. y Ruiz, J. C. Depósito Legal: lfi2522016600964 ISBN: 978-980-12-8694-3 Licencia: http://creativecommons.org/licenses/by-nc-sa/3.0/ve/

o en In [4]:. Esta operación en In [5]: confirma que el equivalente a True en Python es el valor entero uno 1, lo cual se verifica en In [6]:.

Especial mención debe hacerse de la instrucción en la celda In [4]:. En esa instrucción se usa una de las funciones que Python proporciona cuando activamos la consola IPython. Es la función str(), que se usa para convertir en una secuencia de caracteres su argumento, que es lo que se encuentra entre los paréntesis de la función. Para ello, la función str() encierra su argumento entre comillas simples '  $\cdots$  '. Esto lo podemos apreciar en la salida de la celda  $Out[3]$ : 'True', donde la palabra True (que es el resultado de realizar la operación  $(2 > 1) == 1$  como argumento de la función str()) aparece rodeada por comillas simples. Es oportuno mencionar, que el programador igualmente puede emplear comillas dobles " $\cdots$ " o en el formato de triple comillas dobles """ · · · """ para convertir una expresión en caracteres con su significado literal. Por ejemplo, cuando aparece encerrado entre comillas simples ('\*'), dobles ("\*") o triple dobles ("""\*"""), Python interpreta el asterisco(∗) como el símbolo que es, en lugar de interpretarlo como que se realiza una multiplicación. Igual lo hace con cualquier otro carácter (o secuencia de caracteres) que aparezca(n) entre las formas de comillas ya especificadas.

Dejamos como ejercicio que el lector interprete el resto de las operaciones desde In [7]: hasta In [11]:, recordando que False corresponde al valor lógico de falso, cuyo equivalente en valor numérico es el cero (0), como se verifica en In [11]:.

Como un ejemplo del uso del condicional if simple, consideremos el flujo del programa que el lector debe crear como contenido del archivo if\_simple.py con el editor gedit (u otro de su preferencia):

```
x = 1print ('Antes del bloque if, el valor en x = '),
print(x)if (x > 0):
  y = -1x = x + yprint ('Despues del bloque if, el valor en x = '),
print(x)
```
Al ejecutar este programa desde el terminal o consola de comandos Linux obtenemos (recuerde que el símbolo \$ no es parte del comando que debe ejecutar en el terminal que es python if\_simple.py):

```
$ python if_simple . py
Antes del bloque if , el valor en x = 1
Despues del bloque if, el valor en x = 0
```
El flujo del programa en el archivo if\_simple.py es como sigue: la primera instrucción que se ejecuta (x = 1) asigna a la variable x el valor de 1. Luego se ejecutan las dos instrucciones print que en conjunto muestran en pantalla el mensaje Antes del bloque if, el valor en x = 1. Seguidamente, el flujo del programa encuentra una instrucción if simple (ver recuadro correspondiente en la página 74) cuya condición se evalúa como verdadera (True), causando que el flujo del programa continúe ejecutando las dos instrucciones que forman el bloque if. En primer lugar se le asigna a la variable y el valor de −1 y luego, en la siguiente instrucción, el programa ejecuta la suma del contenido de la variable x con el de la variable  $y(1-1)$ , reasignando el resultado cero (0) a la variable x. Finalmente, el flujo del programa sale del bloque if y continúa ejecutando las subsiguientes dos instrucciones print, donde se confirma que efectivamente el valor que contiene la variable  $x$  fue cambiado en el bloque if al valor de cero (0). Se deja como ejercicio que el lector cambie en el archivo if\_simple.py el valor que se le asigna a la variable  $x$  un valor negativo. Ello haría que la *condición* de la instrucción if sea evaluada como falsa (False) por lo que las instrucciones del bloque if NO se ejecutan, dejando sin cambiar el contenido que almacena la variable x (usando el nuevo valor asignado por el lector a la variable x, ¿qué valor se le reasignaría a la variable x de ejecutarse las instrucciones del bloque if?).

#### 4.2.2. Instrucción if–else

La forma del if que estudiamos en la sección anterior nos presenta la posibilidad de hacer un desvío en el flujo de ejecución de un programa cuando la *condición lógica* que determina al if es verdadera (True). Si la condición lógica no se cumple, es falsa (False), el flujo del programa continúa su secuencia como si la instrucción if no estuviese en el programa.

La construcción if–else ofrece la alternativa de ejecutar otras instrucciones en caso que la condición lógica que determina la instrucción if sea falsa. Su forma general es como sigue:

if (condición): Ejecutar instrucciones si (condición) es verdadera else: Ejecutar instrucciones si (condición) es falsa

En palabras, esta forma del condicional if la interpretaremos como Si la  $(condition)$  es verdadera, el flujo del programa se continúa ejecutando las instrucciones que estén dentro del bloque if (las cuales se especifican y se reconocen por estar debidamente indentadas respecto al inicio de la palabra if). Si la (condición) es falsa, el flujo del programa continúa ejecutando las instrucciones que estén dentro del bloque else (las cuales se especifican y se reconocen por estar debidamente indentadas respecto al inicio de la palabra else). En este caso, se garantiza que una de las dos bifurcaciones del flujo del programa se ejecuta. Debe notarse que las instrucciones if: y else: NO están indentadas una de la otra. Es decir, ambas instrucciones comienzan al mismo nivel en el programa (solo se indenta el bloque de instrucciones que debe ejecutarse en caso que alguna de las condiciones se cumpla). Cabe mencionar que mientras la instrucción if: puede tener significado por si sola, la instrucción else: NO puede aparecer de forma aislada. Siempre debe ir precedida por un if:.

Como ejemplo ilustrativo del uso del condicional if–else, consideremos el flujo del programa que el lector debe crear como contenido del archivo if\_else.py con el editor gedit (u otro editor de su preferencia):

```
x = 1print ('Antes del bloque if, el valor en x = '),
print(x)if (x > 0):
      y = -1x = x + yelse :
   y =x = x + yprint ('Despues del bloque if, el valor en x = '),
print(x)
```
Antes de continuar, debemos notar que la indentación de cada bloque es diferente. Esto lo hicimos con la intención de mostrar que la indentación de cada bloque es independiente una de la otra. Puede ocurrir que usar un mismo nivel de indentación (consistiendo en el mismo número de espacios en blanco) permita que la lectura del programa sea más clara y eficiente, pero no es imperativo.

El lector puede anticipar que la ejecución de este programa desde el terminal o consola de comandos Linux usando la familiar instrucción python if\_else.py, mostrará en la pantalla la misma salida que obtuvimos al ejecutar el programa en el archivo if simple.py, de la página 76.

La única diferencia en el flujo de este programa con el presentado en la página 76 es que cuando la condición lógica de la instrucción if sea falsa (False) entonces el flujo del programa pasa a ejecutar el bloque de instrucciones definido por la instrucción else:.

Se deja como ejercicio que el lector modifique en el archivo if\_else.py el valor que se le asigna a la variable x para que el flujo del programa ejecute las instrucciones del bloque else:. ¿Puede el lector anticipar el valor que se le reasignaría a la variable  $x$  después de que se ejecuten las instrucciones del bloque else:?).

#### 4.2.3. Instrucción if–elif–else

Como el lector puede haber anticipado, podemos tener situaciones en las que se tenga que seleccionar entre más de dos condiciones. Para estos casos Python ofrece la estructura condicionada if–elif–else, cuya forma general es como sigue:

 $\overline{\mathbb{Q}}$ 

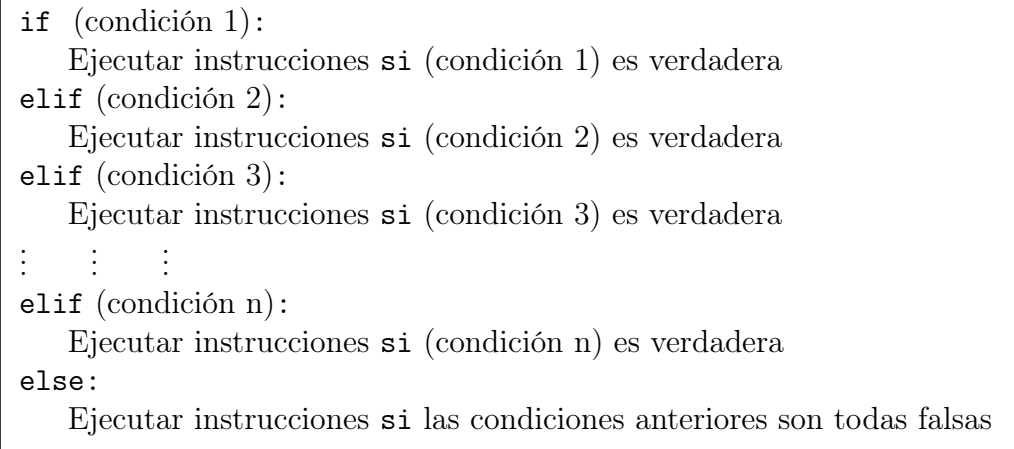

En palabras, esta forma del condicional if la interpretaremos como Si la (condición 1) es verdadera, el flujo del programa se continúa ejecutando las instrucciones que estén dentro del bloque if (las cuales se especifican y se reconocen por estar debidamente indentadas respecto al inicio de la palabra if). Si la (condición 1) es falsa, entonces el flujo del programa pasa a verificar la primera instrucción el ificuyo bloque de instrucciones se ejecutan Si la (condición 2) es verdadera. En caso contrario, el flujo del programa continúa con la verificación de la siguiente instrucción el ificuyo bloque de instrucciones se ejecutan Si la (condición 3) es verdadera. En caso que ninguna de las condiciones previas a la instrucción else: sea ejecutada, el flujo del programa hace que se ejecuten las instrucciones de ese bloque.

Solamente un bloque de instrucciones del sistema if–elif–else se ejecuta. Una vez que ello se hace, el flujo del programa abandona el conjunto if–elif–else.

Al igual que en el caso de la sección anterior if–else, en este caso de la forma if–elif–else también se garantiza que una de las bifurcaciones del flujo del programa se ejecuta.

Puede ocurrir que se implemente una modificación del sistema if–elif–else que consiste en omitir, del conjunto, la última instrucción else:. En tal caso, al ejecutarse el subsistema if–elif existe la posibilidad que ninguno de los bloques de instrucciones del conjunto se ejecute porque ninguna de las condiciones lógicas llegue a ser verdadera. Cabe mencionar que el subsistema if–elif NO es equivalente a una secuencia de if simple, porque en el subsistema if–elif solo un bloque se ejecuta, mientras que en un conjunto de if simples todas las condiciones se prueban y se pueden ejecutar todos los bloques if en caso que en todos ellos la condición lógica es verdadera.

Como ejemplo ilustrativo del uso del condicional if–elif–else, hacemos una copia del programa de la sección anterior contenido en el archivo if\_else.py con el comando Linux cp if\_else.py if\_elifelse.py. Seguidamente, con el editor gedit (u otro de la preferencia del lector) modificamos el contenido del archivo if\_elifelse.py para que contenga el programa:

```
x = 1print ('Antes del bloque if, el valor en x = '),
print (x)
if (x > 0):
      y = -1x = x + yelif (x > 0.5):
        = 2x + yelse :
   y =x = x + yprint ('Despues del bloque if, el valor en x = '),
print (x)
```
Dejamos como ejercicio que el lector interprete el flujo del programa y anticipe el valor en la variable x que se mostrará en pantalla cuando se ejecute el archivo  $if$  elifelse.py y verifique el mismo ejecutando el programa.

Insistimos en que el lector inspeccione y visualice el resultado que ha de obtener de completarse satisfactoriamente la ejecución del flujo del programa. De esa forma el lector puede convencerse que la secuencia o flujo del programa es clara y podrá ser seguida por algún otro usuario competente. Con ello se facilita igualmente la detección de errores sutiles o fallas (bugs) en el código.

## 4.2.4. Algunos comentarios

Los ejemplos que hemos presentado para ilustrar las bifurcaciones que puede sufrir el flujo de ejecución de un programa mediante las diferentes formas de la construcción if usan instrucciones sencillas, pero estos bloques pueden ser complejos. Por ejemplo, cada bloque puede constituir el programa completo. Es decir, una vez que se satisface una de las condiciones, todo el flujo del programa puede quedar determinado por las instrucciones dentro del bloque que ejecuta, finalizando (o ejecutándose indefinidamente) sin salir de tal bloque.

Así, un programa puede consistir de un if–else de la forma:

```
condición = asignarle valor
if (condición):
   Ejecutar instrucciones si (condición) es verdadera
else :
   Ejecutar instrucciones si (condición) es falsa
```
En la presentación que hemos realizado, solo se han usado casos donde lo que se compara son objetos del tipo numérico. No obstante, los operadores relacionales pueden emplearse para comparar cualquier tipo de objetos válidos en que las operaciones de comparación sean también válidas y tengan sentido.

Por ejemplo, los operadores relacionales pueden usarse para comparar secuencia de caracteres. Python hace esa comparación siguiendo la estructura de precedencia de un diccionario. La siguiente sesión IPython ilustra lo mencionado:

```
In [1]: "a" \left\langle "b"
Out [1]: True
In [2]: "a" \langle "z"
Out [2]: True
In [3]: "z" < "Z"
Out [3]: False
In [4]: " metro " < " kilometro "
Out [4]: False
In [5]: " caso " > " casa "
Out [5]: True
```
Igualmente podemos anidar expresiones if de la forma que sea necesaria:

```
x = 1if (x > 0):
  x = x * 3if (x > 4):
      y = -1x = x + yelse :
      if (x > 1):
        y = 2x = x + yelse :
  y = 3x = x + yprint ('Despues del bloque if, el valor en x ='),
print(x)
```
# 4.3. Programa: encontrando las raíces de una ecuación cuadrática

En la sección 3.3, página 63, mostramos nuestro primer programa no interactivo para encontrar soluciones de la ecuación cuadrática, donde hemos programado las soluciones de tal ecuación dadas por las expresiones (4.1). Una de las deficiencias más notable de ese programa es que el mismo no funcionará en el caso que a la constante a se le de el valor de cero o cuando el discriminante de la ecuación cuadrática sea negativo.

Con nuestro conocimientos de las formas del condicional if, podemos modificar el código (o programa) de esa sección tomando acciones para impedir que el programa termine cuando el discriminante tome valores negativos, y en caso que tenga que terminar consecuencia del valor inadecuado de la constante a, se le indique al usuario por qué el programa ha dejado de ejecutarse. El programa modificado, el cual hemos almacenado en el archivo con el nombre de ec\_cuadratica\_sol.py, lo presentamos a continuación:

```
mensaje = \backslash\frac{2}{3} """
   3 -----
   Este programa genera las soluciones de la ecuacion
    cuadratica:
           a * X * * 2 + b * X + c = 0El usuario debe modificar los valores de las constantes a, b y c
    de manera que correspondan al problema que resuelve.
 9
   version del programa: 1
  -1 - -112.11 \times 12.12import numpy as np
  print (mensaje)
  a = 116 b = 1c = 1print (' Los valores de las constantes son: a = '),
  print(a),
\begin{array}{ll} 20 \text{ print}(\prime\,;\;\;b=\phantom{a} \prime) \,,\ 21 \text{ print} (b)\,, \end{array}21 print (b),<br>22 print ( ' ;
  print ('; c = '),
23 print (c)24 if (a != 0):
25      D = b**2 - 4.0*a*c<br>26      Denominador = 2.0*
              Denominador = 2.0*a16<br>
27 if (D >= 0):<br>
28<br>
28 sqrtD = :<br>
29 sqrtD = :<br>
29 x1= (-b<br>
27 x1= (-b<br>
27 x1= (-b<br>
27 x1= (-b<br>
27 print ("L"<br>
print ("L"<br>
print ("L"<br>
print ("L"<br>
print ("L"<br>
print ("L"<br>
print ("L"<br>
print ("C"<br>
print ("C"<br>
print (
                    SqrtD = np.sqrt(D)x1 = (-b + SqrtD) / Denominatorx2 = (-b - SqrtD) / Denominatorprint(" "")print ("Las raices son reales:")
                    print(" x1 = "),print(x1)print(" x2 = "),print(x2)print(' a * x1 **2 + b * x1 + c = '),print(a*x1**2 + b*x1 + c)print(' a * x2 **2 + b * x2 + c = '),print(a*x2**2 + b*x2 + c)print (' (x1 + x2) + b/a = '),print((x1+x2) + float(b)/float(a))print (' x1 * x2 - c/a = '),
                    print(x1*x2 - float(c)/float(a))else:
                    SqrtD = np.sqrt(D + 0j)47 x1 = (-b + SqrtD) / Denominator<br>48 x2 = (-b - SqrtD) / Denominatorx2 = (-b - SqrtD) / Denominador<br>print(" ")
                    print (")
                    print ("Las raices son complejas:")
```

```
51 print (" x1 = ") ,
                 print(x1)print(" x2 = "),print(x2)print(' a*x1**2 + b*x1 + c = '),print(a*x1**2 + b*x1 + c)print(' a * x2 **2 + b * x2 + c = '),print(a*x2**2 + b*x2 + c)59 print ('(x1 + x2) + b/a = '),<br>
60 print ((x1+x2) + float (b)/flo<br>
61 print (' x1*x2 - c/a = '),<br>
62 print (x1*x2 - float (c)/float<br>
63 else:<br>
64 print (" ")
                  print((x1+x2) + float(b)/float(a))print (' x1 * x2 - c/a = '),
                  print(x1*x2 - float(c)/float(a))else:
       print(" "")print ("La constante del termino cuadratico 'a' no puede ser cero")
       print ("Realice la correcion respectiva y ejecute el programa nuevamente.")
```
Antes de ejecutar el referido programa, vamos a describirlo. Para facilitar tal descripción, hemos incluido la numeración de las líneas de código que forman el programa. En la línea 1, definimos la variable mensaje que contiene un comentario que se muestra en pantalla al momento de ejecutar el programa. Notemos que el comentario se inserta entre triple comillas """ (también se puede emplear triple comillas simples "'), que se inicia en la línea 2 y finaliza en la línea 12. Esta forma de definir cadenas de caracteres se usa cuando estos abarcan (como en este caso) varias líneas. Normalmente, los comentarios se usan para indicarle al programador lo que hace un programa y la versión (con la fecha de creación) utilizada. En este caso hemos decidido mostrar este mensaje en la pantalla, pero ello no es necesario. Igualmente, debemos observar el uso del símbolo \ en la línea 1, después del signo de asignación =. Tal símbolo lo interpreta Python como *continuación de línea*. Es decir, tal símbolo \ indica a Python que la instrucción de código continúa en la siguiente línea. Es un mecanismo para distribuir líneas de códigos muy largas en varias líneas de manera de facilitar la lectura de la secuencia de las instrucciones de los programas.

Comentarios también se incluyen usando el símbolo #. Todo lo que en una misma línea se escriba después del símbolo  $\#$ , *Python* lo ignora. El programador puede distribuir comentarios específicos a lo largo del código utilizando este carácter #. Esto puede ser muy útil, por ejemplo, para recordar por qué se añadieron determinadas líneas en el programa. A los fines de la ejecución del programa, como ya señalamos, Python ignora el símbolo # y todos los que le siguen hasta el final de la línea donde éste se coloca.

Siguiendo con la descripción del programa, la línea 13 no contiene instrucciones. Se acostumbra dejar líneas en blanco para facilitar la lectura de la secuencia de las instrucciones de los programas. El interpretador Python ignora tanto los comentarios como las líneas en blanco (al igual que los espacios en blanco entre símbolos permitidos). En nuestro programa, Python no ignora la secuencia de caracteres entre las líneas 2-12 porque las mismas se asignan a la varia-

<sup>©</sup> 2016 Rojas, S., Fernández, H. y Ruiz, J. C. Depósito Legal: lfi2522016600964 ISBN: 978-980-12-8694-3 Licencia: http://creativecommons.org/licenses/by-nc-sa/3.0/ve/

ble mensaje. Es la primera instrucción que ejecuta Python en este caso: asignar a la variable mensaje el contenido de la secuencia de caracteres.

La siguiente instrucción que ejecuta *Python* es cargar o hacer disponible en la memoria de la sesión actual de IPython la funcionalidad del módulo NumPy con el nombre np. Ello se hace en la línea 14, mientras que al ejecutar la línea 15, Python muestra en pantalla el contenido asignado a la variable mensaje.

Tal como ya hemos notado, en nuestro programa hacemos disponible la funcionalidad del módulo  $NumPy$  del cual usamos la función para calcular raíz cuadrada sqrt en las líneas de código 29 y 47. El lector debe notar el prefijo np. que acompaña el nombre sqrt. El prefijo np. corresponde a la forma como hemos incorporado la funcionalidad del módulo NumPy en nuestro programa, en la línea de código 14, mientras que sqrt es el nombre de la función disponible en NumPy para calcular raíz cuadrada. Mención especial merece el uso de esta función en la línea de código 47. Allí, antes de calcular la raíz cuadrada, convertimos el discriminante D (el cual es un número real calculado en la línea de código 26) en un número complejo. Para ello al número  $D$  se le suma la expresión  $0<sub>j</sub>$  (cero seguido de la letra jota). De esa forma, la función sqrt de NumPy usa la funcionalidad correspondiente para realizar cómputo numérico empleando las reglas del álgebra de números complejos. Una razón para no incorporar esta funcionalidad desde un principio (con lo cual nuestro programa consistiría en unas pocas líneas, sin contener alguna operación condicionada if) es que la ejecución de cómputos usando álgebra compleja requiere de mayor cantidad de recursos computacionales, haciendo que el programa se ejecute más lentamente (es menos eficiente computacionalmente). Claramente, esta objeción es irrelevante si, como en este caso, solo requerimos calcular unas pocas raíces cuadradas. En el ejercicio 4.6 del presente capítulo se pide modificar el programa usando esta forma del if para operar directamente con números complejos y eliminar los condicionales que resulten innecesarios.

Continuando con la descripción de nuestro programa, seguidamente, en las líneas de código 16-18, las variables a, b y c son definidas y a todas se les asigna el valor de uno. Estas variables deben ser modificadas por el usuario para el caso particular del problema que resuelva según la ecuación  $ax^2 + bx + c = 0$ . En el ejercicio del capítulo 4.7, en la página 96, se propone que el usuario modifique el programa para incluir un comentario que indique tal cosa, sin que el mismo se muestre en pantalla. Las líneas de código en el siguiente conjunto de instrucciones 19-24, instruyen a que Python muestre en pantalla el valor de las constantes a, b y c. Ello hace que el usuario realice las correcciones respectivas en caso que los valores mostrados no correspondan al problema que resuelve. En una modificación posterior de este programa, se incluirá el que el usuario ingrese tales valores una vez que se inicie la ejecución del programa.

El siguiente conjunto de instrucciones lo forman un bloque de instrucciones if-else, que lo define el valor de la constante a. Tomando en cuenta que este valor no puede ser igual a cero, el programa finaliza en caso que ello ocurra mostrando en pantalla un mensaje que le informa al usuario tal hecho (ver las líneas de código 64-67). Cuando el valor asignado a la variable a es diferente de cero (ver la línea de código 25), entonces el flujo del programa continúa con un nuevo bloque de instrucciones if-else definido por el valor que toma el discriminante de la ecuación cuadrática (que se calcula en la línea de código 26, asignándose tal valor a la variable D). Si el valor del discriminante es mayor o igual a cero, se ejecutan las líneas de código 29-45. En caso que el discriminante sea negativo, se ejecutan las líneas de código 47-63. En ambos casos se calculan las raíces de la ecuación cuadrática y se muestran en pantalla ambos resultados junto a las propiedades de suma y multiplicación que ambas en conjunto deben satisfacer. Estas propiedades son importantes porque ayudan a evaluar la calidad de las soluciones obtenidas.

Debemos insistir en que siempre es importante evaluar el resultado numérico de cualquier cálculo para tener la certeza que el cálculo es correcto. En este ejemplo, esto es posible hacerlo verificando la calidad de las propiedades que cumplen las raíces de la ecuación cuadrática dadas por las ecuaciones (4.2), página 72, codificadas en nuestro programa Python en las líneas de código 43, 45 (para raíces reales) y 61, 63 (para raíces complejas). En los ejercicios del capítulo se encontrarán casos en que la calidad de estas soluciones no son buenas y debe procederse a usar otras ecuaciones para que el cálculo de las raíces sea con precisión numérica aceptable.

Finalmente, debemos notar el uso de la función float en las líneas de código 43, 45, 61 y 63. Con esta función lo que hacemos es garantizar que el resultado de la operación  $b/a$  ó  $c/a$  sea un número real. La función float es una de las funciones disponibles en Python para hacer conversiones de variables de un tipo a otro. Otras funciones serán mencionadas en la sección Funciones en Python del siguiente capítulo.

Al ejecutar el programa desde un terminal o consola de comandos Linux, se presenta lo siguiente en la pantalla del computador (recuerde que el símbolo \$ es parte de la consola de comandos Linux y, volvemos a recordar, en el computador del lector tal símbolo puede ser otro):

```
$ python ec_cuadratica_sol . py
-----
Este programa genera las soluciones de la ecuacion
 cuadratica :
      a * X * * 2 + b * X + c = 0El usuario debe modificar los valores de las constantes a, b y c
 de manera que correspondan al problema que resuelve .
version del programa : 1
-----
Los valores de las constantes son: a = 1; b = 1; c = 1Las raices son complejas :
x1 = (-0.5+0.866025403784j)x2 = (-0.5 - 0.866025403784j)a*x1**2 + b*x1 + c = (1.11022302463e-16+0j)a*x2**2 + b*x2 + c = (1.11022302463e-16+0i)(x1 + x2) + b/a = 0j
  x1 * x2 - c/a = (-1.11022302463e-16+0j)$
```
Dejamos que el lector inspecciones los resultados de ejecutar el programa con modificaciones de los datos a, b y c para que se familiarice mejor con el programa y proponga nuevas modificaciones.

# 4.4. Elementos del diseño de programas

Esta es una sección que, regularmente, aparece en el primer capítulo de los libros de programación. En nuestro caso hemos decidido hacerlo después de discutir, como lo hemos hecho, un primer programa de cierta complejidad, como lo representa el resolver la ecuación cuadrática. De esa forma podemos tener un ejemplo en concreto para ilustrar algunos aspectos fundamentales del arte de programar.

En este sentido, antes de iniciar la tarea de escribir un programa debemos analizar el problema que deseamos resolver con la intención de formular un recetario que de seguirse al pie de la letra nos permita usar el computador para encontrar alguna solución del problema bajo consideración.

Así, al menos seis etapas debemos seguir durante el diseño y elaboración de un programa:

- $\sqrt{\phantom{a}}$  Análisis del problema y sus especificaciones.
- $\checkmark$  Organización de los datos necesarios.
- $\checkmark$  Diseño del algoritmo.
- $\checkmark$  Implementación o codificación del algoritmo en un programa computacional.
- $\checkmark$  Prueba y depuración del programa
- $\checkmark$  Tiempo de Ejecución.

Estas etapas se describen a continuación:

#### 4.4.1. Análisis del problema y sus especificaciones

El caso de estudio en nuestro problema ilustrativo lo representa el encontrar soluciones numéricas del sistema de ecuaciones (4.1), las cuales son soluciones de la denominada ecuación cuadrática  $ax^2 + bx + c = 0$ .

En esta etapa debemos analizar el sistema (4.1) desde el punto de vista matemático, lo cual nos lleva (al darnos cuenta de que una raíz cuadrada está involucrada) a que la cantidad  $b^2 - 4ac$ (que denominamos el discriminante de la ecuación cuadrática) puede ser negativo, positivo o cero. Así, el método que se utilice para calcular tal raíz cuadrada debe responder a esas condiciones. Otras condiciones que nos damos cuenta cumple el conjunto de soluciones (4.1) se representan por las ecuaciones (4.2). Estando conscientes de que el cálculo numérico en el computador puede no ser exacto, este conjunto de ecuaciones puede ser útil para verificar la consistencia de las soluciones que encontremos.

Así, en esta etapa debemos recopilar los detalles de la formulación matemática del problema que resolvemos. Incluso, en la mayoría de los casos debemos formular el problema matemático de un problema formulado en palabras, como el encontrar el tiempo que tarda en recorrer cierta distancia un móvil que se mueve con aceleración constante.

La ecuación cuadrática aparece en muchas situaciones. Un problema que conduce a esa ecuación lo podemos formular en la forma:

Tenemos una placa rectangular cuyo largo es tres veces su ancho. Dentro de la placa se diagrama un nuevo rectángulo con largo y ancho 5 centímetros menos que los lados del rectángulo inicial. Ello se hace para doblar esos lados de manera de formar una caja de altura 5 centímetros y volumen 1435 centímetros cúbicos. ¿Cuales eran las dimensiones de la placa que fue doblada?

Si llamamos x el ancho de la placa, la formulación matemática del problema conduce a la ecuación  $3x^2 - 40x - 187 = 0$ , que el lector puede resolver usando el programa que hemos estado discutiendo. Resolviendo esta ecuación, se puede automatizar un proceso de producción de placas con las dimensiones adecuadas para producir cajas del volumen indicado.

## 4.4.2. Organización de los datos necesarios

En esta etapa, el programador debe definir los datos requeridos o que son relevantes para resolver el problema. Se debe especificar si éstos pueden tomar cualquier valor o si deben estar en un rango determinado, incluso se debe prevenir la magnitud de los mismos.

En el caso de la resolución numérica de las ecuaciones (4.1) requerimos como datos de entrada los valores de las constantes a, b y c. La única restricción que hemos impuesto es que la variable a no puede ser cero. Dependiendo del problema que se resuelva, se pueden añadir restricciones adicionales. En el caso del problema planteado al final de la sección 4.4.1, la variable x se refiere a una longitud por lo que su valor no puede ser negativo. Más aún, en la formulación del problema también encontraremos que el valor de x no puede ser menor a 10 centímetros. Estos datos son de utilidad para verificar la validez de la solución obtenida.

En resumen, el análisis del problema también proporciona información sobre estos datos y sus restricciones, en caso de que las tengan. Esta información le permite al programador anticipar estrategias para hacer el programa más eficiente y además se evita el ejecutar operaciones con datos inválidos. Dependiendo del tipo de problema que se resuelva, el dar como datos de entrada números complejos o encontrar raíces complejas puede carecer de sentido y se deben tomar las previsiones en caso que ello ocurra.

# 4.4.3. Diseño del algoritmo

Esta etapa, diseño del algoritmo, es donde el programador, normalmente, invierte considerable tiempo. Es la etapa donde se diseña y escribe la estrategia para resolver el problema bajo consideración en el computador. No es el programa de computación en si mismo lo que constituye el algoritmo, sino el conjunto de etapas o pasos que debe contener el programa para resolver numérica o algebraicamente el problema. Para ilustrar esta etapa, a continuación presentamos un algoritmo que representa el bosquejo de un programa para encontrar valores en el computador de las soluciones de la ecuación cuadrática (4.1):

1. Definir e ingresar variables conteniendo datos de entrada: a, b y c y restricciones en los mismos. 2. Definir variables a contener datos de salida: valores de las raíces  $x_1$  y  $x_2$ . 3. Si  $a \neq 0$ Calcular el discriminante:  $D = b^2 - 4ac$ ■ Si discriminante  $\geq 0$ calcular la raíz cuadrada del discriminante:  $Dsqrt = \sqrt{D}$ . calcular raíces reales:  $x_{1,2} = (-b \pm Dsqrt)/(2a)$ Mostrar valores de las raíces  $\blacksquare$  Sino (Si *discriminante* < 0): calcular la raíz cuadrada del negativo del discriminante:  $Dsqrt = \sqrt{-D}$ . calcular raíces complejas (con  $j \equiv \sqrt{-1}$ ):  $x_{1,2} = (-b \pm (Dsqrt)(j))/(2a)$ Mostrar valores de las raíces Termina el programa 4. Sino (en caso que  $a = 0$ ): Finalizar el programa indicando que a no puede ser cero

Notemos que el algoritmo no contiene instrucciones de programación sino un bosquejo de instrucciones que comenzando con un conjunto de datos de entrada generan un resultado válido. Tal conjunto de instrucciones se presentan a un nivel de detalle y abstracción apropiadas para ser entendidas por el raciocinio humano. El nivel de detalle se debe adaptar a lo que el programador considere elemental, según el nivel del lenguaje que use. Estas instrucciones aun deben ser programadas.
Igualmente, debemos notar que nuestro algoritmo contiene la instrucción de calcular la raíz cuadrada del discriminante y ello puede representar escribir un algoritmo para ejecutar tal tarea. Afortunadamente, no tenemos que hacerlo porque Python cuenta con varias alternativas para ejecutar la operación de obtener la raíz cuadrada tanto de números positivos como de números negativos y también de números complejos.

El desarrollo de algoritmos es un tema amplio de estudio en la Ingeniería o Ciencia de la Computación, por lo que existe una inmensa biblioteca de libros escritos para tal fin. Aquí solo hemos presentado una mínima parte de lo que el tema representa. No obstante, estas líneas son suficiente para acostumbrarnos a escribir nuestros algoritmos antes de iniciar la escritura de cualquier código de programa.

Finalmente, el algoritmo no debe ser confundido con otro nivel de presentación que se conoce como seudo código, en el que si se incluyen instrucciones de programación y está muy cerca del programa como tal. Hacemos tal acotación para que lectores interesados investiguen al respecto por iniciativa propia.

#### 4.4.4. Implementación o codificación del algoritmo en un programa computacional

El programa es la implementación del algoritmo usando instrucciones que pueden ser ejecutadas por el computador y para ello nos valemos de un lenguaje de programación, que en este libro hemos elegido sea Python.

Una primera versión del programa correspondiente al algoritmo que acabamos de presentar para calcular la raíces de una ecuación cuadrática lo presentamos en la página 82.

Debemos notar que el programa solamente contiene una instrucción para verificar el valor de la variable a. Ello permite anticipar una posible modificación del programa para incluir instrucciones para verificar el valor de las demás variables, por ejemplo, para garantizar que ninguna de ellas (incluyendo la constante a) tome valores complejos. Estas instrucciones serán incorporadas cuando presentemos la entrada de datos al momento de ejecutar el programa. No obstante, el lector puede verificar que el programa de la página 82 genera resultados correctos si valores complejos le son asignaos a todas o a algunas de las constantes a, b ó c.

#### 4.4.5. Prueba y depuración del programa

El algoritmo para encontrar soluciones numéricas de un problema es correcto si para cualquier conjunto de valores de entrada válidos, un resultado también válido se obtiene. Uno espera que la implementación en un programa también sea correcta si el algoritmo en que se basa también lo es.

Probar que un programa ejecuta correctamente es, en general, una tarea muy difícil y exigente, sobre todo para programas muy largos.

Una estrategia de prueba es comenzar ejecutando el programa con un conjunto de datos donde sabemos la respuesta correcta, bien sea porque hay una ecuación que genera la respuesta (que bien puede ser un caso particular de un problema complicado) o porque la respuesta se conoce por otros medios. En estos casos, el programa debe dar el o los resultados válidos esperados.

Igualmente, el programa debe probarse con una serie de datos donde sabemos que el programa debe fallar (los datos están fuera del dominio en que se resuelve el problema). En estos casos el programa debe terminar con un mensaje de que los datos de entrada son inválidos (en el ejemplo de nuestro programa para calcular la raíces de una ecuación cuadrática que presentamos en la página 82, esta verificación se hace asignando el valor de cero a la variable a).

No obstante el esmero y cuidado que podamos tener en verificar que nuestro programa sea correcto, hay sutilezas de las que debemos preocuparnos. Unas están asociadas con los errores de aproximación (errores de redondeo) de la aritmética de punto flotante que ejecuta el computador. En muchas ocasiones estas sutilezas son bien difíciles de detectar. Por eso, es conveniente revisar, minuciosamente, el programa en búsqueda de estos y otros errores.

En el caso de nuestro programa de la página 82, dejamos que el lector ejecute el mismo con los datos de entrada  $a = 1.0$ ,  $b = 10000$ . y  $c = 1.0$ . El lector notará una pérdida de precisión en la verificación de una de las raíces (la correspondiente al valor −0.000100000001112). Esta pérdida de precisión la asociamos a que para los valores dados  $\sqrt{b^2 - 4aa} \approx b$ , pero NO es exactamente b. Esto hace que para calcular esa raíz se ejecute una diferencia entre dos valores  $(b y \sqrt{b^2 - 4aa}$  en la ecuación  $(4.1)$ ) muy cercanos entre sí y eso ocasiona la pérdida de precisión, la cual es consecuencia de la forma en que la *aritmética de punto flotante* en el computador ejecuta la resta de números. Esta pérdida de precisión no ocurre en la otra raíz, que se calcula ejecutando una suma de dos números parecidos. Esto sugiere que podemos mejorar nuestro programa evitando la diferencia de números. Esto se logra haciendo el cálculo de las raíces incorporando en el programa las líneas de código:

$$
if(b >= 0):
$$
  
\n
$$
x1 = -\frac{1}{2a}(b + \sqrt{b^2 - 4ac})
$$
  
\n
$$
x2 = -\frac{2c}{b + \sqrt{b^2 - 4ac}}
$$
  
\nelse:  
\n
$$
x1 = -\frac{1}{2a}(b - \sqrt{b^2 - 4ac})
$$
  
\n
$$
x2 = -\frac{2c}{b - \sqrt{b^2 - 4ac}}
$$

Una vez incorporadas estas mejoras al programa, debemos tomar la previsión de decidir qué hacer en caso que los valores de entrada b y c sean cero simultáneamente.

Otra pérdida de precisión, consecuencia de la aritmética de punto flotante, que es difícil de abordar, es el asociado con valores muy pequeños del valor de entrada a. Sabemos que a debe ser diferente de cero, pero eso permite que tomemos el valor  $a = 10^{-15}$  (que en Python se ingresa como  $a = 1.0e-15$  ó  $a = 1.0*10**(-15)$ . Para salvar esta situación debemos recurrir al uso de rutinas computacionales de la aritmética de punto flotante con precisión arbitraria disponible en Python a través de varios módulos, incluyendo el módulo SymPy. Afortunadamente, para efectos prácticos, el programa para encontrar las raíces de la ecuación cuadrática que incorpora las modificaciones arriba mencionadas es lo suficientemente robusto para una gran cantidad de valores de los parámetros de entradas y que están en el rango de aplicaciones prácticas comunes. En caso de requerir soluciones que correspondan a valores muy grandes o muy pequeños de los parámetros de entrada y el programa falla, debemos recurrir a otros métodos.

#### 4.4.6. Tiempo de Ejecución

En la sección anterior comentábamos que debemos recurrir a métodos de la aritmética computacional con precisión arbitraria para abordar situaciones en que los recursos computacionales convencionales fallan. El costo de recurrir a tales metodologías es tiempo de cómputo.

Así, para un programa que ejecute el computador no es suficiente que genere la respuesta correcta. El mismo también debe generarla en un tiempo razonable y usando recursos computacionales también razonables. De otra forma, la implementación del programa en el computador es inviable. En cursos formales de la Ingeniería o Ciencias de la Computación se estudian formas de estimar el tiempo de ejecución de algoritmos computacionales.

#### 4.4.7. Recomendaciones generales

Cuando implementamos algoritmos es conveniente seguir los siguientes lineamientos:

- $\checkmark$  Elegancia es mejor que horrible: Los programas deben escribirse para que el raciocinio humano los entienda.
- $\checkmark$  Explícito es mejor que implícito: Los programas deben ser escrito usando expresiones explícitas para cada variable y las formas que representan. Hacer explícito el tipo de las variables evita errores por expresiones ambiguas. Evitar dejar al computador la conversión automática de variables.
- $\checkmark$  Simple es mejor que complejo: Darle preferencia a las formas simples para programar sobre las formas complejas, aun cuando las segundas puedan ser más eficiente pero no en mayor grado que la primera.
- $\checkmark$  Complejo es mejor que complicado: Los conceptos de la computación científica son complejos, pero ello no implica que los programas para ejecutar los cómputos deban ser complicados o difíciles de entender.
- $\checkmark$  Directo es mejor que anidado: Evitar en lo posible anidamiento complicado de instrucciones de programación.

 $\checkmark$  Errores no deben ser silenciados: Si sabemos que algo puede salir mal durante la ejecución del programa, no debemos tratar de impedirlo ocultando el error respectivo. En su lugar, debemos escribir comentarios para documentar el problema, indicando que tal error es susceptible de ocurrir.

# Apéndice del Capítulo 4

#### A.1. Operadores lógicos en Python

Para completar la operatividad de los operadores relacionales que se presenta en el cuadro 4.1 (página 74), Python, al igual que otros lenguajes de programación modernos, incluye la funcionalidad de ejecutar operaciones lógicas. Para ello, las operaciones lógicas se ejecutan usando los siguientes operadores: and  $(\&)$ , or(|) y not (que corresponden a las operaciones lógicas y, o y no, respectivamente).

Estos operadores se ejemplifican en los siguientes cuadros (que se denominan tablas de la verdad de la operación respectiva):

| and $(\&)$ | 'True | False |
|------------|-------|-------|
| '1rue      | 'True | False |
| False      | False | False |

Cuadro A.1: Operación lógica AND (and ó &) en Python

| not (True and True)   | False |
|-----------------------|-------|
| not (True and False)  | True  |
| not (False and True)  | True  |
| not (False and False) | True  |

Cuadro A.2: Operación lógica NOT AND (not and) en Python

| or    | Frue  | False |
|-------|-------|-------|
| '1rue | '1rue | True  |
| False | True  | False |

Cuadro A.3: Operación lógica OR (or ó |) en Python

| not (True or True)   | False |
|----------------------|-------|
| not (True or False)  | False |
| not (False or True)  | False |
| not (False or False) | True  |

Cuadro A.4: Operación lógica NOT OR (not or) en Python

Un ejemplo del uso de estos operadores en nuestro programa para encontrar las raíces de una ecuación cuadrática de la página 82, sería para determinar si alguna de las constante de entrada a, b ó c es del tipo complejo (complex) y asignar el resultado a una variable que llamaremos escompleja. Conociendo esta condición podemos reformular el if (a != 0): a la condición if ((a != 0) and (not (escompleja))):, la cual se evaluará como verdadera (True) sólo cuando tanto (a != 0) como (not (escompleja)) sean ambas verdaderas. Esta condición es útil si solo se permiten valores reales de las constantes  $a, b, y, c$ . La siguiente sesión *IPython* ilustra el procedimiento.

```
$ ipython -- pylab
...
...
...
In [1]: a = 0j # se asigna a la variable un numero complejo
In [2]: type (a)
Out [2]: complex
In [3]: isinstance (a , complex )
Out [3]: True
In [4]: a != 0Out [4]: False
In [5]: a == 0
Out [5]: True
In [6]: b = 1. # se asigna a la variable un numero real
In [7]: c = 1. # se asigna a la variable un numero real
In [8]: escomplejo = isinstance ((a + b + c), complex)
In [9]: escomplejo
Out [9]: True
In [10]: ( not ( escomplejo ))
Out [10]: False
In [11]: (a != 0) and (not (escompletej0))Out [11]: False
```

```
In [12]: a = 1.0 # se asigna a la variable un numero real
In [13]: escomplejo = isinstance( (a + b + c), complex)
In [14]: escomplejo
Out [14]: False
In [15]: (a != 0) and (not (escomplejo))
Out [15]: True
In [16]:
```
En In [1] se le asigna a la variable a el valor de un número complejo de cero, lo cual verificamos con la instrucción type(a) en In [2] y que ratificamos en In [3] con la instrucción isinstance(a,complex). isinstance en una función definida en Python (así como lo está la función sqrt en el módulos NumPy) y se usa en este ejemplo para verificar el tipo del objeto a. En la salida  $\text{Out}[3]$ , *Python* confirma que a es del tipo complex. Luego, en In [4] e In [5] verificamos que las operaciones  $!= y ==$  son válidas de usarse con un número complejo. En In [6] e In [7] le asignamos a las variables b y c valores reales. Luego, considerando que la suma  $a + b + c$  será (aun cuando la parte imaginaria sume cero) un número complejo si alguno de ellos lo es, en In [8] la variable escomplejo se le asigna el valor booleano verdadero (True) porque efectivamente la suma de las variables es complejo porque a se define como complejo. El lector puede seguir el resto de la sesión IPython con la ayuda de las tablas lógicas incluidas en este apéndice.

# Ejercicios del Capítulo 4

**Problema 4.1** ¿Cuál es el resultado de la operación  $2 > 1 == 1$ ? Usar Python para corroborar su respuesta.

**Problema 4.2** ¿Cuál es el resultado de la operación str $((2 < 1) = 0) =$  'False'? Usar Python para corroborar su respuesta.

**Problema 4.3** *¿Qué operador* and  $(\mathcal{B})$  *u* or  $(\cdot)$  puede usarse para reemplazar la operación  $(==)$  en la sesión IPython que se muestra en la página 75? ¿Qué representan y para qué podemos usar los referidos operadores?

Problema 4.4 En el archivo if\_simple.py conteniendo el programa en la página 76, cambie el valor que se le asigna a la variable x a un valor negativo y ejecute el programa. ¿Coincide lo que se muestra en pantalla con lo esperado? ¿Qué valor se le reasignaría a la variable x de ejecutarse las instrucciones del bloque  $if$ ? ¿Cómo modificaría el programa para corroborar/verificar su respuesta?)

Problema 4.5 Modifique en el archivo if\_else.py que contiene el programa de la página 78 para que el flujo del programa ejecute las instrucciones del bloque else:. ¿Puede el lector anticipar el valor que se le reasignaría a la variable x después de que se ejecuten las instrucciones del bloque else:?). Corrobore la respuesta ejecutando el programa.

Problema 4.6 Hacerle una copia al archivo ec\_cuadratica\_sol.py que contiene el programa de la página 82 y modifique el programa en el nuevo archivo usando únicamente la forma de calcular la raíz cuadrada que se muestra en la línea de código 47. El nuevo programa no debe contener ninguna instrucción condicionada if.

Problema 4.7 Hacerle una copia al archivo ec\_cuadratica\_sol.py que contiene el programa de la página 82 y modifique el programa en el nuevo archivo para que el comentario incluya el nombre del usuario y la fecha de creación del programa. Igualmente, incluir comentarios que indique que las variables a, b y c en las líneas de código 16-17 son variables de entrada para el programa.

Problema 4.8 Hacer los pasos para formular el problema de la página 87 en términos de la ecuación cuadrática  $3x^2 - 40x - 187 = 0$ . Resolver la ecuación y encontrar la solución del problema.

Problema 4.9 Hacerle una copia al archivo ec\_cuadratica\_sol.py que contiene el programa de la página 82 y modifique el programa en el nuevo archivo para generalizar el programa de manera de tomar en cuenta el caso  $a = 0$  con  $b \neq 0$ , considerando que cuando esto ocurre la ecuación (3.1), en la página 47, se convierte en  $bX + c = 0$ , que es una ecuación lineal cuya única solución es  $x = -c/b$ , siendo tal el resultado que debe devolver el programa cuando se ejecuta con  $a = 0$  y  $b \neq 0$ . ¿Qué debemos obtener al ejecutar el programa con  $a = 0$ ,  $b = 0$  y  $c \neq 0$ ?

Problema 4.10 Hacerle una copia al archivo ec\_cuadratica\_sol.py que contiene el programa de la página 82 y modifique el programa en el nuevo archivo para incluir las mejoras presentadas en la página 90. Ejecutar el programa con los datos usados para verificar la veracidad del programa de la página 82 y también considerar los valores  $a = 1.0, b = 10000$ . y  $c = 1.0$ . *¿Qué ocurre con el resultado del programa si ingresamos los valores*  $a = 10^{-15}$  (que en Python se ingresa como  $a = 1.0e - 15$  ó  $a = 1.0 * 10 * (-15)$ ,  $b = 10000$ .  $y c = 1.0$ ?

# Referencias del Capítulo 4

### . Libros

Langtangen, H. P. (2014). A primer on scientific programming with Python, 4th. edition, Springer. http://hplgit.github.io/scipro-primer/

## Funciones y ejecución repetitiva en Python con las instrucciones for y while

"Vamos a derrotar el colonialismo, porque los hay nuevos, de otros signos, con otras caras, con otros rostros, pero colonialismo igual; porque hay otras formas de explotación, ya no es el conquistador español, pero hay nuevos conquistadores; ya no hay cadenas de esclavitud que amarran al indígena o al esclavo, pero hay otras cadenas invisibles: el hambre, la miseria, la falta de educación, la falta de trabajo, de vivienda. Esas son cadenas también"

> Hugo Chávez Frías Referencia 1, página 43 (detalles en la página xii). Visita http://www.todochavezenlaweb.gob.ve/

#### 5.1. Introducción

En capítulos anteriores hemos presentado algunas funciones que están disponibles en Python. Una de ellas es la función para calcular la raíz cuadrada de números reales o complejos disponible en Python a través del módulo NumPy (otros módulos también contienen esa función). Esto nos sugiere que las funciones (que en Python también se les denomina métodos) son programas escritos para ejecutar determinadas tareas y que pueden hacerse disponible en Python mediante la instrucción import.

La acción de activar el computador no activa automáticamente su funcionalidad para hacer cálculos. Por ejemplo, cuando activamos un terminal o consola de comandos Linux y escribimos 5 + 2, obtenemos como respuesta un mensaje de error. La potencialidad para hacer cómputos en el computador debemos activarla mediante programas escritos para realizar tal tipo de operaciones. Python es uno de esos programas, mientras que IPython es una interface que facilita el uso de Python para ejecutar operaciones computacionales de forma interactiva, generalmente mostrando los resultados en la pantalla del computador.

Así, al hacer disponible en nuestro computador el ambiente de computación de Python al ejecutar en un terminal o consola de comandos la instrucción ipython --pylab (o vía cualquier otra de las alternativas disponibles), tal como exploramos en la sección 2.4, Python automáticamente pone a nuestra disposición la posibilidad de ejecutar operaciones básicas de cómputo como suma, resta, multiplicación, división y otras más. No obstante, la posibilidad de ejecutar la operación raíz cuadrada no está disponible en Python de forma automática. Esa funcionalidad debe incorporarse al ambiente Python usando instrucciones como import numpy as np y luego podemos ejecutar la operación de calcular raíz cuadrada vía la función  $np.sqrt(\cdots)$ .

Ciertamente, es posible configurar Python para que cuando éste se hace disponible en la memoria del computador, automáticamente tengamos disponible la posibilidad de calcular raíz cuadrada. De hecho, al activar la consola  $IPython$  con la opción  $--pylab$ , automáticamente se incorpora en memoria del computador la posibilidad de usar el módulo NumPy tanto en la forma numpy. (ejecutando import numpy) como en la forma np. (ejecutando import numpy as np). Cabe preguntarse, si estamos interesados en realizar cálculos que sólo involucren las operaciones básicas de suma, resta, multiplicación y división ¿por qué usar recursos computacionales haciendo disponible en la memoria del computador cosas que no necesitamos? En tal situación podemos iniciar la consola  $IPython$  sin la opción  $--pylab$ . Así, igualmente, podemos hacer disponible en memoria solo la funcionalidad que necesitemos de algún módulo. Por ejemplo, si solo requerimos usar la funcionalidad para calcular raíz cuadrada del módulo NumPy podemos hacer disponible en la memoria del computador tal función con el nombre de sqrt usando la instrucción from numpy import sqrt (incluso le podemos dar otro nombre (como el de raizcuadrada) usando la instrucción from numpy import sqrt as raizcuadrada). La siguiente sesión IPython ilustra estos conceptos:

```
$ ipython
...
...
...
In [1]: sqrt(0.2)-- ---- ---- ---- ---- ---- ---- ---- ---- --- ---- ---- ---- ---- ---- ---- ---- ---- ---- --
NameError Traceback (most recent call last)
\langleipython-input-1-d3df8b736592> in \langlemodule>()
----> 1 sqrt (0.2)
NameError: name 'sqrt' is not defined
In [2]: numpy . sqrt (0.2)
----------------------------
NameError Traceback (most recent call last)
\langleipython - input -2-afec36f17ccb> in \langlemodule>()
---> 1 numpy.sqrt(0.2)NameError: name 'numpy' is not defined
In [3]: np . sqrt (0.2)
-- ---- ---- ---- ---- ---- ---- ---- ---- --- ---- ---- ---- ---- ---- ---- ---- ---- ---- --
NameError Traceback (most recent call last)
\langleipython-input -3-139259d102fe> in \langlemodule>()
----> 1 np . sqrt (0.2)
NameError: name 'np' is not defined
In [4]: import numpy
In [5]: numpy . sqrt (0.2)
Out [5]: 0.44721359549995793
In [6]: import numpy as np
In [7]: np . sqrt (0.2)
Out [7]: 0.44721359549995793
```

```
In [8]: from numpy import sqrt
In [9]: sqrt (0.2)
Out [9]: 0.44721359549995793
In [10]: from numpy import sqrt as miraizcuadrada
In [11]: miraizcuadrada (0.2)
Out [11]: 0.44721359549995793
In [12]:
```
Reiteramos que la funcionalidad de cualquier módulo se hace disponible usando la palabra reservada import. Python ofrece varias alternativas para tal fin. Entre las alternativas recomendadas, una de ellas es utilizar import seguida del nombre del módulo (como en el caso import numpy). En este caso, las funciones o métodos del módulo van precedidas por nombre del módulo seguida por un punto (.), como en la celda celda de entrada In [5]:. Otra alternativa que se recomienda es usar una abreviatura para el nombre del módulo (como en la forma import numpy as np). En este caso, las funciones o métodos del módulo van precedidas por la abreviatura seguida por un punto (.), como en la celda celda de entrada In [7]:. Este es el formato preferido en este libro (aunque también usaremos la primera forma).

La celda de entrada In [8]: muestra una forma de invocar la función sqrt del módulo NumPy que no se recomienda. La razón es que de esa forma se sobre escribe cualquier otra función que ya esté disponible con ese nombre. La celda de entrada In [10]: muestra la forma recomendada de hacer disponible tal función, aunque, como ya mencionamos, en este libro preferimos el formato de la celda de entrada In [7]:.

### 5.2. Funciones en Python

A groso modo, una función es un conjunto de instrucciones que se ejecutan en Python como un bloque que puede o no retornar un objeto al programa principal.

Así, en primera aproximación podemos pensar la función recordando el concepto de la relación funcional que se estudia en los cursos de matemáticas. Por ejemplo, la relación funcional  $f(x) =$  $2.5x^2 + \sqrt{3}x + 3.2$ , por cada valor  $x_0$  obtenemos un valor  $f(x_0)$ . En *Python* esta función puede definirse en la forma:

```
def f(x):return ( 2.5*x**2 + np.sqrt(3)*x + 3.2 )
```
La definición de la función comienza en la línea 1, con la instrucción def, seguida del nombre de la función y entre paréntesis el o los argumentos que acepta la función (separados por coma si son varios), marcando el inicio del bloque que pertenece a la función con dos puntos (:) que siguen al paréntesis que cierra la lista de argumentos que toma la función. Ya esta forma de demarcar un bloque de instrucciones la habíamos encontrado con la instrucción if, en el capítulo 4. El bloque de instrucción perteneciente a la función se inicia con una línea que comienza con un margen o sangría (que denominaremos indentación), lo cual se logra dejando uno o más espacios en blanco antes de escribir el primer carácter del bloque de instrucción. En nuestro caso, hemos indentado nuestro bloque de instrucciones (que en este caso consiste en solo una línea) con cuatro espacios en blanco, como se aprecia en la línea dos (2), que comienza con la instrucción return (que podemos traducir como devolver o enviar) todo lo que sigue a la instrucción, que en este caso es lo que está en paréntesis (los cuales son innecesarios y los hemos incluido por claridad). La siguiente sesión IPython ilustra el uso de nuestra función, que es prácticamente igual a como usamos cualquier otra función:

```
$ ipython -- pylab
In [1]: whos
Interactive namespace is empty .
In [2]: def f(x):
   ...: return (2.5*x**2 + np.sqrt(3)*x + 3.2)...:
In [3]: whos
Variable Type Data/Info
--------------------------------
           function <function f at 0x7f44693550c8>
In [4]: f(0)Out [4]: 3.2000000000000002
In [5]: f (1)
Out [5]: 7.4320508075688769
In [6]: f(np.sqrt(7))Out [6]: 25.282575694955842
In [7]: f = 9In [8]: f (9)
-- ---- ---- ---- ---- ---- ---- ---- ---- --- ---- ---- ---- ---- ---- ---- ---- ---- ---- --
TypeError Traceback (most recent call last)
\langleipython-input-3-e34ec3299ff0> in \langlemodule>\rangle---> 1 \text{ f}(9)TypeError: 'int' object is not callable
In [9]:
```
Lo primero que debemos notar es que cualquier función debe estar definida en memoria del ecosistema Python antes de poder usarla. En In [1]: exploramos si existe alguna entidad definida en la sesión que hemos iniciado. Como esperamos, ninguna entidad definida por nosotros aparece definida. Luego en In [2]:, iniciamos la definición de nuestra función  $f(x)$ . Se debe notar que al escribir def  $f(x)$ : y presionar la tecla ENTER o RETURN, la nueva línea que genera IPython se inicia indentada cuatro espacios en blanco (se inicia debajo de la segunda letra  $f$ ). Por convención, *Python* sugiere que ese sea el número de caracteres que deben dejarse en blanco para indentar bloques de instrucciones, pero no estamos obligados a hacerlo (https://www.python.org/dev/peps/pep-0008/, http://docs.pythonguide.org/en/latest/writing/style/). Como  $IPython$  hace el trabajo por uno, entonces seguimos con esa regla. La siguiente y última instrucción en nuestra función se inicia con return, seguida de lo que la función debe devolver producto de haberse invocado. Después de presionar la tecla ENTER o RETURN dos veces seguidas, IPython nos devuelve In [3]: (notemos que las líneas que definen el bloque de instrucción de la función no se numeran, sino que se especifican (al igual que con la instrucción if) en la forma de cuatro puntos suspensivos seguidos de dos puntos ....:. En esta etapa del libro, el resto de las instrucciones que ejecutamos en esa sesión IPython se explican por si solas y lo que ejemplifica cada una deberían ser inferido con facilidad por el lector.

Ahora podemos abordar el esquema general para definir una función:

def nombre(Conjunto opcional de argumentos separados por coma): · · · bloque opcional de instrucciones debidamente indentado · · · return Conjunto opcional de objetos

El nombre de la función sigue las reglas establecidas para definir el nombre de las variables. En este sentido, se recomienda que el programador use alguna estrategia para definir sus funciones de manera que por accidente el nombre de la misma NO sea, accidentalmente, sobrescrito cuando se defina alguna nueva variable (estos errores pueden ser difíciles de detectar). Siguiendo el nombre de la función aparece una pareja de paréntesis que son obligatorios. Encerrados por tal pareja de paréntesis pueden o no estar un conjunto de argumentos separados por coma. En este sentido, ya empezamos a notar diferencias con la definición normal de funciones en los cursos de matemáticas, donde las funciones requieren argumentos.

Así, mientras en la definición de funciones en Python la pareja de paréntesis es obligatoria, el o los argumentos no lo son.

La función en el ejemplo de la sesión *IPython* que ya presentamos en esta sección, el nombre de la función es f, teniendo un solo argumento representado por el nombre x.

Siguiendo el segundo paréntesis, la definición de la función continúa con dos puntos : que también son obligatorios (que se pueden interpretar como el signo = de una función en matemáticas). A continuación de los dos puntos, en la siguiente línea que se inicia con uno o más espacios en blanco, empezamos a definir el bloque o cuerpo de instrucciones que se ejecutan dentro de la función, que puede contener cualquier instrucción válida en Python, incluyendo la definición de otras funciones siempre y cuando sean indentadas debidamente. No obstante, el cuerpo de la función puede ser vacío. Es decir, la función puede no contener alguna otra instrucción diferente a la instrucción return, que incluso puede ser omitida porque la misma es obligatoria solo en funciones que retornan o devuelven un resultado a la sección del programa desde donde se invocó la función.

Siguiendo a la instrucción return se incluye todo lo que la función debe devolver a la instrucción desde donde fue invocada, aunque ello puede no estar presente. Es decir, return puede ser el único contenido de la última línea que define la función. Entonces, así como una función en Python puede no contener argumento alguno, éstas no necesariamente deben devolver resultado alguno. Funciones que no regresan algún resultado son útiles para mostrar resultados en pantalla o guardarlos en algún archivo.

#### 5.2.1. Funciones en Python con parámetros predefinidos

Recordemos que nuestra función modelo es la relación  $f(x) = ax^2+bx+c$ . Esta función tiene un solo argumento o variable representado por la letra x, mientras que  $a, b, y, c$  son parámetros, o cantidades con valores prefijados. Para el ejemplo presentado en la página  $102$ ,  $a = 2.5$ ,  $b = \sqrt{3}$ y c = 3.2. Observando la forma en que definimos esta función en ese entonces, notamos que si los valores de alguno de estos parámetros cambia, entonces debemos ir dentro de la función y hacer el cambio respectivo, lo cual, además de ser ineficiente, puede causar que se cambie el parámetro equivocado. Para evitar este tipo de inconveniente, podemos considerar que los parámetros son también variables y definir la función en la forma:

```
def f(x, a, b, c):
 return a*x**2 + b*x + c
```
En este caso, para obtener el valor de la función cuando la variable x tome el valor $x_0$  (x =  $x_0$ ), entonces debemos usar cuatro argumentos al invocar la función  $f(x_0, 2.5, \sqrt{3}, 3.2)$  (lo cual puede hacerse en cualquier orden si usamos referencia explícita para el valor del argumento  $f(b = 2.5, c = 3.2, a = np.sqrt(3), x = x<sub>0</sub>)$ , y así para cualquier otro valor de la variable x.

No obstante, Python ofrece la alternativa de predefinir los parámetros de la función cuando la definimos:

```
def f(x, a=2.5, b = np.sqrt(3), c = 3.2):
  return a*x**2 + b*x + c
```
lo cual nos permite usar la función con mayor flexibilidad operacional, tal como mostramos en la siguiente sesión IPython:

```
In [1]: def f(x, a=2.5, b = np.sqrt(3), c = 3.2):
   ...: return a*x**2 + b*x + c...:
In [2]: f (0)
Out [2]: 3.2000000000000002
In [3]: f (1)
Out [3]: 7.4320508075688769
In [4]: f(np.sqrt(7))Out [4]: 25.282575694955842
In [5]: f(0, c = 9)Out [5]: 9.0
In [6]: f(1, c=9, a=0, b=1)Out [6]: 10
In [7]: f(1, c=9, a=0)Out [7]: 10.732050807568877
In [8]: f(c=9, a=0, x=1)Out [8]: 10.732050807568877
In [9]: f(c=9, a=0, x=1, b=6.5)Out [9]: 15.5
In [10]: f(9, a=0, 1, b=6.5)File " < ipython - input -10 - df7cc1c4cd15 >" , line 1
   f(9, a=0, 1, b=6.5)SyntaxError: non-keyword arg after keyword arg
In [11]: f(9, a=0, 1, 6.5)File " < ipython - input -11 - a22ed6dec7c7 >" , line 1
   f(9, a=0, 1, 6.5)SyntaxError: non-keyword arg after keyword arg
In [12]: f(9, 0, 1, 6.5)Out [12]: 15.5
In [13]:
```
Al ejecutar esta sesión, el lector debe comparar los resultados con los obtenidos en el ejemplo presentado en la página 102. Mención particular merecen las entradas In [5]: e In [7]:, donde hemos especificado uno y dos de los parámetros, respectivamente. En ambos casos, el parámetro no especificado toma el valor predefinido en la definición de la función. El lector también debe notar que en esta forma el orden de los argumentos puede hacerse de forma arbitraria. Sin embargo, igualmente se debe notar el mensaje SyntaxError que se genera cuando no todos los argumentos son especificados. Python reconoce una ambigüedad para la que no tiene forma de evaluar y emite un SyntaxError. Así, el lector debe cuidarse de hacer tal tipo de asignaciones y usar los parámetros en el orden establecido para evitar posible incompatibilidades al momento de invocar la función o en futuras versiones de Python.

Una forma elegante de definir una función con parámetros lo proporciona el esquema fábrica de funciones (function factory) de Python que ilustramos en la siguiente sesión IPython:

```
In [19]: def hacer_f(a, b, c):
   \ldots: def f(x):
   ....: return a * x **2 + b * x + c
   ....: return f
   ....:
In [20]: f = \text{hacer}_f(2.5, np.sqrt(3), 3.2)In [21]: f (0)
Out [21]: 3.2000000000000002
In [22]: f (1)
Out [22]: 7.4320508075688769
In [23]: f(np.sqrt(7))Out [23]: 25.282575694955842
In [24]: f(0, c = 9)-- ---- ---- ---- ---- ---- ---- ---- ---- --- ---- ---- ---- ---- ---- ---- ---- ---- ---- --
TypeError Traceback (most recent call last)
\langleipython-input-24-f335bb0470fe> in \langlemodule>()
---> 1 f(0, c = 9)TypeError: f() got an unexpected keyword argument 'c'
In [25]: f = hacer_f (c=9, a=0, b=1)
In [26]: f (1)
Out [26]: 10
In [27]: g = \text{hacer}_f(c=9, a=0, b=1)In [28]: g (1)
Out [28]: 10
In [29]:
```
En la celda de entrada In [19]: la función externa hacer\_f toma como argumentos los parámetros de los que depende la función que deseamos crear, cuya forma queda definida en la función interna f (que se define en la celda de entrada In [20]:, donde se les asigna a cada parámetro el valor que deben tener, quedando la función definida como si depende de un solo argumento. Esto se demuestra en las celdas de entrada In [21]:-In [24]:. Las celda de entrada In [25]: muestra una forma alternativa de ingresar los parámetros, mientras que la celda de entrada In [27]: nos dice que el nombre de la función puede ser cualquiera y no está restringido al que retorna la función externa.

#### 5.2.2. Variables en las funciones

El lector debe haber notado que en la definición de funciones se incluyen variables, por lo que debe estarse preguntando sobre la relación de estas variables con aquellas ya definidas en el ambiente desde donde se invocan las funciones.

Para estudiar esta relación, debemos acotar que las variables definidas en el programa principal se denominan variables globales, mientras que las variables definidas dentro del bloque de instrucciones de cualquier función son variables locales a la función. Para clarificar mejor estas definiciones, consideremos la siguiente sesión IPython:

```
In [1]: x = 'abc'2
  In [2]: y = -2.04
  In [3]: def f(x):
     \dots: x = x + 1.0\ldots: z = x + 1.0\ldots: print ('Dentro de f(x), las variables tiene valores: x = '),
     \ldots: print (x),
     ...: \text{print}(\, ' \,; \, y = ')\, ,\ldots: print (y),
     \ldots: print (' y z = '),
     \ldots: print (z)
     ...: return x
     15 ...:
16
  17 In [4]: x
  0ut [4]: 'abc'
19
20 In [5]: y
  0ut [5]: -2.022
  In [6]: y = f(2)Dentro de f(x), las variables tiene valores: x = 3.0; y = -2.0 y z = 4.025
26 In [7]: x
27 Out [7]: 'abc '
28
  In [8]: y
30 Out [8]: 3.0
31
  In [9]: x = 5.133
34 In [10]: y = f ( x )
  Dentro de f(x), las variables tiene valores: x = 6.1; y = 3.0 y z = 7.136
37 In [11]: y
  38 Out [11]: 6.1
39
40 In [12]: z<br>41 ----------
                      41 -- ---- ---- ---- ---- ---- ---- ---- ---- --- ---- ---- ---- ---- ---- ---- ---- ---- ---- --
  NameError Traceback (most recent call last)
  \langleipython - input -12 - a8a78d0ff555> in \langlemodule>()
  ---> 1 z45
46 NameError : name 'z ' is not defined
47
  In [13]:
```
En In [1] e In [2] se definen o declaran las variables  $x = 'abc' e y = -2.0$  asignándoles objetos

de tipo str y float, respectivamente (para verificarlo el lector puede ejecutar los comandos type(x) y type(y)). Estas variables son globales porque están activas en la sesión principal de Python (esto lo podemos verificar con el comando whos).

Seguidamente, se define la función  $f(x)$  con argumento x. Aunque este argumento tiene el mismo nombre que la variable global x, en el ecosistema de la función toma preferencia la definición local de x, el cual oculta o enmascara el mismo nombre de la variable global. Sin embargo, si la variable global NO tiene una definición local, dentro de la función, entonces tal variable global existe dentro de la función, tal como ocurre con la variable y. Siguiendo con la descripción de las variables dentro de la función, encontramos que dentro del ecosistema de tal función, el valor local de x cambia y también dentro de la función se define una nueva variable z.

Un punto a tener presente es el caso de la variable y. Tal como ya hemos mencionado, esta variable  $\gamma$  es global y su nombre, por no haber una definición local que lo enmascare, existe en el ecosistema interno de la función, tal como se demuestra al ejecutar las celdas In [6] e In [10].

Esta llamada de atención se debe tener presente porque nos alerta de la posibilidad de cometer errores de cómputo por usar variables no definidas dentro de la función, pero que existen globalmente. Estos errores pueden ser muy difíciles de detectar y ubicar. Por tal razón se recomienda que las variables dentro de las funciones se nombren diferente que las variables globales o que antes de usarse le sea asignado algún valor.

Cuando participamos en la elaboración de programas en Python en colaboración entre varios programadores, podemos adoptar la convención de que antes de usar alguna variable que suponemos no existe, ésta se declare asignándole a la misma la palabra clave None. De esa forma, borramos de la variable algún valor que le pudo haber sido asignado previamente. Igualmente, después de usar la variable a ésta se le reasigna el valor de None. En caso de que tal variable se use en otra parte del programa, el efecto de haberle asignado el valor de None será relativamente fácil de identificar.

El NameError que se obtiene al ejecutar la instrucción en la celda In [12] corrobora que la variable z es desconocida en el flujo del programa principal, lo cual nos indica que el alcance de las variables (o porción del programa en donde la variable puede ser usada) es el bloque de instrucciones que define el cuerpo de la función.

Como ya hemos acotado (en el caso de la variable  $y$ ) las variables globales pueden usarse dentro de las funciones sin haber sido declaradas dentro de la función (lo cual, debemos insistir, puede generar errores difíciles de detectar).

#### 5.2.3. La función Python print

A lo largo de nuestras sesiones interactivas vía IPython hemos notado que el efecto de ejecutar algunas instrucciones en celdas del tipo In  $[n]$  (donde n es un número entero) es que *Python* muestra en pantalla del computador algún resultado en celdas numeradas del tipo Out[n].

Por omisión, estas instrucciones de mostrar en pantalla resultados o los mensajes de errores las ejecuta IPython de manera automática. Pero se puede configurar la consola IPython de manera que nada se muestre en pantalla del computador, sino que lo que debería mostrarse en pantalla se redirija a otro contenedor de salida, tal como un archivo (estudiar este procedimiento está fuera de la cobertura de este libro).

No obstante, al ejecutar programas Python de forma no interactiva (como cuando ejecutamos un programa directamente desde un terminal o consola de comandos Linux o desde IPython mediante el comando %run) debemos indicarle a Python qué resultados mostrar en la pantalla del computador. Entre varias alternativas, ello puede hacerse mediante la instrucción print (que en realidad es una función o método), la cual, recordará el lector, hemos utilizado sin explicación alguna y de manera rudimentaria en algunos ejemplos.

La funcionalidad de la función print tiene la estructura general (https://docs.python.org/ 3/library/functions.html#print):

print ( objeto, sep = ' ', end = ' \n', file = sys. stdout, flush = False)

donde objeto representa lo que que queremos "imprimir" o mostrar en pantalla, mientras que el resto de los argumentos separados por coma (que como observamos tienen valores predefinidos) definen la operatividad de la función print (o cómo ésta ejecuta lo que hace).

Es este libro nos limitaremos a estudiar a cómo usar la función print para mostrar en pantalla cadenas de caracteres alfanuméricos, por lo que restringiremos nuestro estudio a cómo darle forma (formato) a objeto de manera que lo que se muestre en pantalla tenga una estructura fácil de leer.

En esta sentido, Python ofrece la funcionalidad de emplear una secuencia de instrucciones de formato de presentación que permiten a la función print mostrar en la pantalla del computador resultados de forma simple y ordenada según el interés del programador.

Una variante del formato general que usaremos en este libro lo podemos escribir en la forma:

print("0:formato 1:formato 2:formato ... n:formato".format(arg  $(0, \arg 1, \arg 2, \dots, \arg n)$ )

Debemos mencionar que el contenido encerrado entre paréntesis por la función print es una instrucción de formato que es independiente de print, que bien podemos asignar a una variable la cual se puede pasar como argumento de la función print:

mostrar = "0:formato 1:formato 2:formato ... n:formato".format(arg  $0$ , arg  $1$ , arg  $2$ , ... arg\_n) print(mostrar)

En la instrucción de formato "{0:formato} {1:formato} {2:formato} ... {n:formato}".format(arg\_0,  $arg_1$ ,  $arg_2$ , ...,  $arg_n$ ) el valor entre llaves  $\{n:formato\}$  indica que  $arg_n$  debe presentarse en la posición donde aparece {n:formato} en la forma que indica formato. Esta forma numerada de usar la instrucción de formato permite que los {n:formato} puedan aparecer en un orden diferente al que aparecen los  $arg_n$ , mientras que estos últimos, una vez escritos en forma simple como argumentos de format se enumeran por omisión en el orden indicado. Es decir, arg\_n corresponde al argumento en la posición n, contados, como se indica, desde cero. Esto forma puede cambiarse usando un formato de la forma "{etiqueta\_a:formato} {etiqueta\_b:formato} ... {etiqueta\_n:formato}".format(etiqueta\_a=val\_a, etiqueta\_b=val\_b, ... , etiqueta\_n=val\_n), donde el orden es irrelevante. Lo que se muestra en pantalla son referenciados por la respectiva etiqueta\_n.

La opción formato se compone de una cadena de caracteres que, entre otras opciones, incluyen:

| Opción         | Significado                        |
|----------------|------------------------------------|
| d, i           | para enteros                       |
| f, F           | para reales                        |
| e, E           | para reales en notación científica |
| S              | para caracteres no numéricos       |
| $\,<\,$        | alinear a la izquierda             |
| $\rm{>}$       | alinear a la derecha               |
| $\overline{ }$ | usar coma para designar miles      |
|                | rellenar con cero a la izquierda   |

Cuadro 5.1: Lista parcial de opciones de formato en Python

En la siguiente sesión IPython se presentan unos pocos ejemplos que ilustran algunas formas de aplicar lo mencionado referente a la función print (ejemplos adicionales se pueden encontrar en (http://docs.python.org.ar/tutorial/3/inputoutput.html):

```
In [1]: mostrar = " Valor 1: {0}; Valor 2: {1}". format (14 ,231.2015)
In [2]: print (mostrar)
Valor 1: 14; Valor 2: 231.2015
In [3]: mostrar = "Valor 1: \{0:4d\}; Valor 2: \{1:7.2f\}". format (14, 231.2015)In [4]: print (mostrar)
Valor 1: 14; Valor 2: 231.20
In [5]: mostrar = "Valor 1: \{1:7.3f\}; Valor 2: \{0:7.2f\}".format (14, 231.2015)In [6]: print (mostrar)
Valor 1: 231.202; Valor 2: 14.00
In [7]: mostrar = " Valor 1: {1: d }; Valor 2: {0:7.2 f }". format (14 ,231.2015)
-- ---- ---- ---- ---- ---- ---- ---- ---- --- ---- ---- ---- ---- ---- ---- ---- ---- ---- --
                                              Traceback (most recent call last)
\langleipython-input-7-f8082fc3704e> in \langlemodule>()
----> 1 mostrar = "Valor 1: {1:d}; Valor 2: {0:7.2f}".format (14, 231.2015)
ValueError: Unknown format code 'd' for object of type 'float'
In [8]:
```
Una aplicación inmediata del concepto de función en Python la podemos construir escribiendo en una función las instrucciones para mostrar en la pantalla del computador las salidas del programa de la página 82

```
def myrint(a, b, c, x1, x2):
              str1 = 'x1 ='str2 = 'x2 = 'print ("\n Las raices son reales: \
                              \n\ \ \ \{0: >10\} {1} \
                              \n\ \ \{2: >10\} {3} ".format (str1, x1, str2, x2))
              str1 = 'a*x1**2 + b*x1 + c = 'str2 = 'a*x2**2 + b*x2 + c = 'v1 = a*x1**2 + b*x1 + cv2 = a*x2**2 + b*x2 + c<br>print (" \n {0:>30} {1
                          \n\times 1 {0: >30} {1} \
                           \n\ \ \{2: >30\} {3} ".format (str1, v1, str2, v2))
              str1 = ' (x1 + x2) + b/a = 'str2 = ' x1*x2 - c/a ='
              v1 = (x1+x2) + float (b)/float (a)
              v2 = x1*x2 - float(c)/float(a)<br>print(" \n {0:>30} {1} \
                           \n {0: >30} {1} \<br>\n {2: >30} {3}
                                               " . format (str1, v1, str2, v2))
```
El lector puede encontrar ejemplos adicionales sobre el formato de la función print en el enlace de la documentación (https://docs.python.org/3/library/string.html#formatexamples). Otros ejemplos se muestran en (https://pyformat.info/) y en (http://www. python-course.eu/python3\_formatted\_output.php)

#### 5.2.4. Ejemplo: forma alternativa del programa de la ecuación cuadrática

Una aplicación inmediata del concepto de función en Python la podemos construir escribiendo en una función las instrucciones para mostrar en la pantalla del computador las salidas del programa de la página 82

```
mensaje = \n\20.11.113 -----
   Este programa genera las soluciones de la ecuacion
   cuadratica:
         a * X * * 2 + b * X + c = 0El usuario debe ingresar los valores de las constantes a, b y c
   que correspondan al problema que resuelve.
9
   version del programa: 2
11 -----
12 """
13
  def myprint (str0, a, b, c, x1, x2):
       11 11 1116 -----
17 Esta funcion muestra en pantalla del computador resultados
         asociados a las soluciones de la ecuacion cuadratica:
                 a * X * * 2 + b * X + c = 020
         version de la funcion: 1
       22 -----
23 """
       print ("\n Con valores a = {0}, b = {1} y c = {2: <}". format (a, b, c))
       str1 = 'x1 ='str2 = 'x2 = 'print (" {0: <10} \n n {1: >10} {2} \n n {3: >10} {4}".format (str0, str1, x1, str2, x2))
       str1 = 'a*x1**2 + b*x1 + c = 'str2 = 'a*x2**2 + b*x2 + c = '31
       v1 = a*x1**2 + b*x1 + c<br>v2 = a*x2**2 + b*x2 + cv2 = a*x2**2 + b*x2 + c<br>print (" \n {0:>30} {1}
34 print (" \ n {0: >30} {1} \
35 \n \{2: >30\} \{3\} ".format(str1, v1, str2, v2))
       str1 = '(x1 + x2) + b/a = 'str2 = ' x1 * x2 - c/a ='
38
       v1 = (x1 + x2) + float (b)/float (a)
40 v2 = x1*x2 - float(c)/float(a)<br>41 print(" \n {0:>30} {1} \
                    \n\begin{array}{ccc}\n\ln & \{0: > 30\} & \{1\} \\
\ln & \{2: > 30\} & \{3\}\n\end{array}".format (\text{str1}, \text{v1}, \text{str2}, \text{v2}))
```

```
def SolEcCuadratica (a, b, c):
44
\frac{45}{46}Esta funcion genera las soluciones de la ecuacion
        47 cuadratica :
               a * X * * 2 + b * X + c = 049
        version de la funcion: 1
51 -----
52 """
      import numpy as np
      if (a != 0):
          D = b**2 - 4.0*axDenominador = 2.0*aif (D \ge 0):
               SqrtD = np.sqrt(D)if ( b \ge 0 ):
                   x1 = (-b - SqrtD) / Denominatorx2 = - (2.0 * c) / (b + SqrtD)62 else :
                  x1 = (-b + SqrtD) / Denominatorx2 = - (2.0 * c) / (b - SqrtD)myprint ("Las raices son reales:", a, b, c, x1, x2)
           else:
               SqrtD = np.sqrt(D + 0j)x1 = (-b + SqrtD) / Denominatorx2 = (-b - SqrtD) / Denominatormyprint ("Las raices son complejas:", a, b, c, x1, x2)
          return x1, x2
      else:
        print(" "")print ("La constante del termino cuadratico 'a' no puede ser cero")
        print ("Realice la correcion respectiva y ejecute el programa nuevamente.")
        return None
77
78 import numpy as np
79 print ( mensaje )
  a = 1.0e - 7 # smaller gives one root wrong
81 a = 1.0e-15<br>82 b = 62.10
 b = 62.10a = 084 a = 1.0
 b = 10000.086 \text{ c} = 1.0<br>87 \text{ b} = 1.0b = 1.088
  x1, x2 = SolEcCuadratica(a, b, c)
```
#### 5.2.5. La función Python Lambda

Hemos estudiado que la manera corriente de definir funciones en Python es mediante el uso de la palabra reservada def. No obstante, la versatilidad de IPython ofrece otra alternativa de definir funciones, que en ocasiones es preferida por los programadores porque puede ahorrar algo de escritura y escribir programas en Python de forma compacta. El formato de esta otra alternativa para definir funciones usa la palabra reservada lambda. El formato es como sigue:

f = lambda  $arg_0, arg_1, \cdots, arg_n:$  expresión

Por ejemplo, una forma de definir la función  $g(x) = 6x^2 + 5x + 8$  mediante este procedimiento se ilustra en la siguiente sesión IPython:

```
In [1]: g = lambda x, a=6, b=5, c=8 : a*x**2 + b*x + c
In [2]: g (2)
Out [2]: 42
In [3]: g(2, a=0)Out [3]: 18
In [4]: g(2, b=0, c=0)Out [4]: 24
In [5]: g(2,0,0)Out [5]: 8
In [6]:
```
En la celda de entrada In [1]: se define la función, asignando los coeficientes como valores predefinidos o por omisión que pueden tomar las variables (internas o locales a la función) a, b y c. Es conveniente que el lector compare este ejemplo con el presentado en la página 105. Aparte de la forma de definir la función, la manera de usar la misma es idéntica a la que hemos introducido anteriormente con la palabra clave def.

#### 5.2.6. Función como argumento de otra función

En ocasiones nos encontramos con situaciones en que debemos evaluar una función con el resultado obtenido de evaluar otra función. Digamos que queremos evaluar  $f(q(x))$ , donde  $f(x) = x^2 + 3$  y  $g(x) = 6x^2 + 5x + 8$ .

Una forma de proceder es definir las dos funciones y hacer las evaluaciones por separado, tal como se ilustra en la siguiente sesión IPython (que el lector puede seguir sin inconvenientes):

```
In [1]: def f(x):
   ...: return (x**2 + 3)...:
In [2]: def g(x):
   ...: return (6.0*x**2 + 5.0*x + 8.0)...:
In [3]: x = 0In [4]: y = g(x)
```

```
In [5]: y
Out [5]: 8.0In [6]: f(y)Out [6]: 67.0
In [7]: f(g(x))Out [7]: 67.0
In [8]: f(g(7.0))Out [8]: 113572.0
In [9]: g(f(0))Out [9]: 77.0
In [10]:
```
Desde el punto de vista matemático, al evaluar  $f(g(x))$ , con la definición dada para  $f(x)$ , obtenemos  $(q(x))^2+3$ . Esta forma nos presenta con otra alternativa de ejecutar las operaciones requeridas:

```
In [11]: def f \circ g (g, x):
   ....: return ((g(x))**2 + 3)....:
In [12]: def g(x):
   ....: return (6.0* x ** 2 + 5.0* x + 8.0)
   ....:
In [13]: x = 0In [14]: fog(g, x)Out [14]: 67.0
In [15]:
```
En este ejemplo, el argumento g es como cualquier otro refiriéndose a un *objeto* en Python, que en este caso es un objeto tipo función que se invoca como normalmente se invoca cualquier función.

### 5.3. Estructuras de datos listas, tuplas y diccionarios

Hemos aprendido que en Python podemos asignar objetos (o mejor dicho direcciones de memomoria que contienen objetos) a variables que (entre otros) pueden ser del tipo real (float o de punto flotante), entera (int), compleja (complex) o carácter (str, que se reconocen por estar encerradas entre comillas simple '··· ', doble '··· '' o triple '""··· '""'). Estas variables, con la excepción (que explicamos más adelante) de la variables tipo *carácter* (str), pueden referir a un solo valor que luego puede ser cambiado por otro valor.

Considerando la posibilidad de contar con alguna alternativa para referirnos a un conjunto de valores (bien sea del mismo tipo o de tipo diferente) con una sola instrucción, Python nos ofrece algunas posibilidades cuya flexibilidad depende de la complejidad de los objetos que puedan contener.

#### 5.3.1. Listas

Es frecuente encontrarnos en la situación de querer evaluar una función en un conjunto de valores. Para hacer tal operación más eficiente que ingresar los respectivos valores uno a uno, la versatilidad de *Python* le ofrece al programador el objeto tipo *lista* (list), que permite encapsular un conjunto de objetos (tanto de un mismo tipo como de tipos diferentes) en una misma variable, teniendo la propiedad de que cada uno de sus elementos se pueden acceder a través de un índice o iterador (es en este sentido que las variables tipo carácter (str) son diferentes de una variable tipo entera o de punto flotante, ya que los caracteres que componen estas variables tipo carácter (str) se pueden acceder mediante un índice o iterador).

El formato general para definir un objeto tipo lista se puede presentar en la forma:

milista  $=[obj_0, obj_1, \cdots, obj_n]$ 

donde a la variable milista se le ha asignado el objeto lista, consistiendo en un conjunto de objetos separados por coma y encerrados entre corchetes ([· · · ]). Para referirnos a cualquiera de esos objetos de forma individual se usa la notación milista $[n]$ , donde n es el entero que representa la posición del objeto en que estamos interesado y que (como indicamos en el recuadro) comienzan a enumerarse consecutivamente desde la izquierda (inmediatamente después del corchete de apertura ([) hacia la derecha comenzando desde cero. Así, el primer objeto en la lista es milista $[0]$ , el segundo objeto lo referimos como milista $[1]$  y así, sucesivamente, hasta alcanzar el último elemento en la lista, justo antes del corchete de cierre  $($ ], milista $[n]$ . Cabe señalar que los elementos de alguna lista también se pueden referir con números negativos como índices, donde milista[−1] representa el último elemento de la lista, milista[−2] representa el penúltimo elemento y así, sucesivamente, hasta llegar al primer elemento de la lista milista[−len(milista)]. Reiteramos que para una lista de n elementos, estos se pueden referir con índices van desde 0 (cero) hasta  $(n - 1)$  ó desde  $-n$  hasta  $-1$ . con índice positivo s elementos de una lista se numeran desde 0 (cero) hasta

El siguiente ejemplo ilustra el uso de una lista con una función:

```
In [1]: def f(x):
  ...: if (type(x)==int or type(x)==float or type(x)==complex):
   \ldots: res = x * x...: else :
   \ldots: \qquad \qquad res = x
   ...: return res
   ...:
```

```
In [2]: a = [1, 2.4, 1 + 1j, 'abgdfr', 4]In [3]: f(a[0])Out [3]: 1
In [4]: f(a[1])Out [4]: 5.76
In [5]: f(a[2])Out [5]: 2jIn [6]: f(a[3])Out [6]: ' abgdfr '
In [7]: f(a[4])Out [7]: 16
In [8]: b = map(f, a)In [9]: b
Out [9]: [1, 5.76, 2j, 'abgdfr', 16]
In [10]: type (a), type (b)Out [10]: ( list , list )
In [11]: map (f ,203)
-- ---- ---- ---- ---- ---- ---- ---- ---- --- ---- ---- ---- ---- ---- ---- ---- ---- ---- --
TypeError Traceback (most recent call last)
\langleipython-input-15-60 cc6f41ef85> in \langlemodule>()
---2 1 map (f, 203)
TypeError : argument 2 to map () must support iteration
In [12]: map (f, 'ab34gh')Out [12]: ['a', 'b', '3', '4', 'g', 'h']
In [13]: len(a)Out [13]: 5
In [14]: a [ -1]
Out [14]: 4
In [15]: a[len(a)-1]Out [15]: 4
In [16]:
```
Iniciamos esta sesión IPython definiendo en In [1]: la función  $f(x)$  que opera calculando el cuadrado del argumento que sea del tipo entero (int), real (punto flotante float) o complejo (complex), retornando sin cambiar el argumento de cualquier otro tipo. La operatividad de la función se verifica en las celdas de entrada In [3]:-In [7]: donde toma como argumento los elementos de la lista a, definida en la celda de entrada In [2]:. El que el objeto al que se refiere la variable a es del tipo lista (list) se verifica en la celda de salida Out[10]:. donde también se muestra el tipo de la variable b que se define en la celda de entrada In [8]:. En la celda In [13]: se usa la función len para encontrar el número de objetos o elementos contenidos en la lista, mientras que en las celdas In [14]:-In [15] mostramos dos formas de obtener el último elemento en la lista.

Debemos notar el uso de la función Python map en la celda de entrada In [8]:. Esta función toma su primer argumento y acciona con el mismo de forma iterativa sobre los elementos de su segundo argumento, retornando el o los resultados de la operación que ejecuta en una lista. En este ejemplo, la función map hace que la función  $f(\cdots)$  opere de forma automática e iterativa sobre cada uno de los elementos de la lista a y el resultado se retorna como una lista asignada a la variable b (ver Out[9]:). Para resaltar la relevancia de la operatividad de esta función map, supongamos que la lista en cuyos elementos debemos operar con la función  $f(\dots)$  contiene millones de elementos (que en un estudio global fácilmente pueden ser datos de todos los habitantes del mundo o de cualquier país) e imaginémonos operando sobre ellos con la función  $f(x)$  tomando (en lugar de usar la función map) los elementos de la lista de forma manual, uno a uno.

Otro aspecto a destacar en la operatividad de la función map es que su segundo argumento debe ser del tipo en que sea posible iterar sobre el mismo. Ello explica el mensaje de error TypeError: que obtenemos en la celda de entrada In [11]: por tratar de operar sobre un objeto de tipo entero (el número 203) que no permite iterar sobre los dígitos que los forman. Por el contrario, un argumento de tipo *carácter* (str) si permite iteración sobe los caracteres que forman tal objeto y por ello la función map puede operar con la función f sobre cada uno de los caracteres del objeto áb34gh', tal como se verifica en la celda de salida Out[12]:. Notemos que cada uno de los componentes son del tipo carácter (str).

Para finalizar esta sección debemos acotar que una aplicación de los objetos tipo listas es agrupar datos para ejecutar operaciones sobre o con los mismos (por ejemplo hacer una gráfica de los mismos).

Estas operaciones se detallan en la documentación (https://docs.python.org/3/tutorial/ datastructures.html) (http://docs.python.org.ar/tutorial/3/datastructures.html). Un resumen de los mismos es como sigue:

- len(milista): retorna el número de objetos o elementos en milista.
- milista.append(x): añade el objeto o elemento x al final de milista. Ello es equivalente a ejecutar milista  $[\text{len(milista)}:] = [x]$ .
- $\blacksquare$  milista.extend(L): aumenta milista añadiendo todos los objetos contenidos en el objeto tipo lista L. Ello es equivalente a ejecutar milista[len(milista):] = L.
- milista.insert(i, x): modifica milista añadiéndole el objeto o elemento x en la posición i, desplazando el resto de los elementos a la derecha. Así, milista.insert(0, x) añade x al inicio de milista, mientras que milista.insert(len(milista), x) añade x al final de milista lo cual es equivale a ejecutar milista.append(x).
- milista.remove(x): elimina el primer elemento x de milista. Se genera un mensaje de error si el elemento  $x$  no existe en milista.
- $\blacksquare$  milista.pop(i): elimina el elemento en la posición i de milista y lo devuelve como resultado de la operación, por lo que tal elemento puede ser asignado a una variable. En la forma sin argumento milista.pop(), se elimina el último objeto de milista.
- milista.index(x): retorna la posición o índice en milista del primer objeto con valor x. Se genera un error si  $x$  no existe en milista.
- milista.count $(x)$ : retorna el número de veces que el elemento x aparece en milista.
- milista.sort(): Ordena los objetos o elementos de milista in situ (coloca el resultado en milista). Para obtener el mismo resultado sin modificar la lista original se usa la función sorted en la forma milistaotra = sorted(milista) (si queremos asignar el resultado a la misma variable simplemente usamos milista = sorted(milista)).
- milista.reverse(): invierte los elementos de milista in situ (coloca el resultado en milista). Para obtener el mismo resultado sin modificar la lista original se usa la forma milistaotra = milista[::-1] (si queremos asignar el resultado a la misma variable simplemente usamos milista = milista $[::-1]$ ).
- milista.clear() (válido en *Python* 3): elimina todos los elementos de milista. Una forma equivalente (que funciona en ambas versiones de  $Python$ ) es ejecutar del (milista[:]) ó milista =  $[]$ .
- milista.copy() (válido en  $Python3$ ): forma correcta de hacer una copia sencilla de milista. Una vez asignada a otra variable, cualquier modificación que sufra milista no se trasmite a la copia que se haya realizado. Una forma equivalente (que funciona en ambas versiones de  $Python$ ) es ejecutar el comando nuevalista = list(milista).

Dejamos como ejercicio que el lector explore, por si mismo, cada una de estas operaciones que Python incorpora para ser ejecutadas en objetos tipo lista. Por lo importante de las consecuencias de modificar listas de forma incorrecta, en la siguiente sesión IPython exploramos algunos aspectos en función de contribuir a que el lector evite cometer algunos errores comunes en la manipulación de listas:

```
In [1]: a = [1, 2.4, 1 + 1j, 'abgdfr', 4]In [2]: copiadeai = a
In [3]: copiadeac = list(a)
In [4]: copiadeai == copiadeac
Out [4]: True
In [5]: a.remove (4)In [6]: copiadeai == copiadeac
Out [6]: False
```

```
In [7]: copiadeai == a
Out [7]: True
In [8]: copiadeai
Out [8]: [1, 2.4, (1+1j), 'abgdfr']In [9]: copiadeac
Out [9]: [1, 2.4, (1+1j), 'abgdfr', 4]In [10]: a
Out [10]: [1, 2.4, (1+1j), 'abgdfr']In [11]: copiadeai . pop (2)
Out [11]: (1+1j)In [12]: copiadeai == a
Out [12]: True
In [13]:
```
Cuando trabajamos con listas, debemos tener presente que una forma de hacerle una copia a nuestra lista que se desvincule de la lista original es como se ilustra en la celda In [3]:. De hacer una copia de la lista de manera incorrecta (como se ilustra en la celda In [2]:), todas las modificaciones que se ejecuten sobre la lista también las recibe la copia realizada de esta forma (ver celdas In [5]:-In [10]:). De igual forma, las modificaciones que se realicen a la copia de la lista realizada de forma incorrecta también se ejecutan en la lista original (ver celdas In  $[11]$ :-In  $[12]$ :).

Existe toda una variedad de operaciones que se pueden ejecutar sobre o con listas que quedan fuera de la cobertura de este libro introductorio, por lo que se invita al lector interesado a profundizar en este tema tanto en los enlaces web que hemos referenciados como en las referencias que se listan al final del capítulo.

#### 5.3.2. Tuplas

Si en una lista cambiamos los corchetes de su definición  $[\cdots]$  por paréntesis obtenemos otro objeto Python denominado tupla (tuple). La diferencia fundamental es que los elementos de una tuple no se pueden cambiar. Esto significa que ninguna de las funciones o métodos definidos para cambiar listas son funcionales en los objetos tipo tuple. Así, una aplicación inmediata de los objetos tipo tuple es como contenedor de objetos que son constantes a lo largo de un programa. La siguiente sesión IPython ilustra algunas operaciones con tuple (que también son válidas en listas):

 $\frac{1}{2}$ 

```
In [1]: a = (1, 2.4, 1 + 1j, 'abgdfr', 4)In [2]: type (a)
Out [2]: tuple
In [3]: a [0]
Out [3]: 1
In [4]: a [ -1]
Out [4]: 4
In [5]: len(a)Out [5]: 5
In [6]: a [2:-1]Out[6]: ((1+1j), 'abgdfr')In [7]: a [2:]
Out [7]: ((1+1j), 'abgdfr', 4)In [8]: a [1:4]
Out [8]: (2.4, (1+1j), 'abgdfr')In [9]: 4 in a
Out [9]: True
In [10]: a[2] = 'wer'-- ---- ---- ---- ---- ---- ---- ---- ---- --- ---- ---- ---- ---- ---- ---- ---- ---- ---- --
TypeError Traceback (most recent call last)
\langleipython-input-10-0 cbdd0da24a1> in \langlemodule>()
---> 1 a [2] = 'wer'TypeError : ' tuple ' object does not support item assignment
In [11]:
```
El lector puede seguir estas operaciones sin mayor inconvenientes. Cualquier duda puede resolverse experimentando con otras tuplas. De esta sesión IPython debemos mencionar que en las celdas de entrada In [6]:-In [8]: se presentan formas de obtener sub-tuplas (o sub-listas, si el objeto es una lista). En la celda In [9]: se usa la palabra reservada in para indagar si el elemento que precede la palabra está contenido en la tuple (lista). La sesión IPython finaliza intentando cambiar el elemento  $a[2]$  de la tuple, lo cual genera (como esperamos) un mensaje de error por parte de Python.

Algunas funciones para operar sobre tuplas (al igual que en listas) son (http://pythonreference.readthedocs.org/en/latest/docs/tuple/):

- tuple(milista): retorna una tuple formada con los elementos de milista. La lista permanece intacta.
- max(mituple): en caso de contener solamente elementos que se pueden comparar, retorna el elemento máximo contenido en mituple. También se puede aplicar a una lista.
- min(mituple): en caso de contener solamente elementos que se pueden comparar, retorna el elemento mínimo contenido en mituple. También se puede aplicar a una lista.
- sorted(mituple): en caso de contener solamente elementos que se pueden comparar, retorna una lista conteniendo los elementos de mituple ordenados. También se puede aplicar a una lista.
- len(mituple): retorna el número de elementos en mituple. También se puede aplicar a una lista.

La siguiente sesión *IPython* ilustra el uso de estos comandos:

```
In [1]: a = [1, 2.4, 1 + 1j, 'abgdfr', 4]In [2]: b = tuple(a)
In [3]: type (a), type (b)Out [3]: ( list , tuple )
In [4]: c = [2.3, 4.5, 1.0, 6.1, 0.0]In [5]: d = ('abc', 'de', 'fge', 'dbc')In [6]: max(c), max(d)Out [6]: (6.1, 'fge')In [7]: min(c), min(d)
Out [7]: (0.0 , 'abc ')
In [8]: sorted(c), sorted(d)Out [8]: ([0.0, 1.0, 2.3, 4.5, 6.1], ['abc', 'dbc', 'de', 'fge'])
In [9]: len(c), len(d)Out [9]: (5, 4)In [10]:
```
Hemos insistido que los elementos en una tuple no se pueden cambiar. No obstante, si alguno de estos elementos es, por ejemplo, una lista, entonces esa lista se puede modificar, tal como ilustramos a continuación:

```
In [1]: mitupla = ((0.0, 1.0, 2.3, 4.5), ['abc'], 3, '234ed')In [2]: mitupla
Out [2]: ((0.\0, 1.0, 2.3, 4.5), [\text{'abc'}], 3, \text{'234ed'})In [3]: mitupla [1][0] = mitupla [1][0] + mitupla [1][0]
In [4]: mitupla
Out[4]: ((0.0, 1.0, 2.3, 4.5), ['abcabc'], 3, '234ed')
```

```
In [5]: mitupla[1][0] = mitupla[1] + [1, 2, 3]In [6]: mitupla
Out [6]: ((0.0, 1.0, 2.3, 4.5), [['abcabc', 1, 2, 3]], 3, '234ed')In [7]:
```
#### 5.3.3. Diccionarios

Listas y tuplas se consideran secuencias apropiadas para ser usadas en aplicaciones que requieren elementos que se puedan referir por la posición que ocupan. La versatilidad de Python nos ofrece otra estructura que permite contener objetos sin que tengamos que referir a los mismos por la posición que ocupan. Tal estructura se le conoce como diccionario (dictionary) en el que cada elemento (value) se asocia a una clave (key) única.

Así, un diccionario en Python es una estructura de datos donde cada objeto consiste de la combinación de una clave (key) y el elemento o valor (value) correspondiente. Mientras la clave (key) debe ser única e inmodificable, el elemento o valor (value) no necesariamente es único y puede ser modificado según sea necesario. Una analogía para comprender esta estructura de datos es pensar en un Banco donde el número de las cuentas bancarias son claves (key) a las cuales se les asocia (entre otras cosas) algún nombre del beneficiario y una cantidad de dinero (ambos son los elementos o value) que no son fijos (un beneficiario puede cerrar su cuenta y al respectivo número se le puede asociar otro beneficiario).

El formato general para definir un objeto tipo diccionario se puede presentar en la forma:

midiccionario =  $\{key_1: val_1, key_2: val_2, \cdots, key_n: val_n\}$ 

Notemos que el diccionario lo definen un par de llaves  $\{\cdots\}$  y que cada clave (key)  $key_i$  es seguida de su respectivo valor (value)  $val_i$ , separados por dos puntos (:). Como ocurre con listas y tuplas, los objetos se separan mediante coma (,).

En la siguiente sesión IPython ilustramos algunos aspectos asociados con el uso de diccionarios (http://python-reference.readthedocs.org/en/latest/docs/dict/):

```
In [1]: midic = {'dias' : ['lu', 'ma', 'mi', 'ju', 'vi', 'sa', 'do'],\
   ...: 2 : (1, 2, 3, 4), \
   ...: 'nombre' : 'Juan Parao'}
In [2]: midic
Out [2]:
{2: (1, 2, 3, 4)},'dias': ['lu', 'ma', 'mi', 'ju', 'vi', 'sa', 'do'],
 ' nombre ': ' Juan Parao' }
In [3]: midic . keys ()
Out[3]: ['nonbre', 2, 'dias']
```

```
In [4]: midic . values ()
Out [4]: ['Juan Parao', (1, 2, 3, 4), ['lu', 'ma', 'mi', 'ju', 'vi', 'sa', 'do']]
In [5]: midic . items ()
Out [5]:
[('nombre', 'Juan Parao'),
(2, (1, 2, 3, 4)),('dias', ['lu', 'ma', 'mi', 'ju', 'vi', 'sa', 'do'])]
In [6]: otrodic = dict([('nonbre', 'Juan Parao'),\(2, (1, 2, 3, 4)),...: ('dias', ['lu', 'ma', 'mi', 'ju', 'vi', 'sa', 'do'])])
In [7]: otrodic
Out [7]:
{2: (1, 2, 3, 4)},'dias': ['lu', 'ma', 'mi', 'ju', 'vi', 'sa', 'do'],
' nombre ': ' Juan Parao' }
In [8]: midic [2]
Out[8]: (1, 2, 3, 4)In [9]: midic ['nombre']
Out [9]: ' Juan Parao '
In [10]: midic.get ('nombre')
Out [10]: ' Juan Parao '
In [11]: midic ['nombre'] = 'Juan Parao Segundo'
In [12]: midic
Out [12]:
{2: (1, 2, 3, 4)},'dias': ['lu', 'ma', 'mi', 'ju', 'vi', 'sa', 'do'],
' nombre ': ' Juan Parao Segundo' }
In [13]: midic ['Otro Dato'] = 'cantante'
In [14]: midic
Out [14]:
{2: (1, 2, 3, 4)},'Otro Dato': 'cantante',
'dias': ['lu', 'ma', 'mi', 'ju', 'vi', 'sa', 'do'],
'nombre': 'Juan Parao Segundo'}
```

```
In [15]: midic . pop (2)
Out[15]: (1, 2, 3, 4)In [16]: midic
Out [16]:
{ ' Otro Dato ': ' cantante ' ,
 'dias': ['lu', 'ma', 'mi', 'ju', 'vi', 'sa', 'do'],
' nombre ': ' Juan Parao Segundo '}
In [17]:
```
En la celda In [1]: definimos nuestro diccionario midic, siguiendo el esquema general presentado anteriormente (otra forma se presenta en la celda In [6]:). Notemos, en las celdas In [3]:-In [5]:, las formas de acceder al conjunto de claves (keys) y valores (values) que forma nuestro diccionario. Igualmente, en las celdas In [8]:-In [10]: mostramos como obtener valores de alguna clave, mientras que en la celda In [11]: se muestra como cambiar el valor asociado a una clave. Finalmente, indicamos que el diccionario puede ser modificado añadiéndole (celda In [13]:) o borrándole (celda In [15]:) algún elemento.

### 5.4. Evaluación repetitiva: la instrucción for

Las estructuras de datos tipo listas, tuples y diccionarios nos permiten asignar direcciones en memoria que almacenan objetos (datos) a variables que luego podemos acceder para ejecutar sobre los mismos operaciones en conjunto (como un todo), que hacerlas sobre cada dato una a una, de manera individual y por separado, sería muy ineficiente. Para optimizar el uso del computador para ejecutar este tipo de tareas repetitivas de forma automática, Python ofrece al programador la instrucción for, cuya estructura general la podemos especificar en la forma:

for variterador in vardatos: ejecutarInstrucciones

En esta instrucción, los elementos variterador y vardatos son definidos por el programador. El elemento variterador es el nombre de una variable interna a la instrucción for que define el programador para ejecutar la instrucción sobre los datos definidos en el elemento vardatos, con la propiedad de que sobre el mismo se puedan ejecutar iteraciones para acceder elementos de forma repetitiva, que incluye variables tipo carácter (str), listas y tuples. Los elementos en negritas for, in y los dos puntos :, son parte de la formalidad de la construcción for en Python (otros lenguajes de programación tienen una estructura diferente para esta instrucción). El bloque de instrucciones a ejecutar se especifican (debidamente indentadas respecto a la instrucción for) en la sección ejecutarInstrucciones.

Los siguientes ejemplos ilustran la funcionalidad de la instrucción for (https://wiki.python. org/moin/ForLoop):

```
In [1]: x = [12.3, 4.82, 2.3, 6.7]; y = [45.6, 23.12, 7.21, 1.2]In [2]: elementos = range (len(x))In [3]: elementos
Out[3]: [0, 1, 2, 3]In [4]: len(x) == len(y) == len(elementos)
Out [4]: True
In [5]: milista = []
```

```
In [6]: for i in elementos :
   ...: milista.append ([ x[i], y[i] ])
   ...: print ('x = {0:4.2f} ; y = {1:4.2f}'.format(x[i], y[i]))...:
x = 12.30; y = 45.60x = 4.82; y = 23.12x = 2.30 ; y = 7.21
x = 6.70; y = 1.20In [7]: milista
Out [7]: [[12.3 , 45.6] , [4.82 , 23.12] , [2.3 , 7.21] , [6.7 , 1.2]]
In [8]: zip(x,y)Out [8]: [(12.3, 45.6), (4.82, 23.12), (2.3, 7.21), (6.7, 1.2)]In [9]: milista = []
In [10]: for i in zip(x, y):<br>...: milista.append
              milista.append (i)
   ....: \text{print}('x = \{0:4.2f\} ; y = \{1:4.2f\}''.\text{format}(i[0], i[1]))....:
x = 12.30; y = 45.60x = 4.82; y = 23.12x = 2.30; y = 7.21x = 6.70; y = 1.20In [11]: milista
Out [11]:
[(12.3, 45.6)(4.82, 23.12),
 (2.3 , 7.21) ,
 (6.7 , 1.2) ,
 (12.3, 45.6)(4.82 , 23.12) ,
 (2.3, 7.21),
 (6.7, 1.2)]
In [12]:
```
A continuación comentamos la ejecución de las líneas del programa:

- 1. En la celda de entrada In [1]: se definen dos listas x e y.
- 2. En la celda In  $[2]$ : se define la variable elementos usando la función  $Python$  range (https://docs.python.org/3/library/stdtypes.html#typesseq-range) (http:// docs.python.org.ar/tutorial/3/controlflow.html#la-funcion-range). Esta función range retorna una lista ordenada y consecutiva de enteros (que en este ejemplo van desde cero hasta tres). El formato general de la función range es:

```
range(Inicio, Parar, Paso )
```
 $\blacksquare$  Inicio: es el número desde donde debe iniciarse la lista. Este parámetro es opcional, siendo el valor por omisión (como en nuestro ejemplo) el cero.

© 2016 Rojas, S., Fernández, H. y Ruiz, J. C. Depósito Legal: lfi2522016600964 ISBN: 978-980-12-8694-3 Licencia: http://creativecommons.org/licenses/by-nc-sa/3.0/ve/

- Parar: es el número entero máximo donde debe terminar la lista y no se incluye en la misma. Este parámetro siempre debe especificarse. En nuestro ejemplo lo especificamos como la longitud de la lista  $x \text{ (len(x))}$  que es 4, como el lector puede verificar. Por ello, la lista elementos en nuestro ejemplo llega hasta el número 3 (= 4−1). No siempre la lista terminará justo antes del valor Parar, pero nunca lo va a sobrepasar.
- Paso: es el incremento que debe recibir cada entero en la lista desde su inicio. Es un parámetro opcional y su valor por omisión (como en nuestro ejemplo) es uno. El último valor en la lista es tal que al sumarle Paso el resultado sea estrictamente menor al valor Parar.
- 3. En la celda In [4]: verificamos que las listas tienen el mismo número de elementos (confirmado en la respectiva celda de salida Out[4]:). Esto lo hacemos porque (como previamente se ha ha planificado) las listas x e y serán combinadas usando una instrucción for que (en este ejemplo) requiere que estas listas contengan el mismo número de elementos.
- 4. En la celda In [5]: asignamos a la variable milista una lista sin elementos. Esta operación la llamamos definir e inicializar una variable: definir se refiere a que previamente tal variable no existía en la memoria de trabajo actual de Python e inicializar es porque se le asigna a la variable un valor, que en este caso es una lista sin elementos (este concepto de inicialización sigue siendo válido en caso que la variable ya existía en el ambiente de trabajo). Esta operación de inicializar una variable previo a su uso es altamente recomendable. Una forma usual de inicializar una variable previo a su uso es asignarle el valor None.
- 5. En la celda de entrada In [6]: definimos una instrucción for, que contiene la variable interna i como iterador que recorre y va tomando uno a uno los elementos de la lista elementos. El bloque de instrucciones de la instrucción for lo constituyen las dos instrucciones debidamente indentadas (en este caso debajo de la variable i) en las líneas numeradas 14 − 15 (recordamos que la secuencia de puntos ... : las incluye *IPython* automáticamente para indicar continuación de un bloque de instrucciones). La instrucción milista.append $(\cdots)$  en la línea 14 le añade a la variable (tipo lista) milista un elemento tipo lista de dos elementos que consiste en los elementos de las listas  $x \in y$  apareados por la variable interna (i) de la instrucción for. La siguiente instrucción es para mostrar en pantalla del computador lo que se va añadiendo a la lista milista, como efecto se muestra en las líneas 17 − 20 y se corrobora en la celda de salida Out[7]:.
- 6. En la celda In [8]: introducimos una forma de construir una lista usando la función Python zip (https://docs.python.org/3.3/library/functions.html#zip), cuyos elementos son tuples de parejas de elementos formadas con elementos correspondientes de las listas que son argumentos de la función  $\mathsf{zip}$  ( $x \in y$  en nuestro ejemplo).
- 7. Siguiendo la explicación anterior, el lector puede seguir sin inconvenientes lo que hacemos en las líneas de entrada In [9]:-In [11]: que representan una forma alternativa de ejecutar las operaciones de las celdas In [5]:-In [7]:.

Consideremos ahora el ejercicio de operar con la función del ejemplo de la página 116 en los elementos de una lista usando la instrucción for. La siguiente sesión IPython presenta una posibilidad donde (por criterios de completitud y de comparación) también incluimos el uso de la función map:

```
In [1]: def f(x):
   ...: if (type(x)==int or type(x)==float or type(x)==complex):
   \ldots: \qquad \qquad res = x * x...: else :
   ...: res = x
   ...: return res
   ...:
In [2]: a = [1, 2.4, 1 + 1j, 'abgdfr', 4]In [3]: b = map(f, a)
In [4]: b
Out [4]: [1, 5.76, 2j, 'abgdfr', 16]
In [5]: milista = []In [6]: for i in a:
   \dots: milista.append (f(i))...:
In [7]: milista
Out [7]: [1, 5.76, 2j, 'abgdfr', 16]
In [8]: milista == b
Out [8]: True
In [9]: c = [f(i) for i in a]
In [11]: c
Out [11]: [1, 5.76, 2j, 'abgdfr', 16]
In [13]: milista == c == b
Out [13]: True
In [14]:
```
En este ejemplo mostramos tres formas de ejecutar la tarea de operar con la función  $f(\cdots)$  sobre los elementos de una lista. Dos posibilidades que se notan sin mayor esfuerzo es usar bien sea la función map o la instrucción for. En este caso, ha sido posible usar una forma eficiente de actuar con la variable interna (i) de la instrucción for para extraer directamente los elementos de la lista. Tal forma, es más eficiente que primero definir una lista con los índices de los elementos que deseamos extrear y luego obtener cada elemento usando el índice respectivo, tal como hicimos en el ejemplo anterior (que es la forma usual cuando requerimos de forma simultánea los elementos de varios objetos). En la celda In [8]: usamos una forma de comparar las listas en caso que las mismas contengan demasiados elementos para ser comparados visualmente, mostrando en pantalla el contenido de las listas como indican las celdas Out[4]: y Out[7]:.

En la celda de entrada In [9]: mostramos una tercera forma de ejecutar la tarea de operar con la función  $f(\dots)$  sobre los elementos de una lista. Tal manera de operar la definiremos como operación compacta con listas, que no corresponde a la traducción literal del término usado en inglés para tal operación que se conoce también como list comprehension, la cual es una forma avanzada para operar en Python con datos tipo lista, que estudiarla en detalle está fuera de la cobertura de este libro (aunque el ejemplo mostrado es lo suficiente simple que, prácticamente, se explica por sí mismo si lo comparamos con la forma de operar de la función map).

Un comentario obligatorio en este punto es sobre cuáles de las forma para ejecutar el procedimiento de operar con la función  $f(\cdots)$  sobre un conjunto de datos en una lista es más conveniente o eficiente: ¿debemos usar la función map o la instrucción for o la operación compacta con listas?. Una de las discusiones sobre el tema se puede leer en (http://stackoverflow. com/questions/1247486/python-list-comprehension-vs-map). Eventualmente, podemos decidir sobre preferir el uso en particular de algunas de las formas (sobre las otras posibilidades) si tal forma es más eficiente que las otras. En este caso, no hay evidencias fehacientes que sustenten esta posibilidad. Por efectos de estética o elegancia del programa, la función map es más simple y concisa que una instrucción for, que es una estructura que puede ser muy complicada. El mismo comentario vale para la operación compacta con listas. El programador es quien debe decidir que forma usar después de experimentar con su programa. Más adelante (en la sección 5.6) estudiaremos la instrucción while, que agrega una variante más de opciones sobre este particular.

En la siguiente sección estudiaremos una aplicación de la instrucción for implementando un programa para encontrar las raíces de una función mediante el método de bisección. Antes de proceder con ese interesante ejercicio, debemos mencionar que la instrucción for puede también anidarse. Es decir, una instrucción for puede estar contenida dentro del bloque de instrucciones de otra instrucción for. Un ejemplo se muestra en el ejercicio del capítulo 5.8, en la página 143.

# 5.5. El método de bisección para calcular raíces reales de funciones unidimensionales

Nuestro problema modelo es el de calcular las raíces de la ecuación cuadrática  $f(x) = ax^2 + b$  $bx + c$ , el cual consiste en determinar los valores de la variable x para los cuales  $f(x) = 0$ . En este ejemplo tenemos la ventaja que las raíces (o soluciones) de la ecuación  $f(x) = 0$  son también unas ecuaciones que dependen de los parámetros a, b y c y que podemos escribir en la forma (3.2) ó (3.3). Esta ventaja de tener una solución analítica de la ecuación  $f(x) = 0$  no siempre es posible. De hecho, el número de casos en que podemos encontrar alguna solución analítica de  $f(x) = 0$  es muy limitado e incluso puede ocurrir que determinarlas requiera de mucho más esfuerzo y tiempo del que se dispone para hacer uso de la solución.

Un método ideado para sobrepasar la dificultad de encontrar alguna solución de  $f(x) = 0$  se conoce como el método de bisección. La idea principal de este método reconoce que si  $f(x)$  es continua (o no contiene saltos), para que  $f(x) = 0$  la función (a no ser que el cero coincida con un máximo o un mínimo) debe cambiar de signo en algún intervalo  $(a, b)$  de valores que puede tomar la variable x. Esto significa que si para  $x = c$  ocurre que  $f(c) = 0$ , entonces la función cruza o atraviesa el eje x y se cumple que para valores  $x < c$  el signo de  $f(x) = 0$  es diferente al signo que toma para valores  $x > c$ , lo cual se ilustra en la figura 5.1.

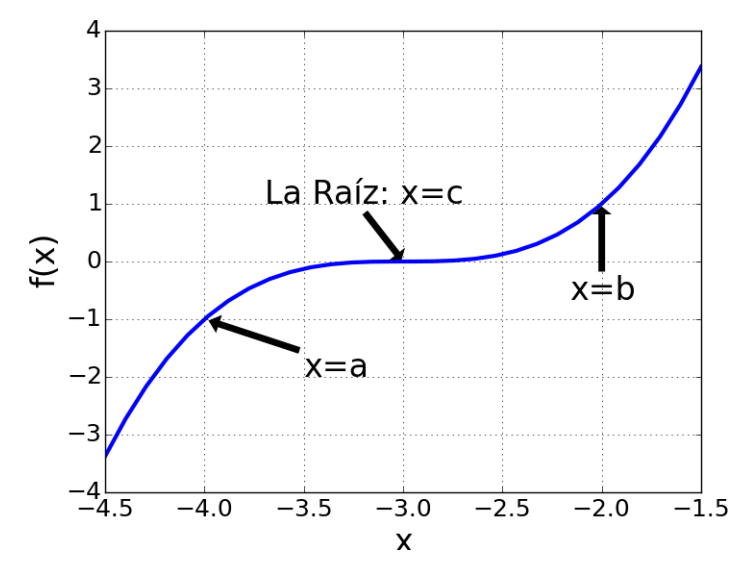

Figura 5.1: Intervalo en el método de bisección

Este hecho permite que se desarrolle el método de bisección, que consiste en proponer un intervalo  $(a, b)$  (con  $a < b$ ) de valores de la variable x donde sospechamos (o se conoce) que la función puede cambiar de signo. Esto se verifica obteniendo el signo del producto  $f(a)f(b)$ . Si es negativo, entonces la función cambia de signo. En caso contrario, si el signo del producto  $f(a) f(b)$  es positivo, entonces, en ese intervalo  $(a, b)$ , la función no cambia de signo (o si lo hace estaremos en un caso de una función con más de una raíz) y debemos buscar otro intervalo. La selección del intervalo  $(a, b)$  en general lo facilita el graficar la función  $f(x)$  en intervalos que puedan mostrar donde se encuentran las raíces y tales intervalos pueden ser difíciles de encontrar. Tal procedimiento se ilustra en la figura 5.1.

Una vez que encontramos un intervalo en que la función  $f(x)$  cambia de signo, entonces se procede a determinar el valor promedio (o punto medio entre *a* y *b*)  $c = \frac{1}{2}$  $\frac{1}{2}(a + b)$  que nos permitirá definir dos nuevos intervalos:  $(a, c)$  y  $(c, b)$ , en uno de los cuales la función debe cambiar de signo si  $f(c) \neq 0$ . El procedimiento de calcular el promedio se repite con los valores del nuevo intervalo donde la función cambia de signo, reasignando al valor a el menor valor del intervalo y al valor b el mayor valor del intervalo. Es claro que el cambio se realiza asignando el valor de c, bien sea a la variable  $a$  (haciendo  $a = c$ ) si la función cambia de signo en el intervalo superior  $(c, b)$  o a la variable b (haciendo  $b = c$ ) si la función cambia de signo en el intervalo inferior  $(a, c)$ . Y así se continúa hasta que se alcance un valor razonable (con una tolerancia numérica prefijada) del valor c para el cual f(c) = 0 (en cada iteración, el punto medio c del intervalo respectivo se acerca más y más al valor que hace cero a la función).

Este método de bisección es quizás el más simple algoritmo para encontrar raíces de una función en una dimensión y sus pasos se pueden ejecutar, manualmente, con un poco de tenacidad. No obstante, la naturaleza repetitiva de los pasos involucrados lo hacen ideal para ser implementado en la computadora. En este respecto, el algoritmo del método de bisección lo podemos expresar en la forma:

- 1. Definir la función  $f(x)$ .
- 2. Definir e ingresar variables conteniendo datos de entrada:  $a, b \ (a \lt b)$  y la tolerancia tol.
- 3. Verificar que  $f(a)$  y  $f(b)$  tienen signos opuestos. El programa termina si  $f(x)$  no cambia de signo.
- 4. Calcular el valor promedio  $c=\frac{1}{2}$  $rac{1}{2}(a + b)$
- 5. Si  $f(a)$  y  $f(c)$  tienen el mismo signo, entonces tomamos el intervalo  $(c, b)$  para lo cual asignamos a la variable a el valor de c. En caso contrario (que  $f(a)$  y  $f(c)$ ) tengan signos diferentes) entonces asignamos a la variable b el valor de c para tomar el intervalo  $(a, c)$ .
- 6. Si la longitud del intervalo  $|a b|$  ( $| \cdot |$  representa valor absoluto) es mayor que la tolerancia tol, repetir el procedimiento a partir del paso 4. De lo contrario (si la longitud del intervalo  $|a - b|$  es menor o igual a la tolerancia tol) se termina el programa, retornando el valor del punto medio c y el valor de la función en el mismo  $f(c)$ .

Este método de bisección garantiza encontrar alguna raíz de la función  $f(x)$  si ésta existe en el intervalo  $(a, b)$ , aunque la convergencia del método es lenta. Es decir, se requieren muchas repeticiones o iteraciones redefiniendo el intervalo  $(a, b)$  para obtener la raíz.

#### 5.5.1. Programa del método de bisección usando la instrucción for

El algoritmo del método de bisección se implementa en el siguiente programa, que usamos para encontrar una de las raíces correspondiente a la función  $f(x) = x^2 + 4x - 4$  (que ya conocemos del código presentado en la página 58):

```
def biseccion (f, a, b, tol=1.e-6):
      11 - 11 - 11Funcion que implenta el metodo de biseccion usando
      la instruccion for para encontrar raices reales de
      una funcion.
6
        f: es la funcion a la cual se le determina alguna raiz
        a: valor menor del interval
        b: valor mayor del intervalo
      tol: es la tolerancia
      11 11 1112
      fa = f(a)if fa*f(b) > 0:
          return None, None, None
16
      itera = [0] # variable que acumula las iteraciones
      for i in itera:
19
          c = (a + b) * 0.5fmed = f(c)22
          if abs(b-a) < tol:
             return i, c, fmed
25
          if fa* fmed <= 0:b = c # La raiz esta en el intervalo [a, c]else :
              a = c # La raiz esta en el intervalo [c, b]fa = fmed31
          itera.append(i + 1)itera[i] = None# print (itera)
35
 def f(x):
37 """
      Define la funcion para la cual queremos encontrar alguna raiz
39 """<br>40 ret
      return (x**2 + 4.0*x - 4.0)41
42 tol = 1e-10
 a, b = -6, -4 # para raiz en la grafica
44 iter, x, fx = biseccion(f, a, b, tol)<br>45 if x is None:
  if x is None:
46 print ( '\ t f ( x ) NO cambia signo en el intervalo [{0: g } ,{1: g }] '. format (a , b ))
  else:
      print ('\t En {0:d} iteraciones y con tolerancia de {1:g} la raiz es:'
                                                                 . format (iter, tol))
      print (\forallt x = {0:g}, generando f ({0:g}) = {1:g}'. format (x, fx))
```
Antes de estudiar el programa, el lector puede ejecutar el mismo desde una consola de comando Linux, cambiando al directorio de los programas del capítulo y ejecutar el comando (igualmente el lector puede ejecutar el mismo desde una sesión IPython usando el comando %run):

```
$ python cap_05_bisection_for_ex . py
         En 35 iteraciones y con tolerancia de 1e -10 la raiz es :
         x = -4.82843, generando f (-4.82843) = -3.84581e - 11
```
Ahora pasamos a describir algunos aspectos del programa.

- En la línea 1 del programa se define la función biseccion que toma como parámetros la función que se estudia, los extremos a y b del intervalo donde buscamos la raíz y el parámetro tol que tiene un valor predefinido.
- Las líneas del programa 2-11 son un comentario documentando brevemente la funcionalidad de la función biseccion.
- En la línea 13 se le asigna a la variable fa el valor  $f(a)$  de la función evaluada en el menor valor a del intervalo. Ello se hace porque ese valor se usa en varias operaciones a lo largo del programa.
- En las líneas 14-15 se verifica si hay o no un cambio de signo en función  $f(x)$ . Si no lo hay entonces el producto  $f(a)f(b)$  será positivo y la ejecución de la función termina, retornando al programa que la ejecuta el valor None por cada una de las tres variables que retorna que son: el número de iteraciones ejecutadas, el valor de la coordenada x donde la función se hace cero (o la raíz de la función) y el valor mismo de la función en esa coordenada.
- En caso que la función cambia de signo, el programa continúa con la asignación en la línea 17 a la variable itera una lista conteniendo como único elemento el número cero. Esta variable es la que se usa para contabilizar las iteraciones que se ejecutan con la instrucción for para encontrar la raíz de la función. Igualmente, es una forma muy ingeniosa de implementar (junto con las líneas de código 32-33) la instrucción for de forma dinámica, aunque (debemos mencionar desde ahora) el mecanismo es ineficiente comparado con la forma de implementar el mismo programa usando la instrucción while (lo cual presentaremos en la siguiente sección). La implementación es ineficiente, primero porque la operación de añadirle el elemento  $i + 1$  a la lista itera consume tiempo de cómputo mayor al de incrementar una variable y segundo porque (mientras crece) la lista itera va ocupando más y más memoria de almacenamiento en cada iteración.
- El flujo del programa continúa con la ejecución en las líneas 18-34 del proceso iterativo del algoritmo del método de bisección implementado mediante la instrucción for:
	- 1. En la línea 20 se le asigna a la variable c el promedio (o valor medio) del intervalo bajo consideración, mientras que en la línea 30 se asigna a la variable fmed el valor de la función en estudio en ese punto.
	- 2. Luego en las líneas de código 23-24 se verifica si los puntos extremos de intervalo no han sobrepasado la tolerancia con que se desea encontrar la raíz de la función bajo

estudio. Para ello empleamos la función Python abs para garantizar que la diferencia entre los extremos del argumento sea positiva (aunque  $b > a$ , existe la posibilidad que por errores de representación numérica en el computador la diferencia  $b - a$ sea negativa). Esta operación garantiza que la instrucción for termine cuando se alcance el nivel de precisión deseado, retornando al programa que ejecuta la función biseccion: el número de iteraciones ejecutadas, la raíz buscada y el valor de la función en la raíz (este último para que el usuario verifique que, efectivamente, se encontró una raíz).

- 3. Siguiendo el flujo del programa, con la instrucción if-else en las líneas 26-30 se redefine el intervalo de operación según se establece en el algoritmo.
- 4. La ingeniosidad de la instrucción en la línea 32 consiste en incrementar la lista itera añadiéndole nuevos elementos consistiendo en el número de iteración que se ejecutan, haciendo una instrucción for que puede seguir indefinidamente (hasta agotar la memoria computacional disponible). La instrucción en la línea 33 permite reducir la memoria ocupada por la lista itera porque la asignación de None a los elementos ya usados de la lista ocupan menos memoria que un objeto tipo entero  $(int).$

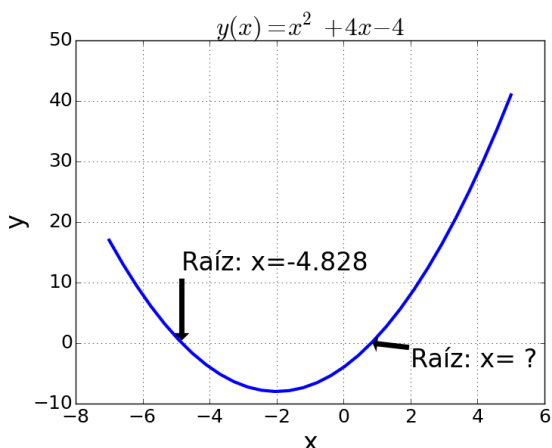

Figura 5.2: Intervalo en el método de bisección

- El programa principal, desde donde se ejecuta la función bisección, comienza en las líneas de código 36-40 donde se define la función que deseamos estudiar.
- En la línea de código 42 definimos una tolerancia mayor a la asignada por omisión en la función bisección.
- En la línea de código 43 se asignan los valores a las variables  $a \, y \, b$  que definen el intervalo donde encontraremos una raíz de la función bajo consideración. Tal como encontramos con el programa página 58, la función bajo consideración tiene dos raíces reales. ello lo podemos precisar en la la gráfica (5.2), que igualmente nos sirve de guía para elegir el intervalo en la línea de código 43 con la que obtenemos una de las raíces. Se deja como ejercicio que, igualmente, con apoyo en la figura (5.2), el lector modifique los valores especificados en la línea 43 para encontrar la otra raíz.

<sup>©</sup> 2016 Rojas, S., Fernández, H. y Ruiz, J. C. Depósito Legal: lfi2522016600964 ISBN: 978-980-12-8694-3 Licencia: http://creativecommons.org/licenses/by-nc-sa/3.0/ve/

En la línea de código 44 se ejecuta la función biseccion, mientras que en las líneas de código 45-50 muestran en pantalla del computador los resultados retornados por la función biseccion. Notemos el uso del comando \t en las instrucciones print. Tal comando hace que Python indente la línea correspondiente de la función print donde aparece con el número equivalente de caracteres en blanco definidos por la tecla tabulador del computador.

El lector debe haber notado que el método de bisección, entre otras operaciones simples, solo requiere evaluar la función que interesa repetida veces hasta encontrar algún valor donde sea cero. Esta característica diferencia al método de bisección de otros métodos más rápidos y sofisticados que existen y que sirven para encontrar raíces de funciones pero que requieren operaciones de cálculo avanzado (como derivadas) para operar sobre la función y que pueden ser complicadas o imposible de calcular. Ciertamente, el lector estudiará estos métodos en libros avanzados de cómputo científico, particularmente para abordar problemas donde el método de bisección falla. Un ejemplo se presenta en el ejercicio 5.13, en la página 144.

# 5.6. Evaluación repetitiva: la instrucción while

Ampliando las posibilidades para automatizar tareas repetitivas, Python ofrece la instrucción while, cuya estructura general la podemos especificar en la forma:

#### while  $(condición)$ : ejecutarInstrucciones

En esta instrucción, el elemento (condición) es definido por el programador y sigue la misma estructura de la (condición) de las distintas formas de la instrucción if presentada en el capítulo 4. Es decir, el elemento (condición) es de naturaleza lógica o booleana. Los pasos que se ejecutan en una instrucción while son (se asume que no existe alguna condición de salida adicional en el bloque de instrucciones):

- Evaluar la condición.
- Mientras la condición es verdadera (True), ejecutar las instrucciones que forman el bloque de la instrucción while.
- Si la *condición* es falsa (False), continuar el flujo del programa fuera de la instrucción while.

Así, la esencia de la instrucción while es que éste, repetidas veces, verifica la condición lógica (booleana) hasta que la misma sea falsa (False). Cada vez que la condición lógica es verdadera (True), se ejecutan las instrucciones que forman el bloque de la instrucción while. De otra manera, cuando la condición lógica es falsa (False), el flujo del programa omite el bloque de

la instrucción while continuando con la ejecución de las instrucciones del programa externas (y que siguen) a la instrucción while.

La siguiente sesión *IPython* ejemplifica la funcionalidad de la instrucción while:

```
In [1]: x, y = 14, 100[2]: while (x < 25 and y < 200):
   ...: x = x + 5y = y + 3print ('x = \{0\}, y = \{1\}'. format (x, y))
   ...:
x = 19, y = 103x = 24, y = 10629, y = 109In [3]:
```
En la celda In  $[1]$ : las variables  $x \in y$  se le asignan, respectivamente, los valores 14 y 100. Luego, en la celda In [2]: definimos la instrucción while con la condición compuesta vía la palabra reservada y condicional lógico and  $(x < 25$  and  $y < 200$ ), la cual asume el valor verdadero (True) cuando se cumple que  $x < 25$  e  $y < 200$ . Para entender la salida que en este ejemplo se muestra en pantalla, podemos hacer una ejecución manual del flujo del programa:

- 1. Las variables x e y alcanzan la instrucción while, respectivamente, con los valores de 14 y 100, que le fueron asignados en la celda In [1]:.
- 2. La condición lógica de la instrucción while,  $(x < 25$  and  $y < 200$ ), se evalúa a verdadera (True) y se ejecuta el bloque de instrucciones de la instrucción donde  $x \in y$  se incrementan a 19 y 103, respectivamente, y se muestran en pantalla esos valores.
- 3. La condición lógica de la instrucción while,  $(x < 25$  and  $y < 200$ ), se evalúa nuevamente a verdadera (True) y se ejecuta el bloque de instrucciones de la instrucción donde  $x \in y$ se incrementan a 24 y 106, respectivamente, y se muestran en pantalla esos valores.
- 4. La condición lógica de la instrucción while,  $(x < 25$  and  $y < 200$ ), se evalúa nuevamente a verdadera (True) y se ejecuta el bloque de instrucciones de la instrucción donde  $x \in y$ se incrementan a 29 y 109, respectivamente, y se muestran en pantalla esos valores.
- 5. El bloque de la instrucción while no se ejecuta porque la condición lógica de la instrucción,  $(x < 25$  and  $y < 200$ , se evalúa esta vez como falsa. Ello porque aun teniendo que  $y < 200$ es verdadera (True), al ser  $x = 29$ , la condición  $x < 25$  es falsa (False) y el operador lógico and hace la condición ( $x < 25$  and  $y < 200$ ) falsa (False).
- 6. Como no existen instrucciones adicionales después de la instrucción while, el programa termina.

<sup>©</sup> 2016 Rojas, S., Fernández, H. y Ruiz, J. C. Depósito Legal: lfi2522016600964 ISBN: 978-980-12-8694-3 Licencia: http://creativecommons.org/licenses/by-nc-sa/3.0/ve/

Aunque la instrucción for y la instrucción while son muy parecidas, esta última es particularmente útil y más eficiente en situaciones cuando el número de repeticiones (iteraciones) en que debe ejecutarse el bloque de instrucciones es indeterminado.

Como ejemplo adicional para ilustrar el uso de la instrucción while, consideremos el caso de calcular el máximo común divisor (MCD) entre dos números enteros positivos a y b (diferentes de cero) y que es el número más grande que divide simultáneamente y en forma exacta a los dos números enteros. Un método eficiente para ello lo proporciona el algoritmo de Euclides:

- 1. Ordenar los números de manera que  $a > b$ .
- 2. Si  $b = 0$ , entonces a es el MCD.
- 3. Si  $b \neq 0$ , encontrar el resto o residuo r de dividir a entre b.
- 4. Asignar como nuevo valor de a el valor de b y como nuevo valor de b el residuo r de dividir a entre b.
- 5. Repetir nuevamente el paso 2

Recordando que el residuo de dividir un número por algún divisor es cero (la división es exacta), este algoritmo reconoce que un divisor común entre a y b también es divisor del residuo de dividir a entre  $b$   $(a > b)$ . En efecto, al dividir a entre b resulta un cociente q y un residuo r (que es menor al divisor b), tal que  $a = bq + r$ . De allí obtenemos que  $r = a - bq < b$ . Entonces, si dividimos r entre un divisor de a y b, es claro que la operación es exacta (resulta un número entero con residuo de cero). Una implementación del algoritmo de Euclides es como sigue:

```
def MaximoComunDivisor(a,b):
        \overline{0} """ \overline{0}Funcion que implementa el Algoritmo de Euclides para
       4 calcular el maximo Comun Divisor entre dos numeros
      enteros, requeridos como argumentos de la funcion: a y b
 6 """
        if (type(a) == int and type(b) == int):
             a = abs(a)b = abs(b)if a < b:
                 c = aa = bb = celse:
               return None
16
        while b > 0:
             r = a % b # r recibe el resto de dividir a entre b. Siempre r < b\begin{array}{ccc} 19 & \mathbf{a} & = & \mathbf{b} \\ \mathbf{p0} & \mathbf{b} & = & \mathbf{r} \end{array}b = r21
        return a
\begin{bmatrix} 2 & 2 \ 2 & 3 \ 2 & 4 \ 2 & 5 \end{bmatrix}a = 198b = 12600mcd = MaximoComunDivisor(a, b)
```

```
27
  if (mcd == 0 or mod == None):
      print ('\t Numeros dados son incorrectos: alguno es no entero o ambos son cero:
30 print ('\t a = {0} y b = {1}'.format (a, b))<br>31 else:
  else:
      print (\setminus t {2} es el MCD entre a = {0} y b = {1}'. format (a, b, mcd))
```
Antes de continuar estudiando la descripción del programa, recomendamos al lector que experimente ejecutando el mismo cambiando los valores de a y b en las líneas de código 24-25. Para facilitar la actividad, este programa se encuentra en el directorio de los programas correspondiente al presente capítulo con el nombre cap\_05\_mcd.py y (como ya estamos familiarizados) se puede ejecutar desde un terminal o consola de comandos Linux ejecutando:

```
$ python cap_05_mcd . py
         18 es el MCD entre a = 198 y b = 12600
```
o desde la consola IPython (lo cual requiere estar en el directorio que contiene el archivo) ejecutando:

```
In [1]: %run cap_05_mcd . py
         18 es el MCD entre a = 198 y b = 12600
In [2]:
```
Como ya es costumbre, el programa lo iniciamos definiendo la función que ejecuta las operaciones del algoritmo que implementamos. De esta forma, la función puede usarse repetidas veces tanto en el programa que la contiene como en cualquier otro que lo requiera, haciendo uso de la instrucción import.

En este ejemplo, a la función le hemos dado el nombre de MaximoComunDivisor, la cual requiere dos argumentos a y b, que como verificamos en la línea del programa 7 deben ser del tipo entero. Este es un ejemplo de cómo los argumentos requeridos por alguna función se pueden verificar para asegurarnos que los mismos cumplen con las exigencias del algoritmo (en este caso el algoritmo de Euclides que implementamos en la función MaximoComunDivisor es para números enteros). De cumplirse la condición, el flujo del programa continúa en las líneas de código 8-13 donde se toma el valor absoluto de los enteros y luego se ordenan, de manera que el número mayor quede contenido en la variable a. El lector debe notar que estos cambios sólo adquieren validez dentro del dominio de la función MaximoComunDivisor y los valores de a y b quedan sin cambio fuera de la misma, tal como lo puede verificar con la salida que se muestra en pantalla cuando se ejecuta el programa. Recomendamos al lector que estudie con cuidado esta forma de intercambiar los valores de a y b, ya que es una operación que se requiere hacer con frecuencia en el arte de programar. En caso que alguno de los parámetros que requiere la función no sea del tipo entero, hemos decidido que la función retorne al programa que la ejecuta el valor None, el cual se usa para mostrar en pantalla (vía la línea de código 28) un mensaje indicando lo incorrecto de los valores.

En caso que los argumentos  $a \, y \, b$  sean enteros, el flujo del programa sale de la instrucción if (teniendo la variable a el mayor de los enteros) para continuar con la ejecución de la instrucción while, que es donde realmente se implementa el algoritmo de Euclides.

El bloque de operaciones de la instrucción while se ejecutará siempre y cuando la variable b sea estrictamente mayor a cero. Si es cero, entonces ambas variables a y b tendrán asignado el valor de cero ¿por qué?.

De las operaciones que se ejecutan en el bloque de la instrucción while, notamos en la línea de código 18 el uso del operador % que es la forma proporcionada por  $Python$  para obtener el residuo de dividir dos números entre sí. Un interesante ejercicio (el número 5.11, en la página 143) que le ofrecemos al lector es que escriba una función que retorne el residuo de dividir dos números enteros, sin recurrir al uso del operador %. Debemos alertar al lector que en las versiones 3.x de Python, la división convencional entre enteros se ejecuta usando el operador //. Si se usa el operador convencional de la división /, la operación se ejecuta como si los números son reales.

Recordando que en la operación de división tenemos el dividendo (en este caso a), el divisor (en este caso b), el cociente (que llamaremos c) y el resto o residuo (en este caso r) que debe ser menor al divisor, cumpliéndose que  $a = bc + r$ . Entonces, en la línea de código 18 a la variable r se le asigna el resto o residuo de dividir  $a$  entre  $b$  y que, por lo tanto, siempre es menor a  $b$ .

El flujo del programa continúa reasignando valores a las variables  $a \, y \, b$ , continuando la ejecución de la instrucción while hasta que la variable b sea cero (lo cual, eventualmente, sucederá). Ejecutando o no el bloque de instrucciones de la instrucción while, la función finaliza (si no lo hizo en la línea de código 15) ejecutando la línea de código 22, retornando al programa que la llama el máximo común divisor de los enteros dados (y que contiene la variable a).

Estamos seguro que el lector puede explicar por sí mismo el flujo del programa en las líneas de código 24-32, donde se prueba la funcionalidad de la función MaximoComunDivisor que acabamos de describir.

#### 5.6.1. Programa del método de bisección usando la instrucción while

A continuación presentamos la implementación del algoritmo de bisección discutido en la sección 5.5 (página 129) usando la instrucción while. Este programa debe compararse con la implementación del algoritmo usando la instrucción for en la página 132. Siguiendo la discusión presentada de ese programa, el lector puede seguir sin mayores inconvenientes los cambios realizados en esta versión de la implementación del algoritmo (que es más eficiente que la anterior):

```
def biseccion (f, a, b, tol=1.e-6):
      11 - 11 - 11Funcion que implenta el metodo de biseccion usando
      la instruccion while para encontrar raices reales de
      una funcion.
6
        f: es la funcion a la cual se le determina alguna raiz
        a: valor menor del interval
        b: valor mayor del intervalo
      tol: es la tolerancia
11
12 """
      fa = f(a)if fa*f(b) > 0:
          return None, None, None
16
      c = (a + b) * 0.5\texttt{fmed} = \texttt{f}(\texttt{c})i = 0while abs(b-a) > tol:
21
          if fa * fmed \leq 0:
              b = c # La raiz esta en el intervalo [a, c]else:a = c # La raiz esta en el intervalo [c, b]fa = fmed27
          c = (a + b) * 0.5fmed = f(c)i = i + 131
      return i, c, fmed
  def f(x):34 """
35     Define la funcion para la cual queremos encontrar alguna raiz<br>36     """
36 """<br>37 ret
      return ( x * * 2 + 4.0 * x - 4.0) # usar (-6, -4)38
39 tol = 1e-10
 a, b = -6, -4 # para raiz en la grafica
  iter, x, fx = biseccion(f, a, b, tol)if x is None:
43 print('\t f(x) NO cambia signo en el intervalo [{O:g},{1:g}]'.format(a, b))<br>44 else:
44 else :
      print ('\t En {0:d} iteraciones y con tolerancia de {1:g} la raiz es:'
                                                                  . format (iter, tol))
      print (\forallt x = {0:g}, generando f ({0:g}) = {1:g}'. format (x, fx))
```
# 5.7. El método de bisección en el módulo de Python SciPy

Finalizamos este capítulo mencionando que el módulo  $SciPy$  (http://www.scipy.org/) de Python (cuyo estudio esta fuera de los tópicos de estudio de este libro) cuenta con una implementación del método de bisección (http://docs.scipy.org/doc/scipy-0.14.0/reference/ generated/scipy.optimize.bisect.html), el cual, en su uso simple, lo podemos ilustrar con el ejemplo que hemos empleado con las instrucciones for y while:

```
In [1]: from scipy . optimize import bisect as scibiseccion
In [2]: def f(x):
   ...: return (x**2 + 4.0*x - 4.0)...:
In [3]: print(scibiseccion(f, a=-6, b=-4, rtol=1.e-10))-4.828427123837173
In [4]:
```
El módulo de SciPy también cuenta con implementaciones de métodos más avanzados para encontrar raíces de ecuaciones, los cuales se listan en (http://docs.scipy.org/doc/scipy-0.14.0/reference/optimize.html).

# Ejercicios del Capítulo 5

Problema 5.1 Iniciar una sesión IPython y ejecutar las instrucciones de la sesión que se presenta en la página 107 en el orden: primero ejecutar la instrucción In [3]. Luego continuar con las instrucciones In [2] e In [6].

**Problema 5.2** En el siguiente programa ¿Cuál sería la salida de las dos instrucciones print?

 $=$  'abc'  $def f()$ : return x  $print(x)$  $print(f())$ 

Ejecute el programa (en una sesión IPython, por ejemplo) y verifique sus respuestas.

**Problema 5.3** En el siguiente programa ¿Cuál sería la salida de las dos instrucciones print?

```
x = 23.0a = 'abc'def f(a):x = a * areturn x
y = f (3)
p\,r\,i\,n\,t\,f\,xprint(y)
```
Ejecute el programa (en una sesión IPython, por ejemplo) y verifique sus respuestas.

Problema 5.4 Convertir en un programa (que se ejecute directamente desde un terminal) el ejemplo que se presenta en la página 116.

Problema 5.5 Convertir en (un programa que se ejecute directamente desde un terminal) el ejemplo que se presenta en la página 125.

Problema 5.6 Convertir en un programa (que se ejecute directamente desde un terminal) el ejemplo que se presenta en la página 128.

Problema 5.7 Aunque como unidad de medida de temperatura es común usar grados centígrados, en algunos países se usa para tal fin el grado Fahrenheit. Si representamos por C la temperatura en grados centígrados y con F la respectiva temperatura en grados Fahrenheit, la relación entre ambas es  $F(C) = \frac{9}{5}C + 32$ . Escriba una función Python que tome como argumento de entrada la temperatura en grados centígrados y retorne al programa que invoque tal función el correspondiente valor de la temperatura en grados Fahrenheit.

Problema 5.8 El siguiente programa muestra un ejemplo de instrucciones for anidadas. El ejercicio consiste en recorrer el flujo del programa y escribir lo que el mismo hace y luego ejecutar el programa en una consola IPython:

```
miliista = [ 'a', 'b', 'c']for i in milista:
   print(i)for j in milista:
            print(j)
```
Problema 5.9 Una cuenta de ahorros en una entidad Bancaria paga cierto interés, que se añade a la cuenta mensualmente. En nuestro ejemplo, vamos a considerar que la tasa de interés es 13 % anual, por lo que, para obtener la tasa de interés mensual, debemos dividir esa cantidad entre 12. Considere el caso de un ahorrista extraterrestre que deja su dinero en el banco sin tocarlo por un período de 10 años. Escriba un programa usando instrucciones for y while que (comenzando con una cantidad de 1000 unidades de la moneda de uso en el planeta del extraterrestre) muestre en pantalla la cantidad de dinero en cada mes y la cantidad total al final de los 10 años.

Problema 5.10 Hacer un programa que ejecute la suma  $2 * 0 + 2 * 1 + ... + 2 * 63$ 

- 1. Usando la instrucción for
- 2. Haciendo una lista que contenga cada elemento de la suma y luego aplicando la función Python sum mediante la instrucción map a los elementos de la lista.
- 3. Hacer la suma usando el esquema compacto de la lista (list comprehension)

Problema 5.11 Escribir y probar una función que retorne el residuo de dividir dos números enteros, sin recurrir al uso del operador Python %. Debemos alertar al lector que en las versiones 3.x de Python, la división convencional entre enteros se ejecuta usando el operador //. Si se usa el operador usual para la división /, la operación se ejecuta como si los números fueran reales.

**Problema 5.12** Encontrar alguna raíz de la función  $f(x) = x \tan x - \sqrt{15 - x^2}$ 

**Problema 5.13** Encontrar alguna raíz de la función  $f(x) = x^2 - 2x + 1$ . ¿Qué resultado se obtiene usando la función para tal fin del módulo SciPy, cuyo uso se ilustra en la sesión IPython de la página 141?

# Referencias del Capítulo 5

#### . Libros

- **Langtangen, H. P.** (2014). A primer on scientific programming with Python, 4th. edition, Springer. http://hplgit.github.io/scipro-primer/
- Rojas, S., Christensen, E. A. y Blanco-Silva, F. J. (2015). Learning SciPy for Numerical and Scientific Computing Second Edition, Packt Publishing. https://github.com/rojassergio/Learning-Scipy

### . Referencias en la WEB

- Enlace a información sobre  $Python$  en Castellano: https://wiki.python.org/moin/SpanishLanguage
- Python Programming Guides and Tutorials: http://pythoncentral.io/
- Python Performance Tips: https://wiki.python.org/moin/PythonSpeed/PerformanceTips
- The Python Wiki: https://wiki.python.org/moin/FrontPage
- Bisection method in higher dimensions and the efficiency number: http://search.proquest.com/openview/3675ce51f3ba1e2e28953aee72f7a731/1

# Entrada y salida de datos en Python

"Toda acción de gobierno nuestra o ajena fracasará mientras no vayamos construyendo esa noción de lo común, de lo colectivo. Yo diría que esa es la gran tarea cultural, la gran tarea educativa, la gran tarea comunicacional"

> Hugo Chávez Frías Referencia 1, página 42 (detalles en la página xii). Visitar http://www.todochavezenlaweb.gob.ve/

#### 6.1. Introducción

En las sesiones IPython y programas que hemos considerado en capítulos anteriores los objetos de entrada (que, siendo o no de naturaleza numérica, son datos sobre los que se ejecutan las operaciones que el progama ha de realizar) se han suministrado definiendo variables que los contienen y luego se han ingresado como entrada en las funciones que los requieren.

Python, al igual que otros lenguajes de programación, ofrece la posibilidad de ingresar datos al momento de ejecutar un programa bien sea a través del teclado o de un archivo, de donde el programa los lee. Igualmente, además de mostrar resultados en la pantalla del computador, Python también tiene medios para que los datos sean escritos en un archivo de salida para procesamiento posterior. Estos temas serán tratados brevemente en las siguientes secciones.

#### 6.2. Lectura de datos ingresados desde el teclado

Los métodos o funciones principales para leer datos que se ingresan desde el teclado varían según la versión de Python en que se programe. Si se usa la versión de Python 2, la función se denomina raw\_input() (https://docs.python.org/2/library/functions.html#raw\_ input) mientras que en la versión actual ( $Python 3$ ) se le denomina input() (https://docs. python.org/3/library/functions.html#input), lo cual debe tenerse presente porque en la versión de Python 2 existe una función con el nombre de input() con una funcionalidad ligeramente diferente (https://docs.python.org/2/library/functions.html#input), por lo que programas escritos en la versión de Python 2, que usen esa función, no funcionarán correctamente en la versión de (Python 3) y viceversa.

La versatilidad de *Python*, sin embargo, ofrece alternativas (http://python3porting.com/ differences.html) para evitar algunos problemas de portabilidad de nuestros programas en h

relación a éste y otros desafortunados cambios que, en la sintaxis de Python, introducen sus desarrolladores cuando se cambia de una versión a otra.

En el siguiente ejemplo ilustramos una forma para leer datos que se ingresan desde el teclado. En este programa nos valemos de la instrucción if para adoptar automáticamente el nombre correcto de la respectiva función para obtener los datos, sin preocuparnos de cuál versión de Python estemos usando:

```
1
  def myinput ():
       "" ""
       Esta funcion permite leer datos desde el
       5 teclado sin ocuparnos de estar usando
6 python 2 o python 3
7 """
       import sys
       if sys. version [0] == "2":a = raw\_input (' \t {Escriba} la response by precisione ENTER/RETURN : --> : ' )ell if <i>sys. version</i> [0] == "3":12 a = input ( '\ t Escriba la respuesta y presione ENTER / RETURN : - - > : ')
       return a
14
  print(' \n\in Ingresa tu nombre: ' )nombre = myinput()print('\n' n Ingresa tu edad, <math>\{0:s\}:'</math>. format ( nombre))edad = int (myinput () )print ('\n Ingresa tu estatura en metros, {0:s}:'.format (nombre))
  altura = int (myinput ())print ('\n Ingresa tu peso en kilogramos, {0:s}:'.format (nombre))
  peso = int (myinput ())23
24 str1 = '\n {0:s} de {1:d} a~nos, tiene la'.format(nombre, edad)<br>25 str2 = 'estatura de {0:d} m y pesa {1:d} kgs.\n'.format(altura,
  str2 = 'estatura de {0:d} m y pesa {1:d} kgs.\n \n \in '.format ( altura, peso )
  print(' *** {0:s} {1:s} *** 'format (str1, str2))
```
En la línea de código 1 definimos la función myinput que no requiere parámetros de entrada. Inspeccionando el bloque de la función (en las líneas de código 3-13), notamos que las primeras líneas de código 3-7 describen la funcionalidad de la función. Luego, en la línea de código 8 importamos el módulo Python sys (https://docs.python.org/3.0/library/sys.html), el cual contiene la función o método version que retorna un objeto tipo carácter (str) y que usamos para obtener la versión de Python que estemos usando. Con esa información se decide que función se invoca para leer los datos de entrada vía el teclado. Si usamos la versión de Python 2 se ejecuta la línea de código 10, en caso contrario se ejecuta la línea de código 12. Notemos que hemos elegido usar la secuencia condicional is–elif (omitiendo else:) dejando la posibilidad de incluir una alternativa adicional para el futuro. Cabe destacar, que esta función es innecesaria si estamos seguro de trabajar en una versión en particular de Python. Solo debemos usar el nombre correcto de la función requerida en lugar de myinput, en las líneas de código 16, 18, 20 y 22. Ambas funciones raw\_input/input capturan lo que ingresa el usuario vía el teclado y lo devuelven como un objeto tipo carácter (str). Ello explica el uso de la función int en las líneas de código donde se espera que lo que se ingrese sea un entero (en este caso las líneas de código 18, 20 y 22). Al ejecutar el programa (que en el directorio del capítulo encontrará con nombre cap\_06\_leer\_datos\_teclado.py) el lector encontrará que la funcionalidad del mismo es para recolectar datos de usuarios del programa y puede ser parte de un programa más extenso que use tales datos para, por ejemplo, un estudio demográfico.

## 6.3. La instrucción try-except

Ejecutando el programa que hemos descrito, el lector puede verificar que al ingresar objetos de entrada que no corresponden a valores numéricos que requiere el programa, Python detiene el flujo del mismo emitiendo en pantalla un mensaje de error (como ValueError:, entre otros) indicándole al usuario que el objeto que ha recibido como entrada es incorrecto para los efectos de la operación que se realiza cuando se ejecuta la línea de código donde tal error ocurre (algunos de estos errores se presentaron en la sección 2.3, página 19).

La versatilidad de Python le ofrece a quien programa alternativas para capturar estos errores y en lugar de detener el flujo del programa de forma abrupta, al programar se puede decidir pasar el error (si considera que no es importante para operaciones subsiguientes) y continuar con el flujo del programa o tomar otra decisión al respecto (en inglés esta operación se denomina handling exceptions).

La forma más versátil de capturar y gerenciar estos errores que ofrece Python es a través de la instrucción try-except (https://docs.python.org/3/tutorial/errors.html). En su operatividad más simple, esta instrucción tiene la forma:

try: Bloque de operaciones a ejecutar except: Bloque de operaciones en caso que ocurra algún error

Cuando el flujo de ejecución del programa se encuentra con esta instrucción, automáticamente el mismo entra a ejecutar el conjunto de operaciones (debidamente indentadas) que corresponden a la instrucción try: (la cual traducimos como intentar). Si durante tal ejecución ocurre algún error, entonces se ejecuta el bloque de instrucciones (debidamente indentadas) que corresponden a la instrucción except: (que traducimos como salvo que). Una lista de los errores que se han anticipado pueden ocurrir se encuentra en (https://docs.python.org/  $3/1$ ibrary/exceptions.html). En la siguiente sesión  $IPython$ , se ilustra la funcionalidad de esta instrucción a través de la función fdivide que hemos creado para ejecutar la operación de división:

```
In [1]: %cpaste
Pasting code; enter '--' alone on the line to stop or use Ctrl-D.
: def fdivide (x , y ):
: try :
: print ('{0}/{1} = {2}''.format(x, y, x/y)): except :
         print ("\t Un error ocurrio ...")
: - -
In [2]: fdivide (2 ,3)
2/3 = 0In [3]: fdivide (2 ,3.)
2/3.0 = 0.66666666667In [4]: fdivide(2,0)Un error ocurrio ...
In [5]: fdivide (2, 'a')Un error ocurrio ...
In [6]: fdivide ('a', 0)Un error ocurrio ...
In [7]:
```
En la celda de entrada In [1]: se define la función fdivide para ejecutar la división entre dos números. Consecuentemente, tal función recibe como parámetros o argumentos dos objetos que en la instrucción try: se dividen entre sí, mostrándose en pantalla el resultado respectivo. Si por el contrario ocurre un error porque alguno de los objetos de entrada no permite que se realice la operación de división, entonces se ejecuta el bloque de instrucciones except:, que en este ejemplo lo forma una instrucción print a través de la cual se muestra en pantalla una nota (no muy informativa, por cierto) indicándole al usuario del programa que algún error ocurrió.

Antes de continuar con la descripción parcial de las demás celdas de entrada, notemos la forma que hemos empleado para definir la función fdivide. En esta oportunidad, hacemos uso de la versatilidad de la función de IPython %cpaste la cual, además de permitirnos escribir líneas de código en la forma usual, también permite copiar líneas de códigos de algún archivo e incluirlas como un todo en el espacio apropiado siguiendo los dos puntos (:) que se muestra en pantalla al ejecutar %cpaste presionando la tecla del teclado RETURN/ENTER. La señal que IPython reconoce para volver al modo comando de las celdas de entrada es escribir después de los dos puntos, en una línea por separado, -- y presionar RETURN/ENTER.

Seguidamente, después de definir la función fdivide, en las celdas de entrada In [2]:-In [6]:, mostramos el comportamiento de la función al invocarla con varios tipos de objetos. El lector puede seguir sin mayor problemas estas pruebas prestando atención a lo que ocurre cuando se invoca la función fdivide con argumentos que no pueden dividirse entre si. En estos casos, esencialmente se ejecuta la instrucción print correspondiente al bloque except:, pero no sabemos que tipo de error fue el que ocurrió (cuando se divide por cero se emite la advertencia ZeroDivisionError, mientras que al intentar dividir objetos que no se pueden dividir se emite la advertencia TypeError).

Como (para proceder con la decisión adecuada) el programador puede estar interesado en capturar el tipo de error que ha ocurrido, una forma de proceder se muestra en la siguiente sesión IPython:

```
In [7]: %cpaste
  Pasting code; enter ' --' alone on the line to stop or use Ctrl-D.
  : def \text{ fdivide}(x, y):: try:
5: print ('{0}/{1} = {2}'. format (x, y, x/y))<br>6: except Exception as error Capturado:
  : except Exception as errorCapturado:
  \ldots print ("\t En fdivide ({0}, {1})". format (x, y))
8 : print ("\t Ocurrio el error: *** \{0:s\} ***".format (type (errorCapturado)))
  3 - -10
llIn [8]: fdivide(2,3)<br>12 2/3 = 0
  2/3 = 013
  In [9]: fdivide (2,3)2/3.0 = 0.66666666666716
  In [10]: fdivide (2,0)En fdivide (2.0)0 Currio el error: *** <type 'exceptions. ZeroDivisionError'> ***
20
21 In [11]: fdivide (2 , 'a ')
            En fdivide (2, a)
            Ocurrio el error: *** <type 'exceptions. TypeError'> ***
\begin{matrix} 25 \ 26 \end{matrix}In [12]: fdivide ('a', 0)En fdivide (a, 0)
            Ocurrio el error: *** <type 'exceptions. TypeError'> ***
28
  In [13]:
```
En este programa el lector debe notar cómo en la línea 6 se usa la instrucción except Exception as para capturar (o asignar) en la variable errorCapturado el error que se genere al ejecutar el bloque de instrucciones correspondientes a la instrucción try:. Luego, en la línea 8 se usa esta variable para mostrar en pantalla el tipo de error ocurrido, el cual se obtiene invocando la función Python type (https://docs.python.org/3/library/functions.html#type) teniendo como argumento la variable errorCapturado con la instrucción type ( errorCapturado ).

Si se quiere ser más específico, como cuando se conoce que algún tipo de error puede ocurrir, entonces la instrucción try-except se puede emplear en la forma:

```
In [13]: %cpaste
  Pasting code; enter '--' alone on the line to stop or use Ctrl-D.
  : def fdivide (x, y):
  : try:
5 : print ('{0}/{1} = {2}'.format(x, y, x/y))<br>6 : except ZeroDivisionError:
6 : except ZeroDivisionError :<br>7 : print ("\t En fdivide (
  \therefore print ("\t En fdivide ({0}, {1})". format (x, y))
8 : print ("\t Ocurrio el error: *** ZeroDivisionError ***")<br>9 : except TypeError:
         except TypeError:
  : print (" \tIm \: f \cdot d \cdot (0), {1})". format (x, y))
  11 : print ("\ t Ocurrio el error : *** TypeError ***")
12 : except Exception as errorCapturado:<br>13 :               print("\t En fdivide({0},{1})".
  : print ("\t En fdivide ({0}, {1})".format (x, y))<br>. nrint ("\t Ocurrio el error: *** {0 \cdot s} ***"
              print("t 0currio el error: *** 10:s} ***".format (type (errorCapturado)))
15 : - -
16
  17 In [14]: fdivide (2 ,3)
  2/3 = 019
20 In [15]: fdivide(2,3.)<br>21  2/3.0 = 0.666666666667
  2/3.0 = 0.66666666667\frac{1}{2}2
  In [16]: fdivide (2,0)En fdivide (2,0)Ocurrio el error: *** ZeroDivisionError ***
\mathfrak{b}_027 In [17]: fdivide (2 , 'a ')
              En fdivide (2, a)29 Ocurrio el error : *** TypeError ***
30
31 In [18]: fdivide ('a',0)
              En fdivide (a, 0)Ocurrio el error: *** TypeError ***
34
  In [19]:
```
El ejercicio 6.1, al final del capítulo, en la página 166, consiste en modificar este programa para que la nota que se muestra en pantalla (por ejemplo en In [16]: - In [18]:) sea más informativa al usuario del programa.

# 6.4. Aplicación de la instrucción try-except en la lectura de datos ingresados desde el teclado

Una vez conocida la funcionalidad de la instrucción try-except, el lector puede haber ideado diferentes formas de corregir las deficiencias del programa que presentamos en la sección 6.2, página 147. Alguna de esas deficiencias se mencionan al inicio de la sección 6.3, en la página 148. En el siguiente programa se emplea la combinación de la instrucción while en unión con la instrucción try-except para mitigar tales deficiencias (el programa se encuentra en el directorio de suplementos del capítulo que acompaña este libro con el nombre cap\_06\_leer\_datos\_ teclado\_mejorado.py):

```
def myinput (par):
2 """
       Esta funcion permite leer datos desde el
       4 teclado sin ocuparnos de estar usando
      5 python 2 o python 3
6 """
       import sys
       8 prueba = True
       while prueba:
           if sys. version [0] == "2":a = raw\_input ('\t Escriba la respuesta y presione ENTER/RETURN:--> :
           elif sys. version [0] == "3":a = input (' \t { for } a input ('\t Escriba la respuesta y presione ENTER/RETURN : --> : ')
14
           if par == 'int':
16 try:<br>17<br>18 sexce<br>20<br>20<br>21<br>21<br>22<br>23 elif pa:<br>11<br>25 exce<br>28<br>28<br>28<br>28<br>30<br>30<br>31 else:
                    prueba = False
                    a = int(a)except:
                    prueba = True
                    print (" NO es correcta la entrada '" + str (a) + "'")
                    print ("Por favor ingrese un numero entero: ")
           elif par == 'float':
               try:
                    prueba = False
                    a = float(a)except:
                    prueba = True
                    print ("NO es correcta la entrada '" + str(a) + "'")
                    print ("Por favor ingrese un numero real usando punto: ")
31 else :
                    prueba = False
       return a
34
35 print ('\n Ingresa tu nombre: ')<br>36 nombre = myinput ('str')
  nombre = myinput ('str')
|37| print ('\n Ingresa tu edad, {0:s}:'.format (nombre))
  edad = myinput('int')print ('\n Ingresa tu estatura en metros, {0:s}:'.format (nombre))
  altura = myinput('float')print ('\n Ingresa tu peso en kilogramos, {0:s}:'.format (nombre))
  peso = myinput('float')43
  str1 = \sqrt{n} \{0:s\} de \{1:d\} a nos, tiene la'.format (nombre, edad)
  str2 = 'estatura de {0:3.2f} m y pesa {1:5.2f} kgs.\n\timesn'.format (altura, peso)
  print (' *** \{0:s\} \{1:s\} *** '. format (str1, str2))
```
Reiteramos que (por consideraciones de eficiencia) el conjunto de instrucciones en las líneas de código 10-13 son innecesarias si sabemos con precisión que el programa será ejecutado únicamente en una versión particular de Python. Si es alguna de las versiones de Python 2, entonces sólo debemos usar la línea de código 11, debidamente indentada como parte del bloque o conjunto de instrucciones de while. En caso que el código sea usado únicamente en alguna de las versiones de Python 3, entonces sólo debemos usar la línea de código 13 debidamente indentada con la instrucción while. Cualquiera sea el caso, igualmente, la línea de código 7 sería innecesaria y debe eliminarse.

Este programa puede ser mejorado aun más. Algunas de esas modificaciones se dejan como ejercicios (el 6.1 y el 6.2) al final del capítulo. Recordemos que el programa se puede ejecutar desde un terminal o consola de comandos Linux en la forma:

```
$ python cap_06_leer_datos_teclado_mejorado . py
```
# 6.5. Usando archivos para leer y escribir datos

Hasta ahora hemos considerado la presentación de datos en la pantalla del computador usando la función print (sección 5.2.3). Igualmente, hemos considerado la lectura de datos desde el teclado (sección 6.2).

La entrada de datos desde el teclado es conveniente para recolectar datos al momento de ejecutar un programa, por ejemplo, para realizar un registro médico o para hacer el cálculo inmediato de alguna operación individual como cuando calculamos la raíz cuadrada de algún número. En este último caso, este procedimiento es ineficiente si se requiere calcular la raíz cuadrada de varios (típicamente, cientos de miles) números. Una forma más conveniente es tener un registro de los números en un archivo y que el programa los obtenga de forma automática desde allí. Y ello es igualmente válido cuando se requieren procesar pocos o muchísimos datos.

En este libro nos limitaremos al tema de leer (o escribir) datos desde (hacia) archivos en formato texto ASCII (https://es.wikipedia.org/wiki/ASCII) el cual podemos generar, escribir o leer con un editor de texto como gedit que presentamos en la sección 3.4, página 61.

Cabe mencionar que existen una variedad de bases de datos (https://es.wikipedia.org/ wiki/Base\_de\_datos) que hacen el proceso de almacenamiento y lectura de datos más eficientes que hacerlo en el formato ASCII. El tema está fuera de la cobertura del temario de este libro. No obstante, una lista parcial de las bases de datos que se pueden leer y escribir desde Python se mencionan en (https://wiki.python.org/moin/DatabaseInterfaces). Un ejemplo específico es la base de datos Mongo (https://docs.mongodb.org/manual/core/introduction/) que tiene una interface en Python (https://pypi.python.org/pypi/pymongo).

La versatilidad de Python ofrece una variedad de formas para leer y escribir archivos de texto. En este libro introductorio nos limitaremos a presentar en cierto detalle una de esas formas, con la cobertura suficiente para ilustrar la funcionalidad de la misma, dejando por cuenta del lector profundizar en la variedad de opciones que éstas ofrecen para la lectura de datos. Igualmente, asumiremos que los archivos del capítulo desde donde estaremos leyendo o escribiendo datos están en el directorio local donde se inicia IPython. Por ello, recomendamos que el lector realice un cambio al directorio correspondiente del presente capítulo donde se encuentran estos archivos.

### 6.5.1. Lectura de datos desde un archivo usando la función Python open

La función de *Python* open (https://docs.python.org/3/library/functions.html#open), requiere dos argumentos: el nombre del archivo (que puede incluir la trayectoria completa de donde se encuentra) y el modo de operación. Para esta última, en este libro nos limitaremos al uso de las opciones "r" (para leer el archivo sin posibilidad de modificar su contenido), "w" (para escribir en el archivo. Es importante tener presente que si el archivo ya existe, entonces se borra su contenido) y "a" (para añadir información al final del archivo).

La siguiente sesión *IPython* ilustra el procedimiento para leer un archivo:

```
1 In [1]: %cpaste<br>2 Pasting code; e
  Pasting code; enter '--' alone on the line to stop or use Ctrl-D.
  :archivo = 'cap_06_datos_01_espacios.txt'
\frac{4}{5} : try :
5 : seAbreArchivo = open (archivo,'r')<br>6 : for linea in seAbreArchivo:
  : for linea in seAbreArchivo:
  : print (linea.strip ())
8 : seAbreArchivo.close()<br>9 : except IOError:
\begin{array}{c} 9 := 9 \ 10 \ \text{if} \ 10 \ \text{if} \ 1 \end{array}10 : print ("No se pudo abrir el archivo: \{0:s\}".format (archivo))<br>11 : -111 : - -<br>12 5 . 8
  12 5.8 4.0 1.2 0.2 Iris . setosa
13 6.2 2.2 4.5 1.5 Iris . versicolor
  1.5 5.5 4.2 1.4 0.2 Iris.setosa<br>6.4 3.1 5.5 1.8 Iris.virgin
                                            Iris. virginica
  5.8 2.7 3.9 1.2 Iris. versicolor<br>4.5 2.3 1.3 0.3 Iris. setosa
                                            Iris.setosa
18
  In [2]: linea
20 Out [2]: '4.5\t2.3\t1.3\t0.3\tIris.setosa\n'
21
  In [3]: type(linear)23 Out [3]: str
24
  25 In [4]:
```
Antes de pasar a describir el programa, es pertinente mencionar que el contenido de los archivos que estaremos usando para ejemplificar la lectura de datos desde éstos provienen del repositorio de datos Irvine Machine Learning Repository (https://archive.ics.uci.edu/ml/), de donde elegimos un archivo que contiene un conjunto de datos correspondientes a flores de la planta iris (https://es.wikipedia.org/wiki/Iris\_%28planta%29). El conjuntos de estos datos se obtienen descargando el archivo (https://archive.ics.uci.edu/ml/machine-learningdatabases/iris/iris.data), cuya descripción se puede leer en (https://archive.ics.uci. edu/ml/machine-learning-databases/iris/iris.names) o en castellano en el sitio web (https://es.wikipedia.org/wiki/Iris\_flor\_conjunto\_de\_datos).

Pasando a la descripción del programa, en la celda de entrada In [1]: hacemos uso del comando IPython %cpaste (ya descrito en la página 149) para incluir las líneas de código 3-10 (la línea 2 la incluye *IPython* mientras que la línea 11 (--) es la forma de terminar el comando IPython %cpaste.

En la línea de código 3, asignamos a la variable archivo el nombre del archivo de donde se leerán los datos de interés (el lector puede notar que el nombre de este archivo se puede obtener al momento de ejecutar el programa con la metodología discutida en la sección 6.2, página 146). Luego le sigue un bloque de instrucciones try-except que es recomendable emplear para estar seguros de que el archivo del cual queremos obtener los datos se abre correctamente. De no hacerlo, Python emitirá el alerta IOError que captura la instrucción except: en cuyo bloque de instrucciones se han de tomar acciones en caso que la situación ocurra (en este caso nos limitamos a mostrar en pantalla que no se pudo abrir el archivo).

El archivo del cual se leerán los datos se abre con la función Python open() en la línea de código 5 que forma parte del conjunto de instrucciones del bloque try. Notemos que la función open() recibe como argumentos el nombre del archivo de donde se leerán los datos (que ha sido asignado a la variable archivo) y el modo de operación de lectura, el cual se asigna con el parámetro r (entre comillas simples o apóstrofe). Esta operación (si es exitosa) se asigna a la variable seAbreArchivo y continúa el flujo del programa con la ejecución de la instrucción for, la cual tiene a linea como variable interna de ejecución y que la instrucción for, automáticamente, le irá asignando las líneas que contiene el archivo que se le ha asignado a la variable seAbreArchivo.

El que ello es así se demuestra con lo que muestra en pantalla la función print (en la línea de código 7) que (en este ejemplo) es la única parte de la instrucción for, por lo que este ejemplo se puede considerar una forma de explorar el contenido del archivo, aunque en la forma que la misma se presenta no es recomendable si desconocemos la longitud total del archivo. En tal caso es preferible usar la instrucción while para mostrar unas pocas líneas del mismo (ver el ejercicio 6.5 al final del capítulo, en la página 166). Notemos que en el argumento de la función print se opera con la función o método strip() (https://docs.python.org/3/library/ stdtypes.html#str.strip), cuya finalidad es eliminar el carácter de nueva línea (el cual es la combinación de caracteres \n que se muestra al final en la celda de salida Out[2]:) con que se finaliza cada línea en un archivo tipo ASCII. Esta función o método strip() se puede aplicar en la variable linea porque tal variable es del tipo carácter (str), como se muestra en la celda de salida Out[3]:. Para explorar esta idea un poco más, dejamos como ejercicio que el lector sustituya la línea de código 7 por la instrucción print(linea), ejecute el programa y observe lo que se muestra en pantalla (notará líneas en blanco adicionales que corresponden a que la función print ejecuta la instrucción \n).

La instrucción for finaliza al alcanzar el final del archivo (a menos que exista algún error en el mismo), continuando el flujo del programa con la línea de código 8 en la que se cierra el archivo invocando el método o función close() sobre la variable a la cual se le ha asignado la apertura del archivo (en este caso la variable seAbreArchivo). La variable linea, como ocurre con cualquier variable que ejecuta una instrucción for, tendrá asignado el último objeto que le fue asignado al finalizar la instrucción for y que, en este caso, corresponde a la última línea del archivo que se lee, tal como se verifica al mostrar su contenido en la celda de salida Out[2]:.

La línea de código 8 es muy importante. Siempre debemos asegurarnos de cerrar cada archivo abierto una vez que no se tenga alguna razón para mantenerlo en tal condición. Una razón es que existe un límite superior del número de archivos que un programa puede abrir y al alcanzar tal límite el programa puede colapsar (una pérdida si el mismo tenía días ejecutándose). Otra razón es que las estructuras de datos asociadas a cada archivo abierto consumen memoria, por lo que un número importante de archivos abiertos de forma innecesaria estarían malgastando el uso de la memoria disponible que puede ser necesaria para ejecutar otras operaciones. Finalmente, al mantener archivos abiertos siempre existe la posibilidad de arruinar (deteriorar) o perder los datos que contiene.

Este análisis exploratorio del contenido del archivo en consideración es innecesario si conocemos por antelación la estructura del mismo. En este caso podemos observar (líneas de código 12-22) que el archivo contiene cinco columnas de datos, separadas por espacios en blanco (que en este caso son tabuladores \t, que ya hemos usado en la función print y que se observan en la celda de salida Out[2]:). Las primeras cuatro columnas son datos numéricos y su última columna está formada por datos no numéricos (en este libro solo consideraremos el caso en que cada columna contiene datos. Es decir, la data es completa). Con esta información podemos presentar una nueva forma de leer este archivo considerando su estructura, particularmente en el que la data está separada por espacios en blanco.

Antes de presentar la nueva versión del programa para leer los datos del archivo considerado, es pertinente presentar la función o método split() (https://docs.python.org/3/library/ stdtypes.html#str.split) que actúa sobre objetos tipo carácter (str) y acepta dos parámetros para ejecutar la tarea que realiza, la cual es dividir o separar el objeto sobre el que actúa de acuerdo a lo que indica el primer parámetro que recibe (cuyo valor por omisión es el espacio en blanco). El segundo parámetro indica cuántas divisiones se deben realizar. El resultado se devuelve en una lista cuyos objetos son del tipo carácter (str). La siguiente sesión IPython ilustra la funcionalidad de esta función:

```
In [12]: s = 'este es una, cadena de caracteres. Vamos, es una secuencia'
In [13]: s . split ()
Out [13]:
['este',
 'es ' ,
 'una , ' ,
 ' cadena ' ,
 'de ' ,
 ' caracteres.',
 ' Vamos , ' ,
 'es ' ,
 'una',
 ' secuencia ']
```

```
In [14]: s.split( ', ')Out [14]: ['este es una', ' cadena de caracteres. Vamos', ' es una secuencia']
In [15]: s.split( ' . ' )Out [15]: ['este es una, cadena de caracteres', ' Vamos, es una secuencia']
In [16]: s.split(' ',1)
Out [16]: ['este', 'es una, cadena de caracteres. Vamos, es una secuencia']
In [17]: s.split ('es')
Out [17]: ['', 'te ', ' una, cadena de caracter', '. Vamos, ', ' una secuencia']
In [18]:
```
Primero definimos en la celda de entrada In [12]: e inicializamos la variable tipo carácter s. En In [13]: operamos sobre s con la función split(), obteniendo como resultado (en Out[13]:) en que la expresión asignada a la variable s fue dividida entre cada parte separada por espacios en blanco. En la celda de entrada In [14]: el método o función split() recibe una coma como argumento entre comillas simples para operar sobre la variable s. Ello significa que ahora se dividirá s en secuencias donde se encuentre una coma, tal como se observa en la celda de salida Out[14]:. La instrucción en la celda de entrada In [16]: ilustra la funcionalidad del segundo argumento que toma la función split(). El resultado en la celda de salida Out[16]: debe compararse con el resultado en Out[13]:. El segundo argumento (que en este caso fue un uno) le indica a la función split() ejecutar su operación de división solo una vez (generando solo dos elementos en la lista que retorna como resultado). El resto de las operaciones de este ejemplo pueden ser seguidas sin dificultad por el lector.

Seguidamente presentamos una nueva versión del programa para leer los datos del archivo que estamos considerando:

```
1 In [1]: %cpaste<br>2 Pasting code; e<br>3 :archivo = 'cap
 Pasting code; enter '--' alone on the line to stop or use Ctrl-D.
 : \archivo = 'cap_06_dataos_01_espacios.txt'\frac{4}{5} : try :
5: seAbreArchivo = open(archivo,'r')<br>6: for linea in seAbreArchivo:
  : for linea in seAbreArchivo:
  : print ( linea . strip ( ) . split ( ) )
 : seAbreArchivo.close()
  : except IOError:
  : print ("No se pudo abrir el archivo: {0: s}". format (archivo))
11 : - -
12 ['5.8', '4.0', '1.2', '0.2', 'Iris.setosa']
13 ['6.2', '2.2', '4.5', '1.5', 'Iris.versicolor']
14 ['5.5', '4.2', '1.4', '0.2', 'Iris.setosa']
15 ['6.4', '3.1', '5.5', '1.8', 'Iris.virginica']
16 ['5.8', '2.7', '3.9', '1.2', 'Iris.versicolor']
17 ['4.5', '2.3', '1.3', '0.3', 'Iris.setosa']
18
  19 In [2]:
```
La diferencia entre este programa y el que mostramos en la página 154 está en la línea de código

7 y que pertenece a la instrucción for, en la que se actúa con la función Python split() sobre el resultado de actuar con la función strip() en la variable linea con que se ejecuta la instrucción for. Las líneas 12-17 de este estudio exploratorio muestran cómo se representan los datos contenidos en el archivo bajo consideración. Se debe notar que el último elemento de cada lista contiene el nombre de la flor a que corresponden los datos en los otros elementos de la lista.

Con esta información, ahora podemos escribir un nuevo programa para capturar los datos y agruparlos de manera apropiada para ejecutar algún procesamiento sobre los mismos. Tal como están contenidos en el archivo con que estamos trabajando, cada columna contiene datos mezclados de cada flor correspondiente a la característica que representan esas columnas. De la descripción de los datos que se presenta en (https://archive.ics.uci.edu/ml/machinelearning-databases/iris/iris.names) encontramos que la primera columna corresponde al largo del *sépalo* de la flor, la segunda columna corresponde al ancho del *sépalo* de la flor, la tercera columna corresponde al largo del *pétalo* de la flor, la cuarta columna corresponde al ancho del pétalo de la flor y la quinta columna corresponde al tipo, especie, variedad o clase de flor. Entonces, es conveniente tener todos los datos de cada flor agrupados por columnas.

En el siguiente programa se muestra una forma de realizar tal agrupación de los datos y cómo separarlos para operar sobre los mismos, haciendo uso de la estructura de datos diccionario que estudiamos en la sección 5.3.3, página 123, permitirá ejecutar operaciones sobres los mismos:

```
In [1]: %cpaste
  Pasting code; enter '--' alone on the line to stop or use Ctrl-D.
  : a = dict() # one can also use a = \{\}: a [ ' Iris.setosa ' ] = [[ ], [ ] , [ ] , [ ] ]: a['Iris.versicolor'] = [[], [], [], []]: a ['Iris. virginica'] = [[], [], [], []]
 7 :
8 : \text{archivo} = ' \text{cap}_06 \_ \text{datos}_01 \_ \text{espacios.txt}'<br>9 : \text{try}:\begin{array}{c} 9 \\ 10 \end{array}: try :
  \therefore seAbreArchivo = open (archivo,'r')
|1| : for linea in seAbreArchivo:<br>|2 : data = linea.strip().sp<br>|3 : nombre = data.pop(-1) #<br>|4 : i=0
  : data = linea.strip().split()
  13 : nombre = data . pop ( -1) # extrae y asigna a nombre ultimo elemento en data
14 : i =0
  : while i < len(data):
16 : a [ nombre ][ i ]. append ( float ( data [ i ]))
  \begin{array}{rcl} \text{i} & = & 1 \text{ } # \text{ recordar que es equivalente a: i = i + 1} \\ \text{seAbreArchivo.close()} \end{array}seAbreArchivo.close()
  : except Exception as errorCapturado:
20 :       print ("\t Ocurrio el error:  *** {0:s}  ***".format(type(errorCapturado)))<br>21 :--
  21 - 422<br>23<br>24
  In [2]: a
  0ut [2]:
  {'}Iris.setosa': [[5.8, 5.5, 4.5],
     [4.0, 4.2, 2.3],27 [1.2, 1.4, 1.3],
28 [0.2, 0.2, 0.3]],
29 ' Iris . versicolor ': [[6.2 , 5.8] , [2.2 , 2.7] , [4.5 , 3.9] , [1.5 , 1.2]] ,
   'Iris. virginica': [[6.4], [3.1], [5.5], [1.8]]}
```

```
31
32 In [3]: a . keys ()
  Out [3]: ['Iris.setosa', 'Iris.virginica', 'Iris.versicolor']
34
35 In [4]: a [ a . keys ()[0]]
  0ut [4]: [5.8, 5.5, 4.5], [4.0, 4.2, 2.3], [1.2, 1.4, 1.3], [0.2, 0.2, 0.3]37
88 In [5]: a[a.keys()[1]]<br>39 Out [5]: [[6.4], [3.1],
  0ut [5]: [[6.4], [3.1], [5.5], [1.8]]
40
41 In [6]: a[a.keys()[2]]<br>42 Out[6]: [[6.2, 5.8], [
  0ut [6]: [6.2, 5.8], [2.2, 2.7], [4.5, 3.9], [1.5, 1.2]]
43
44 In [7]: a[a.keys()[0]][0]<br>45 Out[7]: [5.8, 5.5, 4.5]
  0ut [7]: [5.8, 5.5, 4.5]
47<br>48
  In [8]: a [a. keys ()[0]][2]
  0ut [8]: [1.2, 1.4, 1.3]
49
  50 In [9]:
```
El programa se inicia en la línea de código 3, donde definimos la variable a como un diccionario, el cual se inicializa en las líneas de código 4-6, teniendo como clave el nombre de la especie de flor a la que corresponde cada hilera (fila) de datos y como valores una lista de cuatro listas (vacías), a las que le serán asignadas los valores de cada columna correspondiente a cada especie de flor. Esta operación se realiza en las líneas de código 12-17. Se comienza por asignar a la variable data, en la línea de código 12, la lista con los datos de las filas del archivo considerado una vez que se vayan leyendo (la variable data solo contiene la fila de datos actual). Del ejercicio anterior, ya conocemos la estructura de los datos que se almacenan en la variable data. Por ello, en la línea de código 13 se asigna a la variable nombre el último valor almacenado en la lista data, que como sabemos corresponde al nombre de la especie de flor. Para ello usamos el método pop(), que como sabemos también eliminará el elemento de la lista. Con ello, la lista de la variable data consistirá de los valores correspondientes a las primeras cuatro columnas del archivo de datos que corresponden a la fila que se lee. Para asignar esos valores a la especie de flor que corresponden, definimos en la línea de código 14, la variable entera i que se usa para operar la instrucción while con que se asignan los valores en cuestión. Notemos que la instrucción while opera hasta que la variable entera i sea menor al número de elementos que posee la lista data. La línea de código 14 es quien toma los datos y los almacena donde corresponden. El lado izquierdo del punto a[ nombre ][i] invoca la lista i que corresponde a una clave (que se ha asignado a la variable nombre en la línea de código 13) del diccionario a. El lado derecho del punto (en la línea de código 14) append ( float ( data [i])) toma de la lista de datos en la variable data el elemento i, lo convierte (con la función float) en un número real y lo agrega (con la función append) al conjunto de datos ya existente en la variable al lado izquierdo del punto. Esta operación se repite hasta que la variable i toma el valor del número de elementos que contenidos en la lista data (la instrucción while NO se ejecuta para tal valor de la variable i). Con el propósito de ganar familiaridad con la operacionalidad de las líneas de código 14-17, recomendamos que el lector realice la ejecución manual de la instrucción while para i=0 hasta i=4 (ver ejercicio 6.6, página 166).

El resto de las celdas de entrada In [2]:-In [8]: muestran formas (que ya hemos presentado y discutido en la sección 5.3.3) para obtener los datos almacenados en el diccionario y operar sobre los mismos. Una comparación cuidadosa con las líneas de salida 12-17 del programa presentado en la página 157 convencerá al lector que el contenido de la celda de salida Out[2]: de este programa es correcto.

Ahora, con este entendimiento de cómo leer datos de un archivo y separarlos, podemos aplicar tal conocimiento para capturar, agrupar y separar los datos del archivo que se encuentra disponible en el banco de datos para el estudio de algoritmos del aprendizaje de máquinas (Machine Learning), que se obtiene descargando el archivo (https://archive.ics.uci.edu/ml/machinelearning-databases/iris/iris.data), el cual incluimos en el directorio del capítulo del suplemento que acompaña a este libro. Recomendamos que previamente el lector se familiarice con la forma en que los datos están organizados en el archivo. En particular, debe notar que los mismos están separados por coma (,).

El programa (que se encuentra en el directorio de suplementos del capítulo que acompaña este libro con el nombre cap\_06\_leer\_datos\_leerarchivo.py) es como sigue:

```
a = \text{dict}() # one can also use a = \{\}2
  a['Iris - setosa'] = [[], [], [], []]a['Iris-version:']=[[], [], []]a['Iris-virginica'] = [[], [], [], []]6
  archivo = 'iris.data'8 try:
       seAbreArchivo = open(archivo, 'r')for linea in seAbreArchivo:
           data = linea.startp().split( ', ')12 nombre = data . pop ( -1) # extrae y asigna a nombre ultimo elemento en data
           i = 0while i < len(data):
              a[nonbre][i] . append(float(data[i]))i += 1 # recordar que es equivalente a: i = i + 1seAbreArchivo.close()
  except Exception as errorCapturado:
       print ("\t Ocurrio el error: *** {0: s} ***".format (type (errorCapturado)))
20
\left\lvert 21\right\rvert import scipy.stats
22
23 str0 = ': Nro datos : minimo - maximo : Promedio : Variancia : Skewness : Kurtosis '
)4 label=['Sepalo L', 'Sepalo A', 'petalo L', 'petalo A']<br>25 for flortipo in a.keys():
  for flortipo in a. keys ():
26 totalcols = len(a[flortipo])<br>27 print('{0:^15} {1}'.format(f
27 print ( '{0:^15} {1} '.format ( flortipo , str0 ))<br>28 for columns in range ( totalcols ):
28 for columns in range ( totalcols ):
        temp = scipy.stats.describe (a [flortipo][columns])
30 str1 = '{0: >12} {1: >10} {2: >11.3 f } - - -{3:5.3 f } {4: >8.3 f } '. format (
                   1abel [columns], temp [0], temp [1][0], temp [1][1], temp [2])
        str2 = '{0:>11.3f} {1:>10.3f} {2:>10.3f}'.format(temp[3],temp[4],temp[5])
        print ('{0} {1}''.format (str1, str2))
```
Las líneas de código 1-19 ya las hemos discutido, por lo que recomendamos que (de presentar
inconvenientes en comprenderlas) el lector reinicie la lectura de esta sección en la página 154. Lo novedoso de este programa es que ilustramos cómo usar la data para realizar cálculos. Específicamente, usamos una función del módulo scipy (cuyo estudio está fuera de la cobertura de este libro) para obtener un resumen estadístico de los datos de las característica de las especies o variedades de flor contenida en el archivo. Tal estadística se obtiene en la línea de código 29, que luego se muestra en pantalla con las instrucciones print incluidas en el programa. Ejecutando el código en una consola o terminal de Linux, obtenemos:

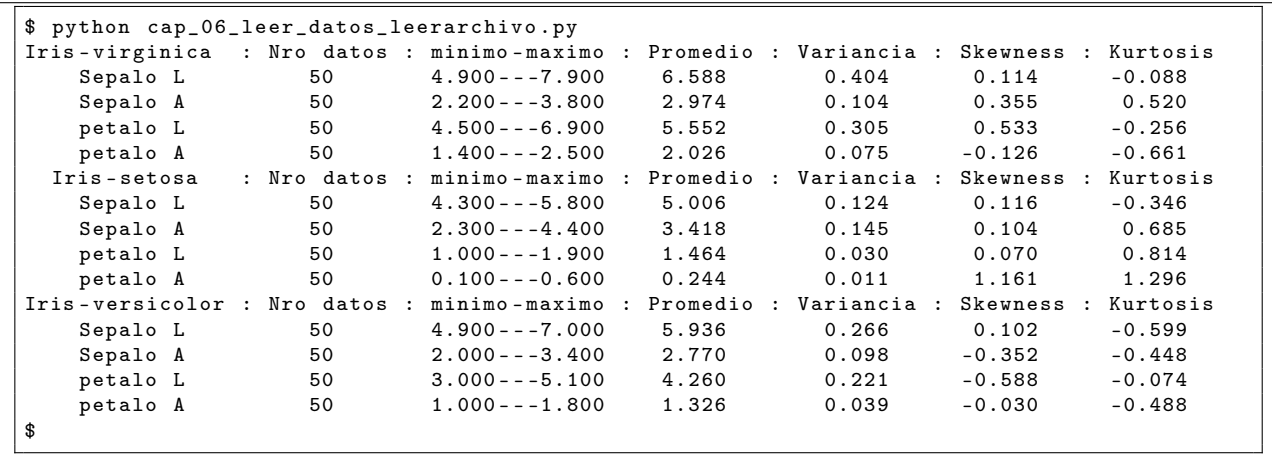

Otra acción que podemos hacer con esos datos es hacer análisis comparativos usando visualización:

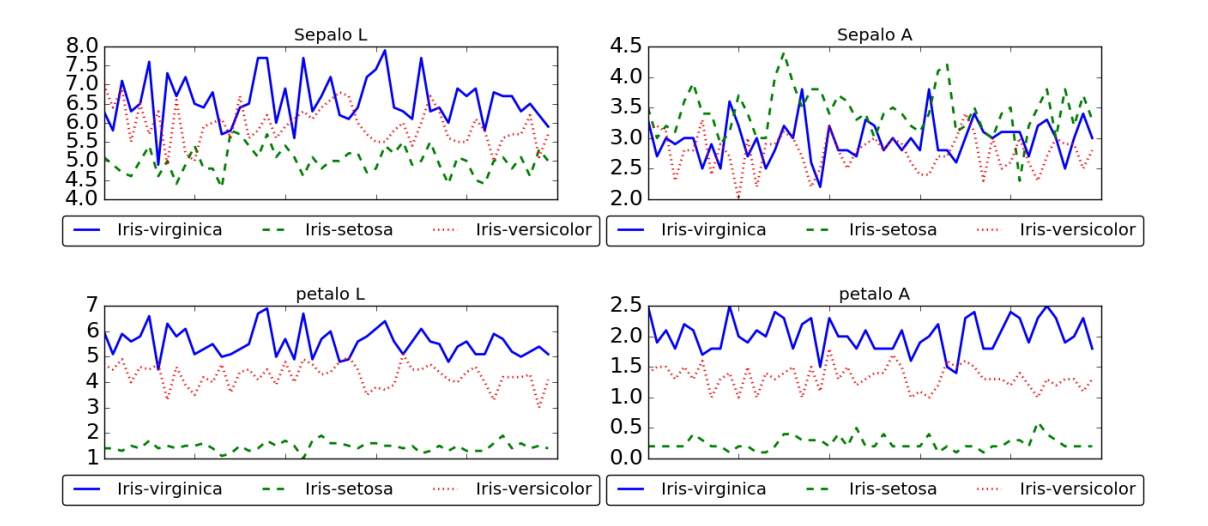

Figura 6.1: Visualización de características de flores Iris

© 2016 Rojas, S., Fernández, H. y Ruiz, J. C. Depósito Legal: lfi2522016600964 ISBN: 978-980-12-8694-3 Licencia: http://creativecommons.org/licenses/by-nc-sa/3.0/ve/

En el siguiente capítulo mostraremos aspectos básicos para visualizar datos en Python usando la biblioteca Matplotlib (http://matplotlib.org/gallery.html).

Finalizamos esta sección mencionando que siempre debemos leer, únicamente, los datos contenidos en un archivo que requieran ser analizados. La operación de leer archivos es lenta y puede ser costosa en términos de memoria y otros recursos computacionales. Almacenar todo el contenido de un archivo muy grande en memoria puede consumir la que se tiene disponible, haciendo que el programa (o la misma computadora) colapsen y tenga que reinicializarse. Python ofrece otros métodos para abordar la lectura de archivos (https://docs.python.org/ 3/tutorial/inputoutput.html), incluyendo desarrollos de módulos para hacer eficiente la operación de leer archivos (http://pandas.pydata.org/). A pesar de lo fascinante del tema, el mismo queda fuera de la cobertura del nivel introductorio de los tópicos de este libro.

#### 6.5.2. Escritura de datos a un archivo usando la función Python open

Tal como indicamos en la sección anterior (6.5.1) la función de Python open (https://docs. python.org/3/library/functions.html#open), permite la operacionalidad de escribir datos a un archivo invocándola con "w" ó "a" como segundo parámetro. El parámetro "w" es para escribir en un archivo, borrando el contenido del mismo en caso que ya exista. El parámetro "a" es para añadir información al final del archivo. Como sabemos de la sección anterior, el primer parámetro con que se invoca la función open es el nombre del archivo (que en este caso es para recibir o almacenar información).

El siguiente programa ilustra un procedimiento básico para escribir datos a un archivo en Python:

```
\frac{1}{2} import sys<br>\frac{1}{2} a= dict()
  a = \text{dict} () # one can also use a = \{\}3
\frac{1}{4} a ['Iris-setosa']=[[], [], [], []]<br>5 a ['Iris-versicolor']=[[], [], [].
5 a ['Iris-versicolor']=[[], [], [], []]<br>6 a ['Iris-virginica']=[[], [], [], []]
  a['Iris-virginica'] = [[], [], [], []]7
  archivo = 'iris.data'try:
       with open (archivo, 'r') as seAbreArchivo:
         for linea in seAbreArchivo:
            data = linea.strip().split( ', ')13 nombre = data . pop ( -1) # extrae y asigna a nombre ultimo elemento en data
            i = 0while i < len (data):
               a[nonbre][i]. append (float (data[i]))
               i += 1 # recordar que es equivalente a: i = i + 1except Exception as errorCapturado:
       print ("\t Abriendo archivo para lectura ")
       print ("\t Ocurrio el error: *** {0: s} ***".format (type (errorCapturado)))
       sys.exit(1)
```

```
22
  import scipy.stats
24 archivoEscribir = ' iris_stadistica . data '
25 str0=': Nro datos : minimo-maximo : Promedio : Variancia : Skewness : Kurtosis'<br>26 label=['Sepalo L', 'Sepalo A', 'petalo L', 'petalo A']<br>27 try:<br>with open(archivoEscribir, 'w') as seAbreArchivoE:<br>for flortipo in a.keys
  label = ['Sepalo L', 'Sepalo A', 'petalo L', 'petalo A']
  try:
        with open ( archivo Escribir , 'w') as seAbreArchivo E:
              for flortipo in a. keys ():
30 totalcols = len(a[flortipo])<br>31 seAbreArchivoE.write('{0:^15
                  seAbreArchivoE.write ( '{0:^15} {1}\n'.format ( flortipo, str0 ))
32 for columns in range (totalcols):<br>
33<br>
32 temp = scipy.stats.describe (a<br>
34<br>
35 str1 = '{0: >12} {1: >10} {2:<br>
35<br>
36 str2 = '{0:>11.3f} {1:>10.3f}<br>
37<br>
37<br>
38 seAbreArchivoE.write ('{0} {1}
                      temp = scipy.stats.describe (a [flortipo][columns])
                      str1 = '{}0: >12 {1: >10} {2: >11.3f} - --{3:5.3f} {4: >8.3f}'.format (
                                    1abel [columns], temp [0], temp [1][0], temp [1][1], temp [2])
                      str2 = \{0: > 11.3f\} \{1: > 10.3f\} \{2: > 10.3f\}. format (
                                                                             temp [3], temp [4], temp [5])
38 seAbreArchivoE.write('{0} {1}\n'.format(str1, str2))<br>39 except Exception as errorCapturado:
39 except Exception as errorCapturado :
        print ("\t Abriendo archivo para escritura")
        print ("\t Ocurrio el error: *** {0:s} ***".format (type (errorCapturado)))
        sys.exit(1)
```
Este programa (que se encuentra en el directorio de suplementos correspondiente al presente capítulo con el nombre cap\_06\_leer\_datos\_escribirarchivo.py) es, esencialmente, el que presentamos en la página 160, con unas pocas pero importantes modificaciones (algunas de las cuales se dejan como ejercicio para que el lector las implemente al programa de la página 160).

Recordemos que con el programa de la página 160 se leen datos desde un archivo y luego se muestra en la pantalla del computador un resumen estadístico de los mismos. Con el programa de esta sección hacemos exactamente lo mismo, excepto que el resumen estadístico de los datos se escriben a un archivo, en lugar de mostrarse en la pantalla del computador (para una modificación inmediata del programa de la página 160 ver el ejercicio 6.8).

Al comparar este programa con el de la página 160, el lector notará que hemos añadido la instrucción import sys en la línea 1. Con esta instrucción se invoca la funcionalidad del módulo sys (https://docs.python.org/3/library/sys.html), del cual utilizamos la función exit en las líneas de código 21 y 42. Esta función permite que el programa termine en caso que ocurra algún error en la lectura o escritura de los datos (en este ejemplo, carece de sentido que el programa continúe si tales errores ocurren). Otro cambio importante es el uso de la instrucción with (https://docs.python.org/3/reference/compound\_stmts.html#the-with-statement) para abrir los archivos considerados. Como se indica en la documentación (a que lleva el enlace web que acabamos de referenciar) esta forma (en lugar de la que usamos en el programa de la página 160) es la recomendada para abrir archivos porque con ella no tenemos que ocuparnos de cerrar los mismos de forma explícita, tal como hicimos en el programa de la página 160. Una vez que finaliza el bloque de instrucciones correspondientes a with, Python automáticamente cierra el archivo.

El lector ya debe haber notado que la instrucción para escribir al archivo (que en este ejemplo se denomina iris\_stadistica.data, declarado en la línea de código 24) consiste en haber sustituido (en las líneas de código 31 y 38) el nombre de la instrucción print por el nombre de la función o método write (escribir) actuando sobre la variable seAbreArchivoE (a la cual, en la línea de código 28, se le asigna la apertura del archivo para escritura). La forma completa de la instrucción para escribir en el archivo es seAbreArchivoE.write (al argumento de la instrucción print, comparado con la correspondiente del programa de la página 160, solo le añadimos el carácter de nueva línea \n que, a diferencia de la función print, no lo hace, por omisión, el método o función write).

Al ejecutar el programa desde un terminal o consola de comandos Linux, el programa creará (en el directorio de ejecución donde se encuentra el programa) el archivo iris\_stadistica. data, cuyo contenido puede ser inspeccionado con el editor gedit o por algún otro método de preferencia del lector. A continuación, mostramos una forma de proceder:

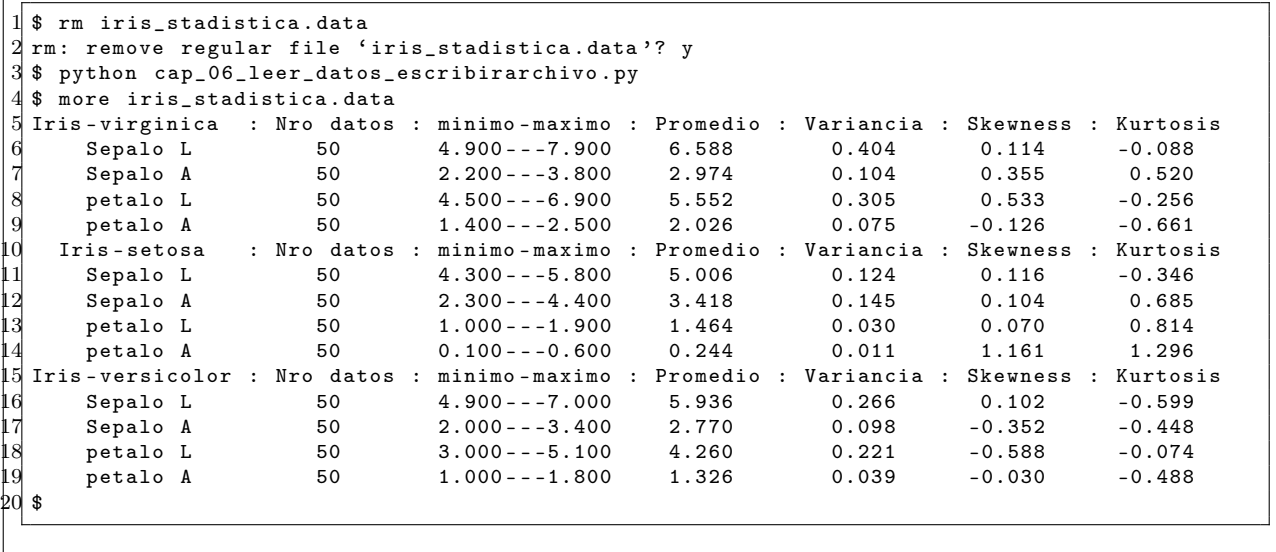

En la línea 1 se ejecuta el comando Linux rm para borrar el archivo iris\_stadistica.data. Tal como se ha mencionado, ello no es necesario porque de existir el archivo, su contenido será borrado al ser abierto por el programa Python que estamos ejecutando. Esto lo hacemos para que el lector precise que el archivo es, efectivamente, creado por el programa, al ejecutar el comando Linux more en la línea 4, después de haber ejecutado el programa en la línea 3. El lector debe comparar lo que con este comando se muestra como contenido del archivo iris\_stadistica.data con la salida que se muestra en pantalla al ejecutar el programa de la página 160 (que se encuentra en el directorio de suplementos del capítulo que acompaña este libro con el nombre cap\_06\_leer\_datos\_leerarchivo.py).

## 6.6. Comentarios finales del capítulo

En ninguno de los programas que hemos presentados para leer archivos (en la página 160), ni en el correspondiente para escribir archivos (en la página 162) se incluyeron instrucciones para verificar si el archivo, bien sea para leer o donde se escribirían los datos, existe en el directorio respectivo y, consecuentemente, tomar alguna acción en caso que esté o no presente en el directorio. No obstante, Python ofrece alternativas para hacer esta verificación (que es importante para, por ejemplo, evitar perder datos) de forma explícita y eficiente. Dejamos al lector interesado que consulte al respecto por cuenta propia. Un buen punto de partida es (http://stackoverflow.com/questions/82831/how-to-check-whether-a-file-existsusing-python).

# Ejercicios del Capítulo 6

Problema 6.1 Modificar la nota de las funciones print del programa de la página 151, para hacerla más informativa al usuario. Escribir el programa resultante en un archivo que se pueda ejecutar directamente desde un terminal o consola de comandos Linux.

Problema 6.2 Para mejorar el programa de la página 152, escribir una función fuera de la instrucción while que realice la verificación para enteros o reales.

Problema 6.3 Anticipar lo que sucedería y luego, para verificar o no tal intuición, ejecutar el programa de la página 152 invocando la función en la forma myinput(23) (el argumento es un número). Mejorar el programa de la página 152, escribiendo instrucciones para verificar que el parámetro con que se invoca la función myinput sea de alguno de los tipos considerados str, int o float.

Problema 6.4 Modificar los programas de las páginas 82, 112, 132 y 140 de manera que los datos que se requieren para realizar las operaciones de cálculo que ejecutan sean ingresados por el usuario desde el teclado.

Problema 6.5 En el ejemplo de la página 154, sustituir la instrucción for por una instrucción while para imprimir unas pocas líneas del archivo del cual se leerán los datos considerado en el ejemplo.

Problema 6.6 Obtener familiaridad con la operacionalidad de las líneas de código 14-17 del programa en la página 158, mediante la ejecución manual de la instrucción while para  $i=0$ hasta  $i=4$ .

Problema 6.7 Modificar el programa de la página 158, de manera que las asignaciones en las líneas de código 4-6 se realicen (para el archivo de datos considerado) de forma automática.

Problema 6.8 Modificar el programa de la página 160, de manera que use la instrucción with y se incorpore la instrucción exit usada en el programa de la página 162 en la instrucción try-except.

## Referencias del Capítulo 6

#### . Libros

- **Langtangen, H. P.** (2014). A primer on scientific programming with Python, 4th. edition, Springer. http://hplgit.github.io/scipro-primer/
- Lichman, M. (2013). UCI Machine Learning Repository [http://archive.ics.uci. edu/ml] Irvine, CA: University of California, School of Information and Computer Science.

## . Referencias en la WEB

- El módulo sys: http://www.python-course.eu/sys\_module.php
- Python 3 Programming: Introduction Tutorial: https://pythonprogramming.net/beginner-python-programming-tutorials/
- Python Exceptions Handling: http://www.tutorialspoint.com/python/python\_exceptions.htm
- Assertions in Python: https://docs.python.org/3/reference/simple\_stmts.html#assert
- Compound statements in Python: https://docs.python.org/3/reference/compound\_stmts.html
- Databases in Python: http://showmedo.com/videotutorials/series?name=inivcfz5b
- Numeric and Scientific: https://wiki.python.org/moin/NumericAndScientific
- Numeric and Scientific: https://wiki.python.org/moin/NumericAndScientific
- $\blacksquare$  Python Files I/O: http://www.tutorialspoint.com/python/python\_files\_io.htm
- numpy.genfromtxt: http://docs.scipy.org/doc/numpy-1.10.0/reference/generated/numpy.genfromtxt. html
- numpy.loadtxt: http://docs.scipy.org/doc/numpy-1.10.0/reference/generated/numpy.loadtxt. html
- Python Data Analysis Library: http://pandas.pydata.org/
- Python for you and me: http://pymbook.readthedocs.org/

# Visualización y gráfica de datos en Python

"Educación para la liberación es lo que necesitamos ... Las escuelas primarias, las escuelas secundarias, los liceos, las escuelas técnicas, las universidades, los institutos de educación superior; todos deben abrir sus puertas para brindarles la educación a todos los niños y a todos los jóvenes venezolanos, independientemente de la idea política que tengan sus padres, porque los niños y los jóvenes no son culpables de las diferencias de los mayores ... No hay nada más hermoso que la educación; no hay tarea más digna que la educación ... Educación para la liberación es lo que necesitamos."

> Hugo Chávez Frías Referencia 1, página 80; referencia 2, página 90 (detalles en la página xii). Visita http://www.todochavezenlaweb.gob.ve/

## 7.1. Introducción

Un aspecto importante en el análisis de información o datos en, prácticamente, todos los campos del conocimiento organizado es la visualización de los mismos. Las gráficas contribuyen a detectar patrones o tendencias en los datos que pueden guiarnos a decidir sobre nuevas metodologías cuantitativas de análisis para el subsiguiente procesamiento de los datos o en tomar decisiones sobre cómo proceder para incidir sobre el desarrollo de algún proceso.

En este sentido, la versatilidad de IPython incluye diferentes módulos para tal fin. Es este libro presentaremos los fundamentos para generar gráficas con suficiente claridad con el módulo Matplotlib. El lector puede recrear la mirada con las potencialidades que para visualización ofrece este módulo en el enlace (http://matplotlib.org/gallery.html).

## 7.2. Graficando datos con Matplotlib

En versión simple de uso (estándar y portable), el formato de Matplotlib lo podemos expresar en la forma:

import matplotlib.pyplot as plt  $fig = plt.figure(argumentos)$  $ax = fig.add \text{ subplot}(1, 1, 1)$ · · ·

```
ax.formatos de presentación
· · ·
ax.plot(x,y, \cdots) secuencia de formato separados por coma \cdots)\cdotsax.formatos de presentación
· · ·
fig.savefig('NombredeArchivo.extensión')
plt.show()
```
Antes de graficar, debemos tener disponible en la memoria de la sesión Python en que trabajamos la funcionalidad para hacer gráficas. Cuando iniciamos IPython con la opción --pylab, se ejecutan instrucciones que realizan estas inicializaciones de forma automática. No obstante, para hacernos conscientes de estos procesos y así poder portarlos hacia ambientes diferentes de IPython (como, por ejemplo, cuando ejecutamos los programas Python desde un terminal o consola de comando Linux), se recomienda escribir de forma explícita las inicializaciones requeridas para la presentación de lo que graficamos.

Así, el ambiente de graficación pyplot (http://matplotlib.org/api/pyplot\_api.html) de Matplotlib se hace disponible con el seudónimo plt en memoria ejecutando la instrucción import matplotlib.pyplot as plt (se usa el seudónimo plt porque es costumbre). Éste (plt) puede ser sustituido por cualquier otro conjunto de caracteres válidos e incluso puede ser omitido, invocándose el ambiente de graficación en la forma import matplotlib.pyplot (http://matplotlib.org/api/pyplot\_api.html#matplotlib.pyplot.plot). Si tal es el caso, en los ejemplos que estaremos mostrando se debe cambiar plt por matplotlib.pyplot.

La instrucción fig = plt.figure(argumentos) asigna a la variable fig el objeto que  $Python$ crea para almacenar la gráfica que se construye. Una discusión detallada de los argumentos se encuentra en la documentación (http://matplotlib.org/api/figure\_api.html) y está fuera de la cobertura de este libro. Solo mencionaremos que las dimensiones (tamaño) del rectángulo que contiene la gráfica es uno de los argumentos (por ejemplo  $fig = plt.fit$ gure(figsize=(12, 6)), especifica un rectángulo de 12 pulgadas de ancho (horizontal) por 6 pulgadas de alto (vertical). Las dimensiones por omisión son de 8(ancho)x6(alto) pulgadas).

Lo que va a estar contenido en el rectángulo (o la gráfica en sí) se asigna a la variable ax con la instrucción ax = fig.add\_subplot(1, 1, 1). Esta última instrucción asigna a la variable ax un objeto para graficar que consiste en una sola ventana gráfica. Con este comando podemos definir un arreglo en dos dimensiones de gráficas que consiste en un número de filas (primer argumento) y un número de columnas (segundo argumento). El tercer argumento es el número de la gráfica, enumeradas comenzando desde uno en la parte superior izquierda, continuando, consecutivamente, por la primera fila hasta llegar a la última gráfica en la parte inferior derecha. La siguiente figura ilustra el procedimiento:

Seguidamente, se define el contenido de la(s) gráfica(s) con una serie de comandos de la forma ax.formatos. Una de esas formas es para graficar datos, que en dos dimensiones tiene la forma ax.plot(x,y,  $\cdots$  secuencia de formato separados por coma  $\cdots$ ), donde x es una lista

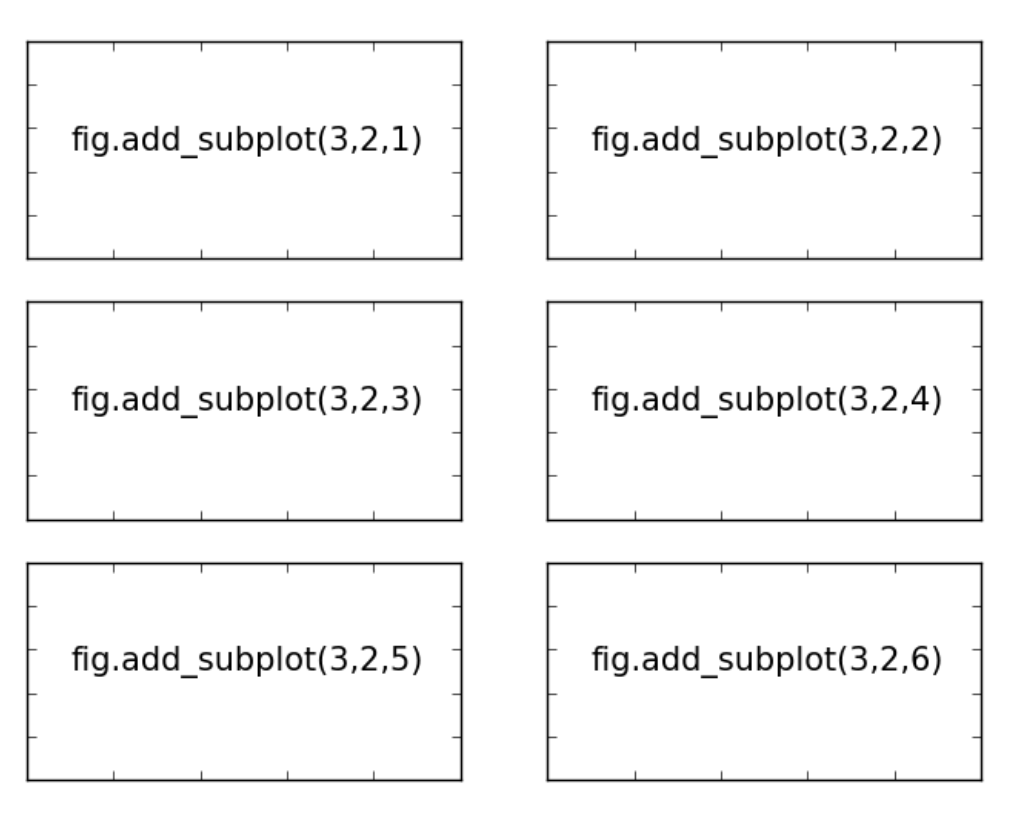

Arreglo de 3 hileras (filas) x 2 columnas

Figura 7.1: Arreglo de gráficas fig. add subplot $(3, 2, j), j=1..6$ 

de datos que van en la dirección horizontal, mientras que y representan los datos que van en la dirección vertical. La secuencia de formato separados por coma se pueden consultar en la documentación (http://matplotlib.org/api/pyplot\_api.html#matplotlib.pyplot. plot). En los ejemplos consideraremos algunos de ellos. Una vez establecido el contenido de la figura, con la instrucción fig.savefig('NombredeArchivo.extensión') podemos guardar los resultados en un archivo con nombre NombredeArchivo en formato especificado por extensión (que en este libro estaremos usando png, pero también (entre otros) se puede especificar pdf o eps). Para detalles adicionales referimos al lector a la documentación (http://matplotlib. org/api/pyplot\_api.html#matplotlib.pyplot.savefig). El comando plt.show() muestra la gráfica en pantalla en caso que no se haya hecho (como, por ejemplo, cuando se ejecuta el programa desde un terminal o consola de comandos Linux). Debemos mencionar que el orden en que se ejecutan estos dos últimos comandos es importante, ya que plt.show() borra el contenido de la gráfica.

## 7.3. Ejemplos de gráficas bidimensionales (2D) realizadas con Matplotlib

A continuación presentamos algunos ejemplos que el lector debe ejecutar para familiarizarse con algunas de las opciones de formato de visualización que ofrece Matplotlib.

### 7.3.1. Ejemplo de una sola gráfica en un único cuadro

En la página 176, el lector puede visualizar la gráfica que se genera al ejecutar la secuencia de comandos que se muestran en la siguiente sesión IPython (estos comandos se encuentran en el archivo del capítulo correspondiente del complemento del libro con el nombre cap\_07\_ matplotlib\_2D\_ex\_1.py):

```
In [1]: import matplotlib.pyplot as plt
2
  In [2]: x = [1.5, 2.7, 3.8, 9.5, 12.3]4
  In [3]: y = [3.8, -2.4, 0.35, 6.2, 1.5]6
  In [4]: fig = plt.figure()
8
  In [5]: ax = fig.add_subplot (1, 1, 1)10
  In [6]: ax.plot(x, y, 'ro', label='y Vs x')12 Out [6]: [ < matplotlib . lines . Line2D at 0 x7f601a9e0050 >]
13
  In [7]: ax.set_title ('Etiqueta de la grafica', fontsize = 10)
  Out [7]: <matplotlib.text.Text at 0x7f601a9f4650>
16
  In [8]: ax.set_xlabel ('Etiqueta del eje x', fontsize = 12)
  Out [8]: <matplotlib.text.Text at 0x7f601d4d8490>
19
20 In [9]: ax.set_ylabel('Etiqueta del eje y', fontsize = 15)<br>21 Out[9]: <matplotlib.text.Text at 0x7f601aa47290>
  Out [9]: <matplotlib.text.Text at 0x7f601aa47290>
22
)<br>24 In [10]: ax.legend(loc='best')<br>24 Out[10]: <matplotlib.legend.Le
  Out [10]: <matplotlib.legend.Legend at 0x7f601a66aad0>
25
  In [11]: fig.savefig ("fig0.png")
27
  In [12]: plt.show ()
29
  In [13]:
```
La sesión IPython se inicia ejecutando en la celda de entrada In [1] : la instrucción para (como ya hemos detallado) hacer disponible en el ambiente de trabajo de Python la funcionalidad para graficar.

Seguidamente, para los efectos de este ejemplo, los datos a graficar se asignan a las variables  $x$ e y en las celdas de entrada In [2]: - In [3]:. En el capítulo 6 se presentaron formas para asignar los datos al momento de ejecutar el programa o leerlos desde un archivo. Igualmente, los datos a graficar se pueden crear a partir de alguna función en el mismo programa en que se realiza la visualización. En resumen, el lector ya conoce una variedad de formas en cómo tener disponibles los datos que desea visualizar.

En la celda de entrada In [4]: se asigna a la variable fig (que puede tomar cualquier otro nombre válido) el objeto para contener la gráfica en el tamaño por omisión (ver sección 7.2) que asigna  $Python$ . Seguidamente, en la celda de entrada In [5]:, a la variable ax se le asigna un objeto que es donde se colocarán los objetos a visualizar y es quien recibe (o sobre quien operan) las funciones del formato de presentación de la gráfica que se detallan a continuación:

1. En la celda de entrada In [6]:, sobre el objeto ax actúa la función plot que es para crear gráficas en dos dimensiones (http://matplotlib.org/api/pyplot\_api.html# matplotlib.pyplot.plot). Esta función recibe como parámetros obligatorios los datos a graficar  $x \in y$ , que deben estar contenido en objetos tipo lista (list) de la misma longitud o dimensiones (los objetos a graficar también pueden ser del tipo ndarray, del módulo  $NumPy$  http://docs.scipy.org/doc/numpy-1.10.1/reference/generated/numpy. ndarray.shape.html). Sin importar el nombre de la variable que los contiene, el primer conjunto de datos (en este caso asignados a la variable x) representan la variabilidad de las coordenadas en un eje horizontal, mientras que el segundo conjunto de datos (en este caso asignados a la variable y) representan la variabilidad de las coordenadas en un eje vertical. La combinación de ambas coordenadas generan los puntos que se visualizan en la gráfica y que el programador decide o no especificar cómo se muestran en la misma. Para ello, inmediatamente después de especificar el par de datos (con caracter opcional) se indica el estilo deseado para visualizar los datos (de no especificarse Python proporciona el estilo por omisión).

Uno de los parámetros de presentación que hemos elegido en este ejemplo es el formato 'ro', que indica graficar los puntos como una 'o' coloreados en rojo 'r', sin unirlos. El orden de estas opciones es irrelevante (el mismo resultado se obtiene especificando 'or'). En la tabla 7.1, en la página 173, mostramos algunas de las posibilidades disponibles que combinadas entre sí nos dan una variedad de formas para especificar y diferenciar la presentación de los datos en alguna gráfica:

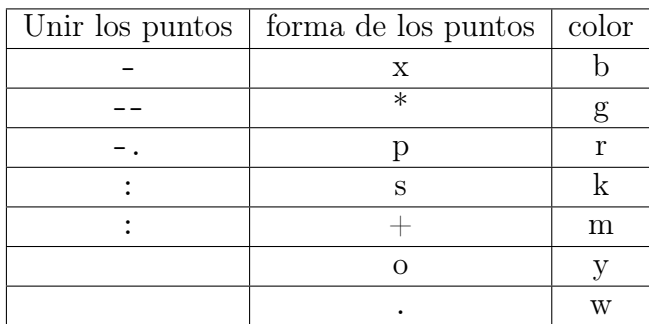

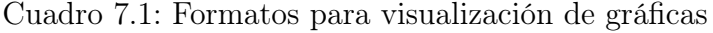

Dejamos como ejercicio que el lector realice sustituciones de la combinación 'ro' para ver el resultado que producen las mismas (por ejemplo, ¿qué sucede si la elimina? ¿qué sucede si la cambia por 'xk:' o por 'rv--'? y así, sucesivamente. Recuerde que cada cambio requiere ejecutar nuevamente la sesión IPython. En lugar de ello, es más conveniente que los cambios se realicen en el programa cap\_07\_matplotlib\_2D\_ex\_1.py y luego se ejecute desde un terminal o consola de comandos Linux ejecutando el comando python cap\_07\_matplotlib\_2D\_ex\_1.py).

La celda de entrada In [6]: finaliza con con la instrucción opcional label='y Vs x', la cual es la manera que ofrece Matplotlib para etiquetar las gráficas. En este caso, hemos elegido la etiqueta 'y Vs x'.

- 2. En la celda de entrada In [7]: se emplea la función o método set\_title (http: //matplotlib.org/api/axes\_api.html#matplotlib.axes.Axes.set\_title) para etiquetar la gráfica con un título. Éste se coloca de forma automática en la parte superior del rectángulo que la contiene. El primer parámetro es el título que se mostrará identificando la gráfica, mientras que el segundo parámetro fontsize = 10 controla el tamaño de los caracteres que lo forman. Dejamos como ejercicio que el lector realice prácticas, cambiando estos parámetros para que se familiarice con el efecto que producen sobre la presentación de la gráfica y encuentre el tamaño de los caracteres que le parezcan conveniente.
- 3. En la celda de entrada In [8]: se emplea la función o método set\_xlabel (http: //matplotlib.org/api/axes\_api.html#matplotlib.axes.Axes.set\_xlabel) para etiquetar el eje horizontal de la gráfica. Este se coloca de forma automática en la parte inferior del rectángulo que la contiene. El primer parámetro es la etiqueta que se mostrará identificando el eje horizontal de la gráfica, mientras que el segundo parámetro fontsize = 12 controla el tamaño de los caracteres que lo forman. Dejamos como ejercicio que el lector realice prácticas, cambiando estos parámetros para que se familiarice con el efecto que producen sobre la presentación de la gráfica y encuentre el tamaño de los caracteres que le parezcan conveniente.
- 4. En la celda de entrada In [9]: se emplea la función o método set\_ylabel (http: //matplotlib.org/api/axes\_api.html#matplotlib.axes.Axes.set\_ylabel) para etiquetar el eje vertical de la gráfica. Este se coloca de forma automática en la parte izquierda del rectángulo que la contiene. El primer parámetro es la etiqueta que se mostrará identificando el eje vertical de la gráfica, mientras que el segundo parámetro fontsize = 15 controla el tamaño de los caracteres que lo forman. Dejamos como ejercicio que el lector realice prácticas, cambiando estos parámetros para que se familiarice con el efecto que producen sobre la presentación de la gráfica y encuentre el tamaño de los caracteres que le parezcan conveniente.
- 5. En la celda de entrada In [10]: se emplea la función o método legend (http:// matplotlib.org/api/pyplot\_api.html#matplotlib.pyplot.legend) para posicionar en la gráfica la etiqueta (o leyenda), que se le asignó a través de la variable label en la celda de entrada In [6]:. Entre otros argumentos opcionales, esta función legend toma

<sup>©</sup> 2016 Rojas, S., Fernández, H. y Ruiz, J. C. Depósito Legal: lfi2522016600964 ISBN: 978-980-12-8694-3 Licencia: http://creativecommons.org/licenses/by-nc-sa/3.0/ve/

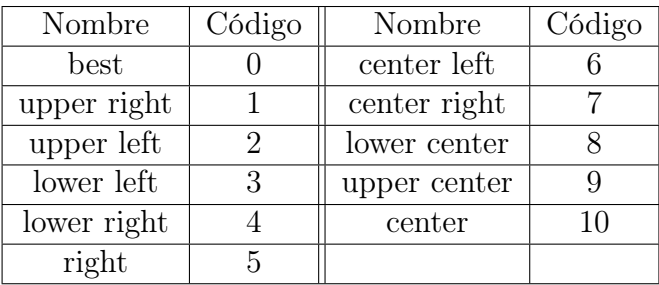

el parámetro loc mediante el cual se le indica a Matplotlib el lugar donde posicionar la leyenda. Una lista de las posibilidades predefinidas se muestran en la tabla 7.2.

Cuadro 7.2: Especificaciones que puede tomar pos en legend(loc=pos). Los nombres se asignan entre comillas simples o dobles.

En el ejemplo que estamos considerando hemos usado la opción 'best', que también es posible especificar en la forma ax.legend(loc=0). Dejamos como ejercicio que el lector realice prácticas, cambiando la asignación que puede tomar este parámetro para que se familiarice con el efecto que tal cambio produce en la presentación de la gráfica.

- 6. Con la instrucción en la celda de entrada In [11]: guardamos en el archivo fig0.png la gráfica que se ha generado. Este archivo se crea en el directorio donde se ejecutó la sesión IPython. Este archivo puede abrirse o visualizarse su contenido con algún navegador de internet. Por ejemplo, si tenemos firefox instalado en el computador, desde un terminal o consola de comandos Linux podemos ejecutar el comando firefox fig0.png para que el contenido del archivo se muestre en una ventana del navegador, en la pantalla del computador.
- 7. Con la instrucción en la celda de entrada In [12]: mostramos en pantalla (si no se ha venido mostrando) la gráfica que se ha generado.

Antes de continuar, es oportuno mencionar que es irrelevante el orden en que se ha ejecutado la secuencia de instrucciones en las celdas de entrada In [6]:-In [10]:. Es decir, estos comandos se pudieron haber ejecutado en cualquier otro orden al presentado (ver ejercicio 7.1, en la página 190). Reiteramos que es importante el orden de las instrucciones en las las celdas de entrada In [11]: e In [12]:.

A continuación mostramos la gráfica que obtenemos al ejecutar los comandos de la sesión IPython en la página 172:

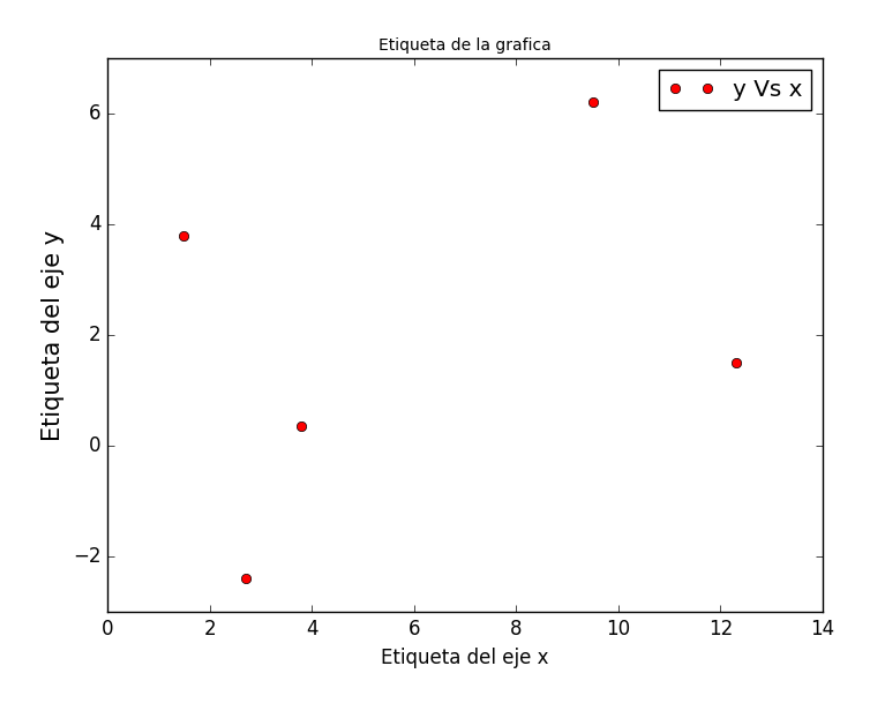

Figura 7.2: Matplotlib ejemplo 1: gráfica generada con la sesión IPython en la página 172

#### 7.3.2. Ejemplo de dos gráficas en un único cuadro

Seguidamente mostraremos una de las varias posibilidades para realizar múltiples gráficos en un solo cuadro con Matplotlib. En este caso solo nos limitaremos a explicar los comandos relevantes ya que una discusión en detalle del resto de los comandos la hemos presentado en el ejemplo anterior (sección 7.3.1).

En este ejemplo, la correspondiente sesión IPython (cuyo resultado se muestra en la página 178) es como sigue (estos comandos se encuentran en el archivo del capítulo correspondiente del complemento del libro con el nombre cap\_07\_matplotlib\_2D\_ex\_2.py):

```
In [1]: import matplotlib . pyplot as plt
In [2]: x = [1.5, 2.7, 3.8, 9.5, 12.3]In [3]: y = [3.8, -2.4, 0.35, 6.2, 1.5]In [4]: fig = plt.figure()
In [5]: ax = fig.add\_subplot(1, 1, 1)In [6]: ax.plot(x, y, 'ro', label='y Vs x')Out [6]: [ < matplotlib . lines . Line2D at 0 x7f639404c780 >]
```

```
In [7]: ax.plot (y, x, 'bx -', label='xVs y', markersize=20, linewidth=2)Out [7]: [ < matplotlib . lines . Line2D at 0 x7f63940652b0 >]
In [8]: ax.set_title ('Etiqueta de la grafica', fontsize = 10)
Out [8]: < matplotlib . text . Text at 0 x7f639409def0 >
In [9]: ax.set_xlabel ('Etiqueta del eje x', fontsize = 12)
Out [9]: < matplotlib . text . Text at 0 x7f63c9c72ba8 >
In [10]: ax.set_ylabel ('Etiqueta del eje y', fontsize = 15)
Out [10]: < matplotlib . text . Text at 0 x7f6394084550 >
In [11]: ax \cdot \text{legend}(\text{loc}=0)Out [11]: < matplotlib . legend . Legend at 0 x7f6394065240 >
In [12]: fig . savefig (" fig1 . png ")
In [13]: plt.show()In [14]:
```
Al comparar esta sesión IPython con la del ejemplo anterior (en la página 176) notamos que la diferencia fundamental entre ambas es una nueva instrucción para graficar ax.plot, en la celda de entrada In [7]: donde indicamos que en el eje horizontal graficamos las coordenadas que hemos asignado a la variable y, mientras que en el eje vertical graficamos las coordenadas asignadas a la variable x. Es decir, hemos intercambiado el orden con respecto a la instrucción para graficar en la celda de entrada In [6]:. Notemos también que en la celda de entrada hemos usado el formato de presentación de la gráfica la secuencia 'bx-', donde: 'b' indica color azul (blue); 'x' indica resaltar la posición de los puntos con una equis; mientras '-' indica que los puntos se deben unir con una línea discontinua. Dejamos como ejercicio que el lector realice prácticas cambiando estos parámetros por otros obtenidos de la tabla 7.1, en la página 173 (por ejemplo, ¿qué sucede si se quitan algunos de los símbolos?¿qué sucede si en lugar de 'bx-' usamos 'bx:' o si la cambiamos por 'k>-'? y así, sucesivamente. Recuerde que cada cambio requiere ejecutar nuevamente la sesión IPython. En lugar de ello, es más conveniente que los cambios se realicen en el programa cap\_07\_matplotlib\_2D\_ex\_2.py y luego se ejecute desde un terminal o consola de comandos Linux, ejecutando el comando python cap\_07\_matplotlib\_2D\_ex\_2.py).

Dos elementos nuevos del formato de presentación se incluyen en este ejemplo. Uno es la instrucción opcional markersize=20, que se usa para cambiar el tamaño (que lo representa el número asignado a la variable markersize) del elemento que se usa para representar los puntos de la gráfica correspondiente. Dejamos como ejercicio que el lector explore el efecto de cambiar el valor de este parámetro. El otro parámetro opcional es linewidth=2, que se usa para cambiar el grosor o ancho (que lo representa el número asignado a la variable linewidth) de la línea que se usa para unir los puntos. Al igual que con el caso anterior, dejamos como ejercicio que el lector explore el efecto de cambiar el valor de este parámetro.

En este ejemplo, hemos usado (por claridad) dos instrucciones  $\alpha x.$ plot $(\cdots)$  (una en la celda de

entrada In [6]: y otra en la celda de entrada In [7]:) para mostrar dos conjuntos de datos. Es decir, por cada par de datos a graficar usamos (por claridad) una instrucción de la forma  $ax.plot(\cdots)$ . Y la diferenciación de las representaciones gráficas se realiza con el formato de presentación especificado en cada instrucción.

Al igual que en el ejemplo anterior, el orden de ejecutar las instrucciones en las celdas de entrada In [6]: - In [11]: es irrelevante. Es decir, las mismas se pueden ejecutar en cualquier orden (ver ejercicio 7.3, en la página 190).

Al ejecutar las instrucciones en la sesión IPython de la página 176 se obtiene la siguiente gráfica:

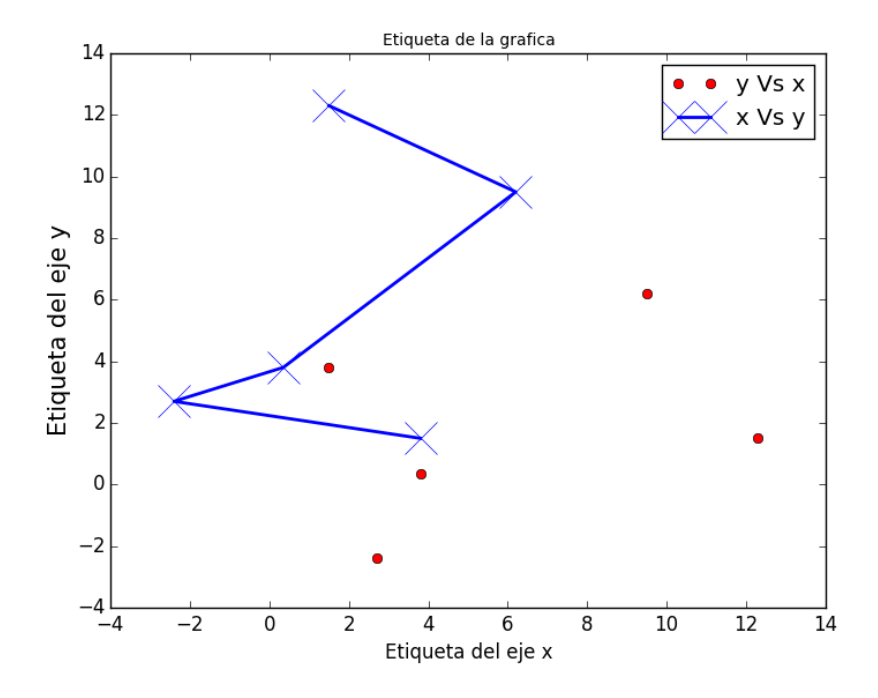

Figura 7.3: Matplotlib ejemplo 2: gráfica generada con la sesión IPython en la página 176

Como práctica adicional, dejamos como ejercicio que el lector realice una de las gráficas que se presentan en la figura 6.1, en la página 161 (ver ejercicio 7.4, en la página 190).

#### 7.3.3. Ejemplo de dos gráficas en dos subcuadros

Ahora mostraremos una posibilidad de realizar múltiples visualizaciones de datos en múltiples cuadro. Solo nos limitaremos a explicar los comandos relevantes ya que una discusión en detalle de los demás comandos la hemos presentado en los ejemplos anteriores (secciones 7.3.1 y 7.3.2). En este ejemplo, en lugar de una sesión IPython, mostramos el programa (cuyo resultado se muestra en la página 179) que ilustra el procedimiento (estos comandos se encuentran en el archivo del directorio de suplementos del capítulo con el nombre cap\_07\_matplotlib\_2D\_ex\_ 3.py):

```
1 import matplotlib . pyplot as plt
2
 x = [1.5, 2.7, 3.8, 9.5, 12.3]y = [3.8, -2.4, 0.35, 6.2, 1.5]5
 fig = plt.figure()#ax1 = fig.add\_subplot(1, 2, 1)ax1.set_title ('Etiqueta de la grafica 1', fontsize = 10)
 ax1.set_xlabel('Etiqueta del eje x1', fontsize = 12)ax1.set_ylabel('Etiqueta del eje y1', fontsize = 15)ax1. plot(x, y, 'ro', label='y Vs x')ax1. legend (loc='best'))
 # - - -ax2 = fig.add\_subplot(1, 2, 2)ax2. plot(y, x, 'bx -', label='x Vs y', markersize=20, linewidth=2)ax2.set.title('Etiqueta de la grafica 2', fontsize = 10)ax2.set_xlabel('Etiqueta del eje x2', fontsize = 12)ax2.set_ylabel('Etiqueta del eje y2', for thisize = 15)ax2. legend (loc=0)21
 fig.tight_layout()fig.savefig ("fig2.png")
 plt.show()
```
Ejecutando este programa se obtiene la gráfica 7.4.Comparado con la sesión IPython en la página 176, notamos que hemos insertado cada instrucción  $ax.plot(\cdots)$  en un subcuadro por separado. El primer subcuadro se define en la línea de código 8, asignándole el objeto respectivo a la variable ax1. El segundo subcuadro se define en la línea de código 15, asignándole el objeto respectivo a la variable ax2.

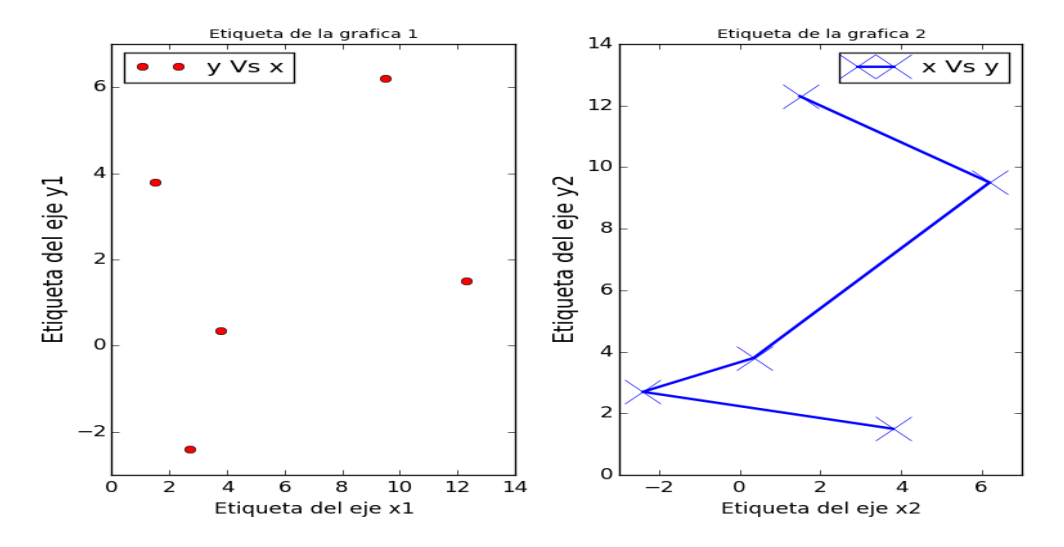

Figura 7.4: Matplotlib ejemplo 3: gráfica generada con la sesión IPython de la página 179

Para entender la distribución de los subcuadros referirse a la figura 7.1, en la página 171 (ver ejercicio 7.5, en la página 190). Comparando estas instrucciones con las de la sesión IPython en la página 176, el lector puede anticipar cómo incluir varias visualizaciones en cada subcuadro. Basta con añadir tantas instrucciones  $axi.plot(\cdots)$  como sean necesarias (ver el ejercicio 7.7, en la página 190).

El resto de las instrucciones deben ser claras para el lector. Referirse al ejercicio 7.6, en la página 190, para entender la instrucción fig.tight\_layout() (http://matplotlib.org/ users/tight\_layout\_guide.html) en la línea de código 22.

## 7.4. Ejemplos de gráficas tridimensionales (3D) realizadas con Matplotlib

Como sabemos, las gráficas 3D consisten en combinar datos que van a lo largo de tres ejes coordenados (usualmente, perpendiculares entre sí) para formar puntos en tal espacio tridimensional (https://es.wikipedia.org/wiki/Tridimensional). Matplotlib ofrece una variedad de alternativas para realizar visualización tridimensional (3D) de datos (http://matplotlib.org/ mpl\_toolkits/mplot3d/tutorial.html. Para los efectos de este libro, presentaremos la función surface (http://matplotlib.org/mpl\_toolkits/mplot3d/tutorial.html#surfaceplots, dejando como ejercicio que el lector explore otras alternativas.

### 7.4.1. Gráfica 3D de datos

El realizar gráficas 3D, a diferencia de la graficación 2D, los datos deben estar organizados para tal fin. En este primer ejemplo, cuyo resultado el lector puede visualizar en la gráfica 7.5, en la página 182, usamos los datos disponibles en el archivo cap\_07\_matplotlib\_3D\_ex\_ 1\_glass.dat que el lector puede también obtener de la dirección (http://gnuplot.cvs. sourceforge.net/viewvc/gnuplot/gnuplot/demo/glass.dat) ó (https://github.com/ gnuplot/gnuplot/blob/master/demo/glass.dat), con la diferencia de que el archivo cap\_07\_ matplotlib\_3D\_ex\_1\_glass.dat no contiene las líneas en blanco ni los comentarios contenidos en la data original. Es decir, para obtener nuestro archivo, realizamos un preprocesamiento del archivo original para eliminar las líneas no deseadas. Sin embargo, con un poco de programación extra podemos leer los datos del archivo inicial, sin preprocesamiento adicional.

El programa que usamos para graficar estos datos es como sigue (el cual, junto al archivo de datos, se encuentra en el capítulo correspondiente del complemento del libro con el nombre cap\_07\_matplotlib\_3D\_ex\_1.py):

1  $x = []$  $y = [$ ]  $\bar{z}$  =  $\bar{[}$ ] 5 archivo = 'cap\_07\_matplotlib\_3D\_ex\_1\_glass.dat'

```
try:
      seAbreArchivo = open(archivo, 'r')for linea in seAbreArchivo:
             data = linea.start(p().split()x. append (float (data[0]))
             y. append (float (data[1]))
             z.append (float (data [2]))
      seAbreArchivo.close()
  except Exception as errorCapturado:
      print ("\t Ocurrio el error: *** {0:s} ***".format (type (errorCapturado)))
17
  import matplotlib. pyplot as plt
  from mpl_toolkits.mplot3d import axes3d
  import numpy as np
21
22 # OK
  nfilas = 1624 ncolums = 16
25
26 \mathtt{X} = np.array(x).reshape(nfilas,ncolums)
27 \, Y = np.array(y).reshape(nfilas,ncolums)
28 Z = np . array ( z ). reshape ( nfilas , ncolums )
29
30 fig = plt.figure()
|31| ax = fig.add_subplot(1,2,1, projection='3d')
  ax. plot(x, y, z, 'ob-)33
  ax.set_xlabel('X',fontsize=16)
35\vert ax . <code>set_ylabel('Y'</code> , <code>fontsize=16)</code>
|36| ax . set_zlabel (r"$\phi$",fontsize=36)
37\, ax . <code>set_title(r"$Visualizaci\acute{o}n 3D$",fontsize=16)</code>
38
39 ax = fig.add_subplot(1,2,2, projection='3d')<br>40 surf = ax.plot_surface(X, Y, Z,
  \texttt{surf} = \texttt{ax.plot\_surface} (X, Y, Z, Y)rstride=1,
                             cstride = 1,
                             linewidth=1,
                            color='w'45 )
46
  ax.set_xlabel('X',fontsize=16)
  ax.set_ylabel('Y',fontsize=16)
  ax.set_zlabel(r"\$\\phi", fontsize=36)ax.set_title (r"$Visualizaci \acute { o } n 3D$", fontsize =16)
51
  fig.tight_layout()
  53 fig . savefig (" fig_chap_07_3Dfig_ex_1 . png ")
  plt.show()
```
El inicio del programa debe ser familiar al lector: en las líneas de código 2-4 definimos tres objetos tipo lista (estudiadas en la sección 5.3.1, página 116) para contener los datos x, y y  $z$  que se leen del archivo cap\_07\_matplotlib\_3D\_ex\_1\_glass.dat, en las líneas de código 6-16 (un aspecto discutido en la sección 6.5, página 153). Seguidamente, en las líneas de código 18-20 hacemos disponible en la sesión Python la funcionalidad de operar sobre los datos con funciones o métodos del módulo NumPy y graficarlos con las funciones de Matplotlib. En particular, el lector debe notar (en la línea de código 19) la forma de hacer disponible en Python

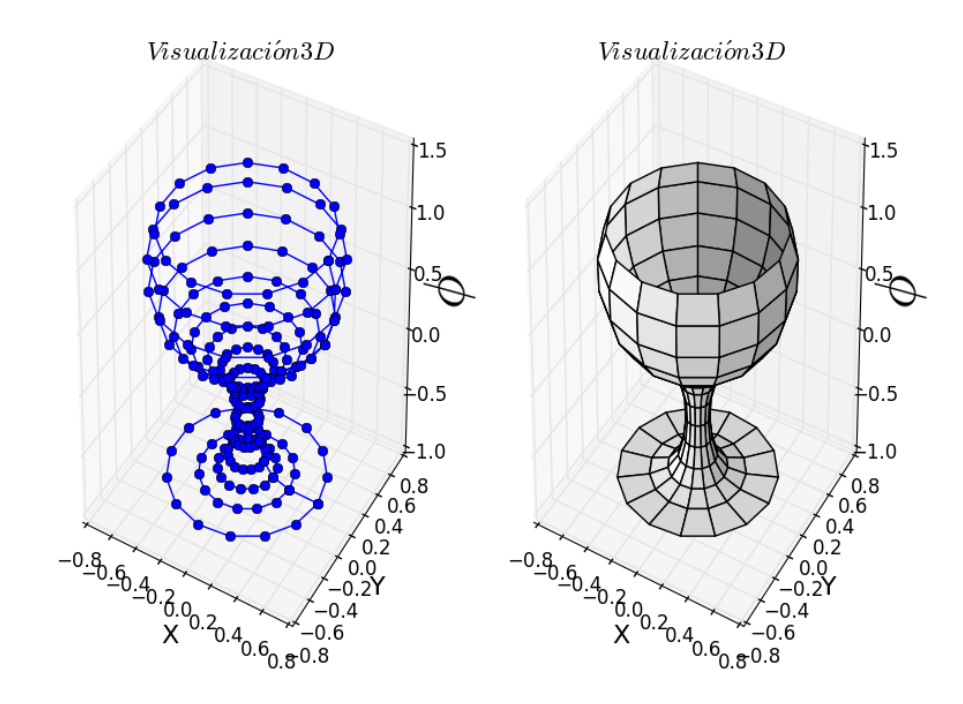

la funcionalidad de Matplotlib para realizar gráficas tridimensionales.

Figura 7.5: Matplotlib ejemplo 1: gráfica 3D de datos generada con el programa en la página 180

Como ya hemos mencionados, realizar gráficas tridimensionales requiere de un poco más de preprocesamiento de los datos. En este ejemplo, tal preprocesamiento consiste en reorganizar los datos en la forma requerida por la función que los grafica en formato tridimensional, lo cual se realiza en las líneas de código 26-28 donde cada conjunto de datos (inicialmente almacenados en los objetos tipo lista x, y y z) se convierten en objetos tipo numpy.ndarray (http://www. scipy-lectures.org/intro/numpy/array\_object.html), cuya discusión está fuera de la cobertura de este libro. No obstante, la siguiente sesión IPython ayuda a entender lo que este preprocesamiento significa:

```
In [1]: import numpy as np
In [2]: x = [1, 2, 3, 4, 5, 6, 7, 8, 9]In [3]: nfilas = 3
In [4]: ncolums = 3
In [5]: x
Out [5]: [1, 2, 3, 4, 5, 6, 7, 8, 9]
In [6]: X = np. array (x). reshape (nfilas, ncolums)
```

```
In [7]: X
Out [7]:
array ([[1, 2, 3],
       [4, 5, 6],
       [7 , 8, 9]])
In [8]: type(x)Out [8]: list
In [9]: type (X)Out [9]: numpy . ndarray
In [10]: u = np.array(x)In [11]: u
Out [11]: array ([1, 2, 3, 4, 5, 6, 7, 8, 9])
In [12]: type (u)Out [12]: numpy . ndarray
In [13]: U = u. reshape (nfilas, ncolums)
In [14]: U
Out [14]:
array ([[1 , 2 , 3] ,
       [4, 5, 6],[7 , 8, 9]])
In [15]: U -X
Out [15]:
array ([[0, 0, 0],
       [0, 0, 0],[0, 0, 0]In [16]: U**2
Out [16]:
array ([[ 1, 4, 9] ,
       [16 , 25 , 36] ,
       [49 , 64 , 81]])
In [17]: x **2
---------------------------------------------------------------------------
TypeError Traceback (most recent call last)
\langleipython-input-17-c87530a60b58> in \langlemodule>()
---> 1 x**2TypeError: unsupported operand type (s) for ** or pow (): 'list' and 'int'
In [18]:
```
El lector puede seguir la secuencia de instrucciones sin mayor inconvenientes, por lo que solamente nos centraremos en describir algunos aspectos del programa. En la celda de entrada In [2]: asignamos a la variable x una lista de nueve elementos. En la celda de entrada In [6]: ilustramos el uso de la línea de código 26, del programa en la página 180 que estamos estudiando. Como se evidencia en la celda de salida Out[9]:, tal instrucción en la celda de entrada In  $[6]$ : lo que hace es asignar a la variable X un objeto tipo numpy.ndarray que consiste en una lista cuyos elementos son tres listas, de tres elementos cada una. En otras palabras, la instrucción en la celda de entrada In [6]: construye un objeto de tres filas (valor asignado a la variable nfilas al ejecutarse la celda de entrada In [3]:) por tres columnas (valor asignado a la variable ncolums al ejecutarse la celda de entrada In [4]:).

Las celdas de entrada In [8]:-In [9]: muestran los tipos de los objetos asignados a las variables  $x \vee X$ . En las celdas de entrada In [10]:-In [14]: mostramos que la instrucción en la celda de entrada In [6]: es en realidad una instrucción compuesta, donde primero, con la instrucción np. array(x), se convierte el objeto tipo lista asignado a la variable x en un objeto tipo numpy.ndarray cuyo único elemento es una lista de nueve elementos. Seguidamente, con la función o método reshape(nfilas , ncolums) (http://docs.scipy.org/doc/numpy-1.10.1/reference/generated/numpy.reshape.html), este objeto se reformula en un objeto tipo numpy.ndarray formado por tres filas (que son tres listas) y tres columnas (que son el número de elementos en cada fila), el cual podemos pensar como una matriz de tres filas por tres columnas.

En las celdas de entrada In [15]:-In [16]: se muestra una ventaja de trabajar con este tipo de objetos. Por ejemplo, algunas operaciones sobre los elementos del objeto se pueden hacer como un todo, como si el objeto fuese uno solo. Por ejemplo, en la celda de entrada In  $[15]$ : (en una sola operación) restamos los elementos de los objetos U y X, mostrando el resultado, en la celda de salida Out[15]:, que los elementos de estos objetos son (como sabemos) iguales entre si. Igualmente, con la sola instrucción en la celda de entrada In [16]: elevamos al cuadrado todos los elementos contenidos en el objeto  $U$ . El resultado TypeError que se obtiene al intentar ejecutar la operación en la celda de entrada In [17]: indica que sobre objetos tipo lista (list) no se pueden ejecutar estas operaciones en la forma en que la hacemos con objetos tipo numpy.ndarray. La razón detrás de estas operaciones es que sobre los objetos tipo numpy.ndarray se pueden ejecutar operaciones vectorizadas (https://www. safaribooksonline.com/library/view/python-for-data/9781449323592/ch04.html).

Siguiendo con la descripción del programa de la página 180, con apoyo en la discusión del párrafo anterior podemos inferir que las líneas de código 26-28 se asignan a las variables X, Y y Z objetos tipo numpy.ndarray de 16 listas, cada una teniendo 16 elementos organizados en sublistas de 16 elementos (ver el ejercicio 7.8, página 190). Es instructivo que el lector modifique estos factores para explorar lo que sucede. Las matrices no tienen que ser cuadradas, el requerimiento básico es que nfilas X ncols = nro de datos, donde es claro que en este ejemplo nro de datos = 16  $X$  16 = 256.

Las gráficas se generan en las líneas de código 30-54, donde hemos elegido presentar las mismas en dos subcuadros (como en el ejemplo de la sección 7.3.3, en la página 179. Explorando esas líneas de código, el lector reconocerá que hemos usado una misma variable para contener las gráficas que se mostrarán en cada subcuadro (que son definidos en las líneas de código 31 y 39). Las etiquetas de los ejes coordenados y el título de las gráficas se definen en las líneas de código 34-37 para la gráfica que se muestra en el el primer subcuadro (el de la izquierda en la gráfica 7.5, página 182) y en las líneas de código 47-50 para la gráfica que se muestra en el segundo subcuadro (el de la derecha en la gráfica 7.5, página 182).

La gráfica del primer subcuadro (el de la izquierda en la gráfica 7.5, página 182) se obtiene con la función usual plot (que hemos usado desde la sección 7.3.1, en la página 172, actuando

sobre los puntos tal como se leyeron del archivo x, y y z (líneas de código 11-13). Notemos que en este ejemplo, en el que los datos están debidamente ordenados, la opción de unir los puntos con líneas (el '-' en la secuencia 'ob-') genera una visualización aceptable de los datos. No obstante, de tener unos datos sin orden alguno, tal opción puede generar una visualización no aceptable de los mismos (se unen de forma aleatoria), por lo que tal opción '-' debe quitarse (antes de ejecutar el programa, ¿puede el lector anticipar el resultado de la visualización si se hace tal cambio?).

En este punto, es oportuno mencionar que una vez se tiene la gráfica tridimensional en la pantalla del computador, la orientación y tamaño de la misma se puede modificar con el uso del ratón (o su equivalente). En efecto, si el lector mueve el cursor del ratón sobre alguno de los subcuadros y mantiene presionado el seleccionador del lado izquierdo del mismo mientras, simultáneamente, lo mueve en alguna dirección, esta acción cambiará la orientación de la gráfica que se muestra en pantalla. Una vez se encuentra la orientación adecuada, liberando el botón del ratón que se mantiene presionado, la gráfica se mantendrá en la orientación respectiva. En forma similar, presionando el seleccionador del lado derecho del ratón sobre la gráfica y se lo mueve, simultáneamente, hacia la parte baja de ésta, la figura aumenta de tamaño. Si se lo mueve hacia la parte superior de la figura, ésta disminuye de tamaño. Liberando el botón del ratón que se mantiene presionado mientras se ejecutan estos movimientos, la gráfica mantendrá el tamaño correspondiente al momento de ser liberado el botón del ratón. Con esta funcionalidad del ratón se puede obtener una mejor visualización de los datos que, subsecuentemente, se puede guardar en un archivo al seleccionar con el cursor del ratón uno de los iconos que, mostrando el texto save the figure cuando se apunta con el ratón, aparecen en la parte superior de la ventana que contiene la gráfica.

La gráfica del segundo subcuadro (el de la derecha en la gráfica 7.5, página 182) se obtiene con la función plot\_surface (http://matplotlib.org/mpl\_toolkits/mplot3d/tutorial. html#surface-plots) actuando sobre los puntos transformados X, Y y Z (líneas de código 26-28). Esta función genera la superficie que debe contener el volumen que encierran los puntos que se grafican. En este ejemplo, como los datos están debidamente ordenados, se genera una superficie cuya visualización es aceptable. El lector puede observar el efecto sobre la superficie cambiando la estructura de cómo se organizan los datos según el valor de las variables nfilas y ncolums en las líneas de código 23-24. Los parámetros opcionales de la función plot\_surface (linewidth y color) ya los hemos encontrado en las gráficas bidimensionales. De hecho, alguno de los valores que este último parámetro puede tomar se listan en la tabla 7.1, página 173. El lector debe practicar cambiando los valores de los parámetros (también opcionales) rstride y cstride para entender la funcionalidad de los mismos en la visualización de la superficie.

Finalmente, en las líneas de código 52-54, se ajusta la gráfica que se muestra en pantalla, se guarda la misma en un archivo y luego se muestra en pantalla. Recordamos que este orden es importante. En caso que el lector no desee guardar la gráfica en un archivo usando este método, simplemente puede agregar el símbolo # al inicio de la línea correspondiente o borrarla.

#### 7.4.2. Gráfica 3D de funciones

En esta sección se ilustra una manera de graficar funciones  $z = f(x, y)$  usando *Matplotlib*. Al igual que en la sección anterior, los puntos a graficar deben organizarse apropiadamente. En este caso, esta tarea la facilita la función de  $NumPy$  meshgrid (http://docs.scipy.org/doc/ numpy-1.10.0/reference/generated/numpy.meshgrid.html), que, para los efectos que nos interesa, toma dos conjuntos de datos  $x \in y$  para formar arreglos (matrices) bidimensionales como los obtenidos con la función reshape en la sección anterior. En la siguiente sección IPython se ilustra la versatilidad de esta función para los efectos requeridos en este libro:

```
In [1]: import numpy as np
In [2]: x = [0.0, 1.5, 3.0, 4.5, 6.0, ]In [3]: y = [0.0, 0.86, 1.71, 2.57, 3.43, 4.29, 5.14, 6.0]In [4]: X, Y = np.meshgrid(x, y)In [5]: X
Out [5]:
array([\begin{matrix}[-6pt] 0. \end{matrix}, 1.5, 3. , 4.5, 6.],<br>
[0. , 1.5, 3. , 4.5, 6.],\left[ \begin{array}{ccccccc} 0. & , & 1.5, & 3. & , & 4.5, & 6. & ]\, , \\ 0. & , & 1.5, & 3. & , & 4.5, & 6. & ]\, , \end{array} \right.[0. , 1.5, 3. , 4.5, 6. ],<br>[0. , 1.5, 3. , 4.5, 6. ],\left[ \begin{array}{ccccccc} 0. & , & 1.5, & 3. & , & 4.5, & 6. & ]\, , \\ 0. & , & 1.5, & 3. & , & 4.5, & 6. & ]\, , \end{array} \right.\left[ \begin{array}{ccccccc} 0. & , & 1.5 \, , & 3. \, , & 4.5 \, , & 6. \, \, \end{array} \right] , \left[ \begin{array}{ccccccc} 0. & , & 1.5 \, , & 3. \, , & 4.5 \, , & 6. \, \, \end{array} \right] ,\begin{bmatrix} 0. , 1.5 , 3. , \ 1.5 , 3. , \end{bmatrix}\left[ \begin{array}{ccccccc} 0. & , & 1.5, & 3. & , & 4.5, & 6. \end{array} \right], \left[ \begin{array}{ccccccc} 0. & , & 1.5, & 3. & , & 4.5, & 6. \end{array} \right] \right][0., 1.5, 3., 4.5, 6. ]]
In [6]: Y
Out [6]:
array ([[ 0. , 0. , 0. , 0. , 0. ],<br>[ 0.86, 0.86, 0.86, 0.86, 0.86],
                   \begin{bmatrix} 0.86, & 0.86, & 0.86, & 0.86, & 0.86 \end{bmatrix}, \begin{bmatrix} 1.71, & 1.71, & 1.71, & 1.71, & 1.71 \end{bmatrix},
                   \left[ \begin{array}{cccccccc} 1.71, & 1.71, & 1.71, & 1.71, & 1.71 \end{array} \right] , \nonumber \\ \left[ \begin{array}{cccccccc} 2.57, & 2.57, & 2.57, & 2.57, & 2.57 \end{array} \right] ,\begin{bmatrix} 2.57, 2.57, 2.57, 2.57, 2.57 \end{bmatrix}, \begin{bmatrix} 3.43, 3.43, 3.43, 3.43 \end{bmatrix}\begin{bmatrix} 3.43, 3.43, 3.43, 3.43, 3.43 \end{bmatrix}, \begin{bmatrix} 4.29, 4.29, 4.29, 4.29, 4.29 \end{bmatrix}\begin{bmatrix} 4.29, & 4.29, & 4.29, & 4.29, \\ 5.14, & 5.14, & 5.14, & 5.14, \end{bmatrix}\begin{bmatrix} 5.14, & 5.14, & 5.14, & 5.14, & 5.14 \end{bmatrix},<br>
\begin{bmatrix} 6. , 6. , 6. , 6. , 6. \end{bmatrix}[6. ,In [7]: np.shape(X)Out [7]: (8, 5)In [8]: np.shape(Y)
Out [8]: (8, 5)
```
La sesión se inicia en la celda de entrada In [1]: haciendo disponible la funcionalidad del módulo NumPy en el ambiente de trabajo. Luego, en las celdas de entrada In [2]: e In [3]: se asignan a las variables  $x \in y$  dos listas conteniendo los datos a lo largo de los ejes coordenados donde queremos evaluar la función que deseamos graficar. En la celda de entrada In [4]: estos datos se pasan como argumentos a la función meshgrid, asignando los resultados que esta función retorna a las variables  $X \, y \, Y$ , respectivamente. Inspeccionando las celdas de salida  $\text{Out}[5]:-\text{Out}[8]:$  se observa que las variables X y Y contienen objetos bidimensionales

tipo ndarray. La función meshgrid hizo una copia del objeto tipo lista x tantas veces como elementos contiene el objeto  $y$  y los asignó a la variable  $X$  como un objeto bidimensional tipo ndarray. En el mismo conjunto de operaciones que ejecuta la función meshgrid, cada elemento del objeto y se repite en una lista de longitud igual a la longitud del objeto x. Seguidamente, estas listas se agrupan en un solo objeto bidimensional tipo ndarray que se asigna a la variable Y. Es decir, ambos objetos contenidos en las variables  $X \vee Y$  tienen las mismas dimensiones (como se evidencia en las celdas de salida Out[7]:-Out[8]:).

Ahora, en las celdas de entrada In [9]: e In [12]: se muestra lo simple que pueden ejecutarse operaciones matemáticas con objetos tipo ndarray (aunque ya esto lo habíamos notado en la sesión IPython de la página 7.4.1). El tratamiento es como si los objetos fuesen números.

```
In [9]: Z = 4*X**2 + Y**2In [10]: Z
Out [10]:
array ([[ 0. , 9. , 36. , 81. , 144. ],<br>[ 0.7396, 9.7396, 36.7396, 81.7396, 144.7396],
                    0.7396, 9.7396, 36.7396, 81.7396, 144.7396],<br>2.9241, 11.9241, 38.9241, 83.9241, 146.9241],
             \begin{bmatrix} 2.9241, 11.9241, 38.9241, 83.9241, 6.6049, 15.6049, 42.6049, 87.6049, \end{bmatrix}\begin{bmatrix} 6.6049, & 15.6049, & 42.6049, & 87.6049, & 150.6049 \end{bmatrix}<br>
\begin{bmatrix} 11.7649, & 20.7649, & 47.7649, & 92.7649, & 155.7649 \end{bmatrix}\begin{bmatrix} 11.7649, 20.7649, 47.7649, 92.7649, 155.7649 \end{bmatrix},<br>\begin{bmatrix} 18.4041, 27.4041, 54.4041, 99.4041, 162.4041 \end{bmatrix}18.4041, 27.4041, 54.4041, 99.4041, 162.4041],<br>26.4196, 35.4196, 62.4196, 107.4196, 170.4196],
            \begin{bmatrix} 26.4196 & 35.4196 & 62.4196 & 107.4196 & 170.4196 \end{bmatrix}[36. , 45. , 72. , 117. , 180. ]]In [11]: np.shape(Z)Out[11]: (8, 5)In [12]: Z = X*YIn [13]: Z
Out [13]:
array ([[ 0. , 0. , 0. , 0. , 0. ],<br>[ 0. , 1.29, 2.58, 3.87, 5.16],
             \begin{bmatrix} 0. & , & 1.29, & 2.58, & 3.87, & 5.16 \end{bmatrix},<br>
\begin{bmatrix} 0. & , & 2.565, & 5.13, & 7.695, & 10.26 \end{bmatrix}\begin{bmatrix} 0. & , & 2.565, & 5.13, \\ 0. & , & 3.855, & 7.71, \end{bmatrix}\begin{bmatrix} 0. & , & 3.855, & 7.71, & 11.565, & 15.42 \end{bmatrix},<br>
\begin{bmatrix} 0. & , & 5.145, & 10.29, & 15.435, & 20.58 \end{bmatrix}\begin{bmatrix} 0. & , & 5.145, & 10.29, & 15.435, & 20.58 \ 0. & , & 6.435, & 12.87, & 19.305, & 25.74 \end{bmatrix}\begin{bmatrix} 0. & , & 6.435, & 12.87, & 19.305, \\ 0. & , & 7.71, & 15.42, & 23.13, \end{bmatrix}[0. , 7.71 , 15.42 , 23.13 , 30.84 ],[0, , 9, , 18, , 27, , 36, ]]In [14]:
```
Seguidamente, mostramos el programa que usamos para ilustrar la visualización de funciones en tres dimensiones (el cual se encuentra en el capítulo correspondiente del complemento del libro con el nombre cap\_07\_matplotlib\_3D\_ex\_2.py):

```
1 import numpy as np<br>2 import matplotlib.<br>3 from mpl toolkits.
  import matplotlib. pyplot as plt
  from mpl_toolkits.mplot3d import axes3d
```

```
4
  x = [0.0, 1.5, 3.0, 4.5, 6.0, ]y = [0.0, 0.86, 1.71, 2.57, 3.43, 4.29, 5.14, 6.0]7
  X, Y = np \text{.meshgrid}(x, y)9
  Z = 4*X**2 + Y**211
  fig = plt.figure()ax = fig.add\_subplot(1, 2, 1, projection='3d')14 ax . plot ( X . flatten () , Y . flatten () , Z . flatten () , 'ob ')
15 ax . plot_wireframe (X , Y , Z , rstride =1 , cstride =1 , color = 'r ')
16
  ax.set_xlabel('X',fontsize=16)ax.set_ylabel('Y',fontsize=16)
|9 ax . set_zlabel (r"$\phi$",fontsize=36)<br>20 ax . set_title (r"$Visualizaci\acute fo}
  ax.set_title (r"$Visualizaci \acute { o } n 3D$", fontsize = 16)
21
22 ax = fig.add_subplot(1,2,2, projection='3d')<br>23 surf = ax.plot_surface(X, Y, Z,
  \texttt{surf} = \texttt{ax.plot\_surface} (X, Y, Z,rstride=1,
25 cstride =1 ,
                               linewidth=1,
                               color='w'28 )
\mathfrak{b}30 ax.set_xlabel('X',fontsize=16)<br>31 ax.set_ylabel('Y',fontsize=16)
  ax.set_ylabel('Y',fontsize=16)
  ax.set_zlabel(r"$\phi$",fontsize=36)
  ax.set_title (r"$Visualizaci \acute { o } n 3D$", fontsize=16)
34
85 fig.tight_layout()<br>86 fig.savefig("fig_c
  36 fig . savefig (" fig_chap_07_3Dfig_ex_2 . png ")
  plt.show()
```
El lector puede visualizar una vista de la gráfica que genera este programa en la gráfica 7.6, página 189.

Al comparar este programa con el de la sección anterior, en la página 180, el lector podrá notar que existen unas pocas diferencias. Las que existen ya fueron ilustradas en la sesión IPython de la página 186 y explicado el significado de cada instrucción de código en la discusión subsiguiente.

En los ejercicios 7.9 y 7.10 el lector podrá explorar la funcionalidad de las funciones flatten y plot\_wireframe en las líneas de código 14 y 15, respectivamente. Igualmente, con el uso del ratón (o funcionalidad equivalente), tal como detallamos en la página 185, el lector puede obtener una mejor vista de la visualización de las superficie del volumen que encierra la función graficada.

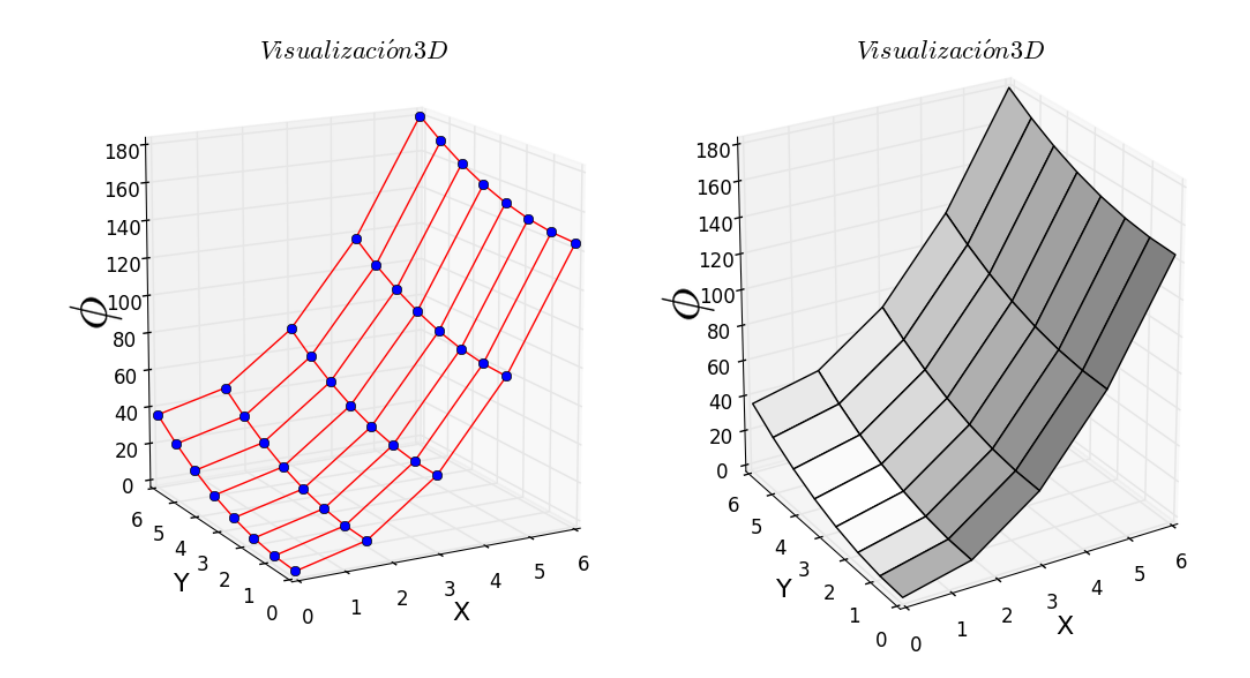

Figura 7.6: Matplotlib ejemplo 2: gráfica 3D de funciones generada con el programa en la página 187

## 7.5. Visualización de imágenes con Matplotlib

Éste es un tópico fuera del temario del libro. Solo nos limitaremos a referir al lector interesado en algunas referencias para el tratamiento y procesamiento de imágenes en Python:

- Matplotlib Image tutorial: http://matplotlib.org/users/image\_tutorial.html
- Image manipulation and processing using Numpy and Scipy: http://www.scipy-lectures.org/advanced/image\_processing/
- Image processing in Python using scikit-image: http://scikit-image.org/
- Image Processing in OpenCV: http://opencv-python-tutroals.readthedocs.org/
- Python Image Tutorial: http://pythonvision.org/basic-tutorial/

# Ejercicios del Capítulo 7

Problema 7.1 Ejecutar los comandos de las celdas In [6]:-In [10]: de la sesión IPython en la página 172 en secuencias diferentes a la presentada en esa sesión IPython.

Problema 7.2 Realizar los ejercicios propuestos durante la discusión de los ejemplos de las secciones 7.3.1 (en la página 172), 7.3.2 (en la página 176) y 7.3.3 (en la página 178).

Problema 7.3 Ejecutar los comandos de las celdas In [6]:-In [11]: de la sesión IPython en la página 176 en secuencias diferentes a la presentada en esa sesión IPython.

Problema 7.4 Modificando el programa de la página 162 e incluyendo instrucciones para graficar, reproducir una de las gráficas que se presentan en la figura 6.1, en la página 161.

Problema 7.5 Con apoyo en la figura figura 7.1, en la página 171, hacer modificaciones al programa de la página 179 para obtener cuatro subcuadros.

Problema 7.6 En el programa que se muestra en la página 179, desactivar (añadiendo el caracter # al inicio de la línea) o eliminar la instrucción fig. tight\_ layout( ) (en la línea de código 22) y ejecutar el programa para observar su efecto. Buscando recuperar parcialmente uno de los ajustes que esa opción produce, ¿qué valor se le asignaría a la variable loc (ver opciones en la tabla 7.2, en la página 175) en la línea de código 13?.

Problema 7.7 Con apoyo en los ejercicios 7.4 y 7.5, reproducir la figura 6.1, en la página 161.

Problema 7.8 Para corroborar que en las líneas de código 26-28 del programa de la página 180 se asignan objetos de tipo numpy.ndarray y dimensiones 16 filas por 16 columnas, después de la línea de código 24 inserte las instrucciones:

```
26
 print('El objecto asignado a la variable X es de tipo: {0}'.format(type(X)))print('El objecto asignado a la variable X tiene dimensiones: {0}'.format(np.shape(X)))
```

```
print('El objecto asignado a la variable x es de tipo: <math>\{0\}'</math>.format(type(x)))print('El objecto asignado a la variable x tiene dimensiones: {0}.format(np.shape(x)))
```
La función NumPy shape se describe en  $(\text{http://docs.scity.org/doc/number-1.10.}$ 1/ reference/ generated/ numpy. ndarray. shape. html ).

Problema 7.9 En la sesión IPython de la página 186, ejecutar las instrucciones X. flatten(), Y.flatten() y Z.flatten() para precisar lo que generan (aunque el resultado debe ser evidente de la línea de código 14 del programa en la página 187).

Problema 7.10 Después de agregar el símbolo numeral (#) al inicio de la línea de código 15 del programa en la página 187 para convertirla en un comentario, ejecutar el programa y observar el efecto que ello causa en la gráfica que se genera comparándola con la figura de la página 7.6.

# Referencias del Capítulo 7

## . Libros

- **Langtangen, H. P.** (2014). A primer on scientific programming with *Python*, 4th. edition, Springer. http://hplgit.github.io/scipro-primer/
- Devert, A. (2014). *Matplotlib* Plotting Cookbook, Packt Publishing.

## . Referencias en la WEB

- $$ http://matplotlib.org/1.5.1/examples/index.html
- $Matplotlib$  Faq/How-To: http://matplotlib.org/faq/howto\_faq.html
- **tutorial:** www.labri.fr/perso/nrougier/teaching/matplotlib/
- $Matplotlib$  Legend guide: http://matplotlib.org/users/legend\_guide.html
- $$ http://www.scipy-lectures.org/intro/matplotlib/matplotlib.html
- Three-dimensional Plotting in *Matplotlib* https://www.oreilly.com/learning/three-dimensional-plotting-in-matplotlib
- 3D plotting with Mayavi http://www.scipy-lectures.org/packages/3d\_plotting/index.html
- $\blacksquare$  Beautiful plots with Pandas and *Matplotlib*:

https : / / datasciencelab . wordpress . com / 2013 / 12 / 21 / beautiful - plots - with pandas-and-matplotlib/

- Overview of *Python* visualization tools: http://pbpython.com/visualization-tools-1.html
- $\blacksquare$  mpltools: Tools for *Matplotlib*: http://tonysyu.github.io/mpltools/index.html
- How to make beautiful data visualizations in *Python* with *Matplotlib*:

```
http://spartanideas.msu.edu/2014/06/28/how-to-make-beautiful-data-
visualizations-in-python-with-matplotlib/
```
- **prettyplotlib:** Painlessly create beautiful matplotlib plots: http://blog.olgabotvinnik.com/blog/2013/08/21/2013-08-21-prettyplotlibpainlessly-create-beautiful-matplotlib/
- Plotting data on a map (Example Gallery): http://matplotlib.org/basemap/users/examples.html
- Visualization: Mapping Global Earthquake Activity: http://introtopython.org/visualization\_earthquakes.html
- SciPy Cookbook: http://scipy-cookbook.readthedocs.org/
- $\blacksquare$  *Python* scripting for 3D plotting: http://docs.enthought.com/mayavi/mayavi/mlab.html
- Example gallery: http://docs.enthought.com/mayavi/mayavi/auto/examples.html

# Epílogo y bosquejo de un caso de estudio

"Cada Liceo Bolivariano debe constituirse en un polo, en un núcleo de desarrollo endógeno que impacte el desarrollo social de las comunidades; debe ser un motor para el desarrollo social, la organización comunitaria y algo muy importante: la educación para el trabajo ... Estamos construyendo el camino hacia el socialismo, colocando al ser humano en primer lugar ... Este planeta se salva por el camino de un nuevo socialismo que aquí estamos comenzando a construir."

> Hugo Chávez Frías Referencia 2, página 52 (detalles en la página xii). Visita http://www.todochavezenlaweb.gob.ve/

## 8.1. Introducción

En los capítulos que componen este libro hemos estudiados los elementos básicos del lenguaje de programación Python suficientes para entender y desarrollar programas a un nivel intermedio de sofisticación. Si se estudiaron con cuidado las instrucciones for, while y las diferentes formas de las instrucciones if junto a las estructuras para contener datos (variables, listas, tuplas y diccionarios) el lector ya puede comenzar a escribir por cuenta propia códigos para resolver problemas de cómputo de naturaleza diversa, incluyendo algunos que involucren matemáticas avanzadas, mientas, simultáneamente, aprende temas avanzados de la estructura de Python para hacer sus programas más eficientes, incluso tomando ventaja de programas escritos por expertos. Para continuar su formación en este respecto, el lector debe continuar con el estudio a profundidad de  $NumPy$  (http://www.numpy.org/),  $SciPy$  (http://www.scipy.org/),  $SymPy$ (http://www.sympy.org/) y Matplotlib (http://matplotlib.org/) que sin duda alguna lo conducirán al estudio en detalle de algún otro módulo o aspecto de Python (https://docs. python.org/3/library/) (https://docs.python.org/3.5/py-modindex.html) asociado con algún área de interés del lector. Desde el punto de vista de los autores, los módulos referidos son los más fundamentales.

En este punto, es oportuno recomendar que el lector también estudie las ideas que hemos desarrollados en este libro introductorio en presentaciones y literatura de la Ciencia de la Computación, como disciplina del conocimiento organizado donde (entre otros tópicos) se estudia en detalle los algoritmos más importantes que se han divisado para la solución de problemas en todas las áreas de las ciencias e ingenierías. En Internet se pueden encontrar tratamientos sistemáticos de estos temas, donde recomendamos los cursos del OpenCourseWare (http://ocw.mit.edu/courses/translated-courses/spanish/) del Instituto de Tecnología de Massachusetts (MIT por sus siglas en inglés) Introduction to Computer Science and Programming:

- http://ocw.mit.edu/courses/electrical-engineering-and-computer-science/6- 00sc-introduction-to-computer-science-and-programming-spring-2011/unit-1/lecture-1-introduction-to-6.00/
- http://ocw.mit.edu/courses/electrical-engineering-and-computer-science/ 6- 00- introduction- to- computer- science- and- programming- fall- 2008/videolectures/

## 8.2. Caso de estudio

Un tema de matemáticas de los primeros cursos de Bachillerato es el relacionado con números complejos. Algunos aspectos de cómo operar con con estos números en Python se presentaron en el capítulo 2, en la página 18.

Aunque el tema por si mismo se puede presentar como un caso de estudio con gran detalle como complemento del curso respectivo donde se estudia el tópico, es nuestro interés presentar ideas generales de cómo podemos elaborar un caso de estudio con este tema usando Python. Además, es nuestro interés mostrar cómo el tema es también de interés práctico para introducir al lector y/o estudiantes con tópicos de avanzada en investigación y desarrollo, como lo son las complicadas estructuras geométricas de belleza impresionante que pueden generarse con construcciones simples del campo de los números complejos y que (por su riqueza en contenido) dejan la puerta abierta para abordar otros deslumbrantes temas, que sin duda alguna capturarían de inmediato la atención del lector.

#### 8.2.1. Números complejos

Nuestro caso de estudio comienza, entonces, por introducir (o recordar) el tema de números complejos, a un nivel que incluyen los aspectos básicos del tema necesarios para la presentación del tópico subsiguiente de este caso de estudio.

En general, un encuentro inmediato con estos números ocurre cuando intentamos calcular la raíz cuadrada de un número negativo. En tal contexto notamos que, por ejemplo, <sup>√</sup> −4 se puede escribir como  $\sqrt{(4)(-1)} = \sqrt{4}\sqrt{-1} = 2j$ , donde acordamos que  $j \equiv \sqrt{-1}$ , teniendo entonces la propiedad de que  $j^2 = -1$ . Tal propiedad permite introducir otras potencias, tales como:  $j^3 = j^2 j = -j$ ;  $j^4 = j^2 j^2 = (-1)(-1) = 1$  y así sucesivamente.

Seguidamente, se introduce un número más general  $z = x + yj$ , donde x e y son números reales y  $j = \sqrt{-1}$ . A x se le da el nombre de *parte real* del número z, mientras que a y se le da el nombre de parte imaginaria de tal número z. Con ello tenemos que un número real tiene su parte imaginaria nula o cero. Incluso se usa la terminología que un número complejo puro es uno con parte real nula o cero.

Para la presentación subsiguiente, solo nos referiremos a dos operaciones entre números complejos: la suma y la multiplicación. Invitamos que el lector consulte algún texto en el tema para el detalle de las otras operaciones.

A los números complejos los podemos sumar siguiendo la regla que se suman los elementos del mismo tipo entre los números en que se realiza la operación. Es decir, se suma parte real con parte real y parte imaginaria con parte imaginaria. Por tanto, la suma de  $z_1 = x_1 + y_1 j$  y  $z_2 = x_2 + y_2j$  resulta en el número  $z_1 + z_2 = (x_1 + x_2) + (y_1 + y_2)j$ .

También se define la operación de multiplicación entre números complejos, extendiendo a esos números la propiedad distributiva de la multiplicación de números reales:

$$
z_1 z_2 = (x_1 + y_1 j)(x_2 + y_2 j) = x_1 (x_2 + y_2 j) + y_1 j (x_2 + y_2 j)
$$
  
=  $x_1 x_2 + x_1 y_2 j + y_1 j x_2 + y_1 j y_2 j$   
=  $x_1 x_2 + y_1 y_2 j^2 + (x_1 y_2 + y_1 x_2) j = x_1 x_2 - y_1 y_2 + (x_1 y_2 + y_1 x_2) j$  (8.1)

donde, el lector debe haber notado, hicimos uso de la propiedad de que  $j^2 = -1$ . Como hemos mencionado, hay otras operaciones que pueden ejecutarse entre los números complejos que no es nuestro interés detallar aquí. No obstante, en la siguiente sesión IPython procedemos a mostrar cómo el módulo NumPy nos permite operar con estos números, incluyendo el resto de las operaciones fundamentales entre los mismos para que el lector, en caso que las requiera o en una discusión amplia y detallada del tema, pueda implementarlas en Python:

```
In [1]: import numpy as np
In [2]: type (1j)Out [2]: complex
In [3]: np.sqrt (-4+0j)Out [3]: 2jIn [4]: np . complex ( -4 ,0)
Out [4]: (-4+0 j)In [5]: np.sqrt(np.compile x (-4, 0))Out [5]: 2 j
In [6]: z1 = 2 + 3.5j
In [7]: z2 = -2 - 3.5jIn [8]: z1+z2Out [8]: 0 j
In [9]: z1 * z2
Out [9]: (8.25-14j)In [10]: z1/z2Out [10]: (-1-0j)
```
```
In [11]: z1 . real
Out [11]: 2.0
In [12]: z1 . imag
Out [12]: 3.5
In [13]: a = 3
In [14]: b = 4In [15]: z = a + b * 1jIn [16]: z
Out [16]: (3+4j)In [17]: np. complex(a, b)Out [17]: (3+4j)In [18]: 1 j **4
Out [18]: (1+0j)In [19]: 1 j **3
Out [19]: (-0-1j)In [20]: z1 **3
Out [20]: (-65.5 -0.875j)In [21]: np.sqrt(z1)Out [21]: (1.7365380609346395+1.0077521704638683 j )
In [22]: np. angle(z1)Out [22]: 1.0516502125483738
In [23]: np. angle (z1, deg=True)Out [23]: 60.255118703057782
In [24]: np.abs(z1)Out [24]: 4.0311288741492746
In [25]:
```
- 1. La celda de entrada In  $[2]$ : muestra que la unidad imaginaria en  $NumPy$  se representa de un uno seguido inmediatamente por la letra jota (j), en la forma 1j (¿pude el lector anticipar lo que sucedería si escribimos solamente j?).
- 2. En la celda de entrada In [3]: se muestra que para operar con números reales que no tienen parte imaginaria debemos sumarle la constante 0j. En este caso, la celda de salida Out[3]: nos muestra el resultado de calcular <sup>√</sup> −4.
- 3. En la celda de entrada In  $[4]$ : se usa la función del módulo  $NumPy$  complex para definir un número complejo. El primer argumento que toma la función corresponde a la parte real del número complejo, mientras que el segundo argumento corresponde a la parte imaginaria del mismo.

<sup>©</sup> 2016 Rojas, S., Fernández, H. y Ruiz, J. C. Depósito Legal: lfi2522016600964 ISBN: 978-980-12-8694-3 Licencia: http://creativecommons.org/licenses/by-nc-sa/3.0/ve/

- 4. En la celda de entrada In [5]: se muestra una forma alternativa de realizar la operación de la celda de entrada In [3]:.
- 5. En las celdas de entrada In  $[6]$ : e In  $[7]$ : se asignan a las variables  $z1 \vee z2$  dos números complejos que, luego, se suman (en la celda de entrada In [8]:), se multiplican (en la celda de entrada In [9]:) y se dividen (en la celda de entrada In [10]:) entre si. La operación de división no la discutimos, pero el lector no tendrá inconvenientes en encontrar la misma en algunos de los libros dedicados al tema. Notemos que estas operaciones entre números complejos se realizan en Python usando los mismos símbolos que se usan para ejecutar las mismas operaciones con números reales. El lector debe verificar mediante cómputo manual que los resultados  $(\text{Out}[8] :$ ,  $\text{Out}[9] :$  y  $\text{Out}[10] :$ ) son correctos.
- 6. En las celdas de entrada In [11]: e In [12]: se muestra cómo obtener la parte real y la parte imaginaria de cualquier número complejo en Python vía el módulo NumPy.
- 7. En las celdas de entrada In [15]: e In [17]: se muestran dos formas de definir números complejos usando variables previamente definidas. En este caso, se usan las variable a y  $b$  definidas en las celdas de entrada In  $[13]$ : e In  $[14]$ :
- 8. Desde la celda de entrada In [18]: hasta la la celda de entrada In [21]: se muestran algunas operaciones con números complejos que deben ser familiar al lector.
- 9. Un número complejo también puede representarse en la forma  $z = r(\cos(\theta) + j \sin(\theta))$ . Es decir, la parte real del número complejo es  $x = r \cos(\theta)$ , mientras que la parte imaginaria se representa en la forma  $y = r \operatorname{sen}(\theta)$ . Conocidos x e y, las celdas de entrada In [22]: e In  $[23]$ : muestran cómo obtener el ángulo  $\theta$  en radianes y grados, respectivamente. La celda de entrada In [24]: muestra cómo obtener r (el módulo del número complejo). Invitamos al lector a consultar alguna referencia sobre números complejos para entender el significado de estas cantidades.

#### 8.2.2. El conjunto de Julia

Con esta breve introducción a los números complejos contamos con lo necesario para continuar con nuestro caso de estudio, presentando el conjunto de Julia. En este nivel, no estamos interesados en las propiedades matemáticas del conjunto (que pueden ser tema de un curso de nivel universitario), sino en mostrar que con una operación sencilla sobre una función compleja podemos obtener una imagen exuberante, muy rica en la complejidad de su estructura visual y que ha sido de alto impacto en los estudios de la computación gráfica (https://es.wikipedia.org/wiki/Computaci%C3%B3n\_gr%C3%A1fica). Si el lector aún no cuenta con un esquema mental de lo que el tema se refiere, lo invitamos a un paseo visual consultando el siguiente enlace (http://bit.ly/1Uz2SAm) o realizar una búsqueda en Internet por Julia set images.

Debemos alertar que la producción de estas imágenes puede requerir mucho tiempo computacional que, dependiendo del algoritmo que se utilice y las características operacionales del computador en que se generen, puede ser de varias horas.

<sup>©</sup> 2016 Rojas, S., Fernández, H. y Ruiz, J. C. Depósito Legal: lfi2522016600964 ISBN: 978-980-12-8694-3 Licencia: http://creativecommons.org/licenses/by-nc-sa/3.0/ve/

Nuestro estudio lo iniciamos estableciendo que la órbita de un punto  $x_0$  bajo una función  $f(x)$ es la secuencia de puntos  $x_0, x_1 = f(x_0), x_2 = f(x_1), x_3 = f(x_2), \ldots, x_n = f(x_{n-1})$  para  $n \to \infty$ . Dependiendo de la función y el valor de  $x_0$ , la órbita del punto  $x_0$  puede ser acotada o tender a infinito. Por ejemplo, si tomamos  $f(x) = x^2$ , entonces la órbita de los puntos dentro del intervalo (que incluye los extremos) [−1, 1] es acotada, mientras que para cualquier otro punto fuera de ese intervalo la órbita tiende a infinito (si tomamos, por ejemplo,  $x_0 = \pm 2$ , entonces  $x_1 = (\pm 2)^2 = 4, x_2 = 4^2 = 16, x_3 = 16^2 = 256$  y así sucesivamente alcanzando números más y más grandes en cada interacción. Recordemos que un proceso iterativo similar al presentado lo encontramos cuando estudiamos el método de bisección en la página 129.

En este sentido, se define como el conjunto de Julia a todos los puntos que, operados bajo alguna función, sus órbitas son acotadas (no van a infinito). En general, salvo en casos sencillos, este conjunto puede ser muy difícil de calcular en forma analítica, sobre todo cuando la función que se considera pertenece al campo de los números complejos. No obstante, con la ayuda del computador podemos apreciar de forma visual el contorno que toma el conjunto de Julia. En las referencias del final del capítulo el lector podrá encontrar detalles sobre las formalidades de este conjunto. Igualmente, este caso de estudio puede ampliarse estudiando las propiedades de este conjunto dependiendo del nivel del curso.

El conjunto de Julia que estaremos presentando lo obtendremos para funciones del tipo  $f(z) =$  $z^2 + c$ , donde z y c son números complejos (recuerde que los números reales corresponden a números complejos con parte imaginaria nula o cero). Una propiedad importante de este conjunto (cuya demostración la puede encontrar el lector interesado en la página 228 de la referencia por Devaney, al final del capítulo) y que estaremos empleando para la visualización del mismo es que, para tal mapa cuadrático, el proceso de iteración (u órbita) de cualquier punto bajo esa función tiende a infinito si la magnitud de alguna iteración alcanza el módulo de dos 2. Esto nos indica que la órbita de  $z_0 = 0$  (que se denomina órbita crítica) bajo  $f(z) = z^2 + c$ será divergente al infinito si  $|c| > 2$  (recuerde que las barras indican módulo o valor absoluto). Este hecho lo estaremos empleando para construir el conjunto de Mandelbrot que se muestra en la figura 8.2 (ver ejercicio 8.3).

Para nuestra implementación computacional tomaremos la función  $f(z) = z^2 - 1$ , cuya forma visual del conjunto de Julia lo presentamos en la figura 8.1a y la función  $f(z) = z^2 + (0.37 + 0.37j)$ cuya forma visual del conjunto de Julia lo presentamos en la figura 8.1b.

El algoritmo para calcular el conjunto de Julia que usaremos es como sigue:

- 1. Definir la función o mapa de interés.
- 2. Definir un intervalo o región de interés y un máximo número de iteraciones para calcular la órbita de los puntos.
- 3. Elegir aleatoriamente un número complejo en el intervalo o región de interés.
- 4. Calcular la órbita del número obtenido en el paso 3 bajo la acción de la función o mapa definido en el paso 1, hasta alcanzar el número de iteraciones máximas definidas en el paso 2.

<sup>©</sup> 2016 Rojas, S., Fernández, H. y Ruiz, J. C. Depósito Legal: lfi2522016600964 ISBN: 978-980-12-8694-3 Licencia: http://creativecommons.org/licenses/by-nc-sa/3.0/ve/

- 5. Si el valor absoluto del último número de la órbita es mayor que dos (2), el punto no pertenece al conjunto de Julia. En caso contrario, el punto pertenece al conjunto de Julia y se gráfica con un color predeterminado.
- 6. Repetir el proceso a partir del paso 3 hasta obtener un contorno aceptable.

Aunque claro y directo para ser implementado o codificado en un programa, por hacer una selección aleatoria de los puntos a evaluar en una región amplia, este algoritmo, debemos alertar, es computacionalmente ineficiente en el sentido que existen otros más eficientes, pero de mayor complejidad conceptual. No obstante, este algoritmo es un buen punto de partida para empezar a obtener el contorno de algún conjunto de Julia. Una deficiencia del algoritmo es que en el paso 5 la divergencia de algún punto puede ser lenta y se pueda marca como que pertenece al conjunto de Julia. La regla general (que quienes se han dedicado al estudio del tema han generado) es mantener el número máximo de iteraciones (paso 2 del algoritmo) entre 30 y 60 para obtener una buena aproximación.

Antes de implementar el algoritmo en un programa, el lector puede ejecutar algunas iteraciones del mismo en forma manual. Para seleccionar números de forma aleatoria, el lector (entre un número de otras posibilidades) puede, por ejemplo, colocar en una caja un conjunto de números que ha escrito en fichas representando la parte real del número complejo y en otra caja otro conjunto de números que ha escrito en fichas representando la parte imaginaria del número complejo. Estas fichas deben seleccionarse aleatoriamente cada vez que sea requerido y regresadas de vuelta a su respectivo conjunto una vez leído el número que contienen.

La siguiente sesión IPython ilustra el proceso:

```
In [1]: def f(z):\ldots: return z * z - 1...:
In [2]: maxitera = 40
In [3]: z0 = -1.3 + 0.5jIn [4]: i = 0In [5]: while i < maxitera :
   ...: z0 = f(z0)...: i = i + 1...:
In [6]: abs(z0)Out [6]: nan
In [7]: z0 = 0.8 +0.2 j
In [8]: i=0In [9]: while i < maxitera :
   ...: z0 = f(z0)...: i = i + 1...:
In [10]: abs(z0)Out [10]: nan
```

```
In [11]: z0 = 0.1 - 0.2 j
In [12]: i=0
In [13]: while i < maxitera :
   \ldots: z0 = f(z0)...: i = i + 1....:
In [14]: abs(z0)Out [14]: 0.0
```
las entradas de esta sesión IPython deben ser evidentes para el lector. De la misma concluimos que los z0 en las celdas de entrada In [3]: e In [7]: no pertenecen al conjunto de Julia por que el valor absoluto de la última iteración de esos números (en las celdas de salida Out[6]: y Out[10]: es un número muy grande (mucho mayor que 2) y se representa (en este caso) por el símbolo nan (que en general significa un objeto que no es un número (not a number), como el que se obtiene al tratar de operar con la representación  $\pm$ inf que usa *Python* para números muy grandes o muy pequeños).

En general, el significado de nan es que se intentó realizar una operación entre objetos que no es permitida. En este caso, el lector puede convencerse que después de algunas iteraciones se intenta obtener el cuadrado de un número muy grande, que Python representa como infinito con el símbolo ±inf. Intentar ejecutar operaciones aritméticas con esa representación de infinito genera el resultado nan (http://stackoverflow.com/questions/17628613/what-is-inf-and-nan). El lector puede convencerse de este hecho incluyendo en las instrucciones while alguna instrucción print, como la que incluimos en la celda de entrada In [17]: (en la continuación) de la sesión IPython que presentamos seguidamente:

```
In [15]: z0 = 0.1 - 0.2j
In [16]: i=0
In [17]: while i < maxitera :
  ....: print ('i = {0} ; z0 = ({1: 5.3f}, {2: 5.3f})'.format (i, z0.real, z0.imag))
  ....: z0 = f(z0)....: i = i + 1
  ....:
i = 0; z0 = (0.100, -0.200)i = 1; z0 = (-1.030, -0.040)i = 2; z0 = (0.059, 0.082)i = 3; z0 = (-1.003, 0.010)i = 4; z0 = (0.006, -0.020)i = 5; z0 = (-1.000, -0.000)i = 6; z0 = (0.001, 0.001)i = 7; z0 = (-1.000, 0.000)i = 8; z0 = (-0.000, -0.000)i = 9; z0 = (-1.000, 0.000)...
...
...
```
En esta sesión simplemente imprimimos los valores que en cada iteración toma la órbita del número z0 considerado. Por ahorrarnos algo de espacio, solo mostramos los valores hasta la iteración 9, donde ya se evidencia que la órbita del número  $z0 = 0.1 - 0.2j$  es periódica.

A continuación presentamos nuestra implementación en Python del algoritmo que hemos discutido para visualizar el conjunto de Julia:

```
import matplotlib. pyplot as plt
 import random
 import numpy as np
 import time
5
 6 tini = time . time ()
7
 def f(z):
   return z * z - 1
```

```
def iteraf(c):
    i = 0x = f(c)#print ('i = {0} ; x = {1}'. format (i, x))
    while i \leq 40:
      i = i + 1x = f(x)#print ('i = {0}; x = {1}'. format (i, x))
    return x
19
20 fig = plt.figure()
21 ax = fig . add_subplot (1 , 1 , 1)
 for i in range (200000):
    c = complex (random.uniform (-2. , 2.), random.uniform (-2. , 2))
     u =iteraf(c)25 if (abs(u)<2):<br>26 ax.plot(c.r
         ax.plot (c.real, c.imag, 'r.', markersize=1)
27
28 \text{ ax.set\_title} ('Conjunto de Julia del mapa f(z) = z^2 + 1$', fontsize = 15)
  ax.set_xlabel('Parte real', fontsize = 15)ax.set_ylabel ('Parte imaginaria', fontsize = 15)
31
32 ax . set_ylim ([ -2 ,2])
  ax.set_xlim([-2,2])34
  fig.savefig ("conjunto_julia_ex01.png")
36 tfin = time.time()
37 print ('tiempo = \{0\} seg'.format (tfin - tini))
 plt.show()
```
El flujo de este código es bien directo y no requiere mayor explicación. Solo nos limitaremos a mencionar algunos aspectos resaltantes del mismo:

1. La instrucción para generar números complejos de forma aleatoria (según el requerimiento 3 del algoritmo en la página 199) se hace en la línea de código 23. En esa línea de código se hace uso de la función uniform (https://docs.python.org/3/library/ random.html) del módulo random que se hace disponible en la sesión Python que ejecuta el programa mediante la instrucción import random, en la línea de código 2. Esta función

<sup>©</sup> 2016 Rojas, S., Fernández, H. y Ruiz, J. C. Depósito Legal: lfi2522016600964 ISBN: 978-980-12-8694-3 Licencia: http://creativecommons.org/licenses/by-nc-sa/3.0/ve/

toma como argumento el intervalo donde queremos obtener un número aleatorio, generando uno con buena aproximación (la generación de números aleatorios en el computador puede ser otro interesante caso de estudio).

La línea de código 22 indica que esta operación se repite 200000 veces para generar la figura 8.1a. En un computador operando con un procesador i7 de tercera generación, la ejecución de este programa tomó alrededor de medio (1/2) minuto, mientras que en un computador operando con un procesador pentium 4, la ejecución de este programa tomó alrededor de 2 horas.

Para generar el conjunto de Julia que se muestra en la figura 8.1b, el lector debe modificar apropiadamente las líneas de código 8-9 y 22 (ver el ejercicio 8.2).

- 2. Una vez que obtenemos el número complejo, en la línea de código 24 se obtiene el valor final de la órbita respectiva que se genera en las líneas de código 10-18, por aplicación iterativa de la función a la cual se desea obtener el conjunto de Julia y que se define en las líneas de código 8-9.
- 3. En el ejercicio 8.1 al final del capítulo, en la página 205, se propone una mejora a este programa.

Para finalizar, debemos mencionar que el borde de los conjuntos de Julia tienen la propiedad de que son auto-similar, indicando que en cada porción de algún contorno de Julia, el conjunto como un todo se repite así mismo, sin importar que parte del borde ampliemos. En otras palabras, auto-similaridad significa que si miramos bajo un microscopio cualquier sección del borde de algún conjunto de Julia, la imagen que observaremos será idéntica al conjunto como un todo. Esta característica es propia de objetos matemáticos que llamamos fractales, un tema fascinante que por si mismo es un caso de estudio. El lector puede recrearse mirando hermosas estructuras fractales en el enlace (http://bit.ly/1RmnrdW).

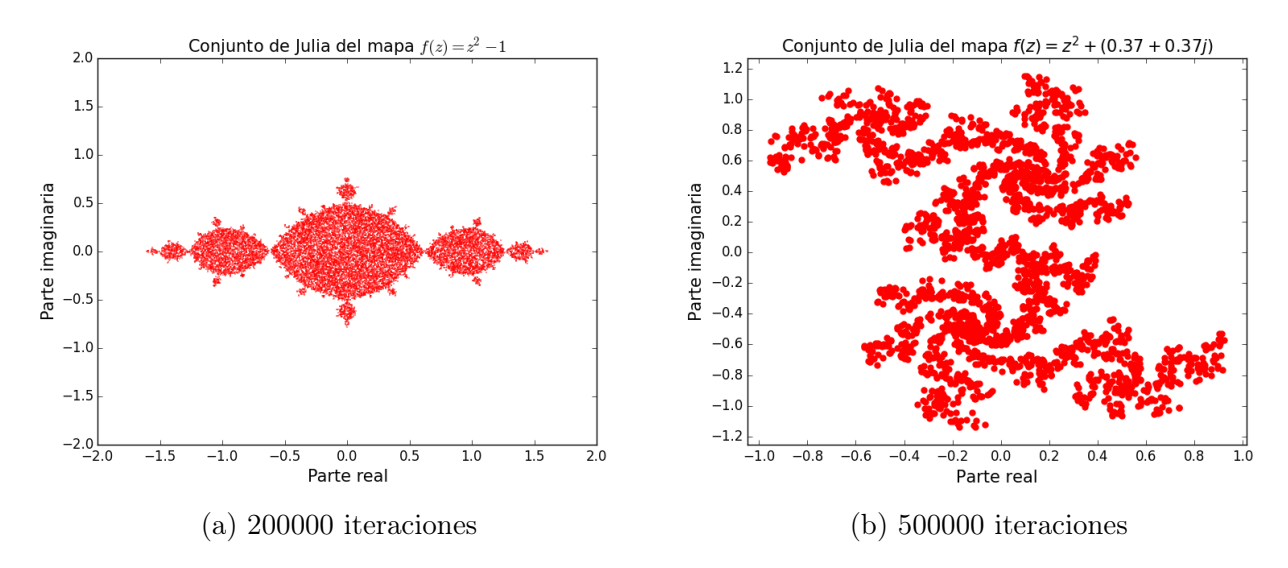

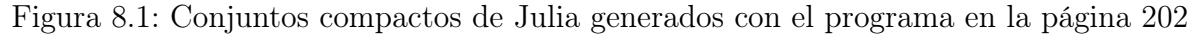

© 2016 Rojas, S., Fernández, H. y Ruiz, J. C. Depósito Legal: lfi2522016600964 ISBN: 978-980-12-8694-3 Licencia: http://creativecommons.org/licenses/by-nc-sa/3.0/ve/

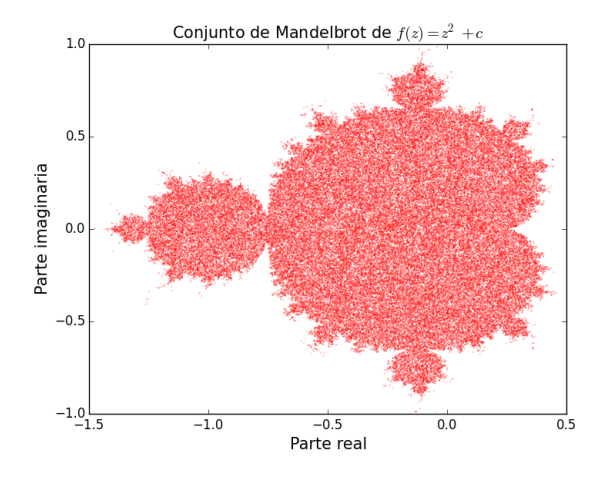

Figura 8.2: Conjunto de Mandelbrot (300000 iteraciones) generado con una modificación del programa en la página 202

### Ejercicios del Capítulo 8

Problema 8.1 Observando la figura 8.1a, el lector puede notar que el rango del conjunto de Julia ocupa una región de menor tamaño que la abarcada por la selección de números aleatorios en la línea 23 del código en la página 202. Usando este hecho, modifique el programa para que se generen números aleatorios en una región de menor tamaño.

Problema 8.2 Genere el conjunto de Julia que se muestra en la figura 8.1b. Para ello el lector debe modificar apropiadamente las líneas de código 8-9 y la línea de código 22 del programa de la página 202, según lo especificado en la referida figura.

Problema 8.3 El conjunto de Mandelbrot lo conforman el conjunto de números complejos c para los cuales la órbita de  $z_0 = 0$  (que se conoce como órbita crítica) bajo el mapa o función  $f(z) = z<sup>2</sup> + c$  es acotada o no divergente. Obtenga una visualización de este conjunto (ver figura 8.2, en la página 204) modificando apropiadamente el programa de la página 202.

Problema 8.4 Observando la figura 8.1a, el lector puede notar que el conjunto de Julia parece ser simétrico referente a las línea horizontal  $(x = 0)$  y la línea vertical  $(y = 0)$ . Una forma de corroborar esta simetría visual es que por cada punto  $(x,y)$  que se encuentre en la región de interés, se grafican cuatro puntos:  $(x,y)$ ,  $(-x,y)$ ,  $(x,-y)$  y  $(-x,-y)$ . Para incorporar este cambio, modifique apropiadamente el programa de la página 202. Si la referida simetría es falsa, entonces se deben observar puntos que claramente se salen del conjunto de Julia. ¿Cómo contribuye este hecho a mejorar el tiempo computacional para obtener la representación visual del conjunto de Julia?

## Referencias del Capítulo 8

#### . Libros

- Devaney, R. L. (1992). A first course in chaotic dynamical systems: theory and experiments. Addison-Wesley.
- Feldman, D. P. (2012). Chaos and Fractals: An Elementary Introduction. Oxford University Press.

#### . Referencias en la WEB

- Fractals/Iterations in the complex plane/Julia set: https://en.wikibooks.org/wiki/Fractals/Iterations\_in\_the\_complex\_plane/ Julia\_set
- Saupe, D. (1987). Efficient computation of Julia sets and their fractal dimension. Physica D: Nonlinear Phenomena, 28(3),358–370. https://www.uni-konstanz.de/mmsp/pubsys/publishedFiles/Saupe87.pdf

# Índice alfabético

Órbita, 199 Órbita crítica, 199 List comprehension, véase Operación compacta con listas, 129 IPython, activar consola, 6 IPython, iniciar consola, 6 IPython, salir de la consola, 12 IPython %cpaste, 149 \t, 135

Algoritmo, 88 Algoritmo de Euclides, 137 Algoritmo, ecuación cuadrática, 88 Anaconda, 3 Aritmética de punto flotante, 90

Bisección, método de bisección, 129

Código, 82 CANAIMA, distribución Linux, 5 Canopy, 4 Comentarios en Python, 83 Completar cuadrados, 67 Conjunto de Julia, 198 Consola de comandos, 5

Diccionarios, 123

Ecuación cuadrática, 47 Editor de texto gedit, 153 Editor de texto gedit, 61 Enthought, 4 Enthought Canopy, 4 Error relativo, 36 Errores de redondeo, 90

Expresión de relación, 74 Fábrica de funciones, 106 firefox, 175 for, 125 Función len, 117 Función map, 118, 128 Función abs, 134 Función map, 143 Función sum, 143 Función exit, 163 Función input(), 146 Función meshgrid, 186 Función open, 154, 162 Función range, 126 Función raw\_input(), 146 Función surface, 180 Función write, 164 Función print, 109 Funciones, 99 Funciones en Python, 101 Funciones o métodos, 99 Grado Fahrenheit, 143 Grados centígrados, 143 Graficación bidimensional, 172 Graficación con Matplotlib, 169 Graficación tridimensional, 180 idle, consola Python, 13 if, 73, 74 if–elif–else, 78 if–else, 77 ImportError, 29 in, 121

Indentación, 74, 102 Indentada, indentado (mirar indentación), 103 Indentar (mirar indentación), 103 IndentationError, 20 IndexError, 24 Instalar Python, 3 Instrucción while, 135 Instrucción for, 125 Instrucción with, 163 Instrucción try-except, 148 Instrucciones for anidadas, 143 IPython, 5, 19 Líneas de código, 58 Listas, 116 Listas, operaciones, 118 Máximo común divisor, 137 Método de inducción, 41 Módulo sys, 147, 163 Matplotlib, 5 MIT OpenCourseWare, 194 Números complejos, 31, 195 NameError, 22 None, 127 NumPy, 5 Operación compacta con listas o list comprehension, 129 Operador %, 139 Operadores relacionales, 74 Palabras reservadas, 56 Precisión extendida, 34 Programa, 89 Programar, 1 RuntimeWarning, 73 SciPy, 5 Significado del signo =, 49 sudo apt-get install, 15, 61 SymPy, 5 SyntaxError, 23

Tupla, 120 Tuplas, 120 TypeError, 23, 118, 149

UBUNTU, distribución Linux, 5

Valor None, 127 ValueError, 25, 148 Variables en las funciones, 106 Variables en Python, 54 Variables globales, 107 Variables locales, 107

ZeroDivisionError, 24, 73, 149